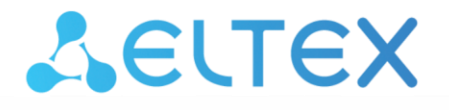

Комплексные решения для построения сетей

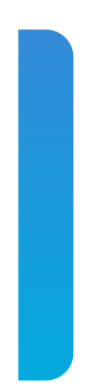

Мультисервисная платформа абонентского доступа

# **MSAN MC1000-PX**

**Справочник команд CLI Версия ПО 1.4**

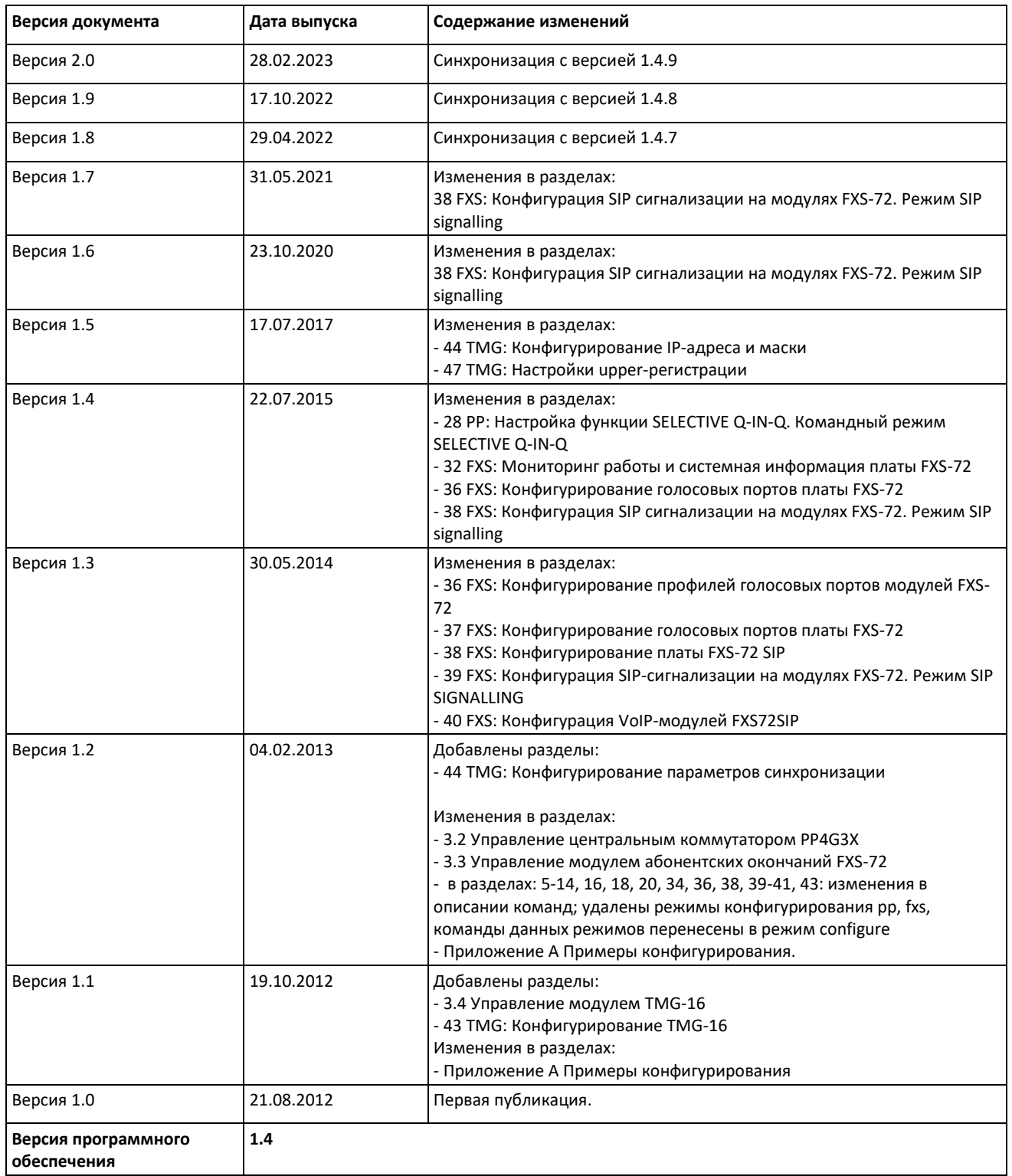

## СОДЕРЖАНИЕ

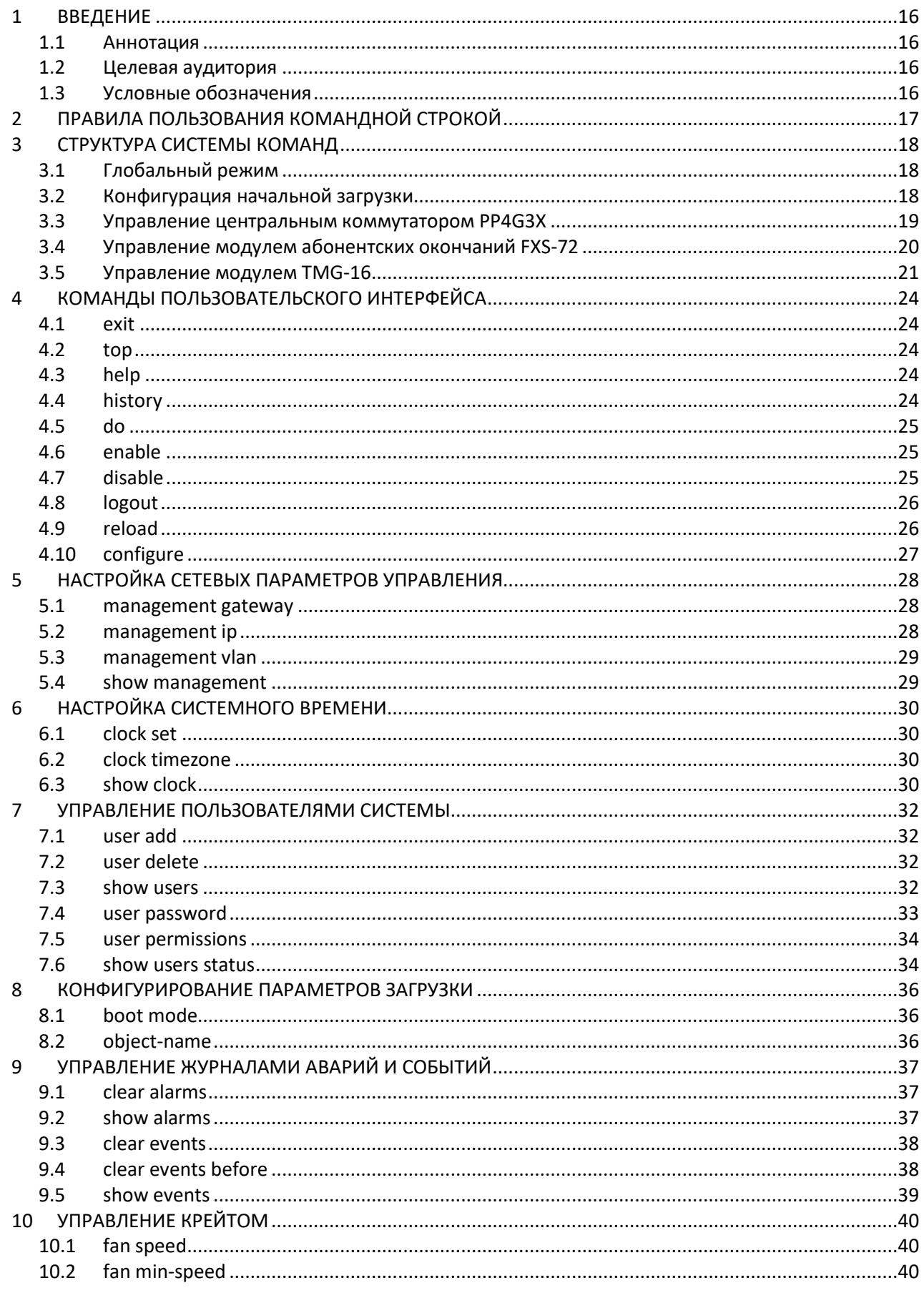

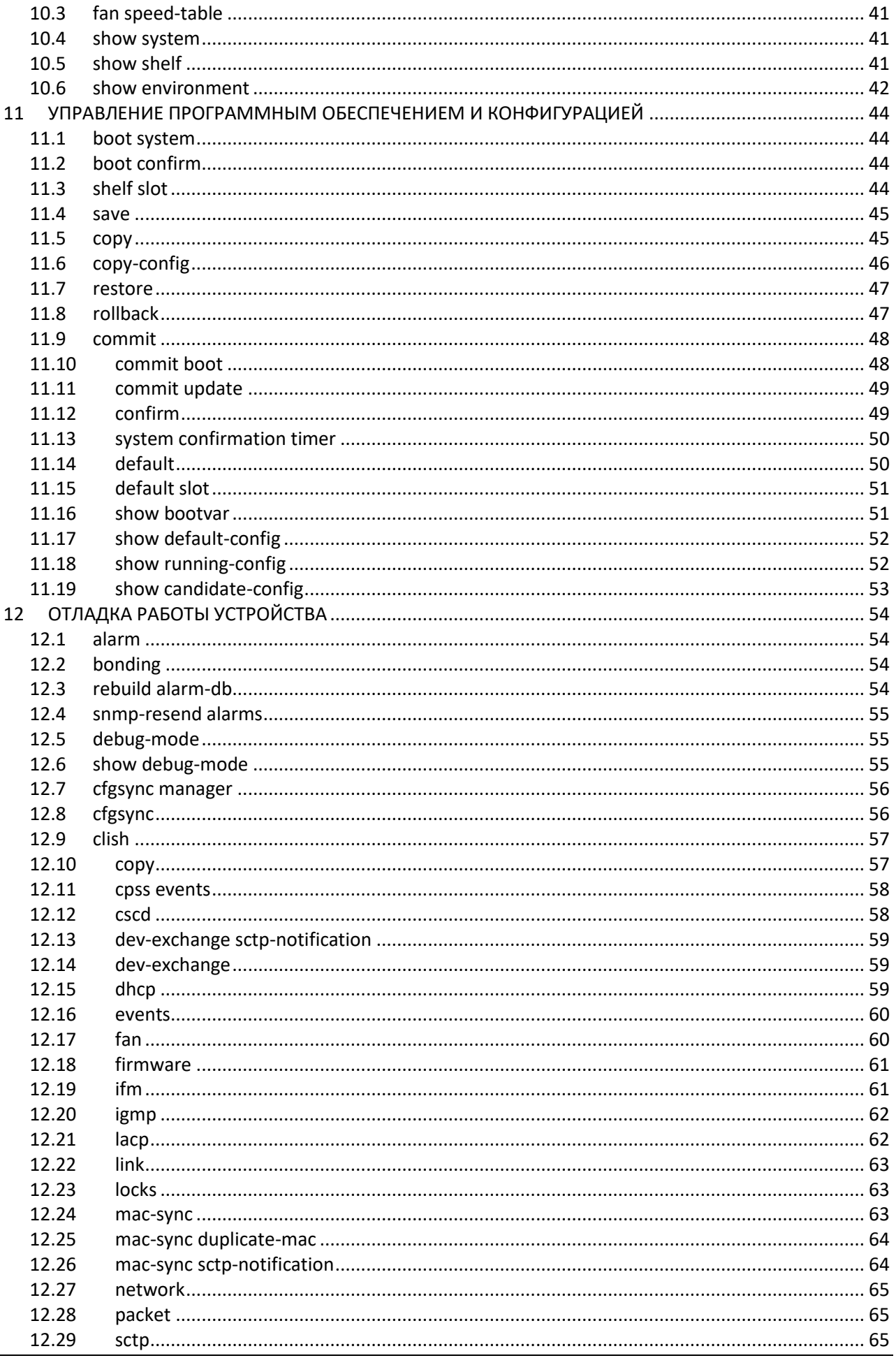

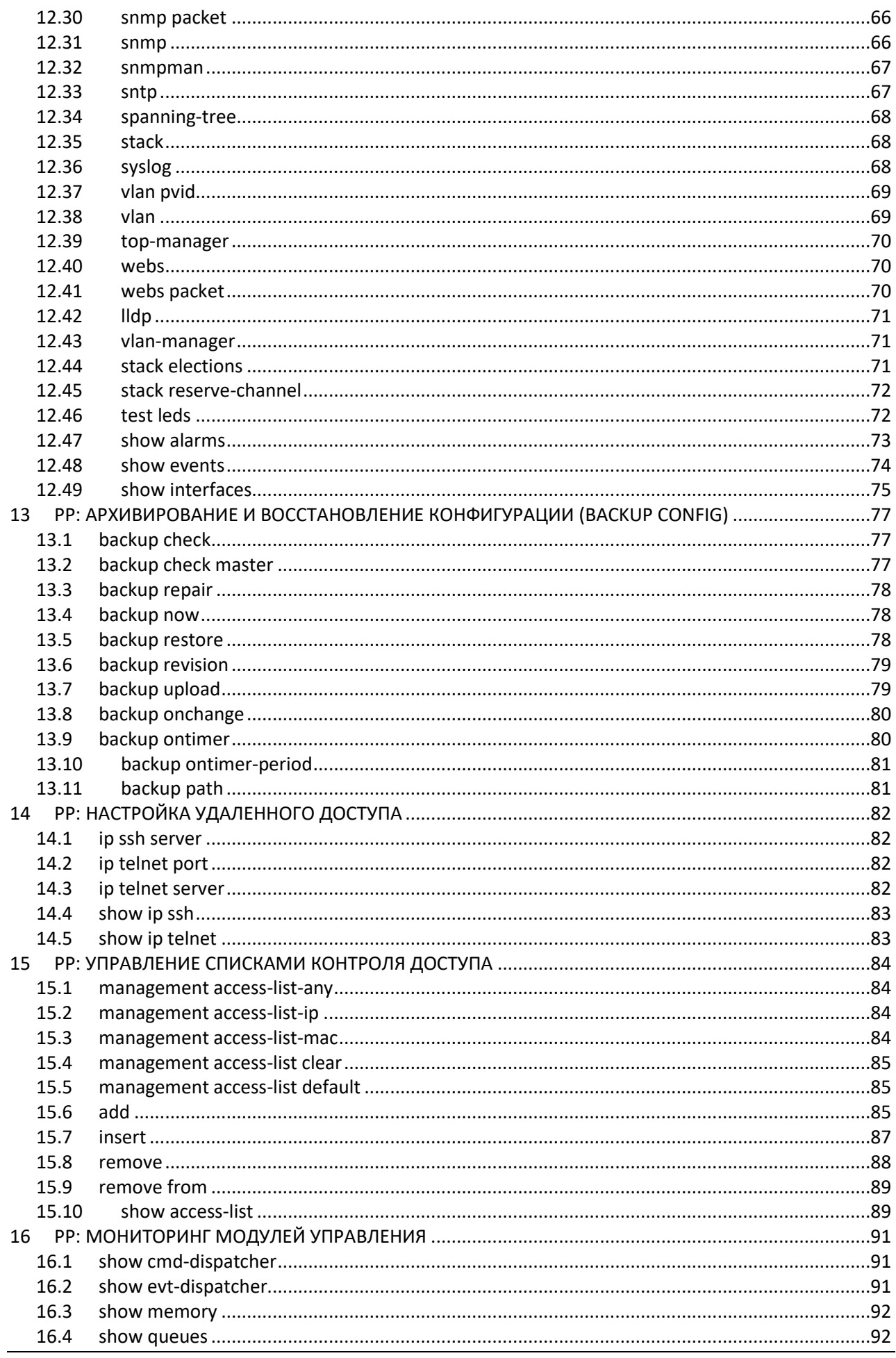

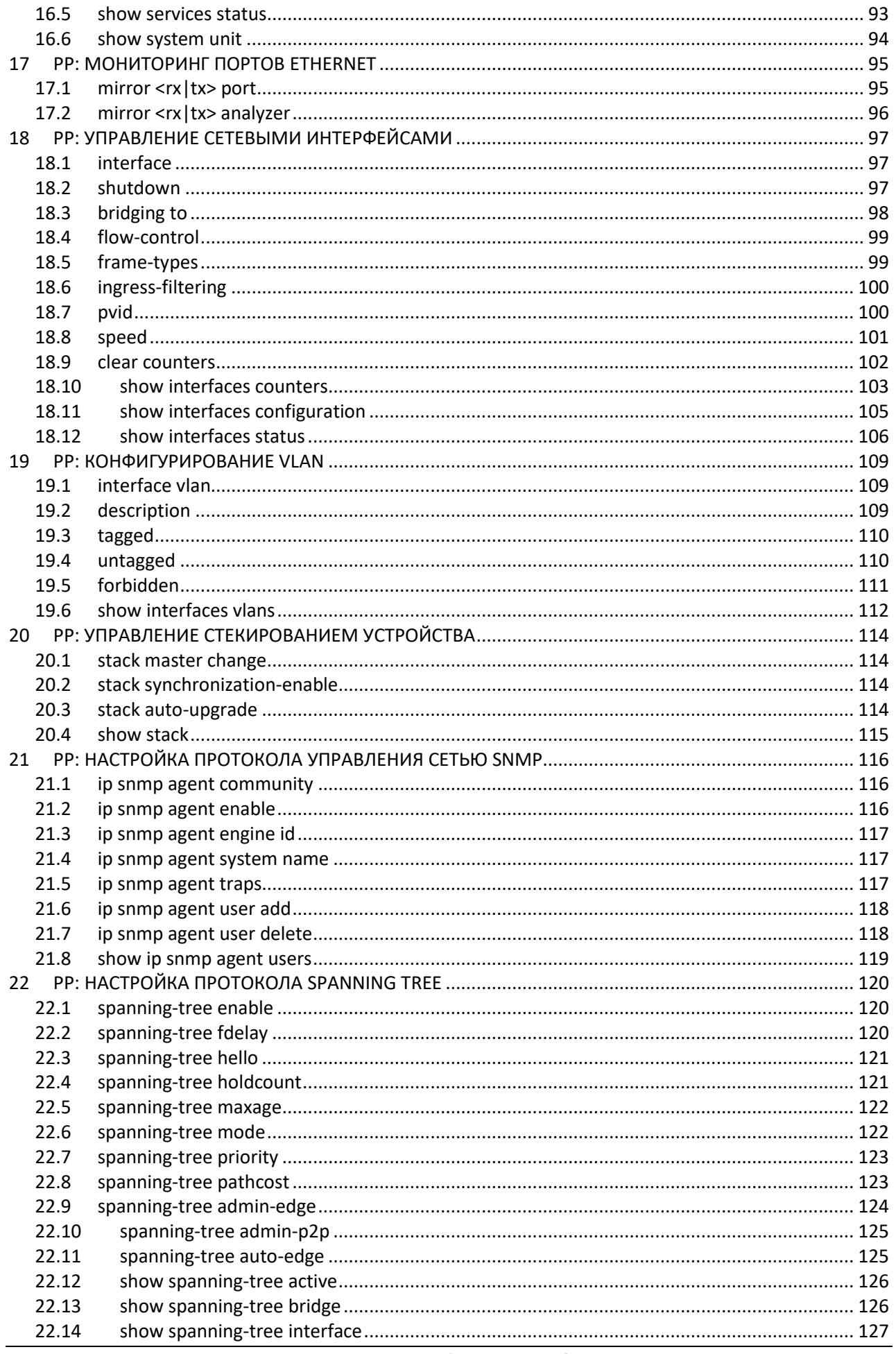

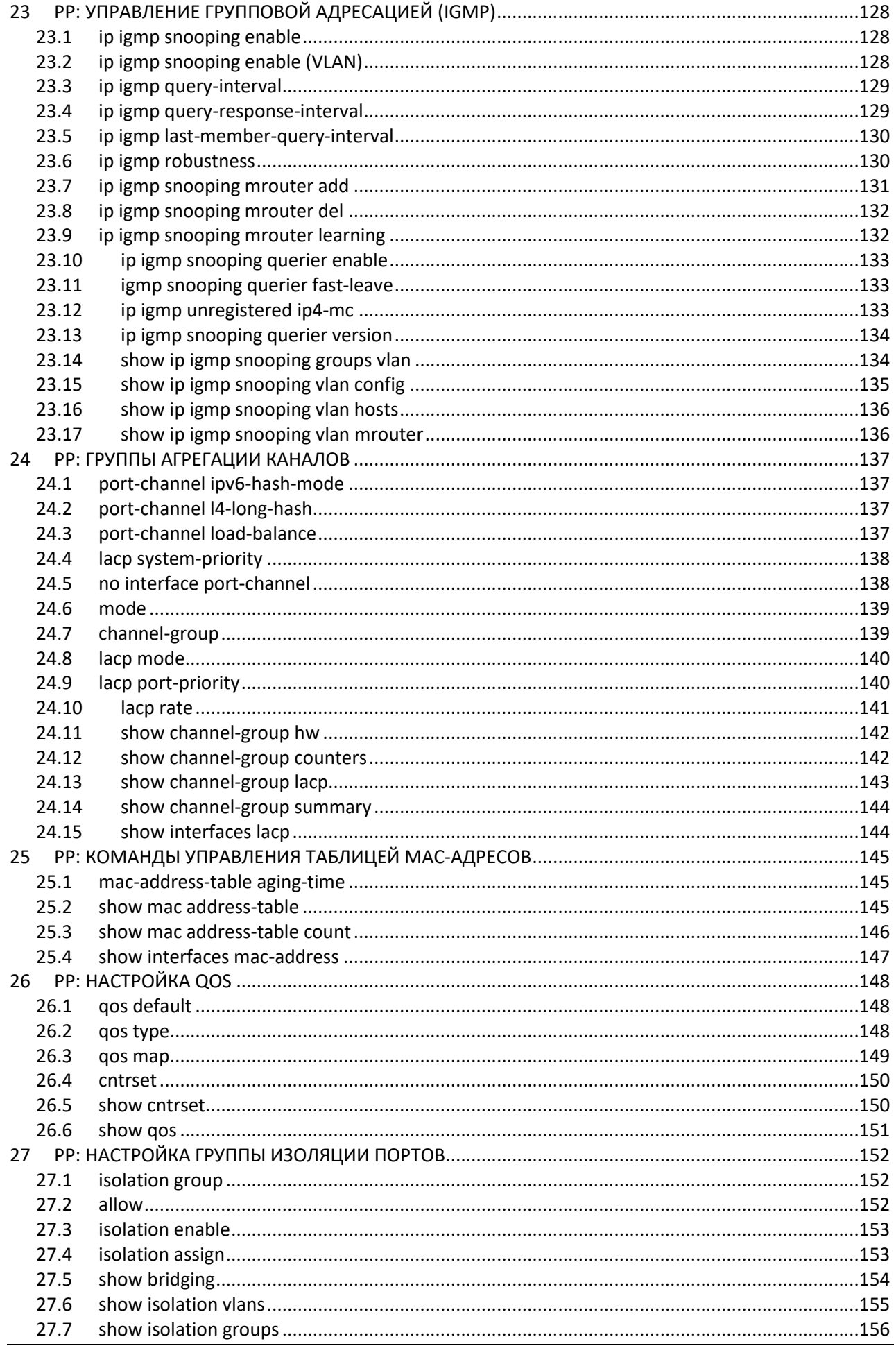

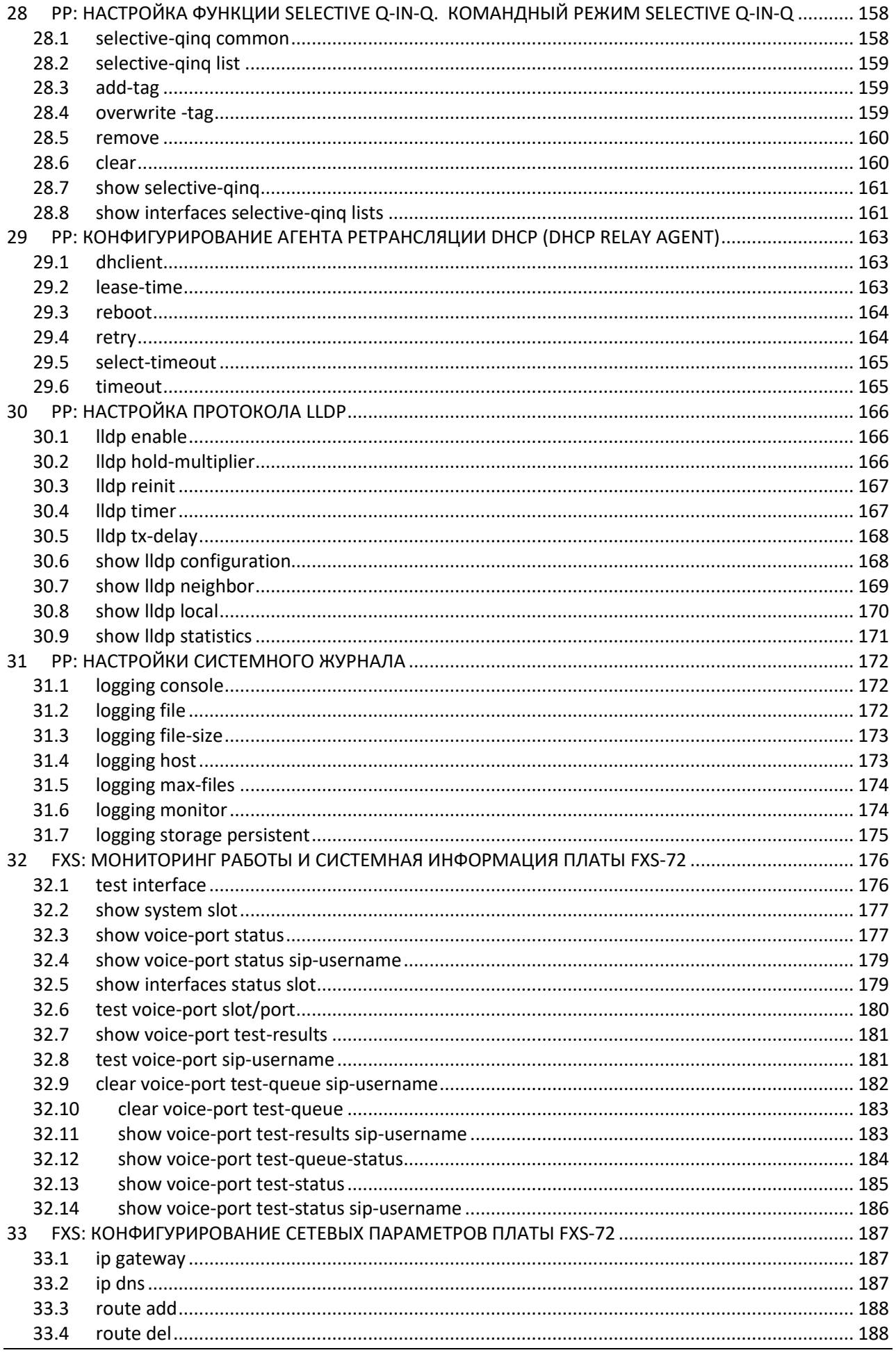

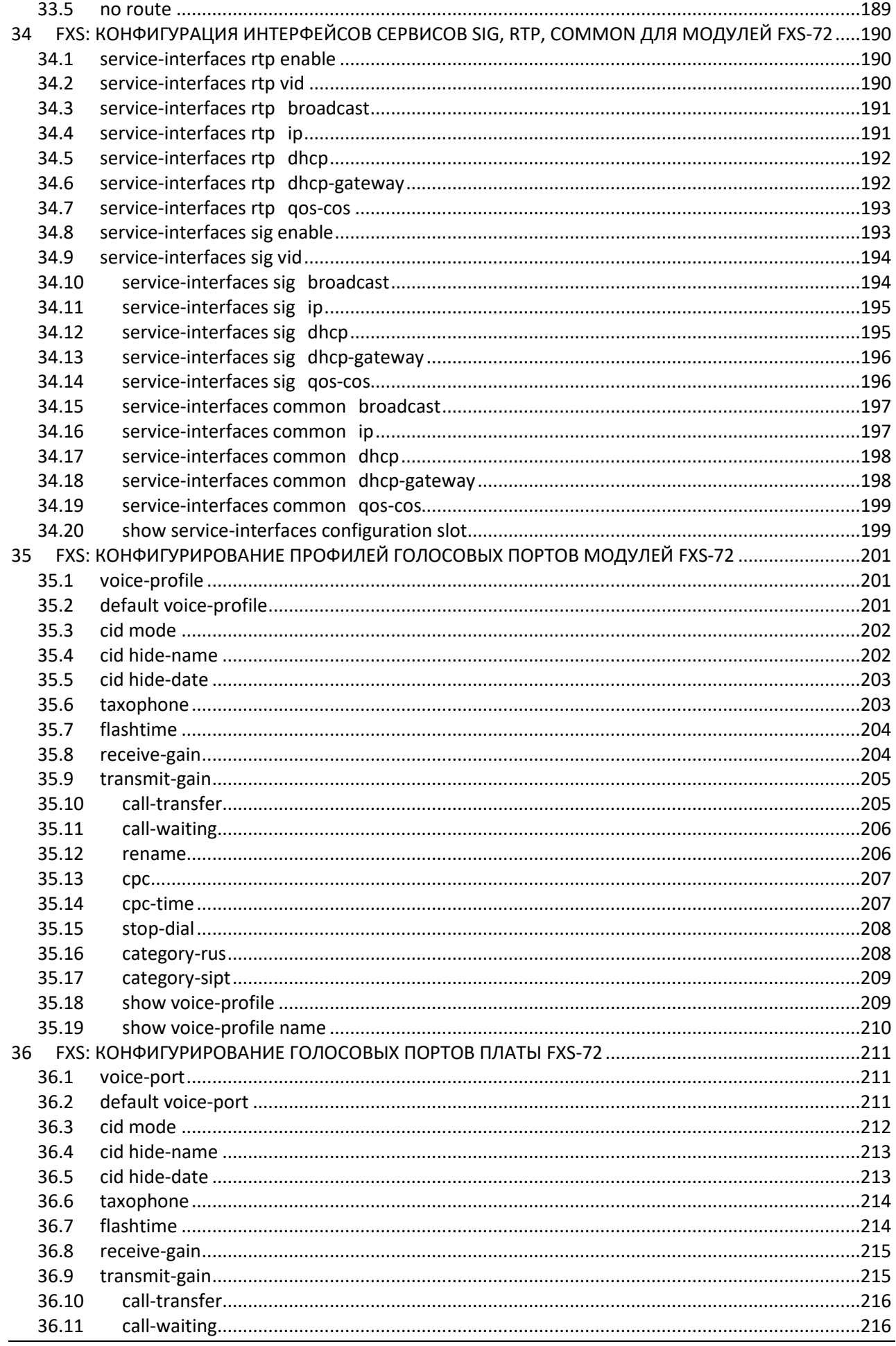

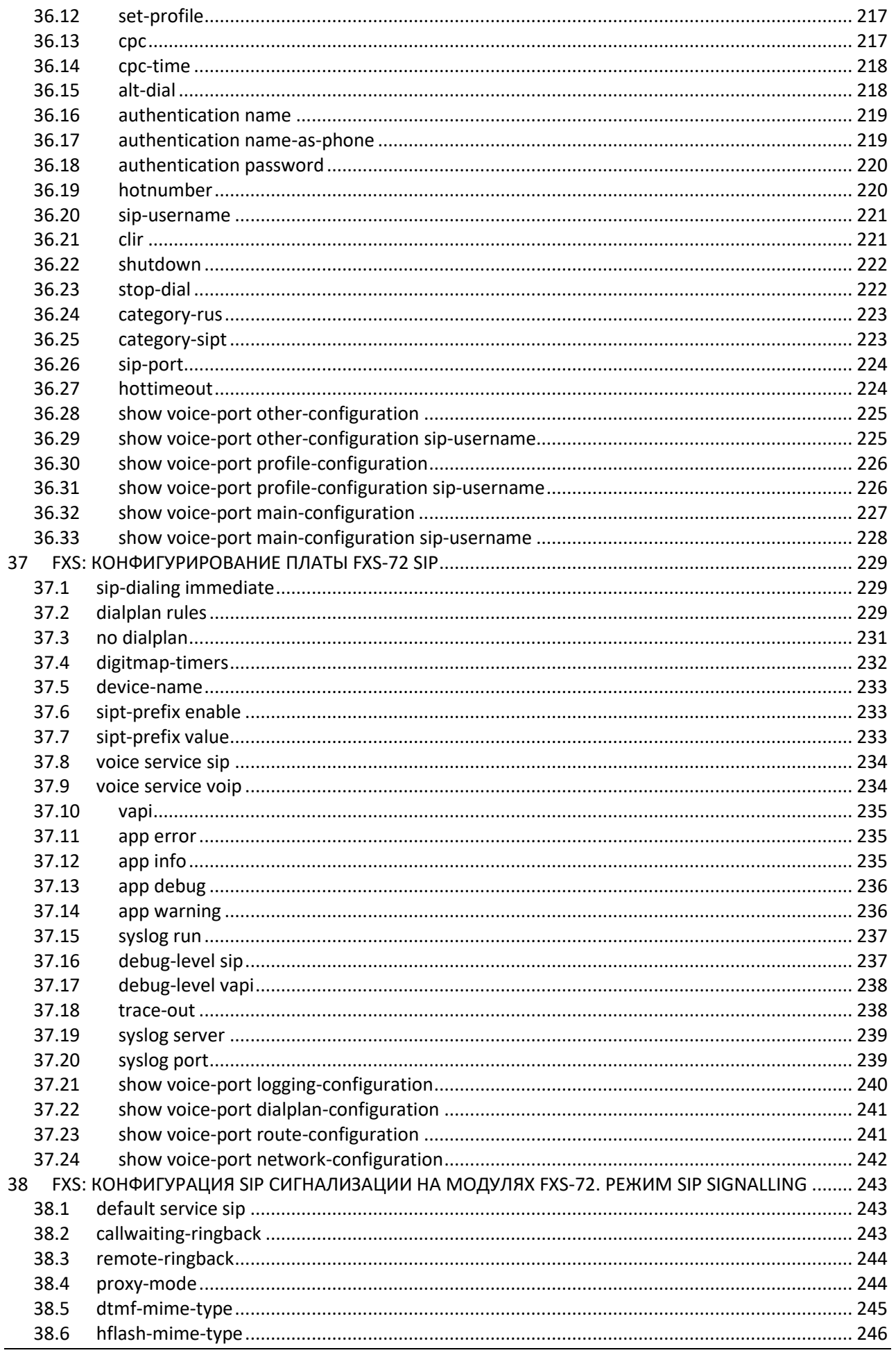

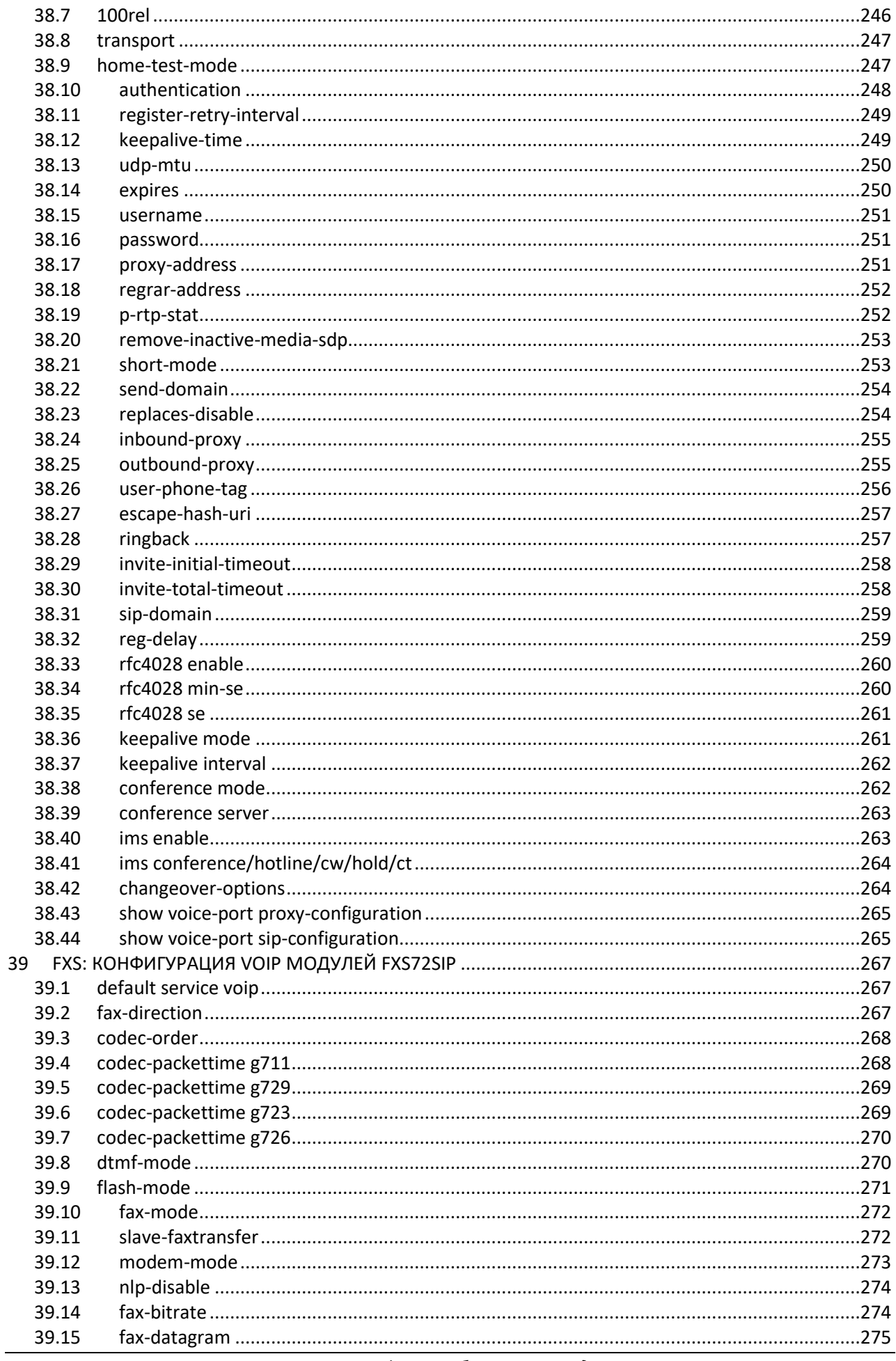

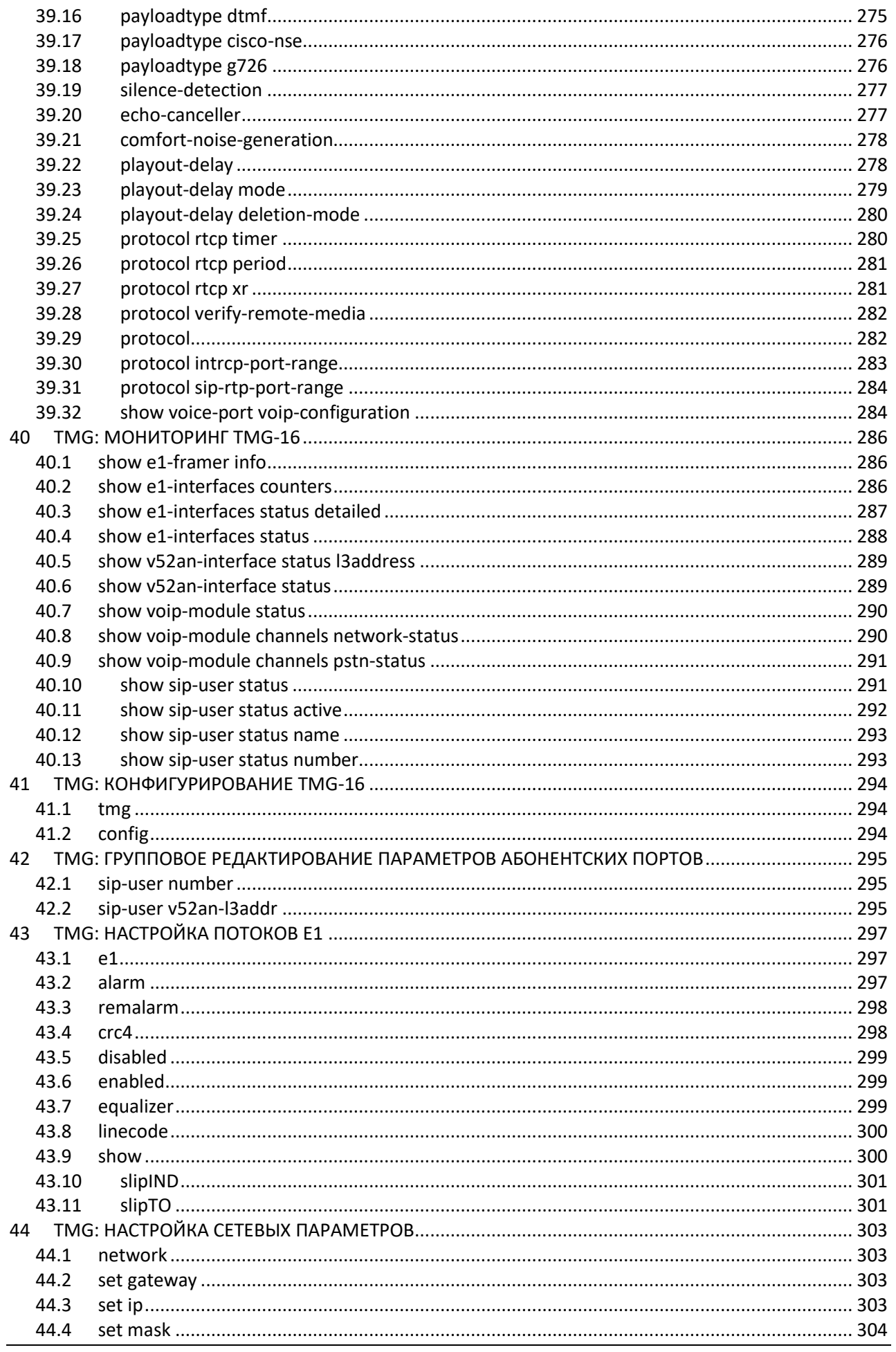

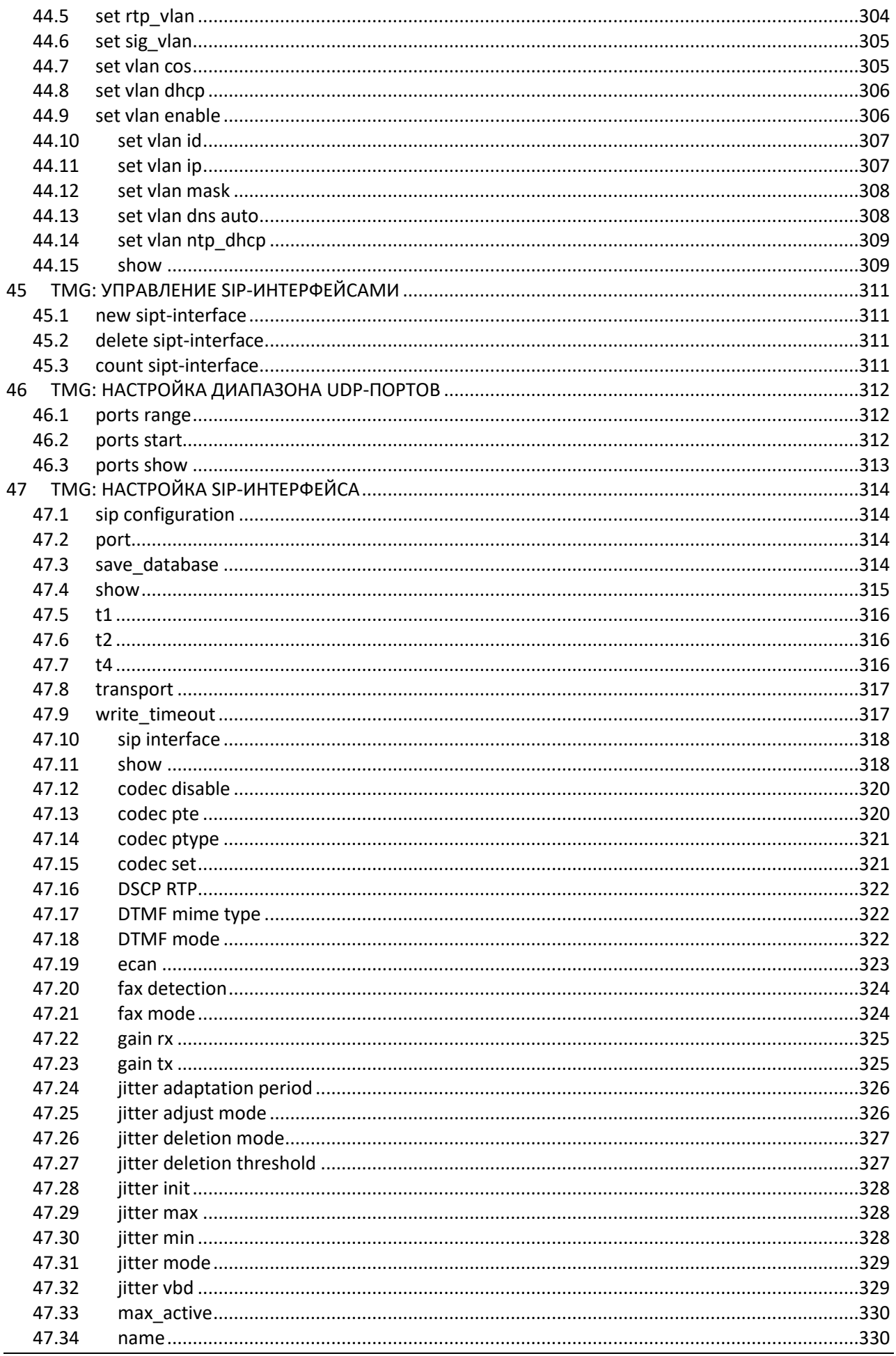

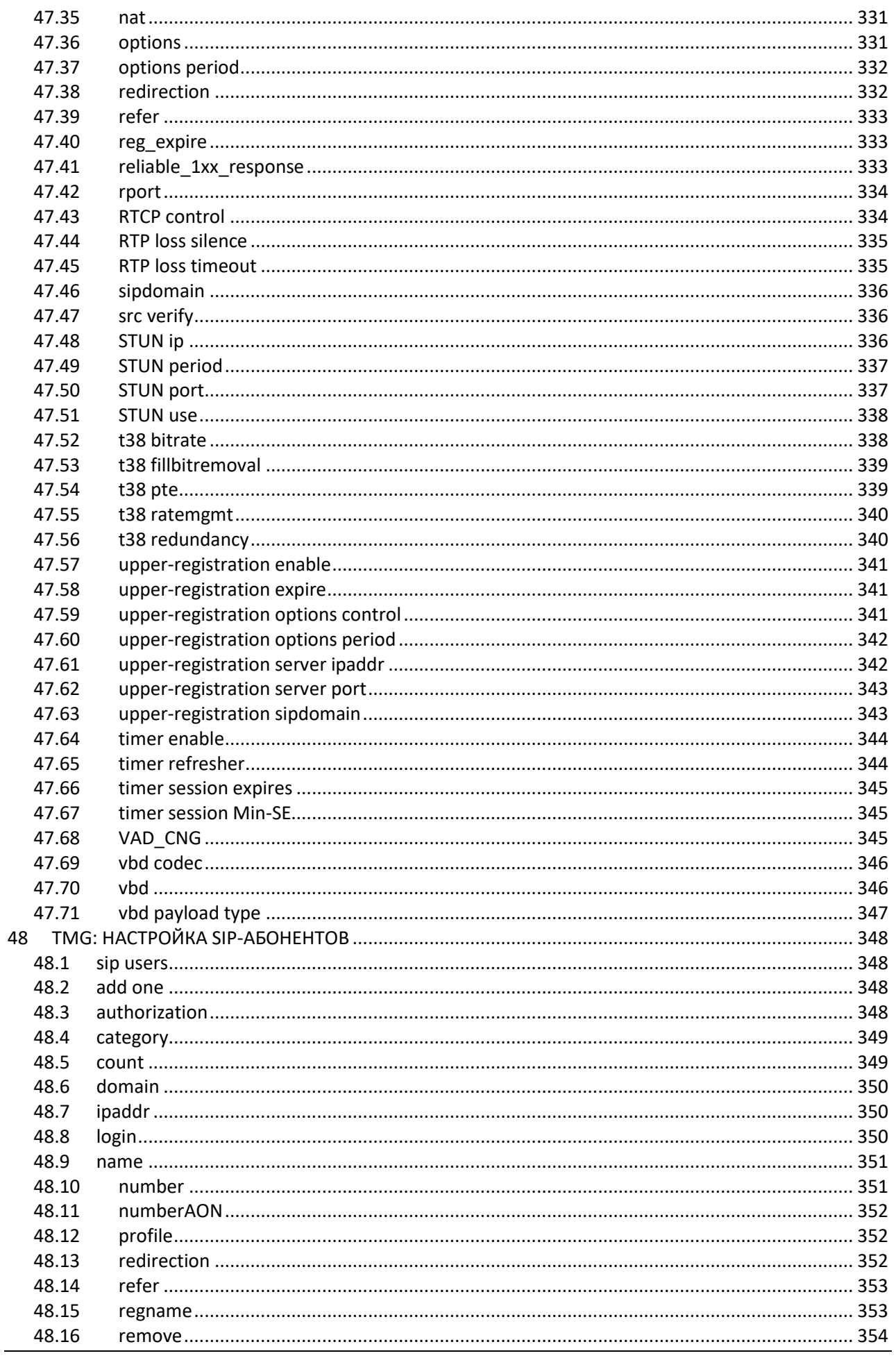

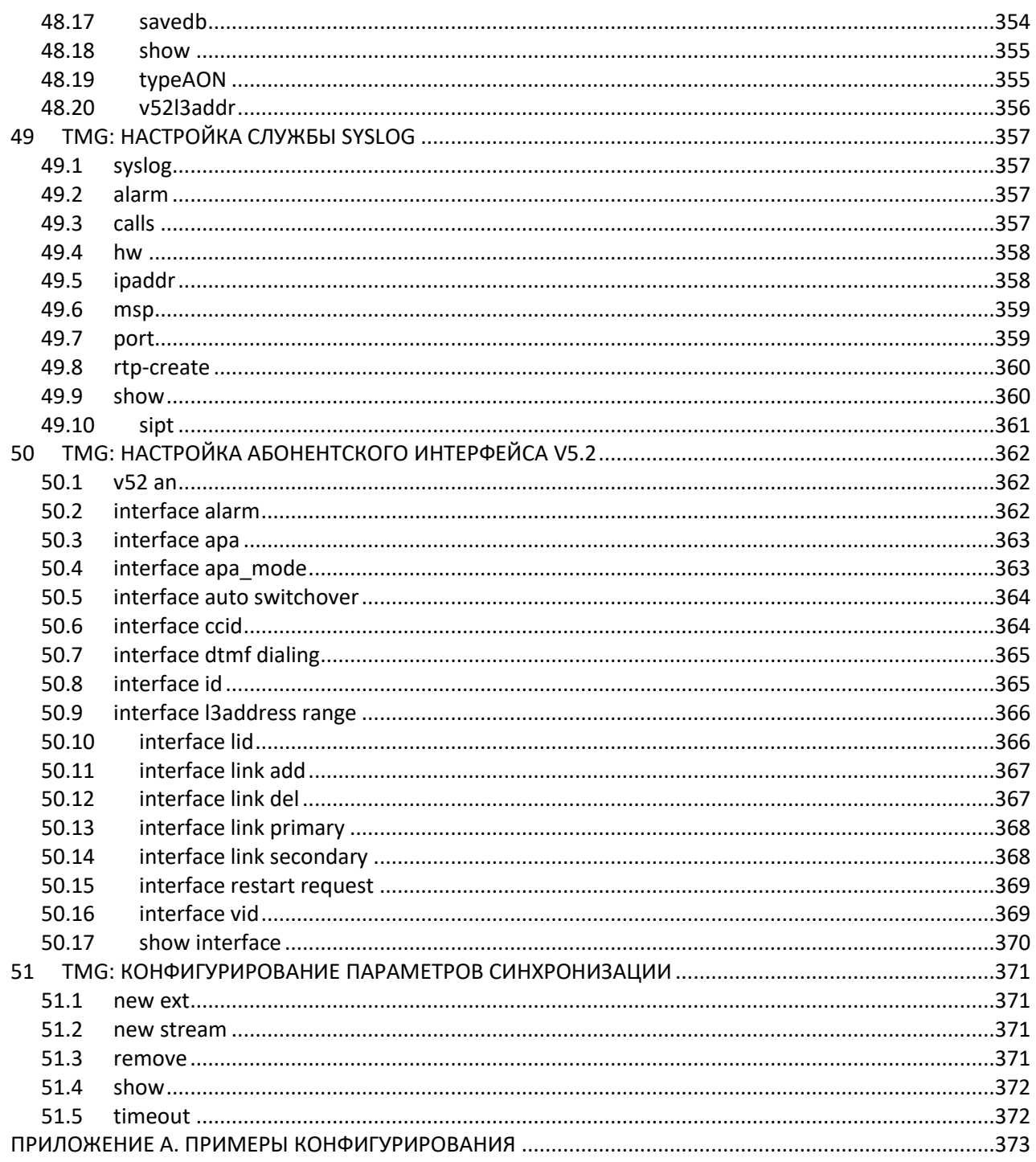

## <span id="page-15-1"></span><span id="page-15-0"></span>**1 ВВЕДЕНИЕ**

## *1.1 Аннотация*

В настоящем руководстве приведено описание команд CLI для администратора мультисервисной платформы абонентского доступа МС1000-PX (в дальнейшем именуемой устройством).

## <span id="page-15-2"></span>*1.2 Целевая аудитория*

Справочник команд CLI предназначен для технического персонала, выполняющего настройку и мониторинг мультисервисной платформы абонентского доступа МС1000-PX посредством интерфейса командной строки (CLI). Квалификация технического персонала предполагает знание основ работы стеков протоколов TCP/IP, UDP/IP, SIP-принципов построения Ethernet-сетей.

## <span id="page-15-3"></span>*1.3 Условные обозначения*

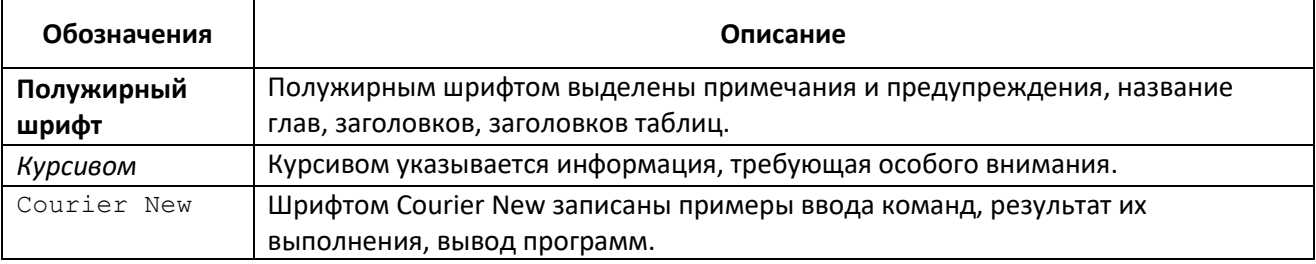

#### **Примечания и предупреждения**

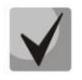

**Примечания содержат важную информацию, советы или рекомендации по использованию и настройке устройства.**

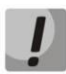

**Предупреждения информируют пользователя о ситуациях, которые могут нанести вред программно-аппаратному комплексу, привести к некорректной работе системы или потере данных.**

## <span id="page-16-0"></span>2 ПРАВИЛА ПОЛЬЗОВАНИЯ КОМАНДНОЙ СТРОКОЙ

Для упрощения использования командной строки интерфейс поддерживает функцию автоматического дополнения команд. Эта функция активизируется при неполно набранной команде и вводе символа табуляции <Tab>.

Другая функция, помогающая пользоваться командной строкой - контекстная подсказка. На любом этапе ввода команды можно получить подсказку о следующих элементах команды путем ввода вопросительного знака <?>.

Для упрощения команд вся система команд имеет иерархическую структуру. Для перехода между уровнями иерархии предназначены специальные команды перехода. Это позволяет использовать менее объемные команды на каждом из уровней. Для обозначения текущего уровня, на котором находится пользователь, динамически изменяется строка приглашения системы.

#### Например,

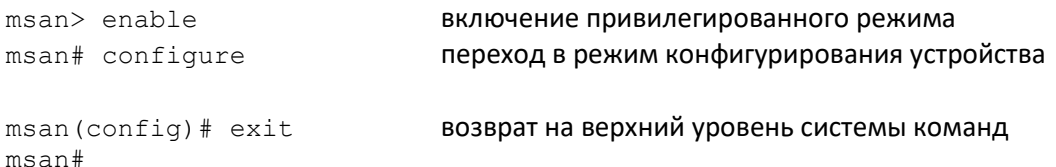

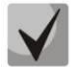

Для облегчения навигации по системе команд устройства, в разделах данного документа, описывающих команды интерфейса командной строки, в начале дается описание структуры уровней иерархии.

#### <span id="page-17-0"></span>СТРУКТУРА СИСТЕМЫ КОМАНД  $\overline{\mathbf{3}}$

Система команд интерфейса командной строки MSAN разделена на иерархические уровни (разделы).

В этом руководстве будут описаны команды всех уровней: привилегированные и непривилегированные. При описании каждой команды будет указываться ее уровень привилегированности и принадлежность уровням доступа.

## <span id="page-17-1"></span>3.1 Глобальный режим

<span id="page-17-3"></span>Верхний уровень иерархии команд приведен в таблице 1.

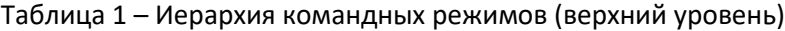

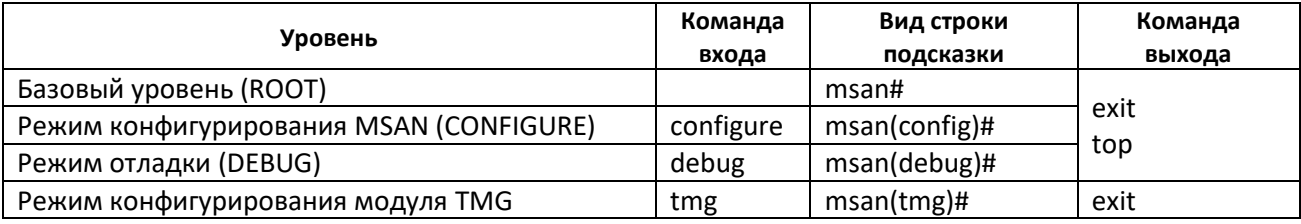

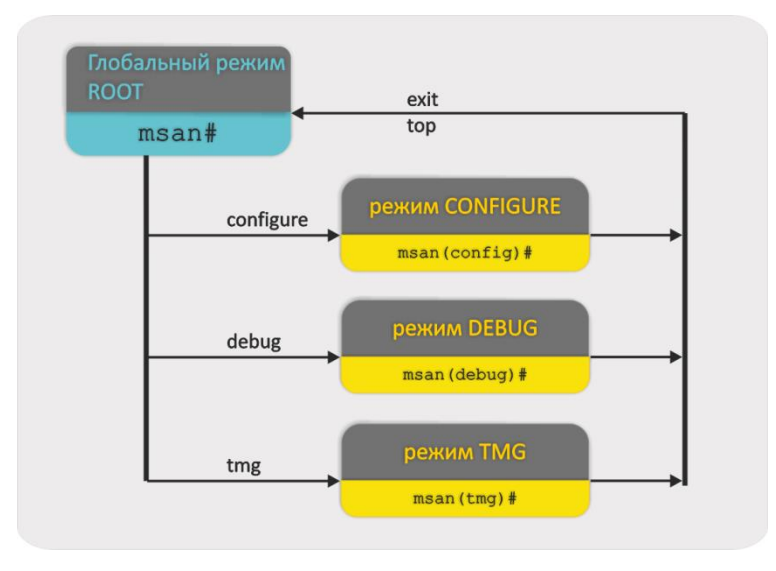

Рисунок 1 - Верхний уровень иерархии режимов команд

## <span id="page-17-2"></span>3.2 Конфигурация начальной загрузки

Конфигурирование начальной загрузки выполняется в режиме ВООТ. Данный режим доступен из режима CONFIGURE.

Для перехода в режим ВООТ необходимо выполнить следующие команды:

```
msan> enable
msan# configure
msan(config)# boot
msan(config-boot)#
```
#### <span id="page-18-0"></span>*3.3 Управление центральным коммутатором PP4G3X*

Конфигурирование и мониторинг центрального коммутатора PP4G3X выполняется в режиме CONFIGURE. Данный режим доступен из глобального режима ROOT.

Для перехода в режим CONFIGURE необходимо выполнить следующие команды:

```
msan> enable 
msan# configure 
msan(config)#
```
Таблица 2 – Командные режимы для управления центральным коммутатором PP4G3X

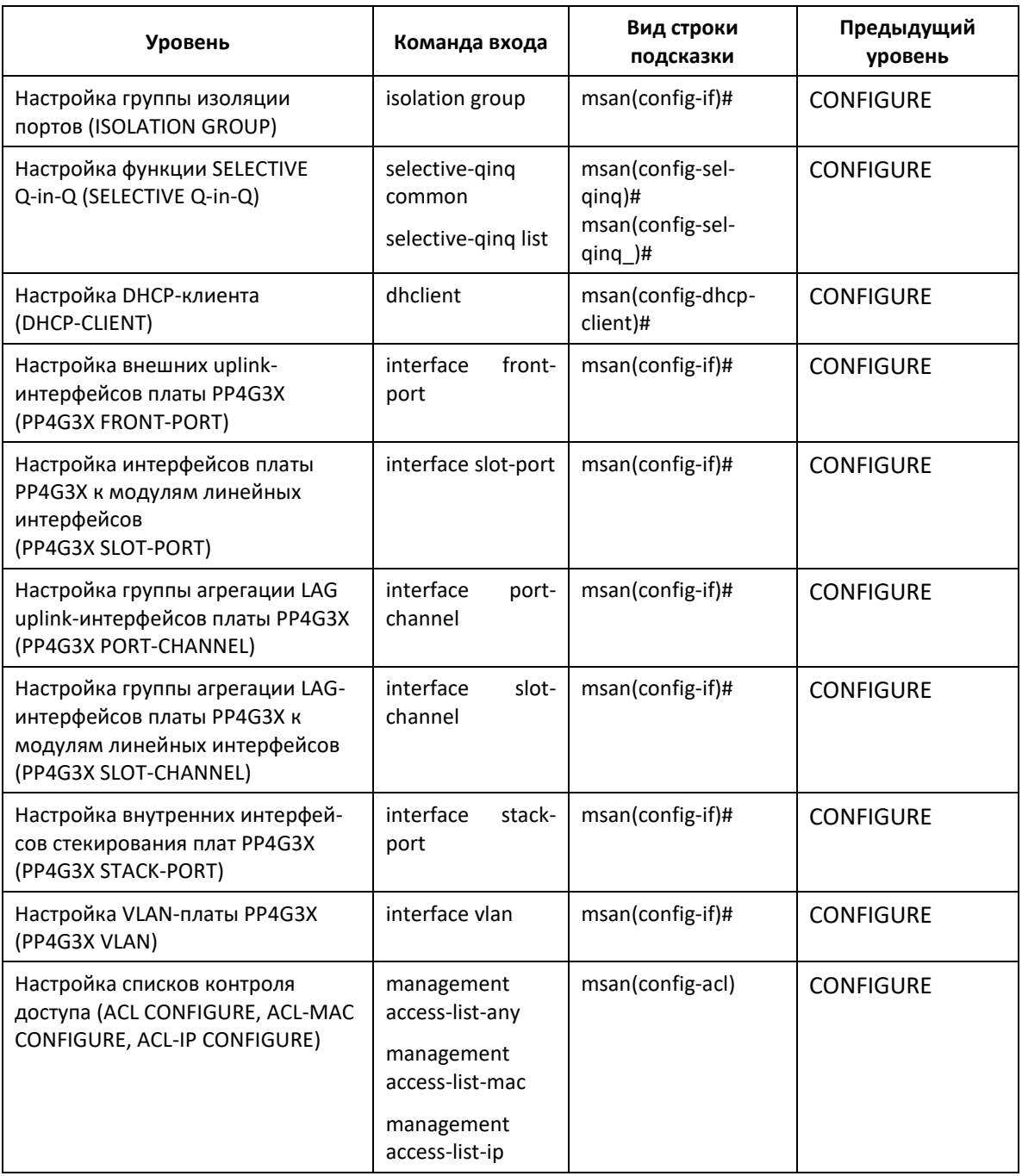

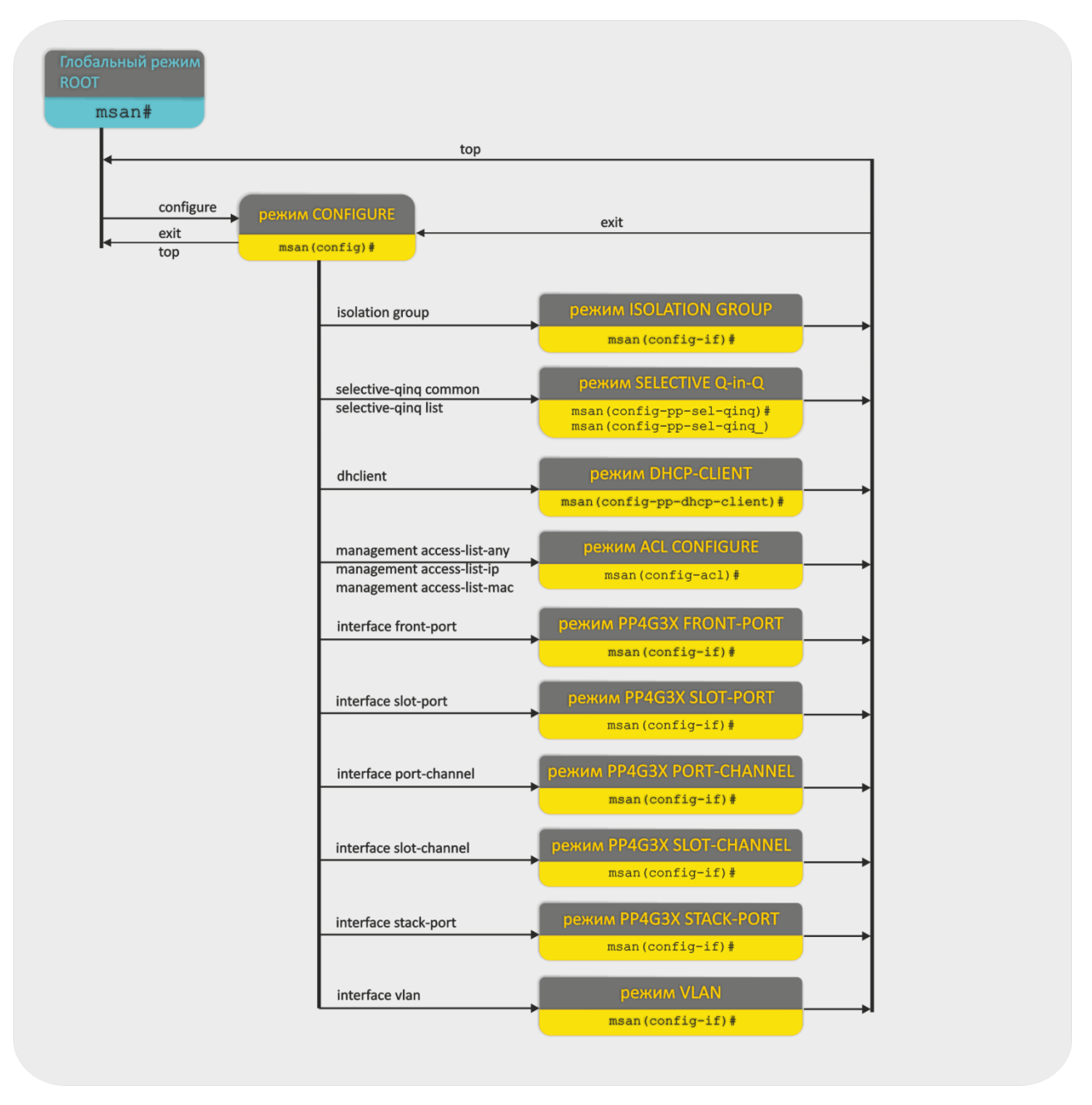

Рисунок 2 – Иерархия командных режимов для управления центральным коммутатором PP4G3X

## <span id="page-19-0"></span>*3.4 Управление модулем абонентских окончаний FXS-72*

Конфигурирование и мониторинг модуля абонентских окончаний FXS-72 выполняется в режиме CONFIGURE. Данный режим доступен из глобального режима ROOT.

Для перехода в режим CONFIGURE необходимо выполнить следующие команды:

```
msan> enable 
msan# configure 
msan(config)#
```
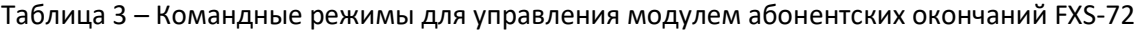

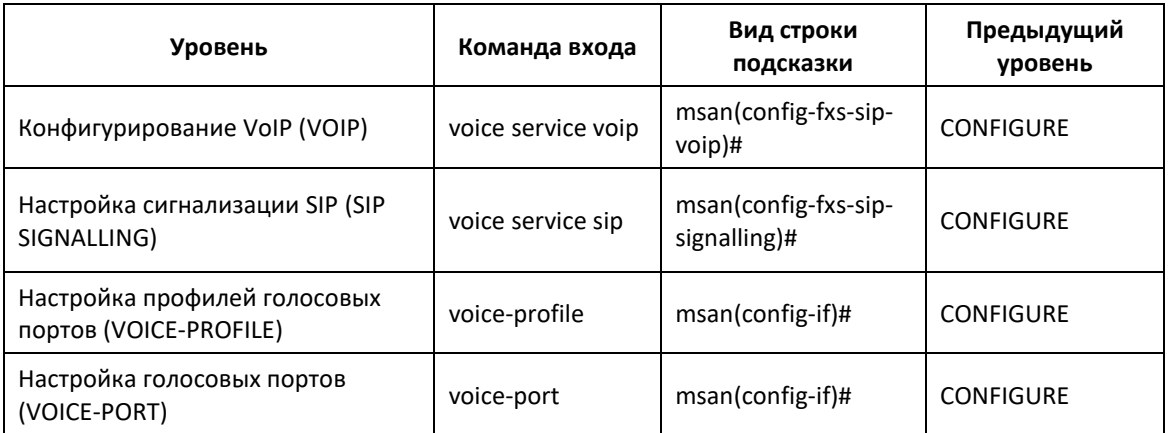

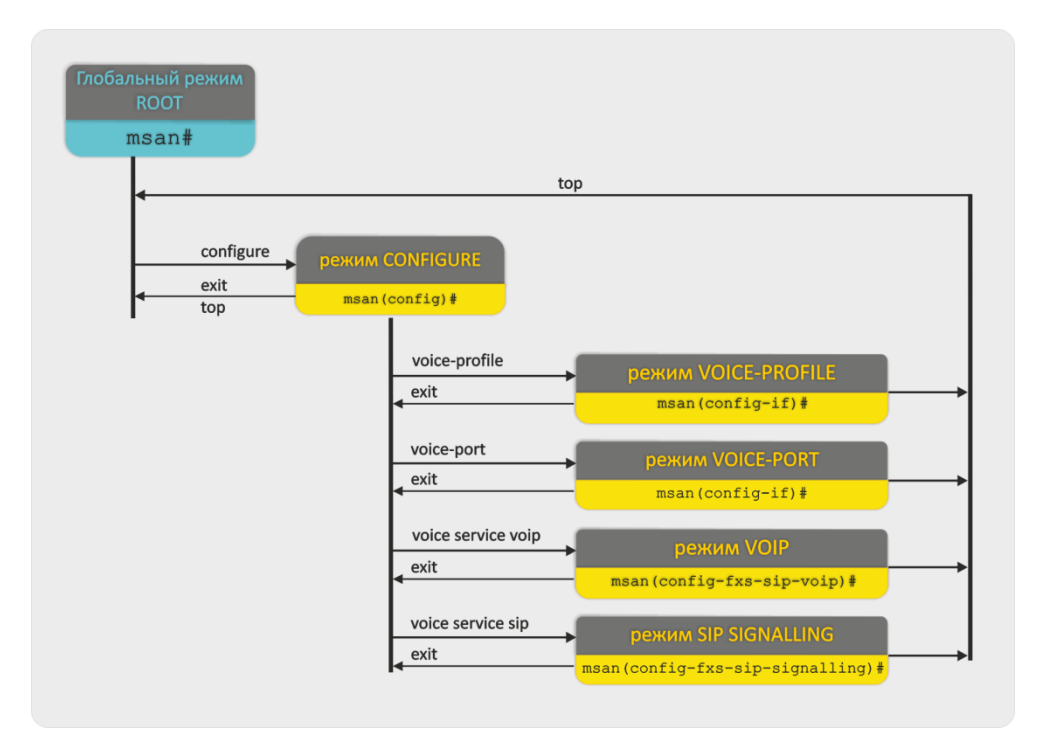

Рисунок 3 – Иерархия командных режимов для управления модулем абонентских окончаний FXS-72

### <span id="page-20-0"></span>*3.5 Управление модулем TMG-16*

Для мониторинга и конфигурирования модуля цифрового VoIP-шлюза TMG-16 предназначен режим TMG. Данный режим доступен из глобального режима ROOT.

Для перехода в режим TMG необходимо выполнить следующие команды:

```
msan> enable 
msan# tmg
msan(tmg)#
```
Таблица 4 – Командные режимы для управления модулем цифрового VoIP-шлюза TMG-16

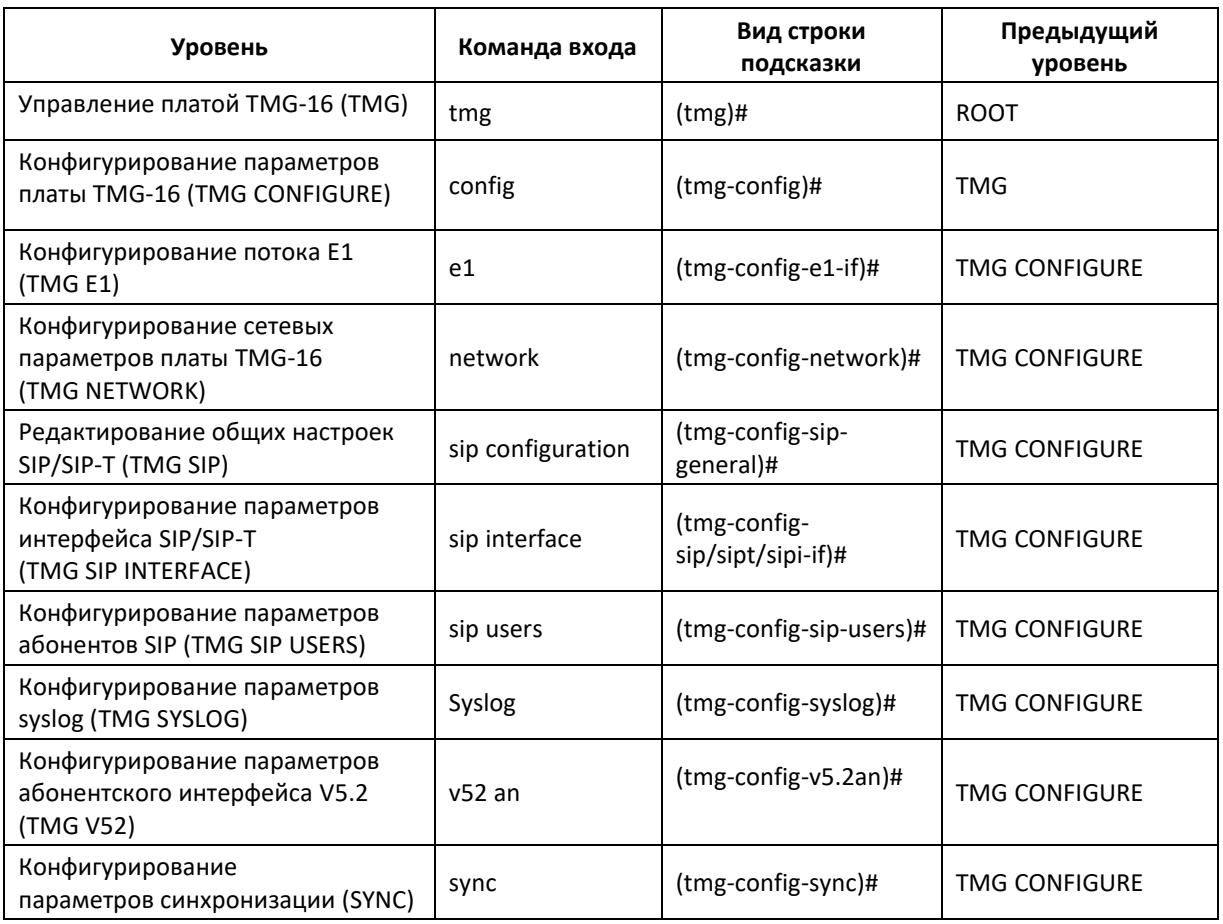

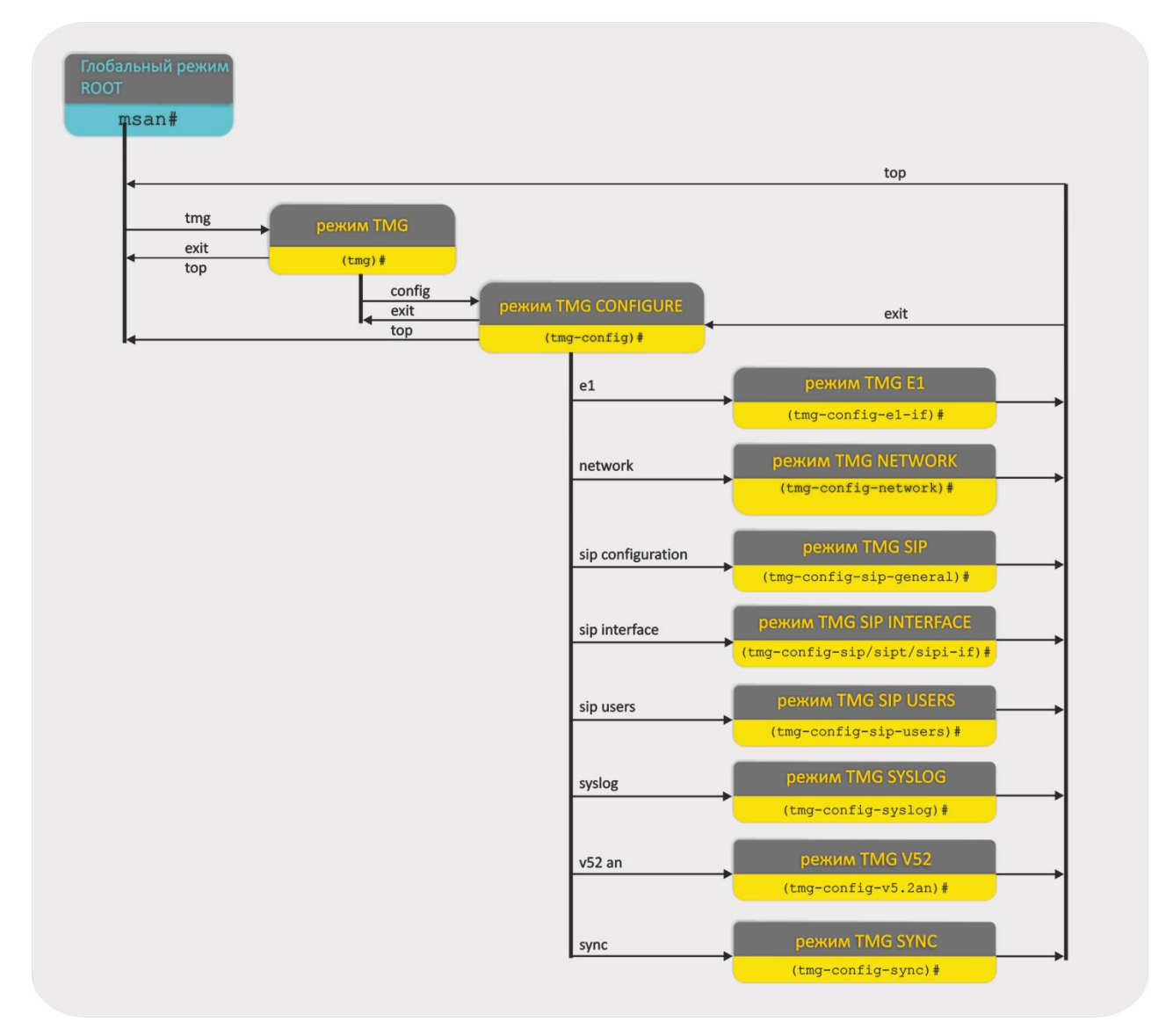

Рисунок 4 – Иерархия командных режимов для управления модулем цифрового VoIP-шлюза TMG-16

# <span id="page-23-0"></span>**4 КОМАНДЫ ПОЛЬЗОВАТЕЛЬСКОГО ИНТЕРФЕЙСА**

В данном разделе приведено описание команд, которые используются при управлении устройством в различных режимах.

## <span id="page-23-1"></span>*4.1 exit*

Данная команда служит для возврата на уровень вверх.

#### **Синтаксиc**

exit

#### **Параметры**

Команда не содержит аргументов.

#### **Командный режим**

Все режимы, кроме глобального.

## <span id="page-23-2"></span>*4.2 top*

Команда служит для возврата в командный режим ROOT.

#### **Синтаксис**

top

#### **Параметры**

Команда не содержит аргументов.

#### **Командный режим**

Все режимы, кроме глобального.

## <span id="page-23-3"></span>*4.3 help*

Данной командой на дисплей выводится информация о работе с командной строкой.

#### **Синтаксис**

help

### **Параметры**

Команда не содержит аргументов.

### **Командный режим**

Все режимы.

## <span id="page-23-4"></span>*4.4 history*

Данной командой на дисплей выводится информация о командах, которые использовались в текущей сессии.

#### **Синтаксис**

history

#### **Параметры**

Команда не содержит аргументов.

#### **Командный режим**

Все режимы.

## <span id="page-24-0"></span>*4.5 do*

Команда do позволяет выполнять команды глобального уровня (ROOT) при нахождении на других уровнях командного интерфейса.

#### **Синтаксис**

do <command>

#### **Параметры**

<command> – команда глобального уровня.

#### **Командный режим**

Все режимы, кроме глобального.

### <span id="page-24-1"></span>*4.6 enable*

Данной командой осуществляется вход в привилегированный режим.

#### **Синтаксис**

enable

#### **Параметры**

Команда не содержит аргументов.

#### **Командный режим**

ROOT

#### **Пример**

```
(msan)> enable
(msan)#
```
## <span id="page-24-2"></span>*4.7 disable*

Данной командой осуществляется выход из привилегированного режима.

#### **Синтаксис команды**

disable

#### Параметры

Команда не содержит аргументов.

#### Командный режим

**ROOT** 

#### Пример

 $(msan)$ # disable  $(msan)$ 

## <span id="page-25-0"></span>4.8 logout

Данной командой завершается сеанс работы пользователя с интерфейсом командной строки CLI.

#### Синтаксис

logout

#### Параметры

Команда не содержит аргументов.

#### Командный режим

**ROOT** 

#### <span id="page-25-1"></span>Пример

msan# logout

## 4.9 reload

Данной командой осуществляется перезагрузка компонентов устройства или всего устройства в целом.

#### Синтаксис

reload < object >

#### Параметры

< object > - объект для перезагрузки:

- master ведущий модуль PP4G3X:
- slave ведомый модуль PP4G3X;
- slot <number> интерфейсный модуль, где <number> номер интерфейсного модуля, принимает значения [0 .. 15];
- system все устройство. Сначала перезагружается ведомый модуль, после его загрузки перезагружается ведущий модуль и платы периферии. Платы периферии перезагружаются, если версия программного обеспечения на перезагруженном ведомом модуле отличается от версии, работающей на самих модулях (такое происходит при перезагрузке после смены программного обеспечения);
- system force все устройство. Ведомый, ведущий модуль и платы периферии перезагружаются одновременно;

system non-stop - сначала перезагружается ведомый модуль, после его загрузки  $\,$ перезагружается ведущий модуль. Используется при обновлении программного обеспечения без перерыва в предоставлении услуг.

#### Командный режим

**ROOT** 

#### Пример

```
msan# reload system
```
#### Расшифровка

Перезагрузка крейта.

## <span id="page-26-0"></span>4.10 configure

Данная команда позволяет перейти в режим управления MSAN.

#### Синтаксис

configure

#### Параметры

Команда не содержит аргументов.

#### Командный режим

**ROOT** 

#### Пример

msan# configure  $msan (config)$ #

## <span id="page-27-1"></span><span id="page-27-0"></span>**5 НАСТРОЙКА СЕТЕВЫХ ПАРАМЕТРОВ УПРАВЛЕНИЯ**

## *5.1 management gateway*

Данной командой устанавливается IP-адрес шлюза, который будет использоваться по умолчанию. Использование отрицательной формы команды (no) удаляет IP-адрес шлюза, который будет использован по умолчанию.

#### **Синтаксис**

management gateway <GATEWAY>

no management gateway

#### **Параметры**

< GATEWAY > – IP-адрес шлюза.

#### **Командный режим**

**CONFIGURE** 

#### <span id="page-27-2"></span>**Пример**

```
msan(config)# management gateway 192.168.24.15
```
## *5.2 management ip*

Данной командой задается IP-адрес и маска подсети для крейта. Использование отрицательной формы команды (no) удаляет IP-адрес и маску подсети для крейта.

#### **Синтаксис**

management ip <IP> [MASK]

no management ip

#### **Параметры**

<IP> – IP-адрес;

[MASK] – маска подсети. Опциональный параметр.

#### **Значение по умолчанию**

Если параметр [MASK] опустить, будет использоваться маска 255.255.255.0.

#### **Командный режим**

CONFIGURE

#### **Пример**

```
msan(config)# management ip 192.168.14.15
```
### <span id="page-28-0"></span>5.3 management vlan

Данной командой задается VLAN для управления.

Использование отрицательной формы команды (no) устанавливает запрет на использование управляющей VLAN, таким образом, доступ к устройству будет осуществляться без метки VLAN.

#### Синтаксис

management vlan <VID>

no management vlan

#### Параметры

<VID> - идентификационный номер VLAN, принимает значения [2 .. 4095].

#### Командный режим

**BOOT** 

#### Пример

```
msan(config-boot)# management vlan 7
```
#### Расшифровка

Для управления установлена VLAN 7.

## <span id="page-28-1"></span>5.4 show management

Данная команда позволяет просмотреть информацию о текущих сетевых настройках.

#### Синтаксис

show management

#### Параметры

Команда не содержит аргументов.

#### Командный режим

**ROOT** 

#### Пример

```
msan# show management
Network parameters :
Protocol/Status Static/Ok
                   192.168.18.98
       ip
       mask255.255.255.0
       gateway
                   192.168.18.1
       tftp_server 0.0.0.0
       tftp path msan/switch.conf
       in sandbox FALSE
       vlan
                   \overline{1}
```
# <span id="page-29-1"></span><span id="page-29-0"></span>**6 НАСТРОЙКА СИСТЕМНОГО ВРЕМЕНИ**

## *6.1 clock set*

Данной командой на устройстве задается системное время.

#### **Синтаксис**

clock set <TIME> <DAY > <MONTH> <YEAR>

#### **Параметры**

 $\leq$  TIME  $>$  – время, задается в формате hh:mm:ss;

< DAY > – день, принимает значения [1..31];

< MONTH > – месяц, принимает значения: jan, feb, mar, apr, may, jun, jul, aug, sep, oct, nov, dec;

< YEAR > – год, принимает значения [2000..2038].

#### **Командный режим**

ROOT

#### <span id="page-29-2"></span>**Пример**

msan# clock set 11:00:00 2 jan 2011

## *6.2 clock timezone*

Данной командой на устройстве задается значение временного пояса.

#### **Синтаксис**

clock timezone <HOURS> < MINUTES >

#### **Параметры**

< HOURS > – смещение по часам относительно всеобщего скоординированного времени (UTC);

< MINUTES > – смещение по минутам относительно всеобщего скоординированного времени (UTC).

#### **Командный режим**

**CONFIGURE** 

#### <span id="page-29-3"></span>**Пример**

```
msan(config)# clock timezone 6 00
```
## *6.3 show clock*

Данная команда отображает системное время корзины.

#### **Синтаксис**

show clock

#### **Параметры**

Команда не содержит аргументов.

#### **Командный режим**

### ROOT

#### **Пример**

msan# show clock Fri May 20 16:18:53 LOCAL 2011

#### **Расшифровка**

Системное время, установленное на устройстве: 16 часов 18 минут 53 секунды, 20 мая 2011 года, пятница.

## <span id="page-31-1"></span><span id="page-31-0"></span>**7 УПРАВЛЕНИЕ ПОЛЬЗОВАТЕЛЯМИ СИСТЕМЫ**

## *7.1 user add*

Данной командой производится добавление пользователя в систему.

#### **Синтаксис**

user add < user\_name > < user\_passwd >

#### **Параметры**

< user\_name > – имя пользователя, задается строка [1 .. 255] символов;

 $\leq$  user passwd  $\geq$  – пароль пользователя, задается строка [8 .. 34] символов.

#### **Командный режим**

**CONFIGURE** 

#### **Пример**

```
msan(config)# user add test test
```
#### **Расшифровка**

Добавлен пользователь с именем test, пароль test.

## <span id="page-31-2"></span>*7.2 user delete*

Данной командой производится удаление пользователя из системы.

#### **Синтаксис**

user delete < user\_name >

#### **Параметры**

< user\_name > – имя пользователя, задается строка [1 .. 255] символов.

#### **Командный режим**

**CONFIGURE** 

#### **Пример**

```
msan(config)# user delete test
```
#### **Расшифровка**

Из системы удален пользователь с именем test.

## <span id="page-31-3"></span>*7.3 show users*

Данная команда позволяет просмотреть список пользователей и их права доступа:

- user name имя пользователя;
- $-$  user permissions права доступа:
- all разрешено конфигурирование и просмотр всех разделов конфигурации устройства;
- configure-all разрешено конфигурирование всех разделов конфигурации устройства;
- configure-boot разрешено только конфигурирование параметров загрузки устройства;
- $-$  configure-other разрешено конфигурирование других параметров;
- configure-shelf разрешено только конфигурирование крейта;
- view-all разрешен только просмотр всей информации об устройстве;
- view-basic разрешен просмотр только основных команд, таких как «help», «history», и другие;
- $-$  view-configuration разрешен только просмотр конфигурации устройства;
- view-operational разрешен просмотр только рабочей информации на устройстве.

#### Синтаксис

show users

#### Параметры

Команда не содержит аргументов.

#### Командный режим

**ROOT** 

#### Пример

```
msan# show users
  System users
  User name
                    User permissions
______________________
                    a11rootadmin
                    211view-all
linux
3 system users.
```
## <span id="page-32-0"></span>7.4 user password

Данной командой производится смена пароля для пользователя.

#### Синтаксис

user password <user\_name> <user\_oldpasswd> <user\_passwd>

#### Параметры

- < user name > имя пользователя, задается строка [1 .. 255] символов;
- < user oldpasswd > текущий пароль, задается строка [8 .. 31] символов;
- < user passwd > новый пароль, задается строка [8 .. 31] символов.

#### Командный режим

CONFIGURE

#### Пример

msan (config)# user password test test password

#### **Расшифровка**

Для пользователя с именем test установлен новый пароль password.

## <span id="page-33-0"></span>*7.5 user permissions*

Данной командой производится делегирование прав доступа для пользователя. Использование отрицательной формы команды (no) отменяет права доступа для заданного пользователя.

#### **Синтаксис**

[no] user permissions <param> <user\_name>

#### **Параметры**

<param> – права доступа:

- all разрешено конфигурирование и просмотр всех разделов конфигурации устройства;
- configure-all разрешено конфигурирование всех разделов конфигурации устройства;
- configure-boot разрешено только конфигурирование параметров загрузки устройства;
- $-$  configure-other разрешено конфигурирование других параметров;
- configure-shelf разрешено только конфигурирование крейта;
- view-all разрешен только просмотр всей информации об устройстве;
- view-basic разрешен просмотр только основных команд, таких как «help», «history» и других;
- view-configuration разрешен только просмотр конфигурации устройства;
- view-operational разрешен просмотр только рабочей информации на устройстве.

<user\_name> – имя пользователя, задается строка [1 .. 255] символов.

#### **Командный режим**

#### **CONFIGURE**

#### **Пример 1:**

msan(config)# user permissions configure-all test Пользователю test разрешено изменять конфигурацию устройства.

#### **Пример 2:**

msan(config)# no user permissions configure-shelf test Пользователю test запрещено изменять конфигурацию крейта.

### <span id="page-33-1"></span>*7.6 show users status*

Данная команда позволяет просмотреть список пользователей, которые работают с устройством.

#### **Синтаксис**

show users status

#### **Параметры**

Команда не содержит аргументов.

#### **Командный режим**

ROOT

#### **Пример**

msan# show users status

 User sessions ~~~~~~~~~~~~~

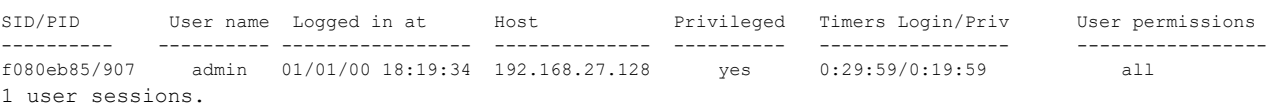

## <span id="page-35-0"></span>**8 КОНФИГУРИРОВАНИЕ ПАРАМЕТРОВ ЗАГРУЗКИ**

Настройка методов загрузки файлов конфигурации и программного обеспечения MSAN MC1000-PX выполняется в командном режиме CONFIGURE.

### <span id="page-35-1"></span>*8.1 boot mode*

Команда используется для установки протокола, который будет использоваться при старте системы (no dhcp-client|dhcp-client).

#### **Синтаксис**

boot mode

#### **Параметры**

<PROTOCOL> – протокол, используемый при старте системы для получения начальных параметров системы, задается в виде:

- no использование статических параметров, заданных в конфигурации устройства;
- dhcp использование протокола DHCP для получения параметров.

#### **Командный режим**

BOOT

#### <span id="page-35-2"></span>**Пример**

msan(config-boot)# boot mode dhcp

## *8.2 object-name*

Команда позволяет назначить имя объекта. Максимальная длина строки может составлять 32 символа. Параметр 'имя объекта' может быть использован протоколом DHCP/BOOTP.

Использование отрицательной формы команды (no) устанавливает имя объекта по умолчанию.

#### **Синтаксис**

object-name <NAME>

no object-name

#### **Параметры**

<NAME> – имя объекта, максимальная длина 32 символа.

#### **Значение по умолчанию**

По умолчанию установлено имя msan.

#### **Командный режим**

BOOT

#### **Пример**

```
msan(config-boot)# object-name test
```
# **9 УПРАВЛЕНИЕ ЖУРНАЛАМИ АВАРИЙ И СОБЫТИЙ**

В данной главе описываются команды управления журналами системы. В системе, работающей с резервированием центральных коммутаторов, команды этого раздела могут быть введены и исполнены только на ведущем модуле.

### *9.1 clear alarms*

Команда используется для удаления записей из журнала аварий системы.

#### **Синтаксис**

clear alarms

#### **Параметры**

Команда не содержит аргументов.

#### **Командный режим**

ROOT

#### **Пример**

msan# clear alarms

#### **Расшифровка**

Записи журнала об активных авариях удалены.

### *9.2 show alarms*

Данная команда позволяет просмотреть список активных аварий:

- Time время регистрации аварии, DD:MM:YYYY hh:mm:ss;
- Priority приоритет аварии;
- $-$  Text описание аварии.

#### **Синтаксис**

show alarms

#### **Параметры**

Команда не содержит аргументов.

#### **Командный режим**

ROOT

# **ELTEX**

#### **Пример**

msan# show alarms

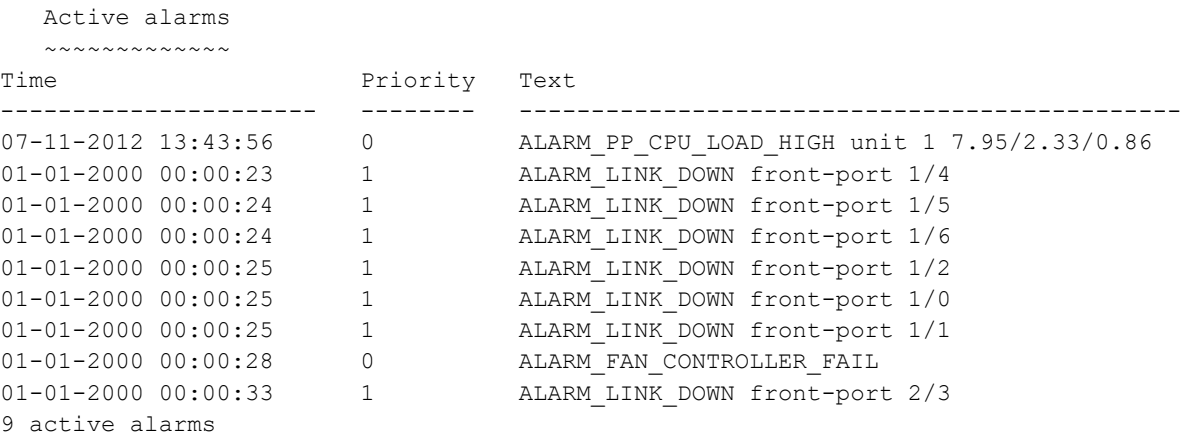

### *9.3 clear events*

Команда используется для удаления записей из журнала событий системы.

#### **Синтаксис**

clear events

#### **Параметры**

Команда не содержит аргументов.

#### **Командный режим**

ROOT

#### **Пример**

msan# clear events

#### **Расшифровка**

Записи журнала о событиях удалены.

### *9.4 clear events before*

Команда используется для удаления записей из журнала событий системы до указанной даты.

#### **Синтаксис**

clear events before <date>

#### **Параметры**

< date > – дата, задается в формате YYYY.MM.DD-hh:mm;

#### **Командный режим**

ROOT

#### **Пример**

msan# clear events before 2013.01.01-00:00

#### **Расшифровка**

Записи журнала о событиях до указанной даты удалены.

### *9.5 show events*

Данная команда позволяет просмотреть список всех событий:

- $-$  Тіте длительность аварии, dd:hh:ss;
- $-$  Priority приоритет аварии;
- $-$  Text описание аварии.

#### **Синтаксис**

show events

#### **Параметры**

Команда не содержит аргументов.

#### **Командный режим**

ROOT

#### **Пример**

msan#show events

```
 Event journal
    ~~~~~~~~~~~~~
Time Priority Text
---------------------- -------- ----------------------------------------------
---01-01-2000 00:00:22 2 ALARM_CSCD_MASTER_CHANGED, id 1, left unit 
01-01-2000 00:00:22 2 ALARM CONFIG APPLIED 0
01-01-2000 00:00:22 1 ALARM LINK DOWN front-port 1/3
01-01-2000 00:00:23 2 ALARM_LINK_UP front-port 1/4 
01-01-2000 00:00:23 1 ALARM LINK DOWN front-port 1/5
01-01-2000 00:00:23 1 ALARM_LINK_DOWN front-port 1/6<br>01-01-2000 00:00:23 1 ALARM_LINK_DOWN stack-port 1/0<br>01-01-2000 00:00:24 1 ALARM_LINK_DOWN front-port 1/2
                        1 ALARM LINK DOWN stack-port 1/0
                        01-01-2000 00:00:24 1 ALARM_LINK_DOWN front-port 1/2 
8 alarms
```
# **10 УПРАВЛЕНИЕ КРЕЙТОМ**

### *10.1 fan speed*

Данной командой можно установить фиксированную скорость вращения вентиляторов устройства.

#### **Синтаксис**

fan speed <SPEED> no fan speed

#### **Параметры**

<SPEED> – скорость вращения в процентах от максимальной скорости, принимает значения [15..100]. Отрицательная форма команды устанавливает режим автоматического управления скоростью.

#### **Значение по умолчанию**

auto

#### **Командный режим**

**CONFIGURE** 

#### **Пример**

msan(config)# fan speed 30

### *10.2 fan min-speed*

Данной командой можно установить минимальную скорость вращения вентиляторов устройства. При автоматическом управлении скорость вращения вентиляторов не будет опускаться ниже заданного предела. Отрицательная форма команды устанавливает значение по умолчанию.

#### **Синтаксис**

fan min-speed <SPEED>

no fan min-speed

#### **Параметры**

<SPEED> – скорость вращения, принимает значения [15..100], где:

- 15 минимальная скорость вращения;
- 100 максимальная скорость вращения.

#### **Значение по умолчанию**

fan min-speed 15

#### **Командный режим**

**CONFIGURE** 

#### **Пример**

msan(config)# fan min-speed 20

### *10.3 fan speed-table*

Данной командой можно задать таблицу соответствия уровней обдува и скоростей вращения вентиляторов устройства, которая определяет характеристику автоматического регулирования скорости. Уровень обдува определяется на основании опроса интерфейсных модулей. Отрицательная форма команды заполняет таблицу значениями по умолчанию.

#### **Синтаксис**

fan speed-table <SPEED\_0> <SPEED\_1> <SPEED\_2> … <SPEED\_8>

no fan speed-table

#### **Параметры**

<SPEED 0> .. <SPEED 8> – скорости вращения, принимают значения [15..100], где:

- 15 минимальная скорость вращения;
- 100 максимальная скорость вращения.

#### **Значение по умолчанию**

fan speed-table 15 25 35 45 55 65 75 85 95

#### **Командный режим**

**CONFIGURE** 

#### **Пример**

msan(config)# fan speed-table 20 25 30 40 45 50 60 70 80

### *10.4 show system*

Команда служит для просмотра текущего режима работы устройства.

#### **Синтаксис**

show system

#### **Параметры**

Команда не содержит аргументов.

#### **Командный режим**

ROOT

#### **Пример**

```
msan# show system
Current mode: autonomous
```
### *10.5 show shelf*

Команда служит для просмотра конфигурации крейта, установленных в крейте плат, информации об их серийных номерах и состояниях.

#### **Синтаксис**

show shelf

#### **Параметры**

Команда не содержит аргументов.

#### **Командный режим**

ROOT

#### **Пример**

msan# show shelf Shelf status and the status of

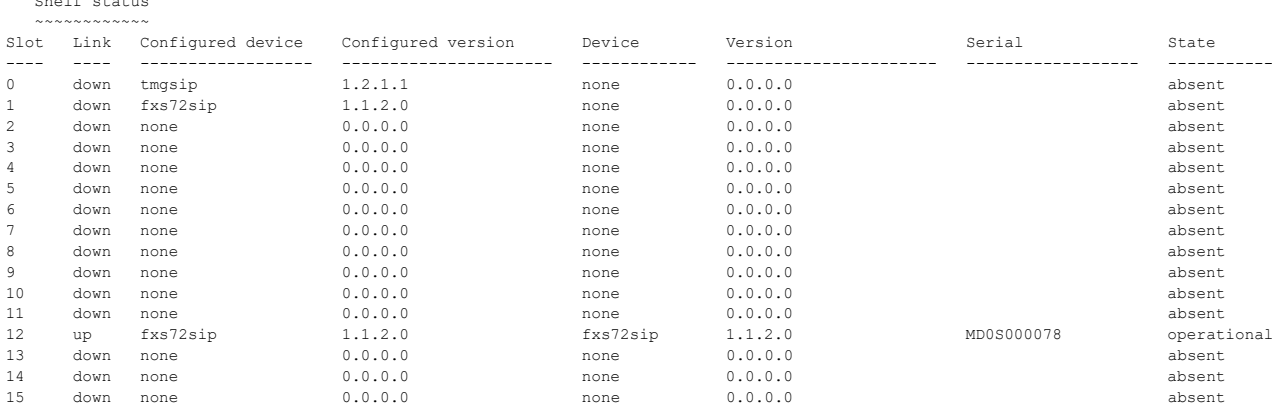

### *10.6 show environment*

Данная команда предназначена для просмотра состояния корзины:

- MFC board status состояние платы MFC;
- INITIALIZING ожидание соединения PP4G3X с платой MFC;
- ERR отсутствует связь PP4G3X с платой MFC;
- ok связь PP4G3X с платой MFC установлена.
- MFC board version версия платы MFC;
- MFC firmware версия и дата сборки ПО;
- Status состояние;
- Version версия;
- Timestamp (UTC) время сборки;
- Sensor inputs state битовая маска состояния логических входов на плате MFC;
- Fan configured speed, %: скорость вращения вентиляторов, в процентах от максимальной, если 'auto', то скорость устанавливается автоматически в соответствии с требуемым уровнем охлаждения согласно таблице, заданной при помощи команды 'fan speed-table';
- Fan0..2 номер вентилятора;
- Status состояния работы вентилятора;
- ERR вентилятор неисправен;
- ok вентилятор исправен;
- RPM скорость вращения вентиляторов (число оборотов в минуту);
- Feeder1..2 номер модуля ввода питания;
- Installed флаг наличия модуля ввода питания;
- yes модуль питания установлен;
- no не установлен;
- $-$  Status состояние модуля ввода питания;
- ERR модуль неисправен;
- LO VOLT напряжение на выходе модуля питания слишком маленькое;
- НІ VOLT напряжение на выходе модуля питания слишком высокое;
- ok исправен;
- N/A модуль не установлен;
- Active режим работы;
- active модуль используется для питания MSAN;
- backup не используется для питания MSAN;
- N/A модуль не установлен;
- Polarity полярность напряжения на входе модуля питания;
- ok полярность нормальная;
- MISMATCH полярность обратная;
- N/A модуль питания не установлен;
- Current, A ток нагрузки модуля в амперах, N/A, если модуль не установлен;
- Voltage, V напряжение на входе модуля питания в вольтах, N/A, если модуль не установлен;
- $-$  Station voltage, V напряжение на выходе модуля питания в вольтах, N/A, если модуль не установлен.

#### **Синтаксис**

show environment

#### **Параметры**

Команда не содержит аргументов.

#### **Командный режим**

#### ROOT

#### **Пример**

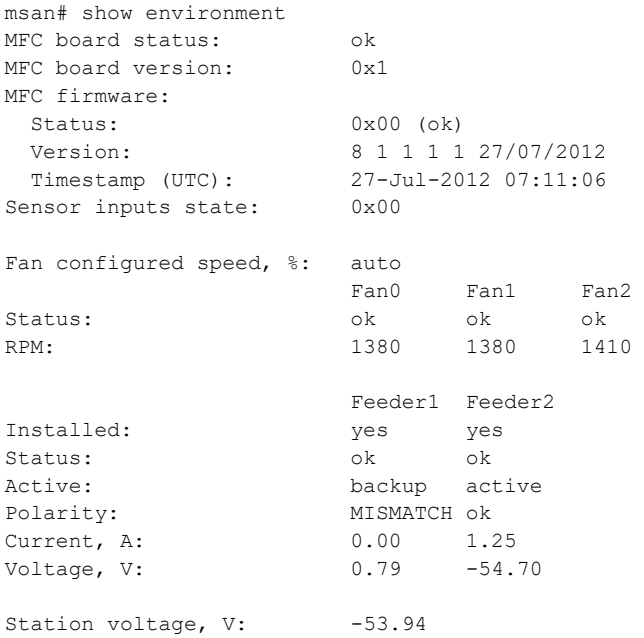

# **11 УПРАВЛЕНИЕ ПРОГРАММНЫМ ОБЕСПЕЧЕНИЕМ И КОНФИГУРАЦИЕЙ**

### *11.1 boot system*

Команда предназначена для выбора активного образа ПО на заданном модуле PP4G3X.

#### **Синтаксис**

boot system image-alternate unit <number>

#### **Параметры**

< number > – номер модуля принимает значения [1 .. 2]; стартовать из указанного раздела.

#### **Командный режим**

ROOT

#### **Пример**

msan# boot system image-alternate unit 1

### *11.2 boot confirm*

Команда предназначена для подтверждения правильности загрузки с новым ПО. Если параметр «unit» опущен, то выполняется подтверждение для всего устройства.

#### **Синтаксис**

boot confirm

#### **Параметры**

Команда не содержит аргументов.

#### **Командный режим**

ROOT

### **Пример**

```
msan# boot confirm unit 1
```
### *11.3 shelf slot*

Команда предназначена для конфигурирования платы в заданном слоте. Использование отрицательной формы команды (no) устанавливает конфигурацию для заданной платы по умолчанию.

#### **Синтаксис**

```
shelf slot <SLOT_RANGE> <DEVTYPE> 
no shelf slot <SLOT_RANGE>
```
#### **Параметры**

<SLOT\_RANGE> – диапазон слотомест в крейте, принимает значения [0..15];

<DEVTYPE> – тип платы: tmgsip, fxs72sip, fxs72megaco.

#### **Командный режим**

**CONFIGURE** 

#### **Пример**

msan(config)# shelf slot 1-10 fxs72sip

### *11.4 save*

Команда служит для сохранения CANDIDATE-конфигурации в постоянную память устройства.

#### **Синтаксис**

save

#### **Параметры**

Команда не содержит аргументов.

#### **Командный режим**

ROOT

#### **Пример**

msan# save

#### **Расшифровка**

Сохранение текущей конфигурации на Flash-память устройства.

### *11.5 copy*

Данная команда позволяет:

- копировать файл ПО с TFTP-сервера в Flash-память устройства;
- копировать файл с одного TFTP-сервера на другой TFTP-сервер;
- копировать конфигурацию с TFTP-сервера в candidate-конфигурацию;
- копировать candidate и/или running-конфигурацию на TFTP-сервер;
- копировать заводскую конфигурацию в candidate-конфигурацию;
- копировать и устанавливать файл ПО с TFTP-сервера на стек PP-устройств.

#### **Синтаксис**

copy <source-url> <destination-url>

### **Параметры**

< source-url > – источник URL, задается в виде:

tftp://<ip>/<path> – адрес файла на TFTP-сервере,

где

- <ip> IP-адрес TFTP-сервера;
- <path> путь к файлу на TFTP-сервере.

fs://candidate-config – candidate-конфигурация,

fs://running-config – running-конфигурация,

fs://factory-config – заводская конфигурация,

 $\le$  destination-url  $>$  – назначение URL, задается в виде:

tftp://<ip>/<path> – адрес файла на TFTP-сервере,

где

- <ip> IP-адрес TFTP-сервера,
- $-$  <path> путь к файлу на TFTP-сервере.

fs://candidate-config – candidate-конфигурация,

fs://factory-config – заводская конфигурация,

mfc://firmware – ПО для модуля управления вентиляторами MFC,

fs://firmware – установка ПО для всего стека.

#### **Командный режим**

ROOT

#### **Пример**

```
msan# copy tftp://192.168.16.176/pp4g3x/firmware.pp4g3x unit://flash@1/image-
alternate
```
#### **Расшифровка**

Копировать файл ПО с TFTP-сервера во Flash-память первого PP4G3X.

### *11.6 copy-config*

С помощью данной команды производится копирование конфигураций модулей.

#### **Синтаксис**

copy-config <source-url> <destination-url>

#### **Параметры**

< source-url > – слотоместо в крейте, где установлена плата, конфигурация которой будет скопирована, принимает значения [0 .. 15];

< destination-url > – слотоместо в крейте, где установлена плата, для которой копируется конфигурация, принимает значения [0 .. 15].

#### **Командный режим**

ROOT

#### **Пример**

msan# copy-config 13 12

#### **Расшифровка**

Конфигурация платы, установленной в 13 слотоместе, была скопирована для платы, установленной в 12 слотоместе.

### *11.7 restore*

Данная команда позволяет отменить неподтвержденное применение конфигурации и вернуться к последней подтвержденной. Команда может быть применена ко всей конфигурации устройства или к отдельным ее разделам. Отмена изменений может быть выполнена только до ввода команды *confirm*. При выполнении команды *restore* происходит потеря неподтвержденной конфигурации.

#### **Синтаксис**

restore

#### **Параметры**

Команда не содержит аргументов.

#### **Командный режим**

ROOT

#### **Пример**

msan# restore

#### **Расшифровка**

Осуществлен возврат к последней подтвержденной конфигурации.

### *11.8 rollback*

Данная команда позволяет отменить не применённые изменения конфигурации для всего устройства MSAN. В результате выполнения команды будет удалена CANDIDATE-конфигурация. Команда может быть использована только до ввода команды commit.

#### **Синтаксис**

rollback

#### **Параметры**

Команда не содержит аргументов.

#### **Командный режим**

ROOT

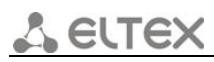

#### **Пример**

msan# rollback

#### **Расшифровка**

Произведена отмена всех не примененных изменений в конфигурации.

### *11.9 commit*

Данная команда позволяет применить (сделать действующими) изменения конфигурации. RUNNING-конфигурация замещается конфигурацией CANDIDATE. Для того чтобы примененные изменения стали постоянно действующими, эту операцию необходимо подтвердить командой *confirm* в течение времени, не превышающего время действия таймера подтверждения (см. команды confirm timer).

#### **Синтаксис**

commit

#### **Командный режим**

ROOT

#### **Пример**

msan# commit

#### **Расшифровка**

Изменения конфигурации, выполненные в текущей транзакции CLI, применены.

### *11.10 commit boot*

Данная команда позволяет применить (сделать действующими) изменения конфигурации начальной загрузки. Для того чтобы примененные изменения стали постоянно действующими, эту операцию необходимо подтвердить командой *confirm* в течение времени, не превышающего время действия таймера подтверждения (см. команды confirm timer).

#### **Синтаксис**

commit boot

#### **Командный режим**

ROOT

#### **Пример**

msan# commit boot

#### **Расшифровка**

Изменения конфигурации начальной загрузки, выполненные в текущей транзакции CLI, применены.

### *11.11 commit update*

Данная команда позволяет применить заново текущую (RUNNING) конфигурацию устройства. Команда используется:

1. при восстановлении конфигурации из архива;

2. при применении новой конфигурации для компонента MSAN, загруженной с TFTP-сервера.

#### **Синтаксис**

commit update

#### **Параметры**

Команда не содержит аргументов.

#### **Командный режим**

ROOT

#### **Пример**

msan# commit update

#### **Расшифровка**

Ранее был загружен конфигурационный файл. Используя команду commit update, применяется загруженная конфигурация.

### *11.12 confirm*

Команда предназначена для подтверждения применения конфигурации. Если в течение заданного времени (устанавливается командой system confirmation timer) после применения конфигурации не было введено подтверждение – произойдет автоматический откат. Автоматическая система откатов полностью предотвращает ситуации потери связи с устройством.

#### **Синтаксис**

сonfirm

#### **Параметры**

Команда не содержит аргументов.

#### **Командный режим**

**ROOT** 

#### **Пример**

msan# confirm

#### **Расшифровка**

Подтверждение изменений в конфигурации.

### *11.13 system confirmation timer*

Данной командой устанавливается время ожидания подтверждения примененной конфигурации. Если конфигурация не будет подтверждена, то произойдет её автоматический откат.

#### **Синтаксис**

system confirmation timer <time\_min>

#### **Параметры**

< time\_min > – время ожидания подтверждения примененной конфигурации, [5 .. 20] минут.

#### **Значение по умолчанию**

10 минут

#### **Командный режим**

**CONFIGURE** 

#### **Пример**

msan(config)# system confirmation timer 12

#### **Расшифровка**

Если в течение 12 минут не будет подтверждена текущая конфигурация командой confirm, то произойдет автоматический откат конфигурации.

### *11.14 default*

Данной командой осуществляется сброс конфигурации в значения по умолчанию для соответствующего раздела конфигурации.

#### **Синтаксис**

default

#### **Параметры**

Команда не содержит аргументов.

#### **Командный режим**

ROOT

#### **Пример**

msan# default

#### **Расшифровка**

Осуществлен сброс всех разделов конфигурации к исходному состоянию.

### *11.15 default slot*

Сброс параметров конфигурации модуля к значениям по умолчанию.

#### **Синтаксис**

default slot <SLOT>

#### **Параметры**

< SLOT > – номер слота в корзине, принимает значения [0 .. 15].

#### **Командный режим**

ROOT

#### **Пример**

msan# default slot 12

### *11.16 show bootvar*

Данная команда отображает доступное ПО на модулях PP4G3X:

- Unit номер модуля PP4G3X;
- Image идентификатор файла ПО;
- Running указывает является ли данная конфигурация текущей (yes/no);
- Boot \* указывается файл ПО, который будет выбран при следующей загрузки системы;
- Version версия ПО;
- $-$  Date дата ПО.

#### **Синтаксис**

show bootvar

#### **Параметры**

Команда не содержит аргументов.

#### **Командный режим**

ROOT

#### **Пример**

msan# show bootvar

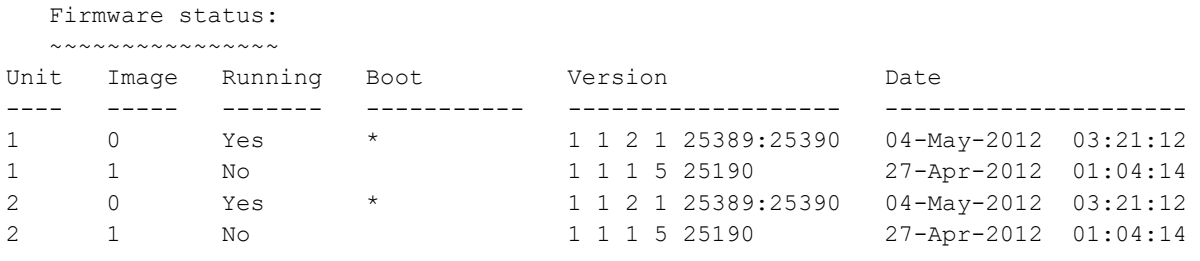

"\*" designates that the image was selected for the next boot

### *11.17 show default-config*

Данная команда служит для просмотра заводской конфигурации.

#### **Синтаксис**

show default-config

show default-config category < CATEGORY >

#### **Параметры**

< CATEGORY > – категория конфигурации:

- shelf текущая конфигурация крейта;
- line-profile текущая конфигурация профилей голосовых портов;
- pp текущая конфигурация платы PP4X3G;
- sip текущая конфигурация SIP-модуля;
- general общие настройки;
- log настройки логирования;
- networks настройки сетевых параметров;
- $-$  signaling настройки сигнализации;
- voip настройки VoIP-части;
- voice-port текущая конфигурацию голосовых портов;
- boot текущая конфигурация загрузчика.

#### **Командный режим**

#### **ROOT**

#### **Пример**

```
msan# show default-config category shelf 
no shelf slot all
```
### *11.18 show running-config*

Данная команда служит для просмотра текущей конфигурации.

#### **Синтаксис**

show running-config

show running-config category < CATEGORY >

#### **Параметры**

< CATEGORY > – категория конфигурации:

- shelf текущая конфигурация крейта;
- line-profile текущая конфигурация профилей голосовых портов;
- pp текущая конфигурация платы PP4X3G;
- sip текущая конфигурация SIP-модуля;
- general общие настройки;
- log настройки логирования;
- networks настройки сетевых параметров;
- signaling настройки сигнализации;
- voip настройки VoIP-части;
- voice-port текущая конфигурацию голосовых портов;
- boot текущая конфигурация загрузчика.

#### **Командный режим**

ROOT

#### **Пример**

```
msan# show running-config category firmware 
shelf slot 0-15 fxs72sip
```
### *11.19 show candidate-config*

Данной командой осуществляется просмотр конфигурации, которая будет установлена после применения настроек (команда commit).

#### **Синтаксис**

show candidate-config category < CATEGORY >

#### **Параметры**

< CATEGORY > – категория конфигурации:

- shelf текущая конфигурация крейта;
- line-profile текущая конфигурация профилей голосовых портов;
- pp текущая конфигурация платы PP4X3G;
- sip текущая конфигурация SIP-модуля;
- general общие настройки;
- log настройки логирования;
- networks настройки сетевых параметров;
- $-$  signaling настройки сигнализации;
- voip настройки VoIP-части;
- voice-port текущая конфигурацию голосовых портов;
- boot текущая конфигурация загрузчика.

#### **Командный режим**

ROOT

#### **Пример**

```
msan# show candidate-config category pp 
management ip 192.168.1.98 255.255.255.0
management gateway 192.168.1.1
```
# **12 ОТЛАДКА РАБОТЫ УСТРОЙСТВА**

### *12.1 alarm*

Данная команда включает вывод отладочных трассировок при возникновении аварий. Использование отрицательной формы команды (no) выключает вывод отладочных трассировок.

#### **Синтаксис**

[no] alarm

#### **Параметры**

Команда не содержит аргументов.

#### **Командный режим**

DEBUG

#### **Пример**

msan(debug)# alarm

### *12.2 bonding*

Данная команда позволяет включить отладочную трассировку для бондинга. Использование отрицательной формы команды (no) отключает вывод отладочных сообщений.

#### **Синтаксис**

[no] bonding

#### **Значение по умолчанию**

Трассировки выключены.

#### **Командный режим**

**DEBUG** 

#### **Пример**

msan(debug)# bonding

### *12.3 rebuild alarm-db*

Команда используется для удаления существующей и создания новой базы данных аварий.

#### **Синтаксис**

rebuild alarm-db

#### **Параметры**

Команда не содержит аргументов.

#### **Командный режим**

DEBUG

#### **Пример**

msan(debug)# rebuild alarm-db

### *12.4 snmp-resend alarms*

Команда используется для отправки SNMP-трапов по активным авариям.

#### **Синтаксис**

snmp-resend alarms

#### **Параметры**

Команда не содержит аргументов.

#### **Командный режим**

**DEBUG** 

#### **Пример**

msan(debug)# snmp-resend alarms

### *12.5 debug-mode*

Данной командой задается маска для вывода отладочных трассировок. Параметры представляют собой двенадцать байт. Задаются в шестнадцатеричной системе счисления через пробел.

Использование отрицательной формы команды (no) устанавливает значение отладочной маски по умолчанию.

#### **Синтаксис**

debug-mode <BYTE1> <BYTE2> … <BYTE12>

no debug-mode

#### **Значение по умолчанию**

По умолчанию установлено: 08 00 24 D0 11 20 61 00 00 00 00 00.

#### **Командный режим**

DEBUG

#### **Пример**

msan(debug)# debug-mode 08 00 24 D0 11 21 61 00 00 00 00 00

### *12.6 show debug-mode*

Данная команда показывает текущую последовательность байт для вывода отладочных трассировок.

### **Синтаксис**

show debug-mode

#### **Командный режим**

DEBUG

#### **Пример**

```
msan(debug)# show debug-mode
debug-mode 08 00 24 D0 11 20 61 00 00 00 00 00
```
### *12.7 cfgsync manager*

Данная команда позволяет включить отладочную трассировку конфиг-менеджера. Использование отрицательной формы команды (no) отключает отладочные трассировки.

#### **Синтаксис**

[no] cfgsync manager [param]

#### **Параметры**

[param] – назначаемое действие:

- errors включить расширенные трассировки для ошибок;
- routine включить расширенные трассировки для стандартных событий.

#### **Значение по умолчанию**

Если параметр не задан, то будут включены трассировки для ошибок и стандартных событий.

#### **Командный режим**

**DEBUG** 

#### **Пример**

msan(debug)# cfgsync manager errors

### *12.8 cfgsync*

Данная команда включает отладочные трассировки конфиг-менеджера (cfgsync-mgr). Использование отрицательной формы команды (no) отключает отладочные трассировки.

#### **Синтаксис**

[no] cfgsync <LEVEL>

#### **Параметры**

<LEVEL> – уровень отладки:

- compare уровень CFGMGR\_COMPARE;
- debugs уровень CFGMGR\_DEBUG;
- errors уровень CFGMGR\_ERROR;
- infos уровень CFGMGR\_INFO;
- fsync debugs уровень FSYNC\_DEBUG;
- fsync errors уровень FSYNC\_ERROR;

fsync infos – уровень FSYNC\_INFO.

#### **Командный режим**

DEBUG

#### **Пример**

msan(debug)# cfgsync debugs

### *12.9 clish*

Данная команда включает отладочные трассировки консольного интерфейса конфигурирования (clish).

Использование отрицательной формы команды (no) отключает отладочные трассировки.

#### **Синтаксис**

[no] clish <LEVEL>

#### **Параметры**

<LEVEL> – уровень отладки консольного интерфейса (clish):

- manager уровень CLISH\_MANAGER;
- completion уровень COMPLETION;
- errors уровень ERROR;
- $-$  infos уровень INFO;
- ptype– уровень PTYPE;
- sockets– уровень SOCKETS;
- timers- уровень TIMERS;
- debugs– уровень DEBUG;

#### **Командный режим**

**DEBUG** 

#### **Пример**

msan(debug)# clish manager

### *12.10 copy*

Включает вывод отладочных сообщений при копировании. Использование отрицательной формы команды (no) отключает вывод отладочных сообщений при копировании.

#### **Синтаксис**

[no] copy

#### **Параметры**

Команда не содержит аргументов.

#### **Командный режим**

DEBUG

#### **Пример**

msan(debug)# copy

### *12.11 cpss events*

Данной командой включаются отладочные сообщения драйвера коммутатора.

Использование отрицательной формы команды (no) отключает отладочные сообщения драйвера коммутатора.

#### **Синтаксис**

[no] cpss events

#### **Параметры**

Команда не содержит аргументов.

#### **Командный режим**

DEBUG

#### **Пример**

msan(debug)# cpss events

### *12.12 cscd*

Данной командой производится включение отладочных трассировок стекирования:

- включаются отладочные трассировки при выборе master;
- включаются отладочные трассировки для резервного канала стекирования;
- включаются отладочные трассировки при изменении топологии в стеке.

Использование отрицательной формы команды (no) отключает отладочные трассировки стекирования.

#### **Синтаксис**

[no] cscd <param>

#### **Параметры**

<param> – назначаемое действие:

- $P$  election включает отладочные трассировки при выборе master;
- reserve включает отладочные трассировки для резервного канала стекирования;
- topology включает отладочные трассировки при изменении топологии в стеке.

#### **Командный режим**

#### DEBUG

#### **Пример**

```
msan(debug)# cscd election
```
### *12.13 dev-exchange sctp-notification*

Данной командой включаются отладочные трассировки протокола SCTP. Использование отрицательной формы команды (no) отключает отладочные трассировки протокола SCTP.

#### **Синтаксис**

[no] dev-exchange sctp-notification

#### **Параметры**

Команда не содержит аргументов.

#### **Командный режим**

**DEBUG** 

#### **Пример**

msan(debug)# dev-exchange sctp-notification

### *12.14 dev-exchange*

Данной командой устанавливается разрешения на вывод отладочных сообщений между устройствами.

Использование отрицательной формы команды (no) отключает отладочные сообщения между устройствами.

#### **Синтаксис**

[no] dev-exchange

#### **Параметры**

Команда не содержит аргументов.

#### **Командный режим**

**DEBUG** 

#### **Пример**

msan(debug)# dev-exchange

### *12.15 dhcp*

Данной командой устанавливается разрешение на вывод отладочных сообщений DHCP.

Использование отрицательной формы команды (no) отключает отладочные сообщения DHCP заданного типа.

#### **Синтаксис**

[no] dhcp <param>

eure)

### **Параметры**

< param > – тип сообщений:

- $-$  client сообщения DHCP-клиента;
- common общие сообщения;
- errors сообщения об ошибках;
- proxy сообщения DHCP-агента;
- server сообщения DHCP-сервера.

#### **Командный режим**

DEBUG

#### **Пример**

msan(debug)# dhcp client

### *12.16 events*

Данной командной устанавливается разрешение на вывод отладочных сообщений для определенных событий.

Использование отрицательной формы команды (no) отключает вывод отладочных сообщений для заданного типа событий.

#### **Синтаксис**

[no] events <type>

#### **Параметры**

<type> – тип событий:

- all включить отладку для всех событий;
- common включить отладку для общих событий;
- errors включить отладку для событий с ошибками;
- general включить отладку для основных событий;
- net включить отладку для событий при приеме и передачи данных;
- port включить отладку событий порта.

#### **Командный режим**

DEBUG

#### **Пример**

msan(debug)# events all

## *12.17 fan*

Данная команда разрешает вывод отладочных сообщений о работе контроллера вентиляторов.

Использование отрицательной формы команды (no) отключает вывод отладочных сообщений.

#### **Синтаксис**

[no] fan

#### **Параметры**

Команда не содержит аргументов.

#### **Командный режим**

DEBUG

#### **Пример**

msan(debug)# fan

#### **Расшифровка**

Разрешен вывод отладочных сообщений о работе вентиляторов.

### *12.18 firmware*

Данная команда разрешает вывод отладочных сообщений об обновлении ПО подсистемы.

#### **Синтаксис**

[no] firmware

#### **Параметры**

Команда не содержит аргументов.

#### **Командный режим**

DEBUG

#### **Пример**

msan(debug)# firmware

### *12.19 ifm*

Данная команда разрешает вывод отладочных сообщений при добавлении/удалении порта из транковой группы.

Использование отрицательной формы команды (no) отключает вывод отладочных сообщений при добавлении/удалении порта из транковой группы.

#### **Синтаксис**

[no] ifm

#### **Параметры**

Команда не содержит аргументов.

#### **Командный режим**

**DEBUG** 

#### **Пример**

msan(debug)# ifm

### *12.20 igmp*

Данная команда разрешает вывод отладочных сообщений протокола IGMP для определенного события. Использование отрицательной формы команды (no) отключает вывод отладочных сообщений протокола IGMP для определенного события.

#### **Синтаксис**

[no] igmp <act>

#### **Параметры**

<act> – назначаемое действие:

- fdb разрешить вывод отладочных трассировок при доступе к базе данных IGMPпротокола;
- group разрешить вывод отладочных трассировок на события, происходящие с IGMPгруппами;
- packet разрешить вывод отладочных трассировок при получении/отправки IGMPпакетов.

#### **Командный режим**

**DEBUG** 

#### **Пример**

msan(debug)# igmp fdb

### *12.21 lacp*

Данная команда включает вывод отладочных сообщений протокола LACP для определенного события. Использование отрицательной формы команды (no) отключает вывод отладочных сообщений протокола LACP для определенного события.

### **Синтаксис**

[no] lacp <act>

#### **Параметры**

<act> – назначаемое действие:

- packet включить отладку при отправке/приеме LACP-фреймов;
- port-channel включить отладочные сообщения протокола LACP для заданной группы агрегации LAG внешних uplink-интерфейсов, [1 .. 8];
- slot-channel включить отладочные сообщения протокола LACP для заданной группы агрегации LAG интерфейсов для подключения модулей линейных интерфейсов,  $[0.. 15]$ .

#### **Значение по умолчанию**

Если параметр не задан, то отладочные сообщения будут включены для всех событий протокола LACP.

#### **Командный режим**

DEBUG

#### **Пример**

msan(debug)# lacp packet

### *12.22 link*

Данная команда включает вывод отладочных трассировок при событиях изменения линка. Использование отрицательной формы команды (no) выключает вывод отладочных трассировок.

#### **Синтаксис**

[no] link

#### **Параметры**

Команда не содержит аргументов.

#### **Командный режим**

DEBUG

#### **Пример**

msan(debug)# link

### *12.23 locks*

Данная команда включает вывод отладочных трассировок при блокировках в семафорах. Использование отрицательной формы команды (no) отключает отладочные трассировки при блокировках в семафорах.

#### **Синтаксис**

[no] locks

#### **Параметры**

Команда не содержит аргументов.

#### **Командный режим**

DEBUG

#### Пример

msan(debug)# locks

### *12.24 mac-sync*

Команда включает отладочные трассировки на события синхронизации MAC-адресов.

Использование отрицательной формы команды (no) отключает вывод отладочных трассировок на события синхронизации MAC-адресов.

#### **Синтаксис**

[no] mac-sync

#### **Параметры**

Команда не содержит аргументов.

#### **Командный режим**

DEBUG

#### **Пример**

msan(debug)# mac-sync

### *12.25 mac-sync duplicate-mac*

Команда включает отладочные трассировки на события дублирования MAC-адреса в пределах одной VLAN.

Использование отрицательной формы команды (no) отключает вывод отладочных трассировок на события дублирования MAC-адреса в пределах одной VLAN.

#### **Синтаксис**

[no] mac-sync duplicate-mac

#### **Параметры**

Команда не содержит аргументов.

#### **Командный режим**

DEBUG

#### **Пример**

msan(debug)# mac-sync duplicate-mac

### *12.26 mac-sync sctp-notification*

Команда включает расширенные трассировки на события синхронизации таблицы MAC-адресов в стеке.

Использование отрицательной формы команды (no) отключает вывод отладочных трассировок на события синхронизации таблицы MAC-адресов в стеке.

### **Синтаксис**

[no] mac-sync sctp-notification

#### **Параметры**

Команда не содержит аргументов.

#### **Командный режим**

DEBUG

#### **Пример**

msan(debug)# mac-sync sctp-notification

### *12.27 network*

Данная команда управляет выводом сообщений с информацией, взятой из заголовков пакетов. Использование отрицательной формы команды (no) отключает вывод сообщений с информацией, взятой из заголовков пакетов.

#### **Синтаксис**

[no] network <type>

#### **Параметры**

<type> – тип:

- errors ошибки;
- rx полученные пакеты;
- $-$  tx переданные пакеты.

#### **Командный режим**

DEBUG

#### **Пример**

```
msan(debug)# network tx
```
### *12.28 packet*

Команда разрешает вывод дампов пакетов.

Использование отрицательной формы команды (no) запрещает вывод дампов пакетов.

#### **Синтаксис**

[no] packet <type>

#### **Параметры**

 $<$ type> – тип:

- rx полученные пакеты;
- tx переданные пакеты.

#### **Командный режим**

**DEBUG** 

#### **Пример**

msan(debug)# packet rx

### *12.29 sctp*

Данная команда включает вывод отладочных сообщений протокола SCTP (ошибки, сообщения, пакеты).

Использование отрицательной формы команды (no) выключает вывод отладочных сообщений протокола SCTP.

### **Синтаксис**

[no] sctp <param>

#### **Параметры**

<param> – тип:

- err ошибки;
- msg сообщения;
- $-$  pkt пакеты.

#### **Значение по умолчанию**

Если параметр не задан, то будет разрешен вывод всех отладочных сообщений протокола SCTP.

#### **Командный режим**

DEBUG

#### **Пример**

```
msan(debug)# sctp err
```
### *12.30 snmp packet*

Данная команда включает отладочные сообщения по SNMP-пакетам.

Использование отрицательной формы команды (no) выключает отладочные сообщения по SNMPпакетам.

#### **Синтаксис**

[no] snmp packet

#### **Параметры**

Команда не содержит аргументов.

#### **Командный режим**

DEBUG

#### **Пример**

msan(debug)# snmp packet

### *12.31 snmp*

Данная команда включает вывод отладочных трассировок на события SNMP-агента.

Использование отрицательной формы команды (no) выключает вывод отладочных трассировок на события SNMP-агента.

### **Синтаксис**

[no] snmp

#### **Параметры**

Команда не содержит аргументов.

#### **Командный режим**

DEBUG

#### **Пример**

msan(debug)# snmp

### *12.32 snmpman*

Данная команда включает вывод отладочных трассировок на события SNMP-менеджера. Использование отрицательной формы команды (no) выключает вывод отладочных трассировок на события SNMP-менеджера.

#### **Синтаксис**

[no] snmpman

#### **Параметры**

Команда не содержит аргументов.

#### **Командный режим**

DEBUG

#### **Пример**

msan(debug)# snmpman

### *12.33 sntp*

Данная команда включает вывод отладочных трассировок на события SNTP-сервера.

Использование отрицательной формы команды (no) выключает вывод отладочных трассировок на события SNTP-сервера.

#### **Синтаксис**

[no] sntp

#### **Параметры**

Команда не содержит аргументов.

#### **Командный режим**

DEBUG

#### **Пример**

msan(debug)# sntp

# **A** ELTEX

### *12.34 spanning-tree*

Данная команда включает вывод отладочных трассировок на события STP/RSTP.

Использование отрицательной формы команды (no) выключает вывод отладочных трассировок на события STP/RSTP.

### **Синтаксис**

[no] spanning-tree <param>

#### **Параметры**

<param> – тип:

- common общие;
- errors ошибки;
- sync синхронизация.

#### **Командный режим**

DEBUG

#### **Пример**

msan(debug)# spanning-tree errors

### *12.35 stack*

Данная команда включает вывод отладочных трассировок stack-менеджера. Использование отрицательной формы команды (no) выключает вывод отладочных трассировок.

#### **Синтаксис**

[no] stack

#### **Параметры**

Команда не содержит аргументов.

#### **Командный режим**

DEBUG

#### **Пример**

msan(debug)# stack

### *12.36 syslog*

Данная команда включает вывод отладочных трассировок syslog-менеджера. Использование отрицательной формы команды (no) выключает вывод отладочных трассировок.

#### **Синтаксис**

[no] syslog

#### **Параметры**

Команда не содержит аргументов.

#### **Командный режим**

DEBUG

#### **Пример**

msan(debug)# syslog

### *12.37 vlan pvid*

Данная команда включает вывод сообщений о настройке PVID, ForcePVID, Acceptable Frame Types, ingress filtering.

Использование отрицательной формы команды (no) выключает вывод сообщений о настройке PVID, ForcePVID, Acceptable Frame Types, ingress filtering.

#### **Синтаксис**

[no] vlan pvid

#### **Параметры**

Команда не содержит аргументов.

#### **Командный режим**

DEBUG

#### **Пример**

```
msan(debug)# vlan pvid
```
### *12.38 vlan*

Данная команда включает вывод сообщений о создании, удалении, изменении VLAN.

Использование отрицательной формы команды (no) выключает вывод сообщений о создании, удалении, изменении VLAN.

#### **Синтаксис**

[no] vlan

#### **Параметры**

Команда не содержит аргументов.

#### **Командный режим**

DEBUG

#### **Пример**

msan(debug)# vlan

### *12.39 top-manager*

Данная команда включает вывод отладочных сообщений сервиса top-manager.

Использование отрицательной формы команды (no) отключает сообщения данного сервиса.

#### **Синтаксис**

[no] top-manager

#### **Параметры**

Команда не содержит аргументов.

#### **Командный режим**

DEBUG

#### **Пример**

```
msan(debug)# top-manager
```
### *12.40 webs*

Данной командой включается вывод сообщений web-сервера.

Использование отрицательной формы команды (no) выключается вывод сообщений web-сервера.

#### **Синтаксис**

[no] webs

#### **Параметры**

Команда не содержит аргументов.

#### **Пример**

msan(debug)# webs

### *12.41 webs packet*

Данной командой включается вывод сообщений о пакетах web-сервера.

Использование отрицательной формы команды (no) выключает вывод сообщений о пакетах webсервера.

### **Синтаксис**

[no] webs packet

#### **Параметры**

Команда не содержит аргументов.

#### **Командный режим**

#### DEBUG

#### **Пример**

msan(debug)# webs packet

### *12.42 lldp*

Данная команда включает вывод отладочных трассировок на события LLDP.

Использование отрицательной формы команды (no) выключает вывод отладочных трассировок на события LLDP.

#### **Синтаксис**

[no] lldp <param>

#### **Параметры**

<param> – тип сообщений:

- common общие;
- errors ошибки;
- sync синхронизация.

#### **Командный режим**

DEBUG

**Пример** 

msan(debug)# lldp common

### *12.43 vlan-manager*

Данная команда включает вывод отладочных трассировок на события vlan-менеджера.

Использование отрицательной формы команды (no) выключает вывод отладочных трассировок на события топ-менеджера.

#### **Синтаксис**

[no] vlan-manager

#### **Параметры**

Команда не содержит аргументов.

#### **Командный режим**

**DEBUG** 

#### **Пример**

msan(debug)# vlan-manager

### *12.44 stack elections*

Данной командой разрешается автоматическое стекирование на устройстве.

Использование отрицательной формы команды (no) устанавливает запрет на использование автоматического стекирования.

### **Синтаксис**

[no] stack elections

#### **Параметры**

Команда не содержит аргументов.

#### **Командный режим**

DEBUG

#### **Пример**

msan(debug)# stack elections

### *12.45 stack reserve-channel*

Данной командой разрешается резервирование стекирования через слоты.

Использование отрицательной формы команды (no) запрещает резервирование стекирования через слоты.

#### **Синтаксис**

[no] stack reserve-channel

#### **Параметры**

Команда не содержит аргументов.

#### **Значение по умолчанию**

По умолчанию резервирование стекирования через слоты разрешено.

#### **Командный режим**

DEBUG

#### **Пример**

msan(debug)# stack reserve-channel

### *12.46 test leds*

Данная команда позволяет проверить исправность светодиодных индикаторов на передней панели модуля PP4G3X. Во время работы команды светодиодные индикаторы переходят в режим тестирования. Если команда введена в сеансе TELNET или SSH, то в режим тестирования переходят индикаторы на том модуле PP4G3X, который является мастером стека. Если команда введена в сеансе CLI, установленном через консольный порт, то в режим тестирования переходят индикаторы на том модуле PP4G3X, через консольный порт которого установлен сеанс CLI. Во время работы команды состояние светодиодных индикаторов STATUS, ALARM, MASTER последовательно меняется при нажатии клавиши «Enter». Если указан необязательный параметр <delay>, то изменение состояния индикаторов происходит автоматически с заданным интервалом.
Работа команды завершается в следующих случаях:

- когда проверены все состояния индикаторов;
- при нажатии комбинации клавиш «Ctrl+C»;
- при завершении сеанса CLI.

После завершения работы команды светодиодные индикаторы возвращаются в нормальный режим работы.

#### **Синтаксис**

test leds [<delay>]

#### **Параметры**

<delay> – интервал изменения состояния индикаторов (число секунд).

#### **Командный режим**

DEBUG

#### **Пример**

msan(debug)# test leds 2 Welcome to the front-panel LED test program.

POWER indicator should stay green during the test. STATUS, ALARM and MASTER indicators will change their states. Please check the color of the LEDs in each state. Each state will last for 2 seconds.

```
Test 1: STATUS, ALARM, MASTER
Green?
Red?
Yellow?
Off?
Test 2: STATUS
Green?
Red?
Yellow?
Test 3: ALARM
Green?
Red?
Yellow?
Test 4: MASTER
Green?
Red?
Yellow?
Test finished.
```
### *12.47 show alarms*

Данная команда позволяет просмотреть список активных аварий:

- $-$  Alarm code код аварии;
- Time время регистрации аварии, DD:MM:YYYY hh:mm:ss;

# **RELTEX**

- $-$  Priority приоритет аварии;
- $-$  Тех $t$  описание аварии;
- Body дополнительная информация об аварии.

#### **Синтаксис**

show alarms

#### **Параметры**

Команда не содержит аргументов.

#### **Командный режим**

DEBUG

#### **Пример**

```
msan(debug)# show alarms
```

```
 Active alarms
```
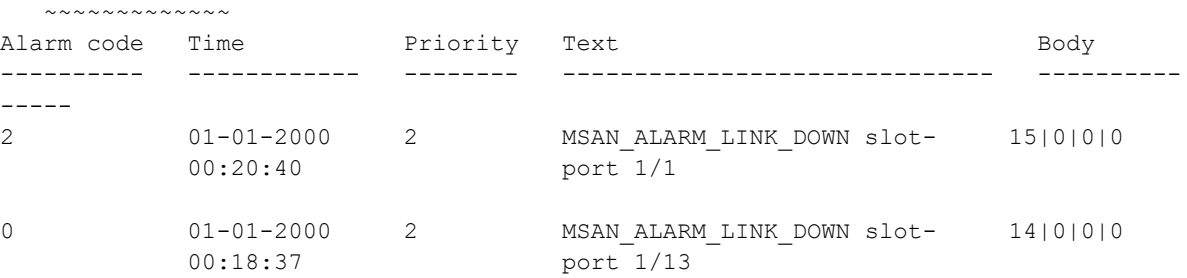

# *12.48 show events*

Данная команда позволяет просмотреть список всех событий:

- Alarm code код аварии;
- Time длительность аварии, dd:hh:ss;
- $-$  Priority приоритет аварии;
- $-$  Text описание аварии;
- Body отладочная информация о событии.

#### **Синтаксис**

show events

#### **Параметры**

Команда не содержит аргументов.

#### **Командный режим**

DEBUG

#### **Пример**

msan(debug)#show events

Event journal

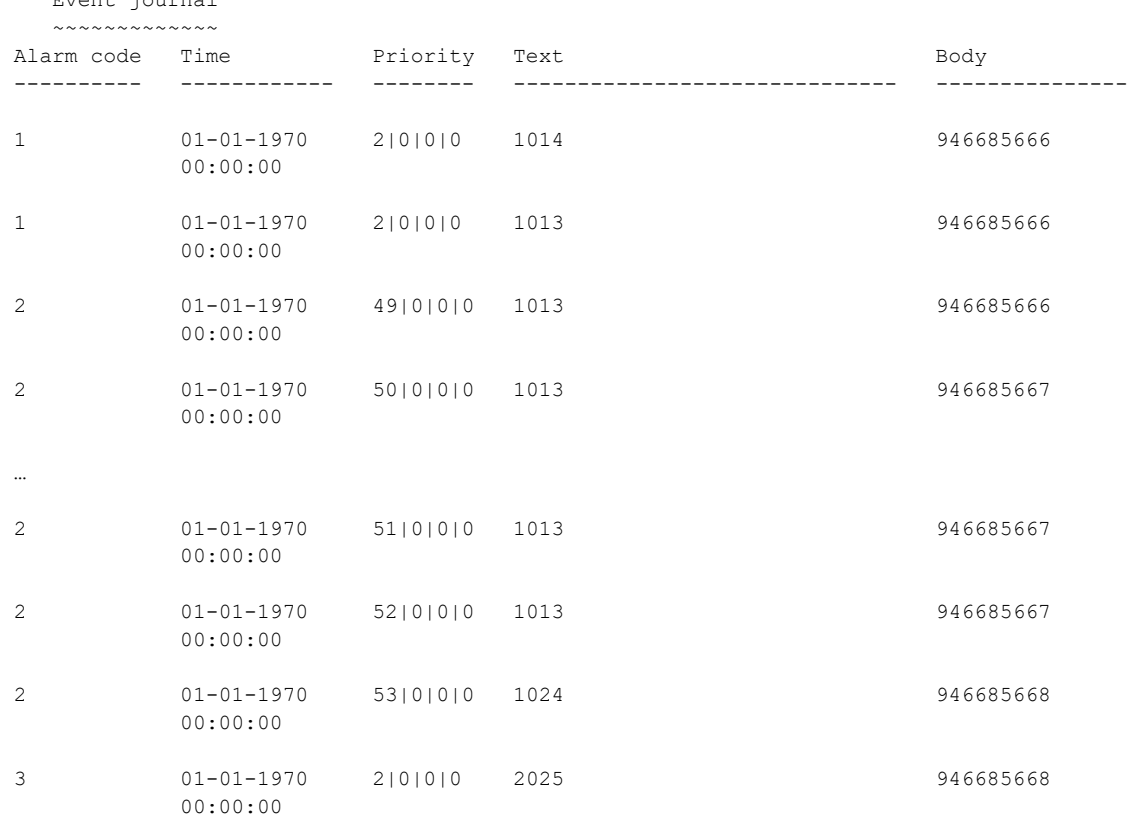

230 alarms

# *12.49 show interfaces*

Данная команда позволяет просмотреть состояние всех интерфейсов:

- Id порядковый номер записи;
- Name название интерфейса;
- Enabled состояние интерфейса:
	- Enabled интерфейс включен;
	- Disable интерфейс выключен.
- State состояние соединения на интерфейсе:
	- up соединение установлено;
	- down нет соединения.

#### **Синтаксис**

show interfaces

#### **Параметры**

Команда не содержит аргументов.

#### **Командный режим**

DEBUG

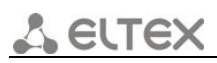

### **Пример**

msan(debug)# show interfaces

#### Interfaces status

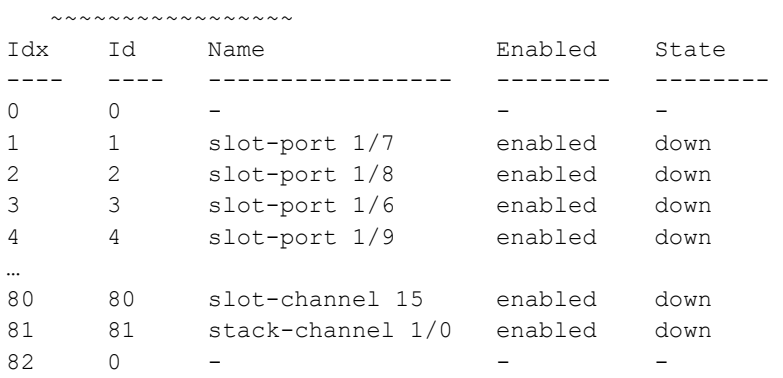

# **13 PP: АРХИВИРОВАНИЕ И ВОССТАНОВЛЕНИЕ КОНФИГУРАЦИИ (BACKUP CONFIG)**

Команды семейства «backup» позволяют сохранить конфигурацию всей корзины MSAN на удаленный TFTP-сервер, восстановить ранее сохранённую конфигурацию, а также выполнить настройку параметров архивирования конфигурации.

Команды архивирования и восстановления выполняются в режиме ROOT.

# *13.1 backup check*

Данная команда позволяет определить отсутствующие файлы для резервирования.

#### **Синтаксис**

backup check

#### **Параметры**

Команда не содержит аргументов.

#### **Командный режим**

ROOT

#### **Пример**

msan# backup check

#### **Расшифровка**

Произведена проверка файлов PP4G3X.

# *13.2 backup check master*

Данная команда позволяет выполнить проверку контрольных сумм файлов резервной конфигурации в устройстве.

#### **Синтаксис**

backup check master

#### **Параметры**

Команда не содержит аргументов.

#### **Командный режим**

**ROOT** 

#### **Пример**

msan# backup check master

#### **Расшифровка**

Произведена проверка файлов PP4G3X.

# *13.3 backup repair*

Данная команда позволяет восстановить файл на flash, в случае его повреждения из резервного каталога.

#### **Синтаксис**

backup repair

#### **Параметры**

Команда не содержит аргументов.

#### **Командный режим**

ROOT

#### **Пример**

msan# backup repair

#### **Расшифровка**

Произведено восстановление поврежденных файлов из резервного каталога.

### *13.4 backup now*

Данной командой создается архив конфигурации и сохраняется по адресу, который указывается с помощью команды *backup path*.

#### **Синтаксис**

backup now

#### **Параметры**

Команда не содержит аргументов.

#### **Командный режим**

ROOT

#### **Пример**

msan# backup now

#### **Расшифровка**

Создан и сохранен архив текущей конфигурации.

# *13.5 backup restore*

Данная команда позволяет восстановить конфигурацию из архива указанным номером.

#### **Синтаксис**

backup restore [BACKUP\_STR]

#### **Параметры**

[BACKUP\_STR] – путь до TFTP-сервера в формате tftp://<ip>/<path>. До 255 символов. Опциональный параметр.

#### **Значение по умолчанию**

Если строка пустая, в качестве пути задается путь из переменной *backup path*.

#### **Командный режим**

ROOT

#### **Пример**

msan# backup restore tftp://192.168.1.3/config.conf

# *13.6 backup revision*

Данная команда позволяет задать номер текущей версии конфигурации.

#### **Синтаксис**

```
backup revision [ BACKUP_STR ]
```
#### **Параметры**

[ BACKUP\_STR ] – имя архива, из которого будет выполнена автоматическая загрузка командой *backup restore*. Длина строки 79 символов.

#### **Командный режим**

ROOT

#### **Пример**

msan# backup revision revision\_pp4g3x\_1 <cliapi\_backup\_revision> - res is 12143304

# *13.7 backup upload*

Данная команда позволяет загрузить файл конфигурации для резервного копирования.

#### **Синтаксис**

```
backup upload [BACKUP_STR]
```
#### **Параметры**

[BACKUP\_STR] – путь к файлу, задается в виде tftp://<ip>/<path>.

#### **Значение по умолчанию**

Если строка пустая, в качестве пути используется путь из переменной *backup path*.

#### **Командный режим**

ROOT

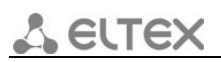

#### **Пример**

msan# backup upload tftp://192.168.16.176/pp4g3x/switchd.conf

# *13.8 backup onchange*

Данной командой устанавливается сохранение резервной копии конфигурации после каждого изменения (после команды commit).

Использование отрицательной формы команды (no) отменяет сохранение резервной копии конфигурации после каждого изменения.

#### **Синтаксис**

[no] backup onchange

#### **Параметры**

Команда не содержит аргументов.

#### **Командный режим**

**CONFIGURE** 

#### **Пример**

msan(config)# backup onchange

#### **Расшифровка**

После применения команды commit (применение конфигурации) будет сохраняться копия конфигурации.

# *13.9 backup ontimer*

Данной командой устанавливается сохранение резервной копии конфигурации по таймеру.

Использование отрицательной формы команды (no) отменяет сохранение резервной копии конфигурации по таймеру.

#### **Синтаксис**

[no] backup ontimer

#### **Параметры**

Команда не содержит аргументов.

#### **Значение по умолчанию**

По умолчанию установлен таймер 36000 с.

#### **Командный режим**

**CONFIGURE** 

#### **Пример**

msan(config)# backup ontimer

#### **Расшифровка**

Через каждые 10 часов будет производиться сохранение конфигурации.

# *13.10 backup ontimer-period*

Данной командой устанавливается период автоматического сохранения конфигурации.

#### **Синтаксис**

backup ontimer-period <INTERVAL>

#### **Параметры**

< INTERVAL > – значение таймера, принимает значения [600 .. 32000000] с.

#### **Командный режим**

**CONFIGURE** 

#### **Пример**

msan(config)# backup ontimer-period 600

#### **Расшифровка**

Установлено значение для таймера 600 секунд.

# *13.11 backup path*

Данной командой указывается путь для сохранения архивов конфигурации.

Использование отрицательной формы команды (no) отменяет ранее заданный путь для хранения архивов конфигурации.

#### **Синтаксис**

backup path <PATH>

no backup path

#### **Параметры**

< PATH > – строка вида: tftp://<ip|hostname>/<tftpdirectiory>.

#### **Командный режим**

**CONFIGURE** 

#### **Пример**

msan(config)# backup path tftp://192.168.18.252/PP4G3X/

# **14 PP: НАСТРОЙКА УДАЛЕННОГО ДОСТУПА**

# *14.1 ip ssh server*

Данная команда включает сервер для управления устройством с доступом по протоколу SSH.

Использование отрицательной формы команды (no) отключает сервер для управления устройством по протоколу SSH.

#### **Синтаксис**

[no] ip ssh server

### **Параметры**

Команда не содержит аргументов.

#### **Командный режим**

**CONFIGURE** 

### **Пример**

msan(config)# ip ssh server

# *14.2 ip telnet port*

Данная команда задает порт для telnet-сервера.

Использование отрицательной формы команды (no) задает порт для telnet-сервера по умолчанию.

#### **Синтаксис**

ip telnet port <PORT>

no ip telnet port

#### **Параметры**

<PORT> – номер порта, принимает значения [1..65535].

#### **Значение по умолчанию**

По умолчанию установлено значение 23.

#### **Командный режим**

CONFIGURE

#### **Пример**

```
msan(config)# ip telnet port 24
```
# *14.3 ip telnet server*

Данная команда включает сервер для управления устройством по протоколу telnet.

Использование отрицательной формы команды (no) отключает telnet-сервер.

#### **Синтаксис**

[no] ip telnet server

#### **Параметры**

Команда не содержит аргументов.

#### **Командный режим**

**CONFIGURE** 

#### **Пример**

msan(config)# ip telnet server

# *14.4 show ip ssh*

Данной командой осуществляется просмотр информации о состоянии SSH-сервера:

- $-$  enabled разрешен;
- $-$  disable запрещен.

#### **Синтаксис**

show ip ssh

#### **Параметры**

Команда не содержит аргументов.

#### **Командный режим**

ROOT

#### **Пример**

```
msan# show ip ssh 
SSH server state: enabled
```
# *14.5 show ip telnet*

Данная команда позволяет просмотреть информацию о состоянии telnet-сервера и номере порта, с которого доступно подключение по telnet.

#### **Синтаксис**

show ip telnet

#### **Параметры**

Команда не содержит аргументов.

#### **Командный режим**

ROOT

```
msan# show ip telnet
Telnet server state: enabled
              port : 23
```
# **15 PP: УПРАВЛЕНИЕ СПИСКАМИ КОНТРОЛЯ ДОСТУПА**

## *15.1 management access-list-any*

Данная команда позволяет перейти в режим управления списками контроля доступа с любыми типами адресов (IP или MAC).

#### **Синтаксис**

management access-list-any

#### **Параметры**

Команда не содержит аргументов.

#### **Командный режим**

CONFIGURE

#### **Пример**

```
msan(config)# management access-list-any
msan(config-acl)#
```
# *15.2 management access-list-ip*

Данная команда позволяет перейти в режим управления списками контроля доступа с IP-адресами.

#### **Синтаксис**

management access-list-ip

#### **Параметры**

Команда не содержит аргументов.

#### **Командный режим**

CONFIGURE

#### **Пример**

```
msan(config)# management access-list-ip
msan(config-acl-ip)#
```
# *15.3 management access-list-mac*

Данная команда позволяет перейти в режим управления списками контроля доступа с MACадресами.

#### **Синтаксис**

management access-list-mac

#### **Параметры**

Команда не содержит аргументов.

#### **Командный режим**

**CONFIGURE** 

#### **Пример**

```
msan(config)# management access-list-mac
msan(config-acl-mac)#
```
# *15.4 management access-list clear*

Данная команда отчищает списки контроля доступа.

#### **Синтаксис**

management access-list clear

#### **Параметры**

Команда не содержит аргументов.

#### **Командный режим**

**CONFIGURE** 

#### **Пример**

```
msan(config)# management access-list clear
Jan 1 01:47:11 msan -clish: <clish_acl_clear>
msan(config)#
```
# *15.5 management access-list default*

Данная команда сбрасывает к значению по умолчанию списки контроля доступа.

#### **Синтаксис**

```
management access-list default { allow | deny }
```
#### **Параметры**

- allow сбросить списки с политикой разрешения доступа;
- deny сбросить списки с политикой запрещения доступа.

#### **Командный режим**

**CONFIGURE** 

#### **Пример**

```
msan(config)# management access-list default allow
Jan 1 01:50:39 msan -clish: <clish acl default>
```
# *15.6 add*

Данная команда добавляет правило к списку контроля доступа.

### Синтаксис

add <policy> <protocol> <interface> <range> <mac-address>

add allow <protocol> <interface><range>

add allow <protocol> <interface><range> <ip-address>

#### Параметры

<policy> - политика правила, принимает значения:

- $-$  allow разрешение:
- $-$  deny запрещение.

<protocol> - тип протокола, принимает значения: any, http, snmp, telnet, ssh;

<interface> - тип интерфейса:

- аnv для всех интерфейсов:
- front-port внешние uplink-интерфейсы;
- port-channel группы агрегации LAG uplink-интерфейсов;
- slot-port интерфейсы для подключения интерфейсных модулей.

<range> - номер порта/портов:

- для front port: <unit/port>, где
	- unit номер модуля PP4G3X, принимает значения [1 .. 2],  $\equiv$
	- port номер порта, принимает значения [0 .. 5];  $\equiv$
- $-$  для port-channel:  $[1..8]$ ;
- для slot-port: <unit/port>, где
	- unit номер модуля PP4G3X, принимает значения [1 .. 2],  $\frac{1}{2}$
	- port номер порта, принимает значения [0 .. 15].

<mac-address> - МАС-адрес;

или

<ip-address> - IP-адрес.

#### Командный режим

**ACL-MAC CONFIGURE** 

**ACL CONFIGURE** 

**ACL-IP CONFIGURE** 

```
msan(config-acl-mac)# add allow any any ad:fd:2e:23:e3:e4
Jan 1 02:30:40 msan -clish: <clish acl add>
msan (acl-mac)#
msan(config-acl)# add allow any any
Jan 1 02:30:40 msan -clish: <clish acl add>
msan (config-acl)#
msan(config-acl-ip)# add allow any any 192.168.128.128 255.255.255.250
Jan 1 02:30:40 msan -clish: <clish acl add>
msan(config-acl-ip)#
```
# 15.7 insert

Данная команда вставляет заданное правило после указанной позиции в списке контроля доступа.

#### Синтаксис

insert <policy> <protocol> <interface><range> <mac-address> <number>

insert <policy> <protocol> <interface><range> <number>

insert <policy> <protocol> <interface><range> <ip-address> <number>

#### Параметры

<policy> - политика правила, принимает значения:

- $-$  allow разрешение;
- deny запрещение;

<protocol> - тип протокола: any, http, snmp, telnet, ssh;

<interface> - тип интерфейса:

- any для всех интерфейсов;
- front-port внешние uplink-интерфейсы;
- port-channel группы агрегации LAG uplink-интерфейсов;
- slot-port интерфейсы для подключения интерфейсных модулей.

<range> - номер порта/портов:

- для front port: <unit/port>, где
	- unit номер модуля PP4G3X, принимает значения [1 .. 2],  $\equiv$   $^{-1}$
	- port номер порта, принимает значения [0 .. 5];
- $-$  для port-channel:  $[1..8]$ :
- для slot-port: <unit/port>, где
	- unit номер модуля PP4G3X, принимает значения [1 .. 2],  $\equiv$
	- $\equiv$ port - номер порта, принимает значения [0 ., 15].

<number> - номер позиции в списке;

<mac-address> - МАС-адрес;

или

<ip-address> - IP-адрес.

#### Командный режим

**ACL-MAC CONFIGURE** 

**ACL CONFIGURE** 

**ACL-IP CONFIGURE** 

#### Пример

```
msan(config-acl-mac)# insert allow any any ad:fd:2e:23:e3:e4 21
Jan 1 02:30:40 msan -clish: <clish acl add>
msan(config-acl-mac)#
msan(config-acl)# insert allow any any 12
Jan 1 02:30:40 msan -clish: <clish acl add>
msan(config-acl)#
msan(config-acl-ip)# insert allow any any 192.168.128.128 255.255.255.250 13
Jan 1 02:30:40 msan -clish: <clish acl add>
msan (config-acl-ip)#
```
### 15.8 remove

Данная команда удаляет заданное правило в списке контроля доступа.

#### Синтаксис

remove <policy> <protocol> <interface><range>

remove <policy> <protocol> <interface><range> <mac-address>

remove <policy> <protocol> <interface><range> <ip-address>

#### Параметры

<policy> - политика правила, принимает значения:

- $-$  allow разрешение;
- deny запрещение;

<protocol> - тип протокола: any, http, snmp, telnet, ssh;

<interface> - тип интерфейса:

- апу для всех интерфейсов;
- front-port внешние uplink-интерфейсы;
- port-channel группы агрегации LAG uplink-интерфейсов;
- slot-port интерфейсы для подключения интерфейсных модулей.

#### <range> - номер порта/портов:

- для front port: <unit/port>, где
	- unit номер модуля PP4G3X, принимает значения  $[1..2]$ ,
	- port номер порта, принимает значения [0 .. 5];  $\,$
- $-$  для port-channel:  $[1..8]$ ;
- для slot-port: <unit/port>, где
	- unit номер модуля PP4G3X, принимает значения [1 .. 2],
	- port номер порта, принимает значения [0 .. 15].  $\equiv$

<number> - номер позиции в списке;

<mac-address> - МАС-адрес;

или

<ip-address> - IP-адрес.

#### **Командный режим**

ACL-MAC CONFIGURE

ACL CONFIGURE

ACL-IP CONFIGURE

#### **Пример**

```
msan(config-acl-mac)# remove allow any any ad:fd:2e:23:e3:e4
Jan 1 02:30:40 msan -clish: <clish_acl_remove>
msan(config-acl-mac)#
```
msan(config-acl)# remove allow any any Jan 1 02:30:40 msan -clish: <clish acl remove> msan(config-acl)#

```
msan(config-acl-ip)# remove allow any any 192.168.128.128 255.255.255.250
Jan 1 02:30:40 msan -clish: <clish acl remove>
msan(config-acl-ip)#
```
# *15.9 remove from*

Данная команда удаляет заданное правило после указанной позиции в списке контроля доступа.

#### **Синтаксис**

remove from <number>

#### **Параметры**

<number> – номер позиции в списке.

#### **Командный режим**

ACL-MAC CONFIGURE

ACL CONFIGURE

ACL-IP CONFIGURE

#### **Пример**

```
msan(config-acl-mac)# remove from 2
Jan 1 02:30:40 msan -clish: <clish acl remove>
msan(config-acl-mac)#
```
# *15.10 show access-list*

Данная команда служит для просмотра списков контроля доступа:

- Index порядковый номер политики;
- $-$  Policy тип политики:
- allow политика разрешения;
- deny политика запрещения.
- Proto типы сервисов, на которые распространяется политика:
- $-$  any  $-$  все;

# **LELTEX**

- http http-сервис;
- snmp snmp-сервис;
- $-$  ssh ssh-сервис;
- telnet telnet-сервис.
- $-$  Interface интерфейсы модуля PP, к которым относится список: { front-port | slot-port | port-channel | slot-channel }<unit>/<port>);
- ip / mac IP-адреса и MAC-адреса, попадающие под политику:
- ip <ip> <mask> IP-адрес;
- mac <mac> MAC-адрес;
- any любой адрес.

#### **Синтаксис**

show access-list

#### **Параметры**

Команда не содержит аргументов.

#### **Командный режим**

ROOT

#### **Пример**

msan# show access-list

 ACL rules ~~~~~~~~~ Index Policy Proto Interface ip / mac ---- ------ ------ -------------------- ---------------------------------- DEF allow any any  $y$  any any

# **16 PP: МОНИТОРИНГ МОДУЛЕЙ УПРАВЛЕНИЯ**

# *16.1 show cmd-dispatcher*

Данной командой осуществляется просмотр информации о состоянии диспетчера команд:

- overload count количество случаев переполнения очереди команд;
- errors количество ошибок обработки команд;
- $-$  size of element размер одного элемента очереди;
- free количество свободных элементов очереди в данный момент;
- length общее количество элементов очереди.

#### **Синтаксис**

show cmd-dispatcher

#### **Параметры**

Команда не содержит аргументов.

#### **Командный режим**

DEBUG

#### **Пример**

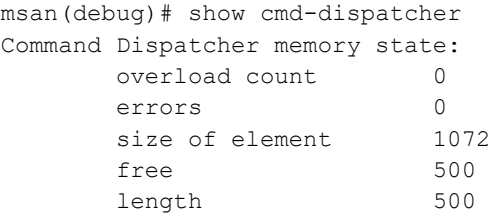

# *16.2 show evt-dispatcher*

Данной командой осуществляется просмотр информации о состоянии диспетчера событий:

- overload count количество случаев переполнения очереди команд;
- errors количество ошибок обработки команд;
- $-$  size of element размер одного элемента очереди;
- free количество свободных элементов очереди в данный момент;
- length общее количество элементов очереди.

#### **Синтаксис**

show evt-dispatcher

#### **Параметры**

Команда не содержит аргументов.

#### **Командный режим**

DEBUG

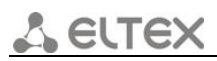

#### **Пример**

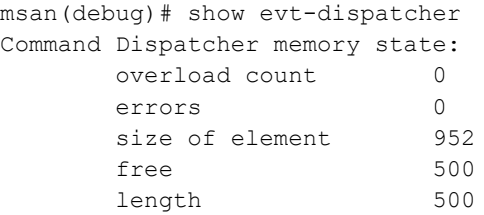

# *16.3 show memory*

Команда служит для просмотра статистики памяти.

#### **Синтаксис**

show memory

#### **Параметры**

Команда не содержит аргументов.

#### **Командный режим**

ROOT

#### **Пример**

msan# show memory

### *16.4 show queues*

Данная команда позволяет просмотреть статистику для выбранной системной очереди. Если номер очереди не указан, то показываются все системные очереди.

#### **Синтаксис**

show queues [ QUEUE ]

#### **Параметры**

 $[$  QUEUE  $]$  – номер очереди, принимает значение  $[0.. 200]$ .

#### **Командный режим**

DEBUG

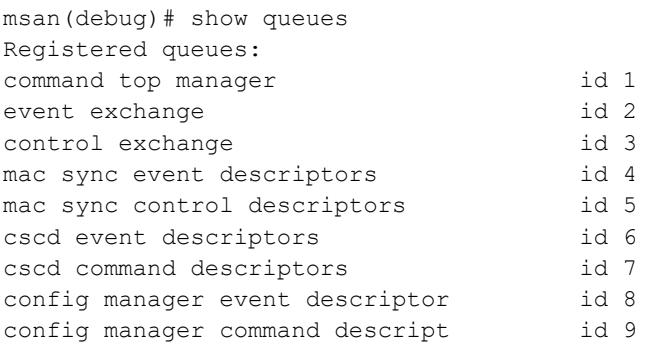

mac sync event descriptors id 10 mac sync control descriptors id 11 sshd event descriptors id 12 telnetd event descriptors id 13<br>firmware manager event descript id 14 firmware manager event descript id 14<br>firmware manager command descri id 15 firmware manager command descri maep cmd descriptors id 16 maep evt descriptors id 17 vlan cmd descriptors id 18 vlan evt descriptors id 19 Sensors manager event descripto id 20 Sensors manager command descrip id 21 acsd event descriptors id 22 fan event descriptors id 23 igmp snooping event descriptors id 24 igmp snooping command descripto id 25 snmpag evt descriptors id 26 bonding event descriptors id 27 bonding command descriptors id 28 dhcp client event descriptors id 29 dhcp proxy event descriptors id 30 dhcp proxy command descriptors id 31 dhcp server event descriptors id 32 rstp event descriptors id 33 rstp command descriptors id 34<br>11dp event descriptors id 35 lldp event descriptors id 35 lldp command descriptors id 36 sntp client event descriptors id 37 Total queues 37

### *16.5 show services status*

Команда позволяет просмотреть состояние сервисов устройства.

#### **Синтаксис**

show services status

#### **Параметры**

Команда не содержит аргументов.

#### **Командный режим**

ROOT

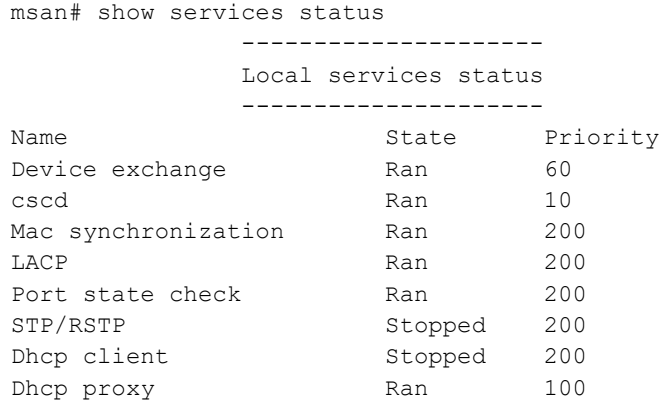

# A ELTEX

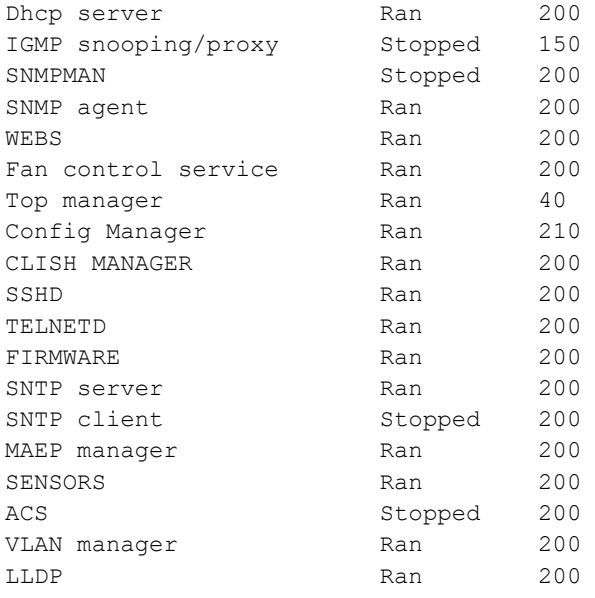

# *16.6 show system unit*

Команда для просмотра оперативной информации о заданной плате стека.

#### **Синтаксис**

show system unit <UNIT>

#### **Параметры**

<UNIT> – номер платы PP4G3X, принимает значения [1 .. 2].

#### **Командный режим**

ROOT

```
msan# show system unit 1
System information (1):
     Uptime (d:h:m:s): 0:20:20:4
     CPU load (1/5/15 minutes): 0.00/0.00/0.00
     RAM (total/free), Mbytes: 242/109
     Partition '/' (total/free), Mbytes: 38/17
     Partition '/mnt/tools' (total/free), Mbytes: 192/171
     Partition '/mnt/config' (total/free), Mbytes: 64/61
     Partition '/mnt/log' (total/free), Mbytes: 128/123
     Temperature (SFP 1): 25C
     Temperature (SFP 2): 25C
     Temperature (Switch) : 39C
     Firmware version: 1.1.2.4 r25676 14:27:58 17/05/2012
     Linux version: Linux version 2.6.22.18 (soroko@R402SRV) (gcc version 3.4.4 
(release) (CodeSourcery ARM 2005q3-2)) #1 Thu May 17 14:16:45 NOVST 2012
     MAC address: a8:f9:4b:8a:42:90
```
# 17 PP: МОНИТОРИНГ ПОРТОВ FTHERNET

# 17.1 mirror <rx | tx> port

Данной командой включается операция зеркалирования портов центрального коммутатора для входящего/исходящего трафика. Зеркалирование портов позволяет копировать трафик, идущий от одного порта на другой, для внешнего анализа.

Использование отрицательной формы команды (no) выключает операцию зеркалирования портов центрального коммутатора РР4G3Х для входящего/исходящего трафика.

#### Синтаксис

[no] mirror <rx | tx> interface <port> <num>

#### Параметры

<rxltx> - тип трафика:

- rx входящий;
- tx-исходящий.

<port> - тип интерфейса:

- front-port внешние uplink-интерфейсы;
- port-channel группы агрегации LAG внешних uplink-интерфейсов;
- slot-channel интерфейсы для подключения линейных модулей.

<num> – порядковый номер порта заданной группы (можно указать несколько портов перечислением через «,», либо указать диапазон портов через «-»):

- $-$  все порты данной группы «all»;
- для front port: <unit/port>, где
- unit номер модуля PP4G3X принимает значения  $[1..2]$ ;
- port номер порта принимает значения  $[0..5]$ ;
- $-$  для port-channel:  $[1..8]$ ;
- для slot-channel: [0 .. 15].

#### Командный режим

**CONFIGURE** 

#### Пример

msan(config)# mirror rx interface slot-channel all

#### Расшифровка

Для входящего трафика, поступающего на интерфейсы slot-channel, включена операция зеркалирования портов. Трафик копируется с портов slot-channel на порт-анализатор, установленный командной mirror rx analyzer, для дальнейшего анализа без вмешательства в поток данных slot-channel.

# *17.2 mirror <rx|tx> analyzer*

Данная команда позволяет установить порт, на который будут дублироваться пакеты для анализа входящего/исходящего трафика с портов, установленных командой *mirror rx port/ mirror tx port.* 

#### **Синтаксис**

mirror <rx | tx> analyzer <interface> <port>

#### **Параметры**

<rx|tx> – тип трафика:

- rx входящий;
- tx исходящий.

< interface > – тип интерфейса:

front-port – внешние uplink-интерфейсы;

< port > – порядковый номер порта заданной группы (можно указать несколько портов перечислением через «,», либо указать диапазон портов через «-»):

- для front port: <unit/port>, где
- $-$  unit номер модуля PP4G3X принимает значения  $[1.. 2]$ ,
- $-$  port номер порта принимает значения  $[0..5]$ .

#### **Пример**

msan(config)# mirror rx analyzer front-port 1/2

#### **Расшифровка**

Данные для внешнего анализа будут дублироваться на 2 uplink-порт первой платы PP4G3X с порта/портов, на котором/которых установлена опция «зеркалирование входящего трафика».

# 18 РР: УПРАВЛЕНИЕ СЕТЕВЫМИ ИНТЕРФЕЙСАМИ

# 18.1 interface

Данная команда позволяет перейти в режим управления интерфейсами платы РР4GЗХ.

#### Синтаксис

interface <interface> <number>

#### Параметры

< interface > - тип интерфейса:

- front-port внешние uplink-интерфейсы;
- slot-port интерфейсы для подключения интерфейсных модулей;
- vlan идентификационный номер VLAN;
- port-channel группы агрегации LAG внешних uplink-интерфейсов;
- slot-channel группы агрегации LAG-интерфейсов для подключения модулей линейных интерфейсов;
- stack-port внутренние интерфейсы стекирования плат PP4G3X.

 $\leq$  number  $>$  - номер порта:

- все порты данной группы «all»;
- для front port: <unit/port>, где
- unit номер модуля PP4G3X, принимает значения [1 .. 2],
- port номер порта, принимает значения  $[0..5]$ ;
- для slot-port: <unit/port>, где
- unit номер модуля PP4G3X, принимает значения  $[1..2]$ ,
- $-$  port номер порта, принимает значения  $[0..15]$ ;
- для vlan:  $[1..4094]$ ;
- для port-channel: [1.8];
- для slot-channel: [0 .. 15];
- для stack-port: <unit/port>, где
- unit номер модуля PP4G3X, принимает значения  $[1..2]$ ,
- port номер порта, принимает значения  $[0..1]$ .

#### Командный режим

#### CONFIGURE

#### Пример

```
msan(config)# interface slot-channel 5
msan (confiq-if)#
```
# 18.2 shutdown

Данной командой отключается конфигурируемый интерфейс.

Использование отрицательной формы команды (no) включает конфигурируемый интерфейс.

#### Синтаксис

[no] shutdown

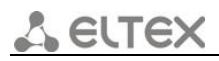

#### **Параметры**

Команда не содержит аргументов.

#### **Командный режим**

PP4G3X FRONT-PORT PP4G3X PORT-CHANNEL PP4G3X SLOT-PORT PP4G3X SLOT-CHANNEL

#### **Пример**

msan(config-if)# shutdown

#### **Расшифровка**

Конфигурируемый интерфейс отключен.

# *18.3 bridging to*

Данной командой устанавливается разрешение на передачу трафика между интерфейсами.

Использование отрицательной формы команды (no) устанавливает запрет на передачу трафика между интерфейсами.

#### **Синтаксис**

[no] bridging to <INTERFACE> <RANGE>

#### **Параметры**

< INTERFACE > – тип интерфейса:

- front-port внешние uplink-интерфейсы;
- port-channel группы агрегации LAG uplink-интерфейсов;
- slot-channel группы агрегации LAG-интерфейсов для подключения модулей линейных интерфейсов.

< RANGE > – номер порта/портов, с которыми разрешен обмен трафика:

- для front port: <unit/port>, где
- $-$  unit номер модуля PP4G3X, принимает значения  $[1.. 2]$ ;
- $-$  port номер порта, принимает значения  $[0..5]$ ;
- для port-channel: [1 .. 8];
- для slot-channel: [0 .. 15].

#### **Командный режим**

PP4G3X FRONT-PORT PP4G3X PORT-CHANNEL PP4G3X SLOT-CHANNEL

#### **Пример**

```
msan(config-if)# bridging to front-port 2/0-5
```
#### **Расшифровка**

Разрешен обмен данными между uplink-интерфейсами 8 группы и uplink-портами второй платы PP4G3X.

# 18.4 flow-control

Данной командой включается/отключается механизм управления потоком передачи данных (flow control). Механизм flow control позволяет компенсировать различия в скорости передатчика и приемника. Если объем трафика превысит определенный уровень, приемник будет передавать кадры, информирующие передатчик о необходимости уменьшения объема трафика, для снижения числа потерянных пакетов. Для реализации данного механизма необходимо, чтобы на удаленном устройстве также поддерживалась эта функция.

#### Синтаксис

flow-control <act>

#### Параметры

< act > - назначаемое действие:

- $-$  on  $-$  включить;
- off-выключить.

#### Значение по умолчанию

По умолчанию функция управления потоком на порте отключена.

#### Командный режим

PP4G3X FRONT-PORT PP4G3X PORT-CHANNEL PP4G3X SLOT-CHANNEL

#### Пример

```
msan(config-if)# flow-control on
```
#### Расшифровка

На конфигурируемом порте включено управление потоком передачи данных.

# 18.5 frame-types

Команда позволяет назначить определенные правила приема пакетов для порта:

- принимать тегированные и не тегированные пакеты;
- принимать только пакеты с тегом VLAN.

#### Синтаксис

frame-types <act>

#### Параметры

< act > - назначаемое действие:

- all принимать тегированные и не тегированные пакеты;
- tagged принимать только пакеты с тегом VLAN.

#### Значение по умолчанию

По умолчанию принимаются все пакеты (тегированные и нетегированные).

#### **Командный режим**

PP4G3X FRONT-PORT PP4G3X PORT-CHANNEL

PP4G3X SLOT-CHANNEL

#### **Пример**

msan(config-if)# frame-types all

#### **Расшифровка**

На конфигурируемых портах разрешен прием нетегированного трафика.

# *18.6 ingress-filtering*

Данная команда предназначена для включения фильтрации пакетов на основании тега VLAN.

Использование отрицательной формы команды (no) отключает фильтрацию пакетов на основании тега VLAN.

#### **Синтаксис**

[no] ingress-filtering

#### **Параметры**

Команда не содержит аргументов.

#### **Значение по умолчанию**

По умолчанию функция включена.

#### **Командный режим**

PP4G3X FRONT-PORT

PP4G3X PORT-CHANNEL

PP4G3X SLOT-CHANNEL

#### **Пример**

msan(config-if)# ingress-filtering

#### **Расшифровка**

На настраиваемых портах включена фильтрация входящих пакетов.

# *18.7 pvid*

Данной командой устанавливается значение VID по умолчанию для пакетов, принимаемых портом. При поступлении нетегированного пакета или пакета со значением VID в VLAN-теге, равным 0, пакету присваивается значение VID, равное PVID.

#### **Синтаксис**

pvid <num>

#### **Параметры**

< num > – идентификационный номер VLAN-порта, устанавливается в диапазоне [1 .. 4094].

#### **Значение по умолчанию**

По умолчанию PVID = 1.

#### **Командный режим**

PP4G3X FRONT-PORT

PP4G3X PORT-CHANNEL

PP4G3X SLOT-CHANNEL

#### **Пример**

msan(config-if)#pvid 5

#### **Расшифровка**

Конфигурируемому порту назначен PVID 5.

# *18.8 speed*

Данной командой устанавливается значение скорости для конфигурируемого интерфейса. Командой устанавливаются следующие режимы: 1000 Мбит/с, 10 Гбит/с, 10 Мбит/с, 100 Мбит/с или auto.

#### **Синтаксис**

speed { 10G | 1000M | 100M { full-duplex | half-duplex } | 10M { full-duplex | half-duplex } | auto}

#### **Параметры**

10M – значение скорости 10 Мбит/с с режимом работы приемопередатчика:

- $-$  full-duplex дуплекс,
- $-$  half-duplex полудуплекс;
- 100M значение скорости 100 Мбит/с с режимом работы приемопередатчика:
	- full-duplex дуплекс,
	- $-$  half-duplex полудуплекс;

1000M – значение скорости 1000 Мбит/с;

10G – значение скорости 10 Гбит/с.

auto – автоматический выбор режима

#### **Значение по умолчанию**

Значение по умолчанию – auto.

#### **Командный режим**

PP4G3X FRONT-PORT

PP4G3X PORT-CHANNEL

PP4G3X SLOT-CHANNEL

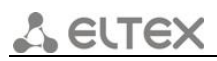

### **Пример 1**

msan(config-if)# speed 10G

#### **Пример 2**

msan(config-if)# speed 10M full-duplex

#### **Расшифровка 1**

Установлен скоростной режим интерфейса 10 Гбит/с.

#### **Расшифровка 2**

Установлен скоростной режим интерфейса 10 Мбит/с, дуплекс.

### *18.9 clear counters*

Данной командой осуществляется сброс счетчиков заданного порта или группы портов.

#### **Синтаксис**

clear counters <interface> <number>

#### **Параметры**

 $\texttt{<}$  interface > - тип интерфейса:

- front-port внешние uplink-интерфейсы;
- slot-port порты для подключения к интерфейсным модулям;
- stack-port внутренние интерфейсы стекирования плат PP4G3X.
- < number > номер порта задается в виде:
	- all для всех портов;
	- номер модуля PP4G3X/номер порта;

Можно указать несколько портов перечислением через «,», либо указать диапазон портов через «-».

Номер модуля PP4G3X принимает значения [1 .. 2].

Номер порта в зависимости от заданной группы принимает значения:

- для front port: [0 .. 5];
- для slot-port: [0 .. 15];
- для stack-port: [0 .. 1].

#### **Командный режим**

ROOT

#### **Пример**

msan# clear counters front-port 1/1-4,2/3-4

#### **Расшифровка**

Произведен сброс счетчиков для 1, 2, 3, 4 портов первого модуля PP4G3X и 3, 4 портов второго модуля.

## *18.10 show interfaces counters*

Данной командой осуществляется просмотр информации по счетчикам интерфейсов. Использование команды *detailed* позволяет вывести детальную информацию по счетчикам интерфейсам.

Описание счетчиков:

- $-$  Port номер порта;
- UC sent количество отправленных одноадресных пакетов;
- MC sent количество отправленных многоадресных пакетов;
- BC sent количество отправленных широковещательных пакетов;
- Octets sent количество отправленных байт;
- UC recv количество принятых одноадресных пакетов;
- MC recv количество принятых многоадресных пакетов;
- BC recv количество принятых широковещательных пакетов;
- Octets recv количество принятых байт;
- Bad octets recv количество принятых дефектных байт;
- MAC transmit err количество кадров, которые не были переданы успешно из-за внутренней ошибки приема на уровне MAC;
- Bad frames recv количество принятых дефектных кадров;
- Frames 64 octets pass количество обработанных кадров размером 64 байта;
- Frames 65-127 octets pass количество обработанных кадров размером 65-127 байт;
- Frames 128-255 octets pass количество обработанных кадров размером 128-255 байт;
- $-$  Frames 256-511 octets pass количество обработанных кадров размером 256-511 байт;
- Frames 512-1023 octets pass количество обработанных кадров размером 512-1023 байт;
- Frames 1024-max octets pass количество обработанных кадров размером более 1024 байт;
- Excessive collisions количество кадров, которые не были переданы из-за избыточного количества коллизий;
- Unrec MAC cntr recv количество принятых MAC Control Frames с неизвестным кодом операции;
- FC sent количество переданных кадров Flow Control;
- $-$  Good fc recv количество принятых кадров Flow Control;
- Drop events счетчик событий отбрасывания пакетов;
- Undersize packets количество принятых пакетов, размер которых меньше минимального разрешенного размера кадра;
- Fragments packets количество фрагментов пакетов;
- Oversize packets количество принятых пакетов, размер которых превышает максимальный разрешенный размер фрейма;
- Jabber packets количество jabber-пакетов;
- MAC receive err количество кадров, которые не были приняты успешно из-за внутренней ошибки приема на уровне MAC;
- Bad CRC количество принятых кадров с количеством байт, соответствующим длине, но не прошедших проверку контрольной суммы;
- Collisions счетчик коллизий;
- Late collisions количество случаев, когда коллизия зафиксирована после того, как в канал связи уже были переданы первые 64 байт (slotTime) пакета;
- Bad FC recv количество принятых фреймов Flow Control, имеющих некорректный формат.

ELTE)

#### Синтаксис

show interfaces counters <interface> <number>

show interfaces detailed counters <interface> <number>

#### Параметры

< interface > - тип интерфейса:

- front-port внешние uplink-интерфейсы;
- slot-port интерфейсы для подключения интерфейсных модулей;
- stack-port внутренние интерфейсы стекирования плат PP4G3X.  $-$

< number > - номер порта задается в виде <unit/port>, либо 'all', где

- unit номер модуля PP4G3X, принимает значения  $[1..2]$ ;
- port номер порта принимает значения:
- $-$  для front port:  $[0, 5]$ .
- $-$  для slot-port:  $[0..15]$ ,
- для stack-port: [0 .. 1].
- all все порты данной группы. Кроме того, можно указать несколько портов перечислением через «,», либо указать диапазон портов через «-».

#### Командный режим

**ROOT** 

#### Пример

msan# show interfaces detailed counters slot-port 2/2

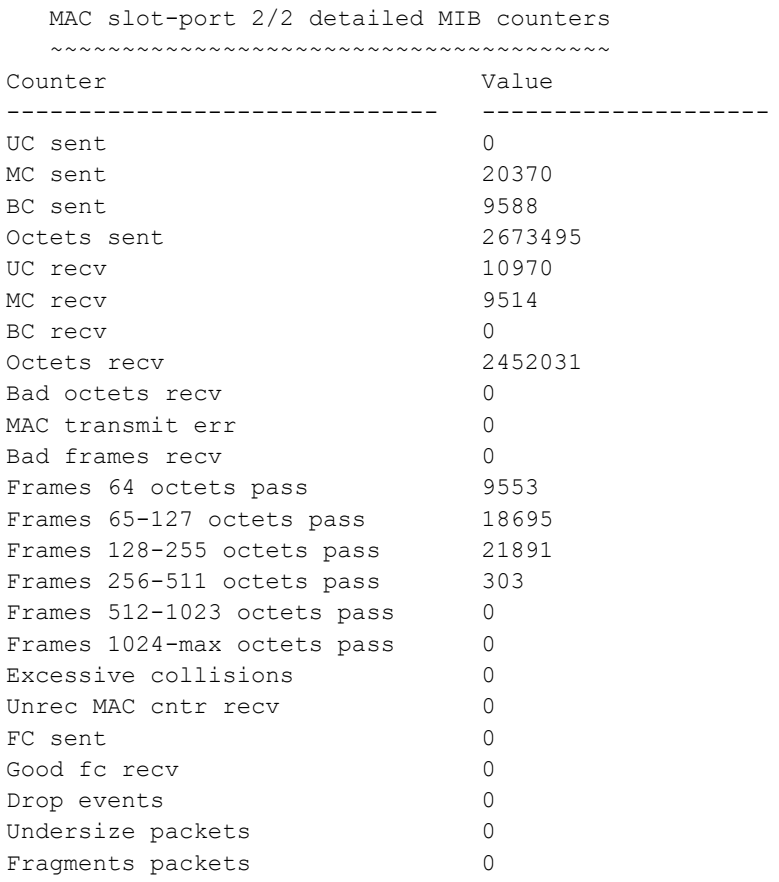

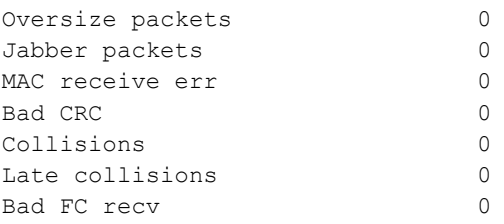

#### 18.11 show interfaces configuration

Данной командой осуществляется просмотр информации о конфигурации интерфейсов. Описание:

- Port название интерфейса;
- Admin State состояние порта, установленное администратором:
- Up соединение установлено;
- Down нет соединения.
- Speed скорость передачи данных для порта Мбит/с;
- Neg автонегоциация:
- Enabled включена:
- Disabled выключена.
- Duplex режим работы приемопередатчика:
- Full полный дуплекс;
- Half полудуплекс.
- Flow control состояние функции «управление потоком»(PFC):
- $-$  On  $-$  активна:
- Off не активна.

#### Синтаксис

show interfaces configuration <interface> <number>

#### Параметры

<interface> - тип интерфейса:

- front-port внешние uplink-интерфейсы;
- slot-port интерфейсы для подключения интерфейсных модулей;
- stack-port внутренние интерфейсы стекирования плат PP4G3X;
- port-channel группы агрегации LAG внешних uplink-интерфейсов;
- slot-channel группы агрегации LAG интерфейсов для подключения модулей линейных интерфейсов;
- stack-channel группа агрегации LAG интерфейсов стекирования плат PP4G3X.

<number> - номер порта (можно указать несколько портов перечислением через «,» либо указать диапазон портов через «-»):

- все порты данной группы «all»;
- для front port: <unit/port>, где
- unit номер модуля PP4G3X, принимает значения [1 .. 2],
- $-$  port номер порта, принимает значения  $[0..5]$ ;
- для slot-port: <unit/port>, где
- unit номер модуля PP4G3X, принимает значения  $[1..2]$ ,
- $-$  port номер порта, принимает значения  $[0..15]$ ;
- для stack-port: <unit/port>, где
- $-$  unit номер модуля PP4G3X, принимает значения  $[1..2]$ ,
- port номер порта, принимает значения [0 .. 1];
- для port-channel:  $[1..8]$ ;
- для slot-channel: [0 .. 15];
- для stack-channel: <unit/port>, где
- $-$  unit номер модуля PP4G3X, принимает значения  $[1.. 2]$ ,
- port номер порта, принимает значения [0].

#### **Командный режим**

ROOT

#### **Пример**

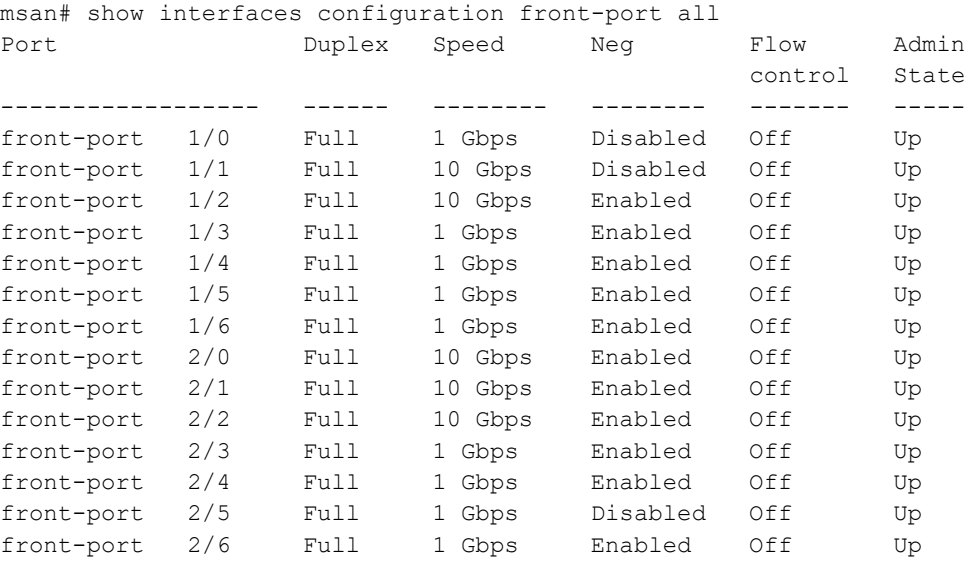

# *18.12 show interfaces status*

Данной командой осуществляется просмотр информации о состоянии интерфейсов.

Использование команды *detailed* позволяет вывести детальную информацию о состоянии интерфейсов.

Описание:

- Port название интерфейса;
- $-$  Link State состояние соединения;
- up соединение установлено;
- down нет соединения;
- Media тип носителя;
- none отсутствует;
- error ошибка;
- copper медный;
- fiber оптический;
- unknown неизвестный;
- Speed скорость передачи данных для порта Мбит/с;
- Duplex режим работы приемопередатчика;
- full полный дуплекс;
- $-$  half полудуплекс;
	- Flow control состояние функции «управление потоком» (PFC);
- $-$  по  $-$  активна;
- yes неактивна.

MAC status - информация о состоянии доступа к среде:

- $-$  Buffers full  $-$  буфер полон:
- $-$  yes  $-\mu a$ ;
- $no H$
- Doing back pressure поддержка обратного давления:
- $-$  yes  $-Aa$ ;
- $-$  no  $+$
- Sending PAUSE frames отправлять управляющие MAC-фреймы с кодом операции PAUSE:
- $-$  yes  $-\mu a$ ;
- $-$  no  $n$ et.
- Receiving PAUSE frames принимать управляющие МАС-фреймы с кодом операции PAUSE:
- $-$  yes  $-$  да;
- $no H$
- Auto-Negotiation done показывает, завершено ли автоматическое определение режима порта:
- $-$  yes  $-$  да;
- $-$  no  $-$  нет.
- Sync fail синхронизация нарушена:
- $-$  yes да;
- $-$  no  $n$ et.

#### Синтаксис

show interfaces status <interface> <number>

show interfaces detailed status <interface> <number>

#### Параметры

<interface> - тип интерфейса:

- front-port внешние uplink-интерфейсы;
- slot-port интерфейсы для подключения интерфейсных модулей;
- stack-port внутренние интерфейсы стекирования плат PP4G3X;
- port-channel группы агрегации LAG внешних uplink-интерфейсов;
- slot-channel группы агрегации LAG-интерфейсов для подключения модулей линейных интерфейсов;
- stack-channel группа агрегации LAG-интерфейсов стекирования плат PP4G3X.

<number> - номер порта (можно указать несколько портов перечислением через «,», либо указать диапазон портов через «-»):

- все порты данной группы «all»;
- для front port: <unit/port>, где
- $-$  unit номер модуля PP4G3X, принимает значения  $[1..2]$ ,
- $-$  port номер порта, принимает значения  $[0..5]$ ;
- для slot-port: <unit/port>, где
- unit номер модуля PP4G3X, принимает значения  $[1..2]$ ,
- port номер порта, принимает значения  $[0..15]$ ;

# **A** ELTEX

- для stack-port: <unit/port>, где
- unit номер модуля PP4G3X, принимает значения [1 .. 2],
- $-$  port номер порта, принимает значения  $[0..1]$ ;
- для port-channel: [1 .. 8];
- для slot-channel: [0 .. 15];
- для stack-channel: <unit/port>, где
- $-$  unit номер модуля PP4G3X, принимает значения  $[1.. 2]$ ,
- $-$  port номер порта, принимает значения [0].

#### **Командный режим**

ROOT

#### **Пример**

msan# show interfaces detailed status front-port 1/3

```
Interface front-port 1/3 
  Status: up 
  Media: copper
 Speed: 100 Mbps<br>
Duplex: full
 .....<br>Duplex:
  Flow control: no 
MAC status:
  Buffers full: no
  Doing back pressure: no
  Sending PAUSE frames: no
  Receiving PAUSE frames: no
  Auto-Negotiation done: yes
  Sync fail: no
```
## **19 PP: КОНФИГУРИРОВАНИЕ VLAN**

Настройка статических VID для центрального коммутатора PP4G3X осуществляется в режиме PP4G3X VLAN. Данный режим доступен из режима CONFIGURE.

### 19.1 interface vlan

Данная команда позволяет перейти в режим управления интерфейсами VLAN платы PP4G3X.

Использование отрицательной формы команды (no) удаляет интерфейс VLAN платы PP4G3X, устанавливает значение по умолчанию.

### Синтаксис

interface vlan <number>

no vlan <number>

### Параметры

< number > - номер VLAN, принимает значения [1 .. 4094].

### Командный режим

### **CONFIGURE**

### Пример

```
msan(config)# interface vlan 5
msan (config-if)#
```
### 19.2 description

Данной командой присваивается имя текущей VLAN. Команда не доступна при конфигурировании сразу нескольких VLAN.

Использование отрицательной формы команды (no) устанавливает имя по умолчанию.

### Синтаксис

description <NAME>

no description

### Параметры

<NAME> - имя текущей VLAN.

### Значение по умолчанию

Имя по умолчанию VLAN <VLAN ID>.

### Командный режим

PP4G3X VLAN

#### Пример

msan(config-if)# description test

### **Расшифровка**

Данной VLAN присвоено имя «test».

### *19.3 tagged*

Данная команда позволяет добавить в группу VLAN тегирующий порт. Все пакеты, отправляемые через данный порт, будут передаваться с тегом.

### **Синтаксис**

tagged <ports> <num>

### **Параметры**

<ports> – тип интерфейса:

- front-port внешние uplink-интерфейсы;
- port-channel группы агрегации LAG uplink-интерфейсов;
- slot-channel группы агрегации LAG-интерфейсов для подключения модулей линейных интерфейсов.

<num> – номер порта:

- all все порты;
- для front port: <unit/port>, где
- $-$  unit номер модуля PP4G3X принимает значения  $[1..2]$ ,
- port номер порта принимает значения [0 .. 5];
- для port-channel: [1 .. 8];
- для slot-channel: [0 .. 15].

### **Командный режим**

PP4G3X VLAN

### **Пример**

msan(config-if)# tagged front-port 1/0

### **Расшифровка**

Uplink-порт с порядковым номером 0 первого модуля PP4G3X добавлен в текущую VLAN как тегирующий.

### *19.4 untagged*

Данная команда позволяет добавить порт в группу VLAN, через который пакеты будут передаваться без добавления тега.

### **Синтаксис**

untagged <ports> <num>

### **Параметры**

<ports> – тип интерфейса:

front-port – внешние uplink-интерфейсы;

- port-channel группы агрегации LAG uplink-интерфейсов;
- slot-channel группы агрегации LAG-интерфейсов для подключения модулей линейных интерфейсов.

<num> – номер порта:

- all все порты;
- для front port: <unit/port>, где
- unit номер модуля PP4G3X, принимает значения [1 .. 2],
- $-$  port номер порта, принимает значения  $[0..5]$ ;
- для port-channel: [1 .. 8];
- для slot-channel: [0 .. 15].

#### **Командный режим**

PP4G3X VLAN

#### **Пример**

msan(config-if)# untagged front-port 1/1

#### **Расшифровка**

Uplink-порт с порядковым номером 1 первого модуля PP4G3X добавлен в текущую VLAN как нетегирующий. Пакеты через данный порт будут передаваться без изменений.

### *19.5 forbidden*

Данная команда позволяет удалить порт из группы VLAN.

#### **Синтаксис**

forbidden <interface-type> <num>

#### **Параметры**

<interface-type> – тип интерфейса:

- front-port внешние uplink-интерфейсы;
- $-$  port-channel группы агрегации LAG uplink-интерфейсов;
- slot-channel группы агрегации LAG-интерфейсов для подключения модулей линейных интерфейсов.

<num> – номер порта:

- для front port: <unit/port>, где
- unit номер модуля PP4G3X, принимает значения [1 .. 2],
- $-$  port номер порта, принимает значения  $[0..5]$ ;
- для port-channel: [1 .. 8];
- для slot-channel: [0 .. 15].

### **Командный режим**

PP4G3X VLAN

#### **Пример**

msan(config-if)# forbidden front-port 1/0

### Расшифровка

Uplink-порт 0 удален из текущей группы VLAN.

### 19.6 show interfaces vlans

Данной командой осуществляется просмотр информации о параметрах VLAN на заданном порте/группе портах:

- Interface front-port название интерфейса;
- PVID номер VLAN интерфейса;
- $-$  Frame types  $-$  тип кадров:
- Only tagged только тегированные;
- $-$  All  $-$  BCe:
- OnlyUntagged только не тегированные;
- $-$  None  $-$  никакие:
- unknown неизвестное значение.
- $-$  Ingress filtering фильтрация пакетов:
- ves включена:
- по выключена.
- Member of VLANs члены VLAN:
- $-$  tagged тегируемые номера VLAN;
- $-$  untagged нетегируемые.

### Синтаксис

show interfaces vlans <interface type> <RANGE>

### Параметры

<interface type> - тип интерфейса:

- front-port внешние uplink-интерфейсы;
- slot-port интерфейсы для подключения интерфейсных модулей;
- stack-port внутренние интерфейсы стекирования плат PP4G3X;
- port-channel группы агрегации LAG внешних uplink-интерфейсов;
- slot-channel группы агрегации LAG-интерфейсов для подключения модулей линейных интерфейсов.

<range> - номер порта (можно указать несколько портов перечислением через «,», либо указать диапазон портов через «-»):

- все порты данной группы «all»;
- для front port: <unit/port>, где
- unit номер модуля PP4G3X, принимает значения  $[1..2]$ ,
- port номер порта, принимает значения [0 .. 5];
- для slot-port: <unit/port>, где
- unit номер модуля PP4G3X, принимает значения [1 .. 2],
- port номер порта, принимает значения [0 ., 15]:  $\equiv$
- для stack-port: <unit/port>, где
- unit номер модуля PP4G3X, принимает значения [1 .. 2],
- port номер порта, принимает значения [0, 1].
- $-$  для port-channel:  $[1..8]$ ;
- для slot-channel: [0 .. 15].

### **Командный режим**

ROOT

### **Пример**

```
msan# show interfaces vlans front-port 1/2
Interface front-port 1/2 
PVID: 1
Frame types: All
Ingress filtering: yes
Member of VLANs:
    tagged: none
   untagged: 1
```
# **20 PP: УПРАВЛЕНИЕ СТЕКИРОВАНИЕМ УСТРОЙСТВА**

### *20.1 stack master change*

Данной командой производится смена master в стеке.

### **Синтаксис**

stack master change

### **Параметры**

Команда не содержит аргументов.

### **Командный режим**

ROOT

### **Пример**

```
msan# stack master change
```
### *20.2 stack synchronization-enable*

Данной командой устанавливается разрешение на синхронизацию файлов конфигурации в стеке между текущими устройствами.

Использование отрицательной формы команды (no) устанавливает запрет синхронизации файлов конфигурации в стеке.

### **Синтаксис**

[no] stack synchronization-enable

### **Параметры**

Команда не содержит аргументов.

### **Командный режим**

**ROOT** 

### **Пример**

```
msan# stack synchronization-enable
```
### **Расшифровка**

Установлено разрешение на синхронизацию файлов конфигурации.

### *20.3 stack auto-upgrade*

Данной командой включаются автоматическое обновление прошивки на «slave» при несовпадении версий в стеке. Использование отрицательной формы команды (no) устанавливает запрет на обновление.

### **Синтаксис**

[no] stack auto-upgrade

### **Параметры**

Команда не содержит аргументов.

### **Командный режим**

**CONFIGURE** 

### **Пример**

msan(config)# stack auto-upgrade

### *20.4 show stack*

Данная команда служит для просмотра состояния стека.

### **Синтаксис**

show stack

### **Параметры**

Команда не содержит аргументов.

### **Командный режим**

ROOT

### **Пример**

```
msan# show stack
   Stack Units
  ~\sim \sim \sim \sim \sim \sim \sim \simUnit Position Role Prio MAC Address Version 
---- -------- ------ ---- ----------------- --------------- 
*1 Left MASTER 240 a8:f9:4b:8a:42:50 1 3 5 24 30199M 
2 Right BACKUP 208 a8:f9:4b:8a:41:60 1 3 5 24 30199M
```
Synchronization state in the stack: Enabled

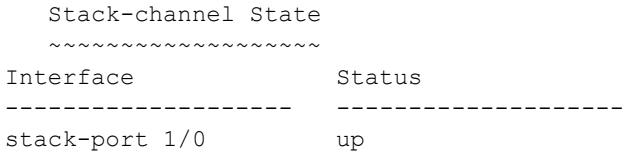

# **21 PP: НАСТРОЙКА ПРОТОКОЛА УПРАВЛЕНИЯ СЕТЬЮ SNMP**

### *21.1 ip snmp agent community*

Данной командой в устройстве устанавливаются SNMP-сообщества. Использование отрицательной формы команды (no) удаляет SNMP-сообщества.

### **Синтаксис**

[no] ip snmp agent community <mode> <community>

### **Параметры**

<mode> – устанавливаемый режим доступа:

- $-$  readonly чтение;
- $-$  readwrite редактирование;
- trap прием рассылки snmp-трапов.

<community> – название сообщества, максимальное количество 63 символа.

### **Командный режим**

**CONFIGURE** 

### **Пример**

msan(config)# ip snmp agent community readonly test

### **Расшифровка**

Группа пользователей test имеет права на чтение.

## *21.2 ip snmp agent enable*

Данная команда включает управление и мониторинг устройством по протоколу SNMP.

Использование отрицательной формы команды (no) устанавливает запрет на управление устройством по протоколу SNMP.

### **Синтаксис**

[no] ip snmp agent enable

### **Параметры**

Команда не содержит аргументов.

### **Командный режим**

CONFIGURE

### **Пример**

msan(config)# ip snmp agent enable

### *21.3 ip snmp agent engine id*

Данная команда задает Engine ID SNMPv3.

Использование отрицательной формы команды (no) удаляет Engine ID SNMPv3.

### **Синтаксис**

[no] ip snmp agent engine id <engineid>

### **Параметры**

< engineid > – идентификатор, максимальное количество 63 символа.

### **Командный режим**

**CONFIGURE** 

### **Пример**

```
msan(config)# ip snmp agent engine id test
```
### *21.4 ip snmp agent system name*

Данной командой задается системное имя устройства в SNMP.

Использование отрицательной формы команды (no) удаляет имя устройства в SNMP.

### **Синтаксис**

[no] ip snmp agent system name <name>

### **Параметры**

<name> – имя устройства, максимальная длина 255 символов.

### **Командный режим**

**CONFIGURE** 

### **Пример**

msan(config)# ip snmp agent system name msan

## *21.5 ip snmp agent traps*

Данная команда задает сервер, на который будут отсылаться SNMP TRAP-сообщения.

Использование отрицательной формы команды (no) удаляет TRAP-сервер.

### **Синтаксис**

[no] ip snmp agent traps <param> <ip\_address>

### **Параметры**

<param> – возможные варианты: Informs, trapsv1, trapsv2;

<ip\_address> – IP-адрес сервера.

### Командный режим

**CONFIGURE** 

### Пример

msan(config)# ip snmp agent traps informs 192.168.18.1

### 21.6 ip snmp agent user add

Данной командой добавляется SNMP-пользователь.

### Синтаксис

ip snmp agent user add <user\_name> <user\_passwd> <user\_access>

### Параметры

< user name > - имя пользователя;

< user passwd > - пароль пользователя;

< user access > - уровень доступа:

- го-только чтение;
- rw чтение и редактирование;
- sorm создать пользователя для управления функцией СОРМ.

### Командный режим

**CONFIGURE** 

### Пример

msan(config)# ip snmp agent user add test password ro

### 21.7 ip snmp agent user delete

Данной командой удаляется SNMP-пользователь.

### Синтаксис

ip snmp agent user delete <user name> <user access>

### Параметры

< user\_name > - имя пользователя;

< user access > - уровень доступа:

- snmp snmp-пользователь для PP4G3X;
- sorm snmp-пользователь COPM для FXS-72.

### Командный режим

**CONFIGURE** 

### Пример

msan(config)# ip snmp agent user delete test snmp

### *21.8 show ip snmp agent users*

Данной командой осуществляется просмотр информации о пользователях SNMPv3.

### **Синтаксис**

show ip snmp agent users

### **Параметры**

Команда не содержит аргументов.

### **Командный режим**

ROOT

### **Пример**

msan# show ip snmp agent users

SNMP users

 $\sim$   $\sim$   $\sim$   $\sim$   $\sim$   $\sim$   $\sim$ User name User

 permissions -------------------- ---------------

0 SNMP users.

# **22 PP: НАСТРОЙКА ПРОТОКОЛА SPANNING TREE**

### *22.1 spanning-tree enable*

Данной командой включается протокол STP на устройстве глобально в режиме PP4G3X и на определенных интерфейсах в режимах конфигурирования PP4G3X FRONT-PORT, PP4G3X PORT-CHANNEL.

Использование отрицательной формы команды (no) устанавливает запрет на использование функции STP.

### **Синтаксис**

[no] spanning-tree enable

### **Параметры**

Команда не содержит аргументов.

### **Командный режим**

CONFIGURE

PP4G3X FRONT-PORT

PP4G3X PORT-CHANNEL

### **Пример**

msan(config)# spanning-tree enable

### **Расшифровка**

Функция STP включена.

## *22.2 spanning-tree fdelay*

Данной командой устанавливается время задержки передачи данных. Задержка передачи (forwarding delay) — это время, в течение которого порт находится в состояниях «Listening» и «Learning», прежде чем перейти в состояние «Forwarding».

Использование отрицательной формы команды (no) устанавливает время задержки передачи данных по умолчанию.

### **Синтаксис**

spanning-tree fdelay <forward delay>

no spanning-tree fdelay

### **Параметры**

< forward delay > – время задержки передачи данных, принимает значения [4 .. 30].

### **Значение по умолчанию**

По умолчанию установлено 15 секунд.

### **Командный режим**

**CONFIGURE** 

### **Пример**

msan(config)# spanning-tree fdelay 20

## *22.3 spanning-tree hello*

Данной командой устанавливается время отправки hello-пакетов. Обмен hello-пакетами осуществляется между корневым мостом (Root Bridge) и выделенными мостами (Designated Bridges) и служит для обмена информацией о топологии всей коммутируемой локальной сети. Использование отрицательной формы команды (no) устанавливает время отправки hello-пакетов по умолчанию.

### **Синтаксис**

spanning-tree hello <hello time>

no spanning-tree hello

### **Параметры**

< hello time > – время отправки hello-пакетов.

### **Значение по умолчанию**

По умолчанию установлено значение 2.

### **Командный режим**

CONFIGURE

### **Пример**

```
msan(config)# spanning-tree hello 3
```
## *22.4 spanning-tree holdcount*

Данной командой устанавливается максимальное количество bpdu-пакетов, которое может принять устройство в течение секунды. Использование отрицательной формы команды (no) устанавливает максимальное количество bpdu-пакетов, которое может принять устройство в течение секунды, по умолчанию.

### **Синтаксис**

spanning-tree holdcount <hold count>

no spanning-tree holdcount

### **Параметры**

 $\le$  hold count > – количество bpdu-пакетов, принимает значение [1 .. 10].

### **Значение по умолчанию**

По умолчанию установлено значение 6.

### **Командный режим**

**CONFIGURE** 

### **Пример**

msan(config)# spanning-tree holdcount 5

### *22.5 spanning-tree maxage*

Данной командой устанавливается значение таймера ожидания bpdu-пакета. Использование отрицательной формы команды (no) устанавливает значение таймера ожидания bpdu-пакета по умолчанию.

### **Синтаксис**

spanning-tree maxage <max age>

no spanning-tree maxage

#### **Параметры**

 $\le$  max age  $>$  – время ожидания bpdu-пакета, принимает значение [6 ..40].

#### **Значение по умолчанию**

По умолчанию установлено 20.

#### **Командный режим**

CONFIGURE

#### **Пример**

msan(config)# spanning-tree maxage 15

### *22.6 spanning-tree mode*

Данной командой устанавливается тип протокола spanning tree: STP или RSTP.

Использование отрицательной формы команды (no) устанавливает тип протокола RSTP.

#### **Синтаксис**

spanning-tree mode <mode>

no spanning-tree mode

#### **Параметры**

<mode> – тип протокола: stp/rstp.

#### **Значение по умолчанию**

По умолчанию установлен тип протокола RSTP.

#### **Командный режим**

CONFIGURE

#### **Пример**

msan(config)# spanning-tree mode rstp

### 22.7 spanning-tree priority

Данной командой в режиме PP4G3X устанавливается приоритет моста связующего дерева STP, (0-65535). Корневым коммутатором назначается коммутатор с меньшим приоритетом. По умолчанию установлено 32768. Значение приоритета должно быть кратно 4096.

Данной командой в режимах конфигурирования PP4G3X FRONT-PORT, PP4G3X PORT-CHANNEL устанавливается приоритет интерфейса в связующем дереве STP, (0-240). Значение приоритета должно быть кратно 16. По умолчанию установлено 128.

Использование отрицательной формы команды (no) устанавливает приоритет для работы протокола STP по умолчанию.

### Синтаксис

spanning-tree priority <priority>

no spanning-tree priority

### Параметры

 $\epsilon$  priority > – приоритет.

В режиме РР4G3X принимает значение [0..65535], которое должно быть кратно 4096.

В режимах PP4G3X FRONT-PORT, PP4G3X PORT-CHANNEL принимает значение [0..240], которое должно быть кратно 16.

### Значение по умолчанию

По умолчанию в режиме РР4G3Х установлено значение 32768.

По умолчанию в режимах PP4G3X FRONT-PORT, PP4G3X PORT-CHANNEL установлено значение 128.

### Командный режим

**CONFIGURE** 

PP4G3X FRONT-PORT

PP4G3X PORT-CHANNEL

### Пример

```
msan(config-if)# spanning-tree priority 144
```
### Расшифровка

Установлен приоритет интерфейса в связующем дереве STP - 144.

### 22.8 spanning-tree pathcost

Данной командой для конфигурируемого порта устанавливается ценность пути для работы протокола STP.

Использование отрицательной формы команды (no) устанавливает значение ценности пути по умолчанию.

### Синтаксис

spanning-tree pathcost <pathcost>

# ELTE

no spanning-tree pathcost

### **Параметры**

< pathcost > – ценность пути.

### **Значение по умолчанию**

По умолчанию установлено значение 0.

### **Командный режим**

PP4G3X FRONT-PORT

PP4G3X PORT-CHANNEL

### **Пример**

msan(config-if)# spanning-tree pathcost 1

### **Расшифровка**

Установлена ценность пути 1.

### *22.9 spanning-tree admin-edge*

Данной командой устанавливается тип соединения как edge-линк в сторону хоста. В этом случае при поднятии линка на порте автоматически разрешается передача данных.

Использование отрицательной формы команды (no) восстанавливает значения по умолчанию.

### **Синтаксис**

[no] spanning-tree admin-edge

### **Параметры**

Команда не содержит аргументов.

### **Значение по умолчанию**

По умолчанию тип соединения edge-линк отключен.

### **Командный режим**

PP4G3X FRONT-PORT

PP4G3X PORT-CHANNEL

### **Пример**

msan(config-if)# spanning-tree admin-edge

### **Расшифровка**

Для конфигурируемого порта включен тип соединения edge-линк.

### *22.10 spanning-tree admin-p2p*

Данной командой устанавливается тип определения соединения p2p. Использование отрицательной формы команды (no) устанавливает тип определения соединения p2p по умолчанию.

### **Синтаксис**

spanning-tree admin-p2p <type>

no spanning-tree admin-p2p

#### **Параметры**

< type > – тип определения соединения:

- auto определение происходит на основании bpdu;
- force-false принудительно установить линк как p2p;
- force-true принудительно установить линк как не p2p.

#### **Значение по умолчанию**

По умолчанию определение типа соединения p2p происходит на основании bpdu.

#### **Командный режим**

PP4G3X FRONT-PORT

PP4G3X PORT-CHANNEL

#### **Пример**

msan(config-if)# spanning-tree admin-p2p auto

### **Расшифровка**

Для конфигурируемого порта определение типа соединения p2p происходит на основании bdpu.

### *22.11 spanning-tree auto-edge*

Данной командой устанавливается автоматическое определение бриджа на конфигурируемом/ конфигурируемых порте/портах.

Использование отрицательной формы команды (no) отключает автоматическое определение бриджа на конфигурируемом/конфигурируемых порте/портах. По умолчанию функция автоматического определения бриджа включена.

### **Синтаксис**

[no] spanning-tree auto -edge

#### **Параметры**

Команда не содержит аргументов.

#### **Командный режим**

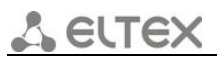

#### PP4G3X FRONT-PORT

PP4G3X PORT-CHANNEL

### **Пример**

msan(config-if)# spanning-tree auto-edge

### **Расшифровка**

Функция автоматического определения бриджа включена.

### *22.12 show spanning-tree active*

Данная команда позволяет просмотреть состояние STP-протокола на стеке устройств.

### **Синтаксис**

show spanning-tree active

#### **Параметры**

Команда не содержит аргументов.

### **Командный режим**

ROOT

#### **Пример**

```
msan# show spanning-tree active
```
SPANNING TREE: OFF

## *22.13 show spanning-tree bridge*

Команда служит для просмотра состояния моста.

### **Синтаксис**

show spanning-tree bridge

### **Параметры**

Команда не содержит аргументов.

### **Командный режим**

ROOT

### **Пример**

```
msan# show spanning-tree bridge 
                               SPANNING TREE: OFF
```
 *Мультисервисная платформа абонентского доступа MC1000-PX 126 Справочник команд CLI*

#### 22.14 show spanning-tree interface

Данная команда позволяет просмотреть состояние STP-протокола для указанного диапазона портов.

### Синтаксис

show spanning-tree interface <INTERFACE> <RANGE>

### Параметры

<INTERFACE > - тип интерфейса:

- front-port внешние uplink-интерфейсы;
- port-channel группы агрегации LAG внешних uplink-интерфейсов.

<RANGE > - номер порта (можно указать несколько портов перечислением через «,», либо указать диапазон портов через «-»):

- все порты данной группы «all»;
- для front port: <unit/port>, где
- $-$  unit номер модуля PP4G3X, принимает значения [1, 2].
- $-$  port номер порта, принимает значения  $[0..5]$ ;
- $\equiv$ для port-channel: [1 .. 8];

#### Командный режим

**ROOT** 

### Пример

msan# show spanning-tree interface front-port 1/0 SPANNING TREE: OFF

> $[0]$  front-port  $1/0$ SPANNING TREE: OFF

# 23 РР: УПРАВЛЕНИЕ ГРУППОВОЙ АДРЕСАЦИЕЙ (IGMP)

### 23.1 ip igmp snooping enable

Данной командой включается функция IGMP snooping на устройстве. Использование отрицательной формы команды (no) выключает функцию IGMP snooping на устройстве.

IGMP snooping - функция, которая позволяет определять какие устройства в сети участвуют в группах многоадресной рассылки и адресовать трафик на соответствующие порты.

### Синтаксис

[no] ip igmp snooping enable

### Параметры

Команда не содержит аргументов.

### Командный режим

CONFIGURE

### Пример

msan(config)# ip igmp snooping enable

### Расшифровка

Включена функция IGMP snooping.

### 23.2 ip igmp snooping enable (VLAN)

Данной командой включается функция IGMP snooping для данной VLAN. IGMP snooping - функция, которая позволяет определять, какие устройства в сети участвуют в группах многоадресной рассылки и адресовать трафик на соответствующие порты.

Использование отрицательной формы команды (no) отключает функцию IGMP snooping для текущей VLAN.

### Синтаксис

[no] ip igmp snooping enable

### Параметры

Команда не содержит аргументов.

### Командный режим

PP4G3X VLAN

### Пример

 $msan (config-if)$ # ip igmp snooping enable

### Расшифровка

Для данной VLAN включена функция IGMP snooping.

### 23.3 ip igmp query-interval

Данной командой устанавливается интервал запросов для текущей VLAN. Интервал запросов это таймаут, по которому система отправляет запросы всем участникам группы многоадресной передачи для проверки их активности. Если на данный запрос в течение определенного времени (устанавливается командой ip igmp query-response-interval) подписчик не отправляет ответ, то система считает, что подписчик покинул группу многоадресной передачи и удаляет его из группы многоадресной передачи.

Использование отрицательной формы команды (no) устанавливает значение интервала запросов по умолчанию.

### Синтаксис

ip igmp query-interval <param>

no ip igmp query-interval

### Параметры

<param> - интервал запроса принимает значения [30 .. 600], устанавливается в секундах.

### Значение по умолчанию

По умолчанию установлено 125 секунд.

### Командный режим

PP4G3X VLAN

#### Пример

msan(config-if)# ip igmp query-interval 100

### Расшифровка

Установлен интервал запросов равный 100 с.

### 23.4 ip igmp query-response-interval

Данной командой устанавливается интервал ответа на запрос для текущей VLAN. Интервал ответа на запрос это время, в течение которого подписчик должен отправить запрос, чтобы система считала его активным в группе многоадресной передачи.

Использование отрицательной формы команды (no) устанавливает значение по умолчанию.

### Синтаксис

ip igmp query-response-interval <param>

no ip igmp query-response-interval

### Параметры

<param> - интервал ответа на запрос принимает значения [5 .. 200], устанавливается в секундах.

#### Значение по умолчанию

По умолчанию установлено 100 секунд.

### **Командный режим**

PP4G3X VLAN

### **Пример**

msan(config-if)# ip igmp query-response-interval 125

### **Расшифровка**

Установлен интервал для ответов на запрос равный 125 с.

### *23.5 ip igmp last-member-query-interval*

Данной командой устанавливается интервал запроса для последнего участника. При выходе из группы многоадресной передачи подписчик отправляет соответствующие пакеты на прокси-сервер IGMP. Система в ответ отправляет запрос последнего участника перед удалением его из группы многоадресной передачи. Если на данный запрос в течение определенного времени подписчик не отправляет ответ, то система считает, что подписчик покинул группу многоадресной передачи и удаляет его из группы многоадресной передачи.

Использование отрицательной формы команды (no) устанавливает значение по умолчанию.

### **Синтаксис**

[no] ip igmp last-member-query-interval <param>

### **Параметры**

<param> – интервал запроса для последнего участника принимает значения [1 .. 25], устанавливается в секундах.

### **Значение по умолчанию**

По умолчанию установлено 10 секунд.

### **Командный режим**

PP4G3X VLAN

### **Пример**

msan(config-if)# ip igmp last-member-query-interval 25

### **Расшифровка**

Установлен интервал запроса последнего участника равный 25 с.

### *23.6 ip igmp robustness*

Данной командой устанавливается значение робастности, то есть меры, определяющей надежность системы. Определяет срок действия для члена и счетчика повторной передачи пакета. Если подсеть нестабильна и подвержена потере пактов, то необходимо повысить значение робастности.

Использование отрицательной формы команды (no) устанавливает значение по умолчанию.

### Синтаксис

ip igmp robustness <param>

no ip igmp robustness

### Параметры

<param> - значение робастности устанавливается в диапазоне [1 .. 10].

### Значение по умолчанию

По умолчанию установлено 2.

### Командный режим

PP4G3X VLAN

### Пример

msan(config-if)# ip igmp robustness 5

### Расшифровка

Установлено значение надежности системы 5 для текущей VLAN.

### 23.7 ip igmp snooping mrouter add

Данной командой добавляется порт, к которому подключен маршрутизатор многоадресной рассылки для заданной VLAN.

### Синтаксис

ip igmp snooping mrouter add <interface> <num>

### Параметры

<interface> - тип интерфейса:

- front-port внешние uplink-интерфейсы;
- port-channel группы агрегации LAG uplink-интерфейсов;
- slot-channel группы агрегации LAG-интерфейсов для подключения модулей линейных интерфейсов.

<num> - номер порта:

- для front port: <unit/port>, где
- $-$  unit номер модуля PP4G3X принимает значения [1 ..2];
- port номер порта принимает значения  $[0..5]$ ;
- $-$  для port-channel:  $[1..8]$ ;
- $-$  для slot-channel:  $[0..15]$ .

### Командный режим

### PP4G3X VLAN

### Пример

msan(config-if)# ip igmp snooping mrouter add slot-channel 1

## *23.8 ip igmp snooping mrouter del*

Данной командой удаляется порт, к которому подключен маршрутизатор многоадресной рассылки для заданной VLAN.

### **Синтаксис**

ip igmp snooping mrouter del <ports> <num>

### **Параметры**

<ports> – канальная группа:

- front-port внешний uplink-интерфейс;
- port-channel логическое объединение внешних uplink-интерфейсов.

<num> – порядковый номер порта заданной группы:

- все порты данной группы «all»;
- для front port: <unit/port>, где
- $-$  unit номер модуля PP4G3X принимает значения  $[1..2]$ ,
- port номер порта принимает значения [0 .. 5];
- для port-channel: [1 .. 8].

### **Командный режим**

PP4G3X VLAN

### **Пример**

msan(config-if)# ip igmp snooping mrouter del slot-channel 1

### *23.9 ip igmp snooping mrouter learning*

Данной командой включается автоматическое определение о подключении порта к маршрутизатору многоадресной рассылки. Использование отрицательной формы команды (no) отключает автоматическое определение о подключении порта к маршрутизатору многоадресной рассылки.

### **Синтаксис**

[no] ip igmp snooping mrouter learning

### **Параметры**

Команда не содержит аргументов.

### **Командный режим**

PP4G3X VLAN

### **Пример**

```
msan(config-if)# ip igmp snooping mrouter learning
```
#### 23.10 ip igmp snooping querier enable

Данной командой включается режим querier-a. Querier - устройство, которое отправляет IGMPзапросы. Использование отрицательной формы команды (no) отключает режим querier-а.

### Синтаксис

[no] ip igmp snooping querier enable

### Параметры

Команда не содержит аргументов.

### Командный режим

PP4G3X VLAN

### Пример

msan(config-if)# ip igmp snooping querier enable

#### 23.11 igmp snooping querier fast-leave

Данной командой включается режим fast-leave для текущей VLAN. Если на устройство приходит сообщение «igmp-leave», то порт сразу исключается из IGMP-группы.

Использование отрицательной формы команды (no) выключает режим fast-leave для текущей VLAN.

### Синтаксис

[no] ip igmp snooping querier fast-leave

### Параметры

Команда не содержит аргументов.

### Командный режим

**PPAG3X VIAN** 

### Пример

msan(config-if)# ip igmp snooping querier fast-leave

#### ip igmp unregistered ip4-mc 23.12

Данная команда предназначена для обработки незарегистрированного трафика многоадресной рассылки протокола IPv4. Определяет, отбрасывать незарегистрированный multicast-трафик или распространять его во все порты.

### Синтаксис

ip igmp unregistered ip4-mc <act>

### Параметры

<act> - назначаемое действие:

- drop отбрасывать пакеты, порт назначения которых не определен;
- flood пропускать пакеты, порт назначения которых не определен.

# **ELTE**

### Значение по умолчанию

flood

### Командный режим

### **CONFIGURE**

### Пример

```
msan(config)# ip igmp unregistered ip4-mc drop
```
### Расшифровка

Незарегистрированный трафик многоадресной рассылки протокола IPv4 будет отбрасываться.

#### 23.13 ip igmp snooping querier version

Данной командой устанавливается версия совместимости IGMP для заданной VLAN. Использование отрицательной формы команды (no) устанавливает значение по умолчанию.

### Синтаксис

ip igmp snooping querier version <version> no ip igmp snooping querier version

### Параметры

<version> - версия IGMP.

### Значение по умолчанию

По умолчанию установлена 3 версия.

### Командный режим

PP4G3X VLAN

### Пример

msan(config-if)# ip igmp snooping querier version 3

#### show ip igmp snooping groups vlan 23.14

Данной командой осуществляется просмотр информации о зарегистрированных IGMP-группах в указанной VLAN.

### Синтаксис

show ip igmp snooping groups vlan < vid >

### Параметры

<vid> - идентификационный номер VLAN, принимает значения от [1 .. 4094].

### Командный режим

**ROOT** 

### Пример

```
msan# show ip igmp snooping groups vlan 1
VLAN 1: 0 groups
```
#### 23.15 show ip igmp snooping vlan config

Данная команда предназначена для просмотра информации о конфигурации IGMP в указанной VLAN:

- IGMP snooping is disable/enable globally функция IGMP snooping выключена/ включена глобально;
- IGMP snooping is disable/enable for this VLAN функция IGMP snooping выключена/ включена на данной VLAN;
- Querier disabled/enabled режим querier-а выключен/включен;
- Querier IGMP version compatibility версия совместимости IGMP;
- Query Interval интервал запросов;
- Query Response Interval интервал ответа на запрос (время, в течение которого подписчик должен отправить запрос, чтобы система считала его активным в группе многоадресной передачи);
- $-$  Robustness Variable значение робастности;
- Group Membership Int это количество времени, которое должно пройти прежде, чем групповой маршрутизатор решает, что больше нет членов группы или конкретного источника в сети, желающих участвовать в рассылке;
- Fast Leave состояние режима fast-leave:
- Last Member Query Int интервал IGMP-запроса для последнего участника (в секундах);
- Last Member Query Time время ответа на IGMP-запрос для последнего участника (в секундах).

### Синтаксис

show ip igmp snooping vlan config < vid >

### Параметры

<vid> - идентификационный номер VLAN, принимает значения от [1,. 4094]. Можно указать несколько VID перечислением через «,», либо указать диапазон через «-».

### Командный режим

### **ROOT**

### Пример

```
msan# show ip igmp snooping vlan config 1
VLAN<sub>1</sub>
  IGMP snooping is disabled globally
  IGMP snooping is disabled for this VLAN
  Ouerier disabled
    Querier IGMP version compatibility: 3
    Query Interval:
                                         125 seconds
                                         10 seconds
    Query Response Interval:
    Robustness Variable:
                                         260 seconds
    Group Membership Int.:
    Fast Leave.
                                         disabled
     Last Member Query Int.:
                                          1 seconds
      Last Member Query Time:
                                           2 seconds
```
### *23.16 show ip igmp snooping vlan hosts*

Данной командой осуществляется просмотр информации о хостах IGMP в указанной VLAN.

#### **Синтаксис**

show ip igmp snooping vlan hosts < vid >

#### **Параметры**

```
<vid> - идентификационный номер VLAN принимает значения от [1 .. 4094].
```
Можно указать несколько VID перечислением через «,», либо указать диапазон через «-».

#### **Командный режим**

ROOT

#### **Пример**

```
msan# show ip igmp snooping vlan hosts 100 
   Hosts ports. VLAN 100.
   ~~~~~~~~~~~~~~~~~~~~~~
Interface Timer
```
---------------------------------------- ----------

### *23.17 show ip igmp snooping vlan mrouter*

Данной командой осуществляется просмотр портов, к которым подключены маршрутизаторы многоадресной рассылки для заданной VLAN.

#### **Синтаксис**

show ip igmp snooping vlan mrouter < vid >

#### **Параметры**

<vid> – идентификационный номер VLAN принимает значения от [1 .. 4094].

Можно указать несколько VID перечислением через «,», либо указать диапазон через «-».

#### **Командный режим**

ROOT

#### **Пример**

msan# show ip igmp snooping vlan mrouter 100

```
 Multicast routers ports. VLAN 100.
   ~~~~~~~~~~~~~~~~~~~~~~~~~~~~~~~~~~
Interface Static Timer
---------------------------------------- ------ ----------
```
# **24 PP: ГРУППЫ АГРЕГАЦИИ КАНАЛОВ**

### *24.1 port-channel ipv6-hash-mode*

Данная команда задает хеш для балансировки IPv6-трафика.

### **Синтаксис**

port-channel ipv6-hash-mode <mode>

### **Параметры**

<mode> – назначаемое действие

- $-1$  использовать младшие биты SIP. DIP и flow label:
- $-2 -$  использовать старшие биты SIP, DIP и flow label;
- 3 использовать старшие и младшие биты SIP, DIP и flow label;
- 4 использовать младшие биты SIP и DIP.

### **Командный режим**

**CONFIGURE** 

### **Пример**

msan(config)# port-channel ipv6-hash-mode 1

## *24.2 port-channel l4-long-hash*

Данная команда включает/выключает использование длинного хэша для балансировки LACP на уровне L4.

### **Синтаксис**

port-channel l4-long-hash <act>

### **Параметры**

<act> – назначаемое действие:

- disable выключить;
- $-$  enable включить.

### **Командный режим**

**CONFIGURE** 

### **Пример**

msan(config)# port-channel l4-long-hash enable

## *24.3 port-channel load-balance*

Данная команда позволяет выбрать тип балансировки IPv4-трафика.

### **Синтаксис**

port-channel load-balance <method>

### **Параметры**

< method > – тип балансировки:

- Ip на основании информации об IP-адресе отправителя и получателя;
- ip-l4 на основании информации об IP-адресе отправителя и получателя, а также L4;
- mac на основании информации о MAC-адресе отправителя и получателя;
- mac-ip на основании информации о MAC-адресе и IP-адресе отправителя и получателя;
- mac-ip-l4 на основании информации о MAC-адресе, IP-адресе и L4 отправителя и получателя.

### **Командный режим**

**CONFIGURE** 

### **Пример**

msan(config)# port-channel load-balance ip

### *24.4 lacp system-priority*

Данная команда задает системный приоритет LACP. Приоритет LACP определяет коммутатор, который устанавливает приоритет портов при взаимодействии по протоколу LACP. Использование отрицательной формы команды (no) задает системный приоритет LACP по умолчанию.

### **Синтаксис**

lacp system-priority <priority>

no lacp system-priority

### **Параметры**

<priority> – приоритет LACP, принимает значения [0 .. 65535].

### **Значение по умолчанию**

По умолчанию установлено значение 32768.

### **Командный режим**

**CONFIGURE** 

### **Пример**

```
msan(config)# lacp system-priority 32541
```
### *24.5 no interface port-channel*

Данной командой удаляется группа uplink-интерфейсов port-channel.

### **Синтаксис**

no interface port-channel <number>

### **Параметры**

< number > – номер группы, принимает значения [1 .. 8].

### **Командный режим**

**CONFIGURE** 

### **Пример**

```
msan(config)# no interface port-channel 4
```
### *24.6 mode*

Данной командой устанавливается режим агрегации каналов: использовать протокол агрегации каналов LACP; не использовать агрегацию каналов.

### **Синтаксис**

mode <act>

### **Параметры**

<act> - режим:

- lacp использовать LACP;
- static не использовать протокол агрегации каналов.

### **Командный режим**

PP4G3X PORT-CHANNEL

### **Пример**

```
msan(config-if)# mode lacp
```
### **Расшифровка**

На конфигурируемом интерфейсе разрешен режим агрегации каналов.

## *24.7 channel-group*

Данной командой добавляется порт/порты в группу агрегации.

Использование отрицательной формы команды (no) удаляет порт/группу портов из группы агрегации.

### **Синтаксис**

channel-group <ID> [force]

no channel-group

### **Параметры**

< ID > – порядковый номер группы агрегации, в которую будет добавлен порт, принимает значения [1 .. 8];

[force] – необязательный параметр, означает быть совместимым с остальными членами группы.

### **Командный режим**

PP4G3X FRONT-PORT

### **Пример**

msan(config-if)# channel-group 1

### **Расшифровка**

Выбранные порты добавлены в группу port-channel 1.

### *24.8 lacp mode*

Данная команда позволяет выбрать режим агрегации каналов:

- Passive в этом режиме коммутатор не инициирует создание логического канала, но рассматривает входящие пакеты LACP.
- Active в этом режиме необходимо сформировать агрегированную линию связи и инициировать согласование. Объединение линий связи формируется, если другая сторона работает в режимах LACP active или passive.

Использование отрицательной формы команды (no) устанавливает режим агрегации каналов по умолчанию.

### **Синтаксис**

lacp mode <NAME>

no lacp mode

### **Параметры**

< NAME > – устанавливаемый режим:

- active;
- passive.

### **Значение по умолчанию**

По умолчанию установлен режим «active».

### **Командный режим**

PP4G3X FRONT-PORT

### **Пример**

```
msan(config-if)# lacp mode active
```
### **Расшифровка**

На настраиваемых портах включен режим агрегации каналов «active».

### *24.9 lacp port-priority*

Данной командой устанавливается приоритет для настраиваемого порта. Приоритет устанавливается в диапазоне [1 .. 65535]. Приоритет со значением 1 считается наивысшим.

Использование отрицательной формы команды (no) устанавливает значение приоритета по умолчанию.

### **Синтаксис**

lacp port-priority <priority>

no lacp port-priority

### **Параметры**

< priority > – приоритет для данного порта, принимает значения [0 .. 65535].

### **Значение по умолчанию**

По умолчанию для всех портов установлен приоритет 32768.

### **Командный режим**

PP4G3X FRONT-PORT

### **Пример**

msan(config-if)# lacp port-priority 256

### **Расшифровка**

На настраиваемых портах установлен приоритет порта 256.

### *24.10 lacp rate*

Данной командой задается интервал передачи управляющих пакетов протокола LACPDU.

Использование отрицательной формы команды (no) устанавливает интервал передачи управляющих пакетов протокола LACPDU по умолчанию.

### **Синтаксис**

lacp rate <rate>

no lacp rate

### **Параметры**

< rate > – интервал передачи:

- fast интервал передачи 1 секунда;
- slow интервал передачи 30 секунд.

### **Значение по умолчанию**

По умолчанию установлена 1 секунду (fast).

### **Командный режим**

PP4G3X FRONT-PORT

### **Пример**

msan(config-if)# lacp rate slow

### **Расшифровка**

Установлен интервал передачи управляющих пакетов LACPDU в 30 секунд.

### *24.11 show channel-group hw*

Данная команда позволяет просмотреть состав группы агрегации LAG-интерфейсов.

#### **Синтаксис**

show channel-group hw [number]

#### **Параметры**

[number] – номер группы, принимает значения [1 .. 127] либо «0» для просмотра информации обо всех группах.

#### **Значение по умолчанию**

0 – просмотр информации о всех группах.

#### **Командный режим**

ROOT

#### **Пример**

```
msan# show channel-group hw 
Channel group 9 (2 members): slot-port 1/0 [E], slot-port 2/0 [E]
Channel group 10 (2 members): slot-port 1/1 [E], slot-port 2/1 [E]
Channel group 11 (2 members): slot-port 1/2 [E], slot-port 2/2 [E]
Channel group 12 (2 members): slot-port 2/3 [D], slot-port 1/3 [D]
Channel group 13 (2 members): slot-port 2/4 [D], slot-port 1/4 [D]
Channel group 14 (2 members): slot-port 2/5 [D], slot-port 1/5 [D]
Channel group 15 (2 members): slot-port 2/6 [D], slot-port 1/6 [D]
Channel group 16 (2 members): slot-port 2/7 [D], slot-port 1/7 [D]
Channel group 17 (2 members): slot-port 2/8 [D], slot-port 1/8 [D]
Channel group 18 (2 members): slot-port 2/9 [D], slot-port 1/9 [D]
Channel group 19 (2 members): slot-port 2/10 [D], slot-port 1/10 [D]
Channel group 20 (2 members): slot-port 2/11 [D], slot-port 1/11 [D]
Channel group 21 (2 members): slot-port 2/12 [D], slot-port 1/12 [D]
Channel group 22 (2 members): slot-port 2/13 [D], slot-port 1/13 [D]
Channel group 23 (2 members): slot-port 2/14 [D], slot-port 1/14 [D]
Channel group 24 (2 members): slot-port 2/15 [D], slot-port 1/15 [D]
```
### *24.12 show channel-group counters*

Данная команда позволяет просмотреть информацию о счетчиках bpdu, а также о разрывах соединения.

#### **Синтаксис**

show channel-group counters [number]

#### **Параметры**

[number] – номер группы, принимает значения [1 .. 127], либо «0» для просмотра информации обо всех группах.

#### **Значение по умолчанию**

0 – просмотр информации о всех группах.

### **Командный режим**

ROOT

### **Пример**

```
msan# show channel-group counters 9 
Channel group 9
  Mode: LACP
 Port slot-port 1/0: Link failure count: 0 LACPDU Rx: 6191
LACPDU Tx: 6190
  Port slot-port 2/0: Link failure count: 2 LACPDU Rx: 4323 
LACPDU Tx: 6219
```
## *24.13 show channel-group lacp*

Данной командой осуществляется просмотр LACP-информации для заданной группы агрегации.

### **Синтаксис**

show channel-group lacp [number]

### **Параметры**

[number] – номер группы, принимает значения [1 .. 127], либо «0» для просмотра информации обо всех группах.

### **Значение по умолчанию**

0 – просмотр информации о всех группах.

### **Командный режим**

ROOT

### **Пример**

```
msan# show channel-group lacp 11
Channel group 11
  Mode: LACP
  Active Aggregator: 27
  Channel group 11 (Aggregator 27) Number of ports: 2
                  Actor System Partner System
   System Priority: 32768 65535
    System MAC: a8:f9:4b:8a:42:90 02:00:09:0b:00:02
   Key: 0x02d1 0x0009
 Port slot-port 1/2: [active], link up, 1 Gbps , full duplex
                  Actor Port Partner Port
    Port Number: 13 1
    Port Priority: 32768 255
     LACP Activity: active active
 Port slot-port 2/2: [active], link up, 1 Gbps , full duplex
                  Actor Port Partner Port
    Port Number: 41 2
    Port Priority: 32768 255
     LACP Activity: active active
```
### *24.14 show channel-group summary*

Данной командой осуществляется просмотр общей информации о группе.

### **Синтаксис**

show channel-group summary <number>

### **Параметры**

[number] – номер группы, принимает значения [1 .. 127], либо «0» для просмотра информации обо всех группах.

### **Значение по умолчанию**

0 – просмотр информации о всех группах.

### **Командный режим**

ROOT

### **Пример**

```
msan# show channel-group summary 11
Channel group 11
  Mode: LACP
 Port slot-port 1/2: [active], link up, 1 Gbps , full duplex
 Port slot-port 2/2: [active], link up, 1 Gbps , full duplex
```
### *24.15 show interfaces lacp*

Данной командой осуществляется просмотр настроек LACP.

### **Синтаксис**

show interfaces lacp

### **Параметры**

Команда не содержит аргументов.

### **Командный режим**

ROOT

### **Пример**

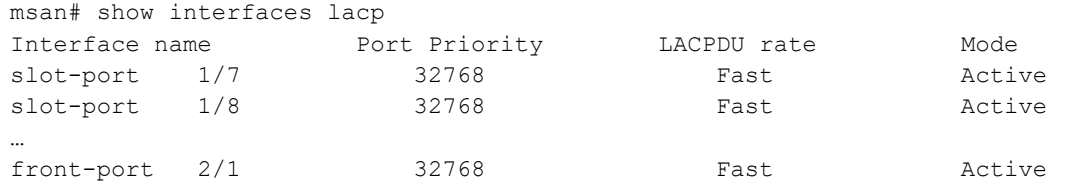
# 25 РР: КОМАНДЫ УПРАВЛЕНИЯ ТАБЛИЦЕЙ МАС-АДРЕСОВ

### 25.1 mac-address-table aging-time

Данной командой устанавливается время жизни МАС-адреса в таблице.

Использование отрицательной формы команды (no) устанавливает время жизни МАС-адреса по умолчанию.

#### Синтаксис

mac-address-table aging-time <AGING TIME>

no mac-address-table aging-time

#### Параметры

< AGING TIME > - время жизни MAC-адреса, принимает значения [10 .. 630] секунд.

#### Значение по умолчанию

По умолчанию установлено значение 300 секунд.

#### Командный режим

**CONFIGURE** 

#### Пример

msan(config)# mac-address-table aging-time 400

# 25.2 show mac address-table

Данная команда позволяет просмотреть таблицу МАС-адресов в соответствии с заданным фильтром:

- по типу и номеру интерфейса;
- по МАС-адресу;
- $-$  no VID.

Если аргументы фильтра не указаны, то показывает все записи.

#### Синтаксис

show mac address-table [<type> <param> <value> ]

#### Параметры

<type> - тип фильтра:

- exclude исключает из таблицы записи по заданным правилам;
- $-$  include включает записи по заданным правилам.

<param> – правило работы фильтра (если выбран тип фильтра exclude, include):

- interface front-port отбор по номеру интерфейса front-port;
- interface port-channel отбор по номеру интерфейса port-channel;
- interface slot-channel обор по номеру интерфейса slot-channel;
- $-$  mac  $-$  отбор по MAC-адресу;

# . ELTE

 $-$  VID – отбор по VLAN ID;

<value> - значение поля, по которому будет производиться отбор (если выбран тип фильтра exclude, include):

- если <param> = 'interface front-port', то <value> задается в следующем виде: <unit/port>, где:
- unit номер модуля PP4G3X, принимает значения  $[1..2]$ ;
- port номер порта, принимает значения  $[0..5]$ ;
- если <param> = 'interface port-channel', то <value> принимает следующие значения: [1  $.8$ :
- если <param> = 'interface slot-channel', то <value> принимает следующие значения: [0  $\ldots$  15]:
- если <param> = 'mac', то <value> задается в следующем виде: <MAC VALUE> [MAC MASK], где MAC VALUE - значение MAC-адреса в формате XX:XX:XX:XX:XX:XX;
- $-$  если <param> = 'vid', то <value> принимает значения  $[1..4094]$ .

#### Командный режим

**ROOT** 

#### Пример

msan# show mac address-table include vlan 4094

Mac table (shadow)

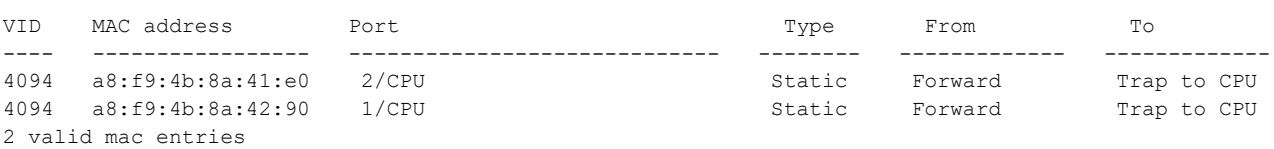

### 25.3 show mac address-table count

Данная команда позволяет просмотреть количество МАС-адресов в таблице.

#### Синтаксис

show mac address-table count

#### Параметры

Команда не содержит аргументов.

#### Командный режим

**ROOT** 

#### Пример

msan# show mac address-table count 19 valid mac entries

# 25.4 show interfaces mac-address

Данной командой осуществляется просмотр МАС-адресов из указанного диапазона интерфейсов.

#### Синтаксис

show interfaces mac-address <interface> <number>

#### Параметры

< interface > - тип интерфейса:

- front-port внешние uplink-интерфейсы:
- slot-port интерфейсы для подключения интерфейсных модулей;
- stack-port внутренние интерфейсы стекирования плат PP4G3X;
- port-channel группы агрегации LAG внешних uplink-интерфейсов;
- slot-channel группы агрегации LAG интерфейсов для подключения модулей линейных интерфейсов;
- stack-channel- группа агрегации LAG интерфейсов стекирования плат PP4G3X.

< number > - номер порта (можно указать несколько портов перечислением через «,», либо указать диапазон портов через «-»);

- все порты данной группы «all»;
- для front port: <unit/port>, где
- unit номер модуля PP4G3X принимает значения  $[1..2]$ ,
- $-$  port номер порта принимает значения  $[0..5]$ ;
- для slot-port: <unit/port>, где
- unit номер модуля PP4G3X принимает значения  $[1..2]$ ,
- port номер порта принимает значения [0 .. 15];
- для stack-port: <unit/port>, где
- unit номер модуля PP4G3X принимает значения  $[1..2]$ ,
- port номер порта принимает значения  $[0..1]$ ;
- для port-channel: [1.8];
- $-$  для slot-channel:  $[0..15]$ ;
- для stack-channel: <unit/port>, где
- unit номер модуля PP4G3X принимает значения  $[1..2]$ ,
- port номер порта принимает значения [0].

#### Командный режим

**ROOT** 

#### Пример

```
msan# show interfaces mac-address front-port 1/6
             front-port 1/6
Interface
 MAC address: a8:f9:4b:8a:42:97
```
# **26 PP: НАСТРОЙКА QOS**

# 26.1 qos default

Данной командой указывается приоритетная очередь, в которую будут поступать пакеты без предустановленных правил. Очередь со значением 7 считается наиболее приоритетной.

#### Синтаксис

qos default <queue>

#### Параметры

< queue > - номер приоритетной очереди, принимает значения [0 .. 7].

#### Значение по умолчанию

По умолчанию используется очередь 0.

#### Командный режим

**CONFIGURE** 

#### Пример

```
msan(config)# gos default 6
```
#### Расшифровка

Пакеты, для которых не установлены другие правила, поступают в очередь с приоритетом 6.

# 26.2 gos type

Данная команда позволяет установить правило, по которому будет осуществляться выбор поля приоритета для пакета. На основе установленных правил в системе будет приниматься решение, по какому методу будет осуществляться приоритизация трафика (IEEE 802.1p/DSCP).

В системе различают следующие методы приоритизации трафика:

- все приоритеты равноправны:
- $-$  выбор пакетов по стандарту IEEE 802.1p;
- выбор пакетов только по IP ToS (тип обслуживания) на 3 уровне поддержка Differentiated Services Codepoint (DSCP);
- взаимодействие либо по 802.1р, либо по DSCP/TOS.

#### Синтаксис

qos type <type>

#### Параметры

<type> - метод приоритизации трафика:

- 0 все приоритеты равноправны;
- $-$  1 выбор пакетов только по 802.1р (поле Priority в 802.1Q теге);
- 2 выбор пакетов только по DSCP/TOS (поле Differentiated Services заголовка IP пакета, старшие 6 бит);
- 3 взаимодействие либо по 802.1р, либо по DSCP/TOS.

#### Значение по умолчанию

По умолчанию все приоритеты равноправны.

#### Командный режим

CONFIGURE

#### Пример

msan(config)# qos type 2

#### Расшифровка

Приоритизация трафика будет осуществляется только по DSCP/TOS.

### 26.3 gos map

Данной командой задаются параметры для приоритетной очереди: указывается значение поля Differentiated Services заголовка IP-пакета, старшие 6 бит - значение поля Priority в 802.1Q теге.

На основе правил, установленных командой доз type, и заданных значений приоритета осуществляется отбор пакетов в данную приоритетную очередь. Использование отрицательной формы команды (no) позволяет удалить запись из таблицы настроек очередей.

#### Синтаксис

[no] gos map <type> <field values> to <gueue>

#### Параметры

<type> - метод приоритизации трафика:

- $-$  0 по стандарту 802.1р (используется на 2 уровне);
- 1-по стандарту DSCP/TOS (используется на 3 уровне).

< field values > - значение поля, по которому осуществляется отбор пакетов устанавливается в зависимости от параметра <type> (значения полей вводятся через запятую, либо как диапазон через «-»):

- если <type> = 0, то устанавливается значение поля Priority в 802.1Q теге: [0 .. 7];
- $-$  если <type> = 1, то устанавливаются значения полей Differentiated Services заголовка IP-пакета, старшие 6 бит. Значение вводится в 10-значном формате: [0..63];

< queue > - номер приоритетной очереди, принимает значения [0 .. 7].

#### Командный режим

**CONFIGURE** 

#### Пример

 $msan (config)$ # qos map 0 7 to 6

#### Расшифровка

Для 7 приоритетной очереди указано значение поля priority = 7 в 802.1Q теге.

# 26.4 cntrset

Данной командой осуществляется привязка сборщика статистики очередей к очередям с заданными критериями.

#### Синтаксис

cntrset <PORT> <UNIT> <SET> <VLAN> <QUEUE> <DROP PRECEDENCE>

#### Параметры

< PORT > - тип порта для подсчета, принимает значения:

- $-$  all все порты;
- $-$  cpu CPU-порт;
- front-port counting front-port;
- slot-port counting slot-port;
- stack-port counting stack-port.
- < UNIT > порядковый номер порта:
	- для сри: принимает значения  $[1..2]$ ;
	- для front port: <unit/port>, где
	- unit номер модуля PP4G3X, принимает значения  $[1..2]$ ,
	- $-$  port номер порта, принимает значения  $[0..5]$ ;
	- для slot-port: <unit/port>, где
	- unit номер модуля PP4G3X, принимает значения  $[1..2]$ ,
	- port номер порта, принимает значения [0 .. 15];  $\frac{1}{2}$
	- для stack-port: <unit/port>, где
	- $-$  unit номер модуля PP4G3X, принимает значения [1...2],
	- port номер порта, принимает значения [0 .. 1].
- <SET > номер сборщика статистики, принимает значения  $[0..1]$ ;
- < VLAN > идентификационный номер VLAN, принимает значения [1..4094] или all;
- < QUEUE > номер очереди, принимает значения  $[0..7]$  или all;
- < DROP PRECEDENCE > значение drop precedence [0 .. 1] или all.

#### Командный режим

**CONFIGURE** 

#### Пример

```
msan(config)# cntrset cpu 1 0 59 7 1
```
# 26.5 show cntrset

Команда для просмотра информации сборщика очередей.

#### Синтаксис

show cntrset <SET>

#### **Параметры**

<SET> – номер счетчика, принимает значения [0 .. 1].

#### **Командный режим**

ROOT

#### **Пример**

```
msan# show cntrset 1
[01800160] Configuration Register: 0x00000000
[01B40164] Outgoing Unicast Packet Count: 32901
[01B40168] Outgoing Multicast Packet Count: 23
[01B4016C] Outgoing Broadcast Packet Count: 67
[01B40170] Bridge Egress Filtered Packet Count: 6501
[01B40174] Tail Dropped Packet Counter: 0
[01B40178] Control Packet Counter: 40052
[01B4017C] Egress Forwarding Restriction Dropped Packet Counter: 0
```
# *26.6 show qos*

Данная команда позволяет просмотреть статистику QoS.

#### **Синтаксис**

show qos

#### **Параметры**

Команда не содержит аргументов.

#### **Командный режим**

ROOT

#### **Пример**

```
msan# show qos
Priority assignment by NONE packet field, all priorities are equal
Default priority queue is 0
DSCP/TOS queues:
0: 
1: 
2: 
3: 
4: 
5: 
6: 
802.1p queues:
0: 
1: 
2: 
3: 
4: 
5: 
6:
```
# 27 РР: НАСТРОЙКА ГРУППЫ ИЗОЛЯЦИИ ПОРТОВ

# 27.1 isolation group

Данная команда позволяет перейти в режим настройки группы изолированных портов.

#### Синтаксис

isolation group <group range>

#### Параметры

<group range> - порядковый номер группы изоляции, принимает значения [0..29].

#### Командный режим

**CONFIGURE** 

#### Пример

```
msan(config)# isolation group 1
msan (config-if)#
```
# 27.2 allow

Данной командой в группу изоляции портов добавляются порты, с которыми будет разрешен обмен информацией в данной группе.

Использование отрицательной формы команды (no) удаляет порт/порты из группы изоляции портов.

#### Синтаксис

Inol allow < INTERFACE > < RANGE >

#### Параметры

<INTERFACE > - тип интерфейса:

- front-port внешние uplink-интерфейсы;
- port-channel группы агрегации LAG uplink-интерфейсов;  $\overline{\phantom{0}}$
- slot-channel группы агрегации LAG интерфейсов для подключения модулей линейных интерфейсов.

 $<$  RANGE  $>$  - номер порта/ портов:

- для front port: <unit/port>, где
- unit номер модуля PP4G3X, принимает значения  $[1..2]$ ,
- $-$  port номер порта, принимает значения  $[0..5]$ ;
- для port-channel: [1 .. 8];
- $-$  для slot-channel:  $[0..15]$ .

Можно указать: все порты одной группы «all»; несколько портов перечислением через «,», либо указать диапазон портов через «-»:

#### **Командный режим**

ISOLATION GROUP

#### **Пример**

msan(config-if)# allow front-port 1/5

# *27.3 isolation enable*

Данной командой включается функция изоляции портов данной VLAN.

Использование отрицательной формы команды (no) отключает данную функцию.

#### **Синтаксис**

[no] isolation enable

#### **Параметры**

Команда не содержит аргументов.

#### **Командный режим**

PP4G3X VLAN

#### **Пример**

msan(config-if)# isolation enable

# *27.4 isolation assign*

Данной командой можно назначить группу изоляции для порта данной VLAN.

Использование отрицательной формы команды (no) удаляет порт из группы.

#### **Синтаксис**

[no] isolation assign <port> <num> group < group range >

#### **Параметры**

<port> – тип интерфейса:

- front-port внешние uplink-интерфейсы;
- port-channel группы агрегации LAG uplink-интерфейсов;
- slot-channel группы агрегации LAG интерфейсов для подключения модулей линейных интерфейсов.

<num> – номер порта:

- all все порты;
- для front port: <unit/port>, где
- unit номер модуля PP4G3X принимает значения [1 .. 2],
- $-$  port номер порта принимает значения  $[0..5]$ ;
- для port-channel: [1 .. 8];
- для slot-channel: [0 .. 15].

<group range> – порядковый номер группы изоляции портов, принимает значения [0..29].

#### **Командный режим**

PP4G3X VLAN

#### **Пример**

msan(config-if)# isolation assign front-port all group 0

# *27.5 show bridging*

Данная команда служит для просмотра настроек изоляции портов.

#### **Синтаксис**

show bridging <interface> < number>

#### **Параметры**

< interface > – тип интерфейса:

- front-port внешние uplink-интерфейсы;
- port-channel группы агрегации LAG внешних uplink-интерфейсов;
- slot-channel группы агрегации LAG интерфейсов для подключения модулей линейных интерфейсов.

< number > – номер порта (можно указать несколько портов перечислением через «,», либо указать диапазон портов через «-»):

- все порты данной группы «all»;
- для front port: <unit/port>, где
- $-$  unit номер модуля PP4G3X принимает значения  $[1.. 2]$ ,
- $-$  port номер порта принимает значения  $[0..5]$ ;
- для port-channel: [1 .. 8];
- для slot-channel: [0 .. 15].

#### **Командный режим**

ROOT

#### **Пример**

msan# show bridging slot-channel 0

```
 Bridging settings
   ~~~~~~~~~~~~~~~~~
Source Destination Traff
 ic re 
                                       stric 
                                       tion 
flag and the state of the state of the state of the state of the state of the state of the state of the state o
-------------------- -------------------- ----- 
slot-channel 0 front-port 1/0 Allow
                    front-port 1/1 Allow 
                   front-port 1/2 Allow 
                    front-port 1/3 Allow 
                    front-port 1/4 Allow 
                   front-port 1/5 Allow 
                   front-port 1/6 Allow 
                   front-port 2/0 Allow 
                    front-port 2/1 Allow
```
 *Мультисервисная платформа абонентского доступа MC1000-PX 154 Справочник команд CLI*

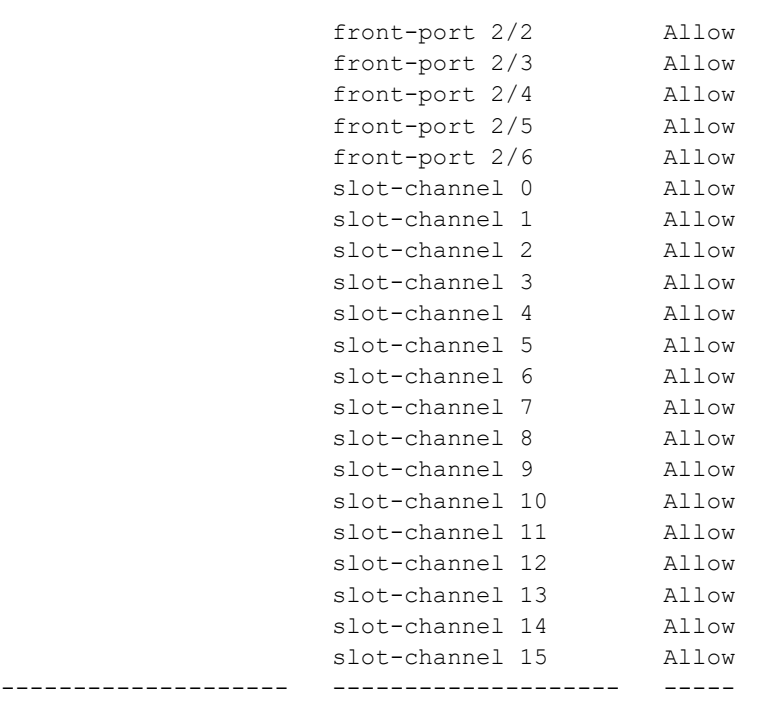

# *27.6 show isolation vlans*

-------------------- -------------------- -----

Данная команда позволяет просмотреть состояние изоляции портов по VLAN.

#### **Синтаксис**

show isolation vlans [VID]

#### **Параметры**

[ VID ] – идентификационный номер VLAN, принимает значения от [1 .. 4094]. Опциональный параметр.

#### **Значение по умолчанию**

Выводится информация по всем существующим VLAN.

#### **Командный режим**

ROOT

#### **Пример**

```
msan# show isolation vlans 1
```

```
 Isolation per vlan:
```
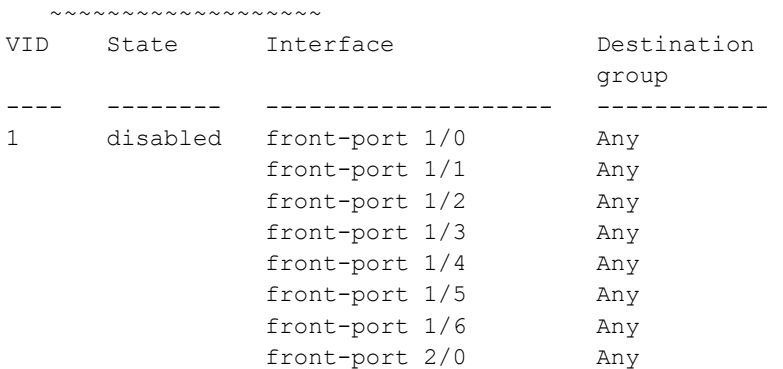

*Мультисервисная платформа абонентского доступа MC1000-PX Справочник команд CLI 155*

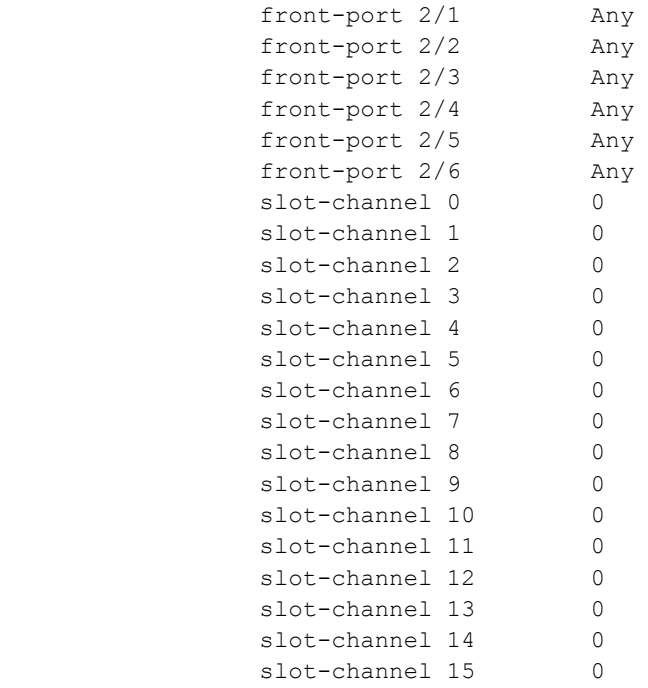

# *27.7 show isolation groups*

Данная команда позволяет просмотреть состояние изоляции портов по группам.

#### **Синтаксис**

show isolation groups [GROUP RANGE]

#### **Параметры**

[GROUP RANGE] – номер группы изоляции, принимает значения от [0 .. 29]. Опциональный параметр.

#### **Значение по умолчанию**

Выводится информация по всем группам.

#### **Командный режим**

ROOT

#### **Пример**

```
msan# show isolation groups 0
```

```
 Isolation groups:
   ~~~~~~~~~~~~~~~~~
Group Interface Traffic
                         restriction 
                         flag 
---- -------------------- -----------
0 front-port 1/0 Allow
      front-port 1/1 Allow 
      front-port 1/2 Allow 
      front-port 1/3 Allow 
      front-port 1/4 Allow 
      front-port 1/5 Allow 
      front-port 1/6 Allow
```
 *Мультисервисная платформа абонентского доступа MC1000-PX 156 Справочник команд CLI*

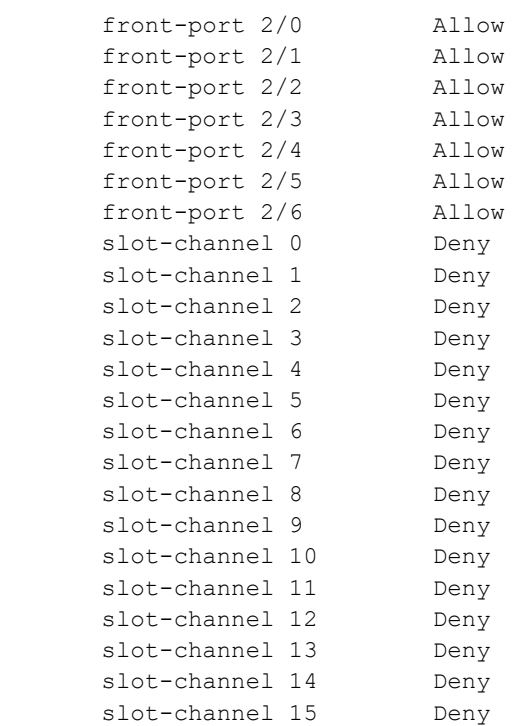

# 28 PP: НАСТРОЙКА ФУНКЦИИ SELECTIVE Q-IN-Q. КОМАНДНЫЙ РЕЖИМ SELECTIVE Q-IN-Q

Для выполнения общих настроек функции Selective Q-in-Q предназначен командный режим SELECTIVE Q-IN-Q COMMON. Для установки списка правил Selective Q-in-Q предназначен командный режим SELECTIVE Q-IN-Q LIST.

Функция SELECTIVE Q-IN-Q позволяет на основе сконфигурированных правил фильтрации по номерам внутренних VLAN (Customer VLAN) производить добавление внешнего SPVLAN (Service Provider's VLAN), подменять Customer VLAN, а также запрещать прохождения трафика.

Для перехода в командный режим SELECTIVE Q-IN-Q COMMON из режима ROOT необходимо ввести следующие команды:

```
msan> enable
msan# configure
msan(config)# selective-qinq common
msan(config-sel-qinq)#
```
Для перехода в командный режим SELECTIVE Q-IN-Q LIST из режима ROOT необходимо ввести следующие команды:

```
msan> enable
msan# configure
msan(config)# selective-qinq list <NAME>
msan(config-sel-qinq-)#
```
где <NAME> - имя списка правил, максимальная длина 31 символ.

# 28.1 selective-aina common

Данной командой осуществляется переход в режим общих настроек функции Selective Q-in-Q.

#### Синтаксис

selective-qinq common

#### Параметры

Команда не содержит аргументов.

#### Командный режим

**CONFIGURE** 

#### Пример

```
msan(config)# selective-qinq common
msan(config-sel-qinq)#
```
# 28.2 selective-ging list

Данной командой осуществляется переход в режим конфигурации списка правил Selective Q-in-Q.

#### Синтаксис

selective-ging list <name>

#### Параметры

<name> - имя списка правил Selective Q-in-Q, принимает значение до 31 символа.

#### Командный режим

**CONFIGURE** 

#### Пример

```
msan(config)# selective-qinq list TEST
msan(config-sel-qinq-test)#
```
# 28.3 add-tag

Данной командой добавляется внешняя метка на основании внутренней.

Использование отрицательной формы команды (no) удаляет установленное правило.

#### Синтаксис

[no] add-tag svlan <S-VLAN> cvlan <C-VLAN>

#### Параметры

<S-VLAN> - номер внешней метки, принимает значения [1..4095];

<C-VLAN> - номер/номера внутренней метки, принимает значения 1-4094. Список C-VLAN задается через «.».

#### Командный режим

SELECTIVE Q-IN-Q COMMON

SELECTIVE Q-IN-Q LIST

#### Пример

msan(config-sel-qinq)# add-tag svlan 3 cvlan 2,4-100

# 28.4 overwrite -tag

Данной командой производится подмена CVLAN в требуемом направлении.

Использование отрицательной формы команды (no) удаляет установленное правило.

#### Синтаксис

[no] overwrite-tag new-vlan <NEW-VLAN> old-vlan <OLD-VLAN> <RULE\_DIRECTION>

### **Параметры**

<NEW-VLAN> – новый номер VLAN, принимает значения [1 ..4095];

<OLD-VLAN> – номер VLAN, который нужно подменить, принимает значения [1 .. 4094];

<RULE\_DIRECTION> – направление трафика:

- $-$  Ingress входящий;
- Egress исходящий;

#### **Командный режим**

SELECTIVE Q-IN-Q COMMON

SELECTIVE Q-IN-Q LIST

#### **Пример**

msan(config-sel-qinq)# overwrite-tag new-vlan 555 old-vlan 111 ingress

### *28.5 remove*

Данной командой производится удаление правила Selective Q-in-Q по заданному номеру.

#### **Синтаксис**

remove <RULE\_INDEX>

#### **Параметры**

<RULE\_INDEX> – номер правила, принимает значения [0 .. 511].

#### **Командный режим**

SELECTIVE Q-IN-Q COMMON

SELECTIVE Q-IN-Q LIST

#### **Пример**

msan(config-sel-qinq)# remove 0

# *28.6 clear*

Данной командой удаляются все правила Selective Q-in-Q.

#### **Синтаксис**

clear

#### **Параметры**

Команда не содержит аргументов.

#### **Командный режим**

SELECTIVE Q-IN-Q COMMON

SELECTIVE Q-IN-Q LIST

#### Пример

msan(config-sel-qinq)# clear

# 28.7 show selective-ging

Данная команда позволяет просмотреть список правил функции Selective Q-in-Q.

#### Синтаксис

show selective-ging <param>

#### Параметры

<param> - вывод на экран:

- соттоп просмотр общих правил;
- list просмотр правил определенного списка. Необходимо указать «имя» списка;
- lists просмотр правил всех списков.

#### Командный режим

**ROOT** 

#### Пример

msan# show selective-qinq lists

```
Selective Q-in-Q common rules
 Index
   R11eDirection
   \equiv\frac{1}{2}- - - - - - - - -
```
# 28.8 show interfaces selective-qinq lists

Данной командой осуществляется просмотр информации о состоянии функции "Selective Q-in-Q" (State) на интерфейсах центрального коммутатора.

#### Синтаксис

show interfaces selective-qinq lists <interface\_type> <range>

#### Параметры

<interface type> - тип интерфейса:

- front-port внешние uplink-интерфейсы;
- port-channel группы агрегации LAG внешних uplink-интерфейсов;
- slot-channel группы агрегации LAG-интерфейсов для подключения модулей линейных интерфейсов.

<range> - номер порта (можно указать несколько портов перечислением через «,», либо указать диапазон портов через «-»):

- все порты данной группы «all»;
- для front port: <unit/port>, где
- unit номер модуля PP4G3X, принимает значения  $[1..2]$ ,
- $-$  port номер порта, принимает значения  $[0..5]$ ;
- для port-channel:  $[1..8]$ ;
- для slot-channel: [0 .. 15].

#### **Командный режим**

ROOT

#### **Пример**

msan# show interfaces selective-qinq lists front-port all

Interfaces selective Q-in-Q

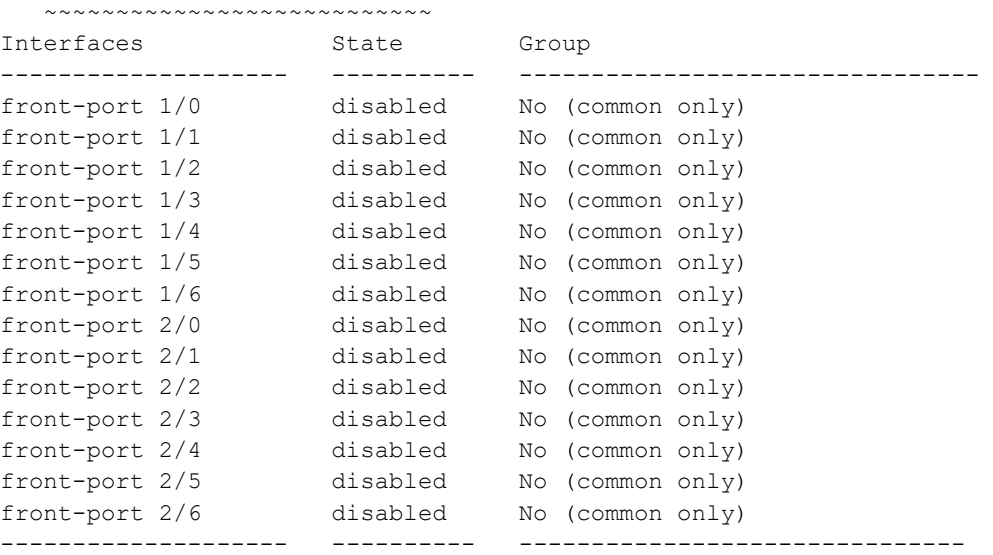

# **29 PP: КОНФИГУРИРОВАНИЕ АГЕНТА РЕТРАНСЛЯЦИИ DHCP (DHCP RELAY AGENT)**

# *29.1 dhclient*

Данная команда позволяет перейти в режим конфигурации параметров DHCP-клиента.

#### **Синтаксис**

dhclient

#### **Параметры**

Команда не содержит аргументов.

#### **Командный режим**

**CONFIGURE** 

#### **Пример**

```
msan> enable
msan# configure
msan(config)# dhclient 
msan(config-dhcp-client)#
```
# *29.2 lease-time*

Данной командой устанавливается запрашиваемое время аренды IP-адреса.

Использование отрицательной формы команды (no) устанавливает значение по умолчанию.

#### **Синтаксис**

#### **lease-time <TIME>**

no lease-time

#### **Параметры**

<TIME> – время аренды IP-адреса, принимает значения [0 .. 3600] с.

#### **Значение по умолчанию**

По умолчанию установлено 100 секунд.

#### **Командный режим**

DHCP CLIENT

#### **Пример**

msan(config-dhcp-client)# lease-time 200

# eure

# *29.3 reboot*

Данной командой задается время, в течение которого перезапущен DHCP-клиент запрашивает ранее выданный IP-адрес.

Использование отрицательной формы команды (no) устанавливает значение по умолчанию.

#### **Синтаксис**

reboot <TIME>

no reboot

#### **Параметры**

<TIME> – время запроса IP-адреса, принимает значение [0 .. 3600] с.

#### **Значение по умолчанию**

По умолчанию установлено 10 секунд.

#### **Командный режим**

DHCP CLIENT

#### **Пример**

msan(config-dhcp-client)# reboot 20

# *29.4 retry*

Данной командой задается время между попытками получения IP-адреса.

Использование отрицательной формы команды (no) устанавливает значение по умолчанию.

#### **Синтаксис**

retry <TIME>

no retry

#### **Параметры**

<TIME> – таймаут на повторное получение IP-адреса, принимает значение [0 .. 3600] с.

#### **Значение по умолчанию**

По умолчанию установлено 120 секунд.

#### **Командный режим**

DHCP CLIENT

#### **Пример**

msan(config-dhcp-client)# retry 120

### *29.5 select-timeout*

Данной командой устанавливается время ожидания ответа от DHCP-сервера на запрос.

Использование отрицательной формы команды (no) устанавливает значение по умолчанию.

#### **Синтаксис**

select-timeout <TIME>

no select-timeout

#### **Параметры**

< TIME > – время ожидания ответа от DHCP-сервера, принимает значение [0 .. 3600] с.

#### **Значение по умолчанию**

По умолчанию установлено 3 секунды.

#### **Командный режим**

DHCP CLIENT

#### **Пример**

```
msan(config-dhcp-client)# select-timeout 3
```
# *29.6 timeout*

Данной командой задается время, в течение которого DHCP-клиент пытается получить IP-адрес. Использование отрицательной формы команды (no) устанавливает значение по умолчанию.

#### **Синтаксис**

timeout <time>

no timeout

#### **Параметры**

<time> – время на получение IP-адреса DHCP-клиентом, принимает значение [0 .. 3600] с.

#### **Значение по умолчанию**

По умолчанию установлено 60 секунд.

#### **Командный режим**

DHCP CLIENT

#### **Пример**

msan(config-dhcp-client)# timeout 90

# **30 PP: НАСТРОЙКА ПРОТОКОЛА LLDP**

### 30.1 lldp enable

Данной командой разрешается работа коммутатора по протоколу LLDP. Использование отрицательной формы команды (no) запрещает коммутатору использование протокола LLDP.

#### Синтаксис

[no] Ildp enable

#### Параметры

Команда не содержит аргументов.

#### Командный режим

**CONFIGURE** 

#### Пример

```
msan(config)# lldp enable
```
# 30.2 Ildp hold-multiplier

Данной командой задается величина времени для принимающего устройства, в течение которого нужно удерживать принимаемые пакеты LLDP перед их сбросом. Данная величина передается на принимаемую сторону в LLDP update пакетах (пакетах обновления), является кратностью для таймера LLDP (Ildp timer). Таким образом, время жизни LLDP-пакетов рассчитывается по формуле TTL = min(65535, LLDP-Timer \* LLDP-HoldMultiplier).

Использование отрицательной формы команды (no) устанавливает значение по умолчанию.

#### Синтаксис

lldp hold-multiplier <hold>

no Ildp hold-multiplier

#### Параметры

<hold> - время, принимает значение [2 .. 10] секунды.

#### Значение по умолчанию

Значение по умолчанию - 4 секунды.

#### Командный режим

**CONFIGURE** 

#### Пример

```
msan(config)# lldp hold-multiplier 5
```
# *30.3 lldp reinit*

Данной командой устанавливается минимальное время, которое LLDP-порт будет ожидать перед повторной инициализацией LLDP.

Использование отрицательной формы команды (no) устанавливает значение по умолчанию.

#### **Синтаксис**

lldp reinit <reinit>

no lldp reinit

#### **Параметры**

<reinit> – время, принимает значение [1 .. 10] секунд.

#### **Значение по умолчанию**

Значение по умолчанию – 2 секунды.

#### **Командный режим**

**CONFIGURE** 

#### **Пример**

msan(config)# lldp reinit 3

# *30.4 lldp timer*

Данной командой определяется, как часто устройство будет отправлять обновление информации LLDP.

Использование отрицательной формы команды (no) устанавливает значение по умолчанию – 30 секунды.

#### **Синтаксис**

lldp timer <timer>

no lldp timer

#### **Параметры**

<timer> – время, принимает значение [5..32768] секунд.

#### **Значение по умолчанию**

Значение по умолчанию – 30 секунды.

#### **Командный режим**

**CONFIGURE** 

#### **Пример**

msan(config)# lldp timer 60

# 30.5 lldp tx-delay

Данной командой устанавливается задержка между последующими передачами пакетов LLDP, инициированными изменениями значений или статуса в локальных базах данных MIB LLDP. Рекомендуется, чтобы данная задержка была меньше, чем значение 0.25\* LLDP-Timer.

Использование отрицательной формы команды (no) устанавливает значение по умолчанию - 2 секунды.

#### Синтаксис

Ildp tx-delay <txdelay>

no Ildp tx-delay

#### Параметры

<txdelay> - время, принимает значение [1.8192] секунд.

#### Значение по умолчанию

Значение по умолчанию - 2 секунды.

#### Командный режим

CONFIGURE

#### Пример

msan(config)# lldp tx-delay 3

### 30.6 show lldp configuration

Данная команда позволяет просмотреть LLDP-конфигурацию всех физических интерфейсов устройства, либо заданных интерфейсов:

- Interface название интерфейса;
- $-$  Status состояние:
- disabled выключен:
- transmit-only только передатчик;
- receive-only только приемник;
- $-$  transmit-receive приемник-передатчик;
- invalid инвалидное состояние.
- Timer таймер устройства для отправки обновленной информации LLDP;
- Hold multiplier таймаут для принимающего устройства, в течение которого нужно удерживать принимаемые пакеты LLDP перед их сбросом;
- Reinit delay минимальное время, которое LLDP-порт будет ожидать перед повторной инициализацией LLDP;
- Tx delay задержка между последующими передачами пакетов LLDP, инициированными изменениями значений или статуса в локальных базах данных MIB LLDP.

#### Синтаксис

show IIdp configuration [<interface>< number >]

#### **Параметры**

Опциональные параметры.

<interface> – тип интерфейса:

- front-port внешние uplink-интерфейсы;
- port-channel группы агрегации LAG внешних uplink-интерфейсов.

<number> – номер порта:

- все порты данной группы «all»;
- для front port: <unit/port>, где
- $-$  unit номер модуля PP4G3X, принимает значения  $[1.. 2]$ ,
- $-$  port номер порта, принимает значения  $[0..5]$ ;
- для port-channel: [1 .. 8].

#### **Значение по умолчанию**

На дисплей будет выведена информация по всем портам.

#### **Командный режим**

ROOT

#### **Пример**

```
msan# show lldp configuration front-port 2/4
```

```
 LLDP configuration
```
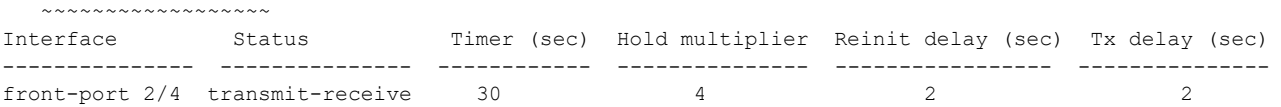

# *30.7 show lldp neighbor*

Данная команда позволяет просмотреть информацию о соседних устройствах, на которых работает протокол LLDP.

#### **Синтаксис**

show lldp neighbor [<interface>< number >]

#### **Параметры**

Опциональные параметры.

<interface> – тип интерфейса:

- front-port внешние uplink-интерфейсы;
- port-channel группы агрегации LAG внешних uplink-интерфейсов.

<number> – номер порта:

- все порты данной группы «all»;
- для front port: <unit/port>, где
- $-$  unit номер модуля PP4G3X, принимает значения  $[1..2]$ ,
- $-$  port номер порта, принимает значения  $[0..5]$ ;
- для port-channel: [1 .. 8].

#### **Значение по умолчанию**

На дисплей будет выведена информация по всем портам.

#### **Командный режим**

#### ROOT

#### **Пример**

msan# show lldp neighbor

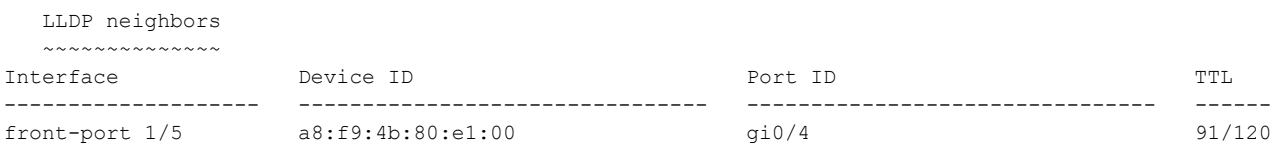

### *30.8 show lldp local*

Данная команда позволяет просмотреть LLDP-информацию, которую анонсирует данный порт.

#### **Синтаксис**

show lldp local [<interface>< number >]

#### **Параметры**

Опциональные параметры.

<interface> – тип интерфейса:

- front-port внешние uplink-интерфейсы;
- port-channel группы агрегации LAG внешних uplink-интерфейсов.

<number> – номер порта:

- все порты данной группы «all»;
- для front port: <unit/port>, где
- $-$  unit номер модуля PP4G3X, принимает значения  $[1.. 2]$ ,
- $-$  port номер порта, принимает значения  $[0..5]$ ;
- для port-channel: [1 .. 8].

#### **Значение по умолчанию**

На дисплей будет выведена информация по всем портам.

#### **Командный режим**

ROOT

#### **Пример**

msan> show lldp local

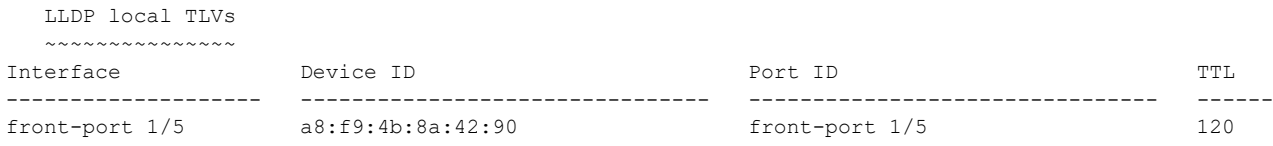

# 30.9 show lldp statistics

Данная команда позволяет просмотреть статистику LLDP для интерфейсов front-port, port-channel.

#### Синтаксис

show Ildp statistics [<interface>< number >]

#### Параметры

Опциональные параметры.

<interface> - тип интерфейса:

- front-port внешние uplink-интерфейсы;
- port-channel группы агрегации LAG внешних uplink-интерфейсов.  $\equiv$  .

#### <number> - номер порта:

- все порты данной группы «all»;
- для front port: <unit/port>, где
- unit номер модуля PP4G3X, принимает значения [1 .. 2],
- port номер порта, принимает значения  $[0..5]$ ;
- $-$  для port-channel:  $[1..8]$ .

#### Значение по умолчанию

На дисплей будет выведена информация по всем портам.

#### Командный режим

**ROOT** 

#### Пример

```
msan> show lldp statistics front-port 2/2
```
Tables Last Change Time: 0:0:2:37 Tables Inserts: 4 Tables Deletes: 3 Tables Dropped: 0 Tables Ageouts: 1

LLDP statistics

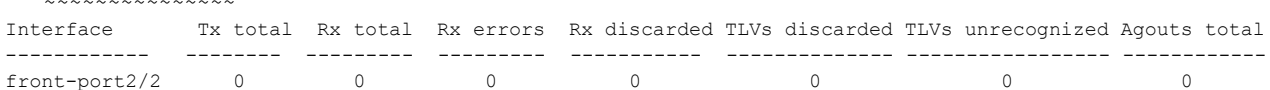

# 31 РР: НАСТРОЙКИ СИСТЕМНОГО ЖУРНАЛА

Команды LOGGING позволяют настроить такие параметры как место хранения журнала (локальный файл, удаленный файл), количество и размер этих файлов, правила фильтрации сообщений.

Основные настройки системного журнала выполняются в режиме CONFIGURE. Для перехода из глобального режима ROOT необходимо выполнить следующие команды:

```
msan> enable
msan#configure
```
# 31.1 logging console

Команда позволяет установить уровень сообщений syslog, которые будут выводиться в консоли в одном из двух режимов: либо выводить все сообщения с уровнем не ниже указанного, либо только с этим уровнем.

Использование отрицательной формы команды (no) удаляет установленный режим.

#### Синтаксис

[no] logging console <SEVERITY> [ONLY]

#### Параметры

< SEVERITY > - уровень сообщения syslog для отображения: 'emerg' 'alert' 'crit' 'error' 'warning' 'notice' 'info' 'debug';

[ONLY] - при вводе этой команды в консоль будут отображаться сообщения только указанного уровня. Опциональный параметр.

#### Командный режим

#### CONFIGURE

#### Пример

msan(config)# logging console debug

# 31.2 logging file

Данной командой производится задание имени локального файла, в котором хранится лог, а также уровень сообщений, которые сохраняются в этом файле.

#### Синтаксис

[no] logging file <FILE> <SEVERITY> [ONLY]

#### Параметры

<FILE > - имя файла, до 255 символов;

< SEVERITY > - уровень сообщений, сохраняемых в файл;

[ ONLY ] - при вводе этой команды сохранять сообщения только указанного уровня или всех уровней не ниже данного.

#### Командный режим

**CONFIGURE** 

#### Пример

msan(config)# logging file debug.log debug only

# 31.3 logging file-size

Позволяет задать максимальный размер log-файла в килобайтах. Когда будет исчерпан объем одного файла, система создаст следующий, согласно настройке max-files (см. logging max-files).

Использование отрицательной формы команды (no) восстанавливает значение по умолчанию.

#### Синтаксис

logging file-size <SIZE>

no logging file-size

#### Параметры

< SIZE > - допустимый размер log-файла, принимает значения [100..10000] Кбайт.

#### Значение по умолчанию

Значение по умолчанию 500 Кбайт.

#### Командный режим

**CONFIGURE** 

#### Пример

msan(config)# logging file-size 1000

# 31.4 logging host

Команда позволяет настроить режим сохранения журнала на удаленный адрес.

Использование отрицательной формы команды (no) отменяет удаленное логирование.

#### Синтаксис

```
logging host <HOST> port <PORT> transport <TRANSPORT> <SEVERITY> [ONLY]
```
no logging host

#### Параметры

< HOST > - IP-адрес удаленного узла для сохранения log-файла;

<PORT > - номер порта для связи с удаленным узлом от 1 до 65535;

<TRANSPORT > – тип передаваемых пакетов: tcp или udp;

< SEVERITY > - уровень сообщений, сохраняемых в файл;

[ONLY] - при вводе этой команды сохранять сообщения только указанного уровня или всех уровней не ниже данного.

#### Командный режим

CONFIGURE

#### Пример

```
msan(config)# logging host 192.168.1.2 port 1024
transport tcp debug only
```
# **A ELTE**

# *31.5 logging max-files*

Данная команда задает максимальное количество log-файлов, которые будут храниться в системе. Когда заполнится последний доступный, система перейдет обратно к первому.

Использование отрицательной формы команды (no) возвращает значение по умолчанию.

#### **Синтаксис**

logging max-files <file\_num>]

no logging max-files

#### **Параметры**

< file\_num > – максимальное количество лог-файлов, от 1 до 1000;

#### **Значение по умолчанию**

Значение по умолчанию – 3 файла.

#### **Командный режим**

**CONFIGURE** 

#### **Пример**

```
msan(config)# logging max-files 20
```
# *31.6 logging monitor*

Команда позволяет установить уровень мониторинга сообщений syslog, которые будут отслеживаться в одном из двух режимов: либо все сообщения с уровнем не ниже указанного, либо только с этим уровнем.

Использование отрицательной формы команды (no) удаляет установленный режим.

#### **Синтаксис**

```
[no] logging monitor <SEVERITY> [ONLY]
```
#### **Параметры**

< SEVERITY > – уровень сообщения syslog для отображения: 'emerg' 'alert' 'crit' 'error' 'warning' 'notice' 'info' 'debug';

[ONLY] – при вводе этой команды в консоль будут отображаться сообщения только указанного уровня. Опциональный параметр.

#### **Командный режим**

**CONFIGURE** 

#### **Пример**

msan(config)# logging monitor debug

# *31.7 logging storage persistent*

Команда позволяет сохранять сообщения syslog в случае перезагрузки устройства.

Использование отрицательной формы команды (no) удаляет установленный режим.

### **Синтаксис**

[no] logging storage persistent

#### **Параметры**

Команда не содержит аргументов.

#### **Командный режим**

**CONFIGURE** 

#### **Пример**

msan(config)# logging storage persistent

# **32 FXS: МОНИТОРИНГ РАБОТЫ И СИСТЕМНАЯ ИНФОРМАЦИЯ ПЛАТЫ FXS-72**

# *32.1 test interface*

Данной командой выполняется тестирование каналов связи между центральными модулями (PP) и интерфейсными модулями. Результаты тестирования выводятся в syslog.

#### **Синтаксис**

test interface <UNIT> <SLOT> [TIME] [PKT\_LENGTH]

#### **Параметры**

< UNIT > – порядковый номер платы PP4G3X, принимает значения [1 .. 2];

< SLOT > – слотоместо в крейте, принимает значения [0 .. 15];

[TIME] – время выполнения тестирования, в минутах, принимает значения [5 .. 30];

[PKT\_LENGTH] – размер тестовых пакетов, может принимать значения 64 и 1518.

#### **Значение по умолчанию**

 $[$  TIME  $]$  – по умолчанию 5;

[PKT\_LENGTH] – по умолчанию 1518.

#### **Командный режим**

**DEBUG** 

#### **Пример**

msan(debug)# test interface 1 14

```
Jan 1 01:35:26 voiplab switch: %PSTATE: Interface test finished: slot-port 1/15
Jan 1 01:35:26 voiplab switch: %PSTATE: Start time: 01-01-2000 01:30:11
Jan 1 01:35:26 voiplab switch: %PSTATE: Planned duration: 300 seconds
Jan 1 01:35:26 voiplab switch: %PSTATE: Elapsed time: 300.185008 seconds
Jan 1 01:35:26 voiplab switch: %PSTATE: End reason: complete
Jan 1 01:35:26 voiplab switch: %PSTATE: Packet generator parameters:
Jan 1 01:35:26 voiplab switch: %PSTATE: Packet length: 1518
Jan 1 01:35:26 voiplab switch: %PSTATE: Packet payload: random
Jan 1 01:35:26 voiplab switch: %PSTATE: Packet FCS: good
Jan 1 01:35:26 voiplab switch: %PSTATE: Receive counters:
Jan 1 01:35:26 voiplab switch: %PSTATE: *** octets_recv: 37037293392
Jan 1 01:35:26 voiplab switch: %PSTATE: *** mc_frames_recv: 12223246
Jan 1 01:35:26 voiplab switch: %PSTATE: *** uc_frames_recv: 12175498
Jan 1 01:35:26 voiplab switch: %PSTATE: Expected packets: 24397351
Jan 1 01:35:26 voiplab switch: %PSTATE: Received packets: 24398744
Jan 1 01:35:26 voiplab switch: %PSTATE: Expected octets: 37035178818
Jan 1 01:35:26 voiplab switch: %PSTATE: Received octets: 37037293392
Jan 1 01:35:26 voiplab switch: %PSTATE: Packets count deviation: +1393 
(threshold: 40637)
Jan 1 01:35:26 voiplab switch: %PSTATE: Octets count deviation: +2114574 
(threshold: 61686966)
Jan 1 01:35:26 voiplab switch: %PSTATE: Test result: PASS
```
# *32.2 show system slot*

Команда для просмотра оперативной информации о заданной плате слота.

#### **Синтаксис**

show system slot < SLOT >

#### **Параметры**

< SLOT > – слотоместо в крейте, значения [0 .. 15].

#### **Командный режим**

ROOT

#### **Пример**

```
msan# show system slot 12 
        Version protocol: 1.0
        Version software: #1.2.0-fxs-3d91e60 Tue Aug 7 11:17:41 2012
       Version OS : Linux version 2.6.22.19-4.03.0-c300evm (igor@igor-
desktop) (gcc version 3.4.5) #239 Mon Aug 6 17:38:39 OMST 2012
        Version firmware: v7_21
        Version BPU : FXS72 PLD v20120724 date: 2012 Jul 24 time 9:53:43
        Factory type : FXS72
        Factory serial: MS0D000027
       Factory MAC : 02:77:77:77:77:77
        System time : Sat Jan 1 05:23:56 2000
        Uptime (d:h:m:s): 0:05:21:56
        CPU load (1/5/15 minutes): 0.00/0.00/0.00
       Memory size, KiB (total/free) : 44760/14144
        Filesystem size, KiB (total/free): 15491/2598
        Vmode : 60 V
        Vbat : 60 V
        Vring1: 108 V
        Vring2: 108 V
        Temperature(Board) : 56 C
```
# *32.3 show voice-port status*

Команда показывает информацию о состоянии абонентских портов модуля FXS-72.

#### **Синтаксис**

show voice-port status <shelf/slot/port>

#### **Параметры**

<shelf/slot/port> – слотоместо в крейте и номер порта, задается в виде shelf/slot/port, где

- $-$  SHELF номер корзины, принимает значения [1..1];
- SLOT номер слота в корзине, принимает значения [0..15]. Можно указать несколько слотов перечислением через «,» либо указать диапазон через «-»;

 PORT – номер порта, принимает значения [0..71]. Можно указать несколько портов перечислением через «,» либо указать диапазон через «-».

#### Например:

- 1/1/0 первая корзина, первый слот, нулевой порт;
- 1/1-4/13 первая корзина, с первого по четвертый слот, тринадцатый порт;
- 1/1-4/13-45,56,66-71 первая корзина, с первого по четвертый слот, с тринадцатого по сорок пятый, пятьдесят шестой и с шестьдесят шестого по семьдесят первый порты (запятую можно использовать только в диапазонах портов);
- $-$  1/1-2/23-56,1/6/71,1/15/45-55,63 через заяпятую можно указывать полные диапазоны адресов голосовых портов.

#### **Командный режим**

ROOT

#### **Пример**

msan# show voice-port status 1/0/1-10

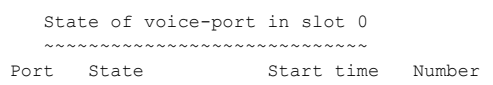

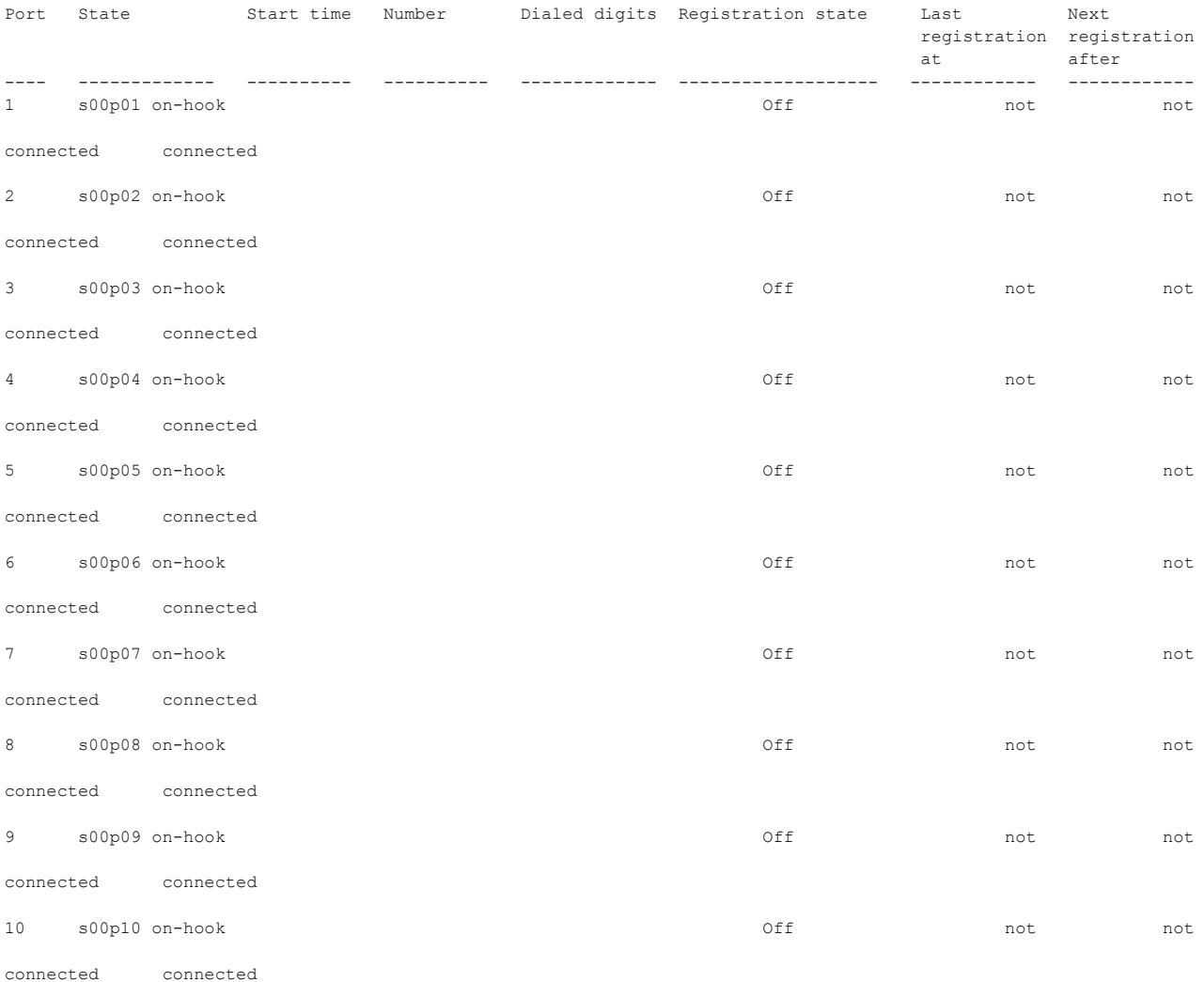

### *32.4 show voice-port status sip-username*

Команда показывает информацию о состоянии абонентских портов модуля FXS-72 по имени пользователя.

#### **Синтаксис**

show voice-port status sip-username <WORD>

#### **Параметры**

< WORD > – имя SIP-пользователя.

#### **Командный режим**

ROOT

#### **Пример**

msan# show voice-port status sip-username 778001

```
 State of voice-port in slot 0
  ~~~~~~~~~~~~~~~~~~~~~~~~~~~~~
Port State Start time Number Dialed digits SIP Proxy
---- -------------------- ---------- -------------------- -------------------- ---------- 
1 778001 on-hook 162:12:11
```
# *32.5 show interfaces status slot*

Команда показывает информацию о состоянии портов свитча модуля FXS-72:

- $-$  Link состояние порта:
- off порт не активен (нет соединения);
- on порт активен (соединение установлено).
- Duplex режим работы приемопередатчика:
- N/A значение недоступно, так как соединение не активно;
- full полный дуплекс;
- $-$  half полудуплекс.
- $-$  Speed скорость передачи данных для порта (10 Мбит/с, 100 Мбит/с, 1000 Мбит/с):
- N/A значение недоступно, так как соединение не активно.

#### **Синтаксис**

```
show interfaces status slot < SLOT >
```
#### **Параметры**

< SLOT > – слотоместо в крейте, значения [0 .. 15].

#### **Командный режим**

ROOT

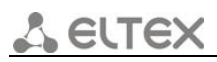

#### **Пример**

msan> show interfaces status slot 0 State interfaces for slot 12 ~~~~~~~~~~~~~~~~~~~~~~~~ CPU 0 CPU 1 slot-port 0 slot-port 1 front-port ------ ----------- ----------- ----------- ----------- ----------- Link on on on on off Duplex full full full full full N/A Speed 1000Mbps 1000Mbps 1000Mbps 1000Mbps N/A

# *32.6 test voice-port slot/port*

Команда отправляет запрос на тестирование абонентских портов на модуле FXS-72.

#### **Синтаксис**

```
test voice-port <shelf/slot/port > [PAR]
```
#### **Параметры**

<shelf/slot/port> – слотоместо в крейте и номер порта, задается в виде shelf/slot/port, где

- $-$  SHELF номер корзины, принимает значения [1..1];
- SLOT номер слота в корзине, принимает значения [0..15]. Можно указать несколько слотов перечислением через «,» либо указать диапазон через «-»;
- PORT номер порта, принимает значения [0..71]. Можно указать несколько портов перечислением через «,» либо указать диапазон через «-».

[PAR] – тестируемый параметр (если не указан, то тестируются все параметры):

- battery напряжение питания и вызывное напряжение;
- voltage сторонние напряжения;
- $-$  resistance сопротивление;
- $-$  сарасі $\tance$  емкость.

#### **Командный режим**

**ROOT** 

#### **Пример**

```
msan# test voice-port 12/0-4
```
State testing of voice-port in slot 12

```
 ~~~~~~~~~~~~~~~~~~~~~~~~~~~~~~~~~~~~~~
Port Status 
---- ---------- 
0 \qquad \qquad \alpha k1 ok 
2 ok 
3 ok 
4 ok
```
# *32.7 show voice-port test-results*

Команда показывает информацию о имеющихся результатах тестирования абонентских портов на модуле FXS-72.

#### **Синтаксис**

show voice-port test-results <shelf/slot/port> [PAR]

#### **Параметры**

<shelf/slot/port> – слотоместо в крейте и номер порта, задается в виде shelf/slot/port, где

- $-$  SHELF номер корзины, принимает значения [1..1];
- SLOT номер слота в корзине, принимает значения [0..15]. Можно указать несколько слотов перечислением через «,» либо указать диапазон через «-»;
- PORT номер порта, принимает значения [0..71]. Можно указать несколько портов перечислением через «,» либо указать диапазон через «-».

[PAR] – тестируемый параметр (если не указан, то тестируются все параметры):

- battery напряжение питания и вызывное напряжение;
- voltage сторонние напряжения;
- $-$  resistance сопротивление;
- capacitance емкость.

#### **Командный режим**

ROOT

#### **Пример**

msan> show voice-port test-results 12/0-10

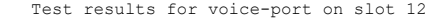

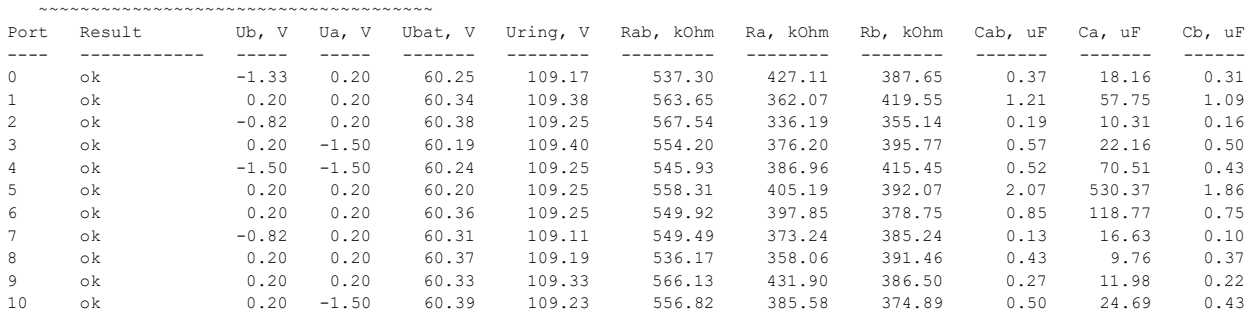

## *32.8 test voice-port sip-username*

Команда отправляет запрос на тестирование абонентского порта на модуле FXS-72 по абонентскому номеру.

#### **Синтаксис**

test voice-port sip-username <WORD> [PAR]

### **Параметры**

< WORD > – имя sip-пользователя, длинной до 21 символа.

[PAR] – тестируемый параметр (если не указан, то тестируются все параметры):

- battery напряжение питания и вызывное напряжение;
- voltage сторонние напряжения;
- $-$  resistance сопротивление;
- capacitance емкость.

#### **Командный режим**

ROOT

#### **Пример**

```
msan> test voice-port sip-username s12p71
```

```
 State testing of voice-port in slot 12
   ~~~~~~~~~~~~~~~~~~~~~~~~~~~~~~~~~~~~~
Port Status 
      ---- ---------- 
71 ok
```
## *32.9 clear voice-port test-queue sip-username*

Команда отправляет запрос на удаление абонентского порта из очереди тестирования на модуле FXS-72 по абонентскому имени.

#### **Синтаксис**

clear voice-port test-queue sip-username <WORD> [PAR]

#### **Параметры**

< WORD > – имя sip-пользователя, длинной до 21 символа.

[PAR] – тестируемый параметр (если не указан, то тестируются все параметры):

- battery напряжение питания и вызывное напряжение;
- voltage сторонние напряжения;
- $-$  resistance сопротивление;
- $-$  сарасі $\tance$  емкость.

#### **Командный режим**

ROOT

#### **Пример**

msan> clear voice-port test-queue sip-username s12p71

```
 State deleted in queue voice-port for slot 12
~~~~~~~~~~~~~~~~~~~~~~~~~~~~~~~~~~~
Port Status 
---- ---------- 
71 ok
```
# *32.10 clear voice-port test-queue*

Команда отправляет запрос на удаление абонентского порта из очереди тестирования на модуле FXS-72 по адресу голосового порта.

#### **Синтаксис**

clear voice-port test-queue <shelf/slot/port> [PAR]

#### **Параметры**

<shelf/slot/port> – слотоместо в крейте и номер порта, задается в виде shelf/slot/port, где

- $-$  SHELF номер корзины, принимает значения [1..1];
- SLOT номер слота в корзине, принимает значения [0..15]. Можно указать несколько слотов перечислением через «,» либо указать диапазон через «-»;
- PORT номер порта, принимает значения [0..71]. Можно указать несколько портов перечислением через «,» либо указать диапазон через «-».

[PAR] – тестируемый параметр (если не указан, то тестируются все параметры):

- battery напряжение питания и вызывное напряжение;
- voltage сторонние напряжения;
- resistance сопротивление;
- $-$  сарасі $tance$  емкость.

#### **Командный режим**

ROOT

#### **Пример**

msan> clear voice-port test-queue 1/12/71

```
 State deleted in queue voice-port for slot 12
    ~~~~~~~~~~~~~~~~~~~~~~~~~~~~~~~~~~~~~~
Port Status 
      ---- ---------- 
71 ok
```
## *32.11 show voice-port test-results sip-username*

Команда показывает информацию о имеющихся результатах тестирования абонентских портов на модуле FXS-72 по абонентскому номеру.

#### **Синтаксис**

show voice-port test-results sip-username < WORD > [PAR]

#### **Параметры**

< WORD > – имя sip-пользователя, длинной до 21 символа.

[PAR] – тестируемый параметр (если не указан, то тестируются все параметры):

- battery напряжение питания и вызывное напряжение;
- voltage сторонние напряжения;
- resistance сопротивление;
- $-$  сарасі $\tance$  емкость.

## **Командный режим**

ROOT

#### **Пример**

**msan> show voice-port test-results sip-username s12p00** 

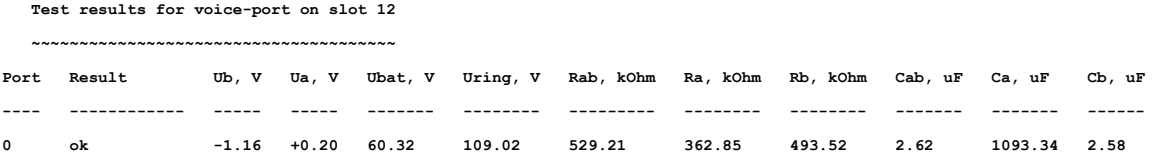

## *32.12 show voice-port test-queue-status*

Команда показывает информацию о состоянии очереди тестирования абонентских портов на модуле FXS-72.

#### **Синтаксис**

show voice-port test-queue-status <slot>

#### **Параметры**

SLOT – номер слота в корзине, принимает значения [0..15].

#### **Командный режим**

#### ROOT

#### **Пример**

msan> show voice-port test-queue-status 12

Status of the queue to test voice-port in slot 12

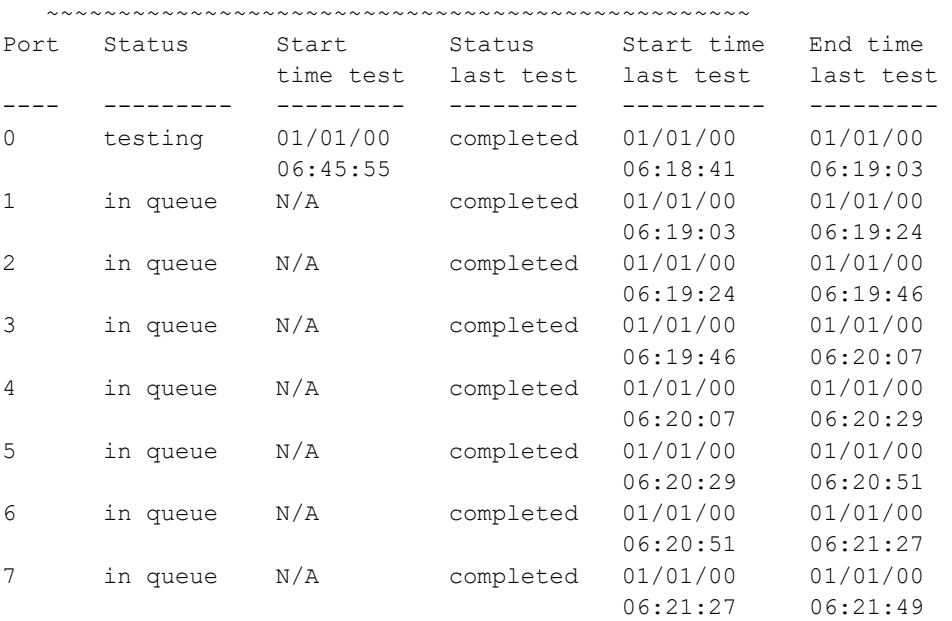

## *32.13 show voice-port test-status*

Команда показывает информацию о состоянии тестирования абонентских портов на модуле FXS-72.

#### **Синтаксис**

show voice-port test-status <shelf/slot/port> [PAR]

#### **Параметры**

<shelf/slot/port> – слотоместо в крейте и номер порта, задается в виде shelf/slot/port, где

- $-$  SHELF номер корзины, принимает значения  $[1..1]$ ;
- SLOT номер слота в корзине, принимает значения [0..15]. Можно указать несколько слотов перечислением через «,» либо указать диапазон через «-»;
- PORT номер порта, принимает значения [0..71]. Можно указать несколько портов перечислением через «,» либо указать диапазон через «-».

[PAR] – тестируемый параметр (если не указан, то тестируются все параметры):

- battery напряжение питания и вызывное напряжение;
- voltage сторонние напряжения;
- resistance сопротивление;
- capacitance емкость.

#### **Командный режим**

ROOT

#### **Пример**

msan> show voice-port test-status 12/0-10

State test voice-port for slot 12

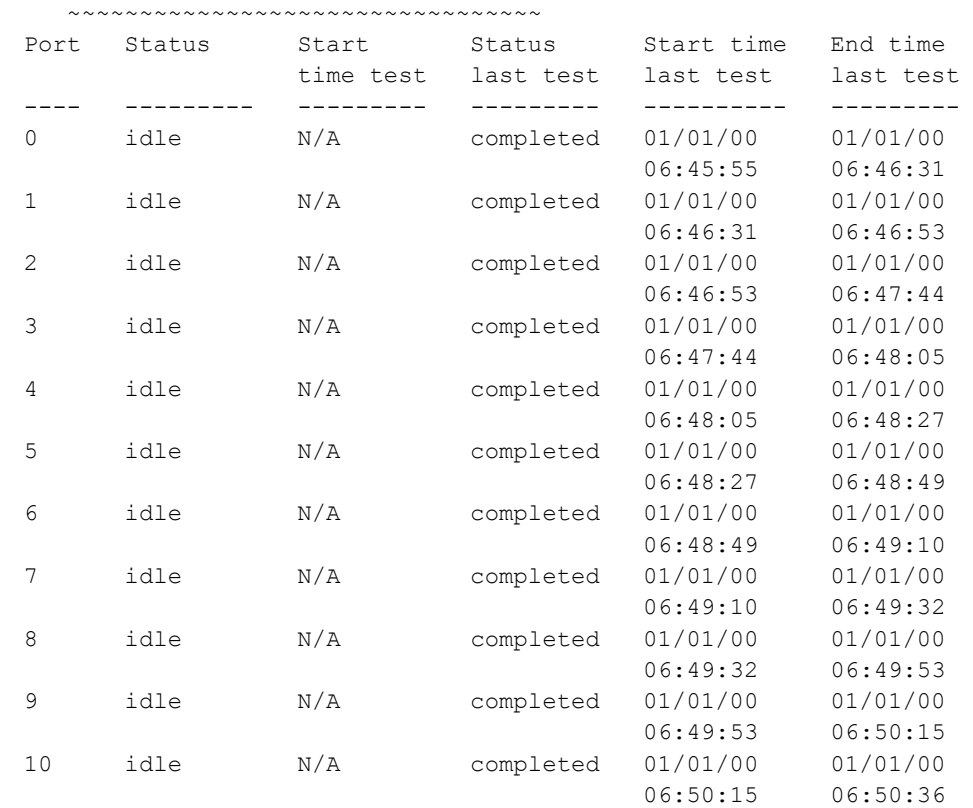

*Мультисервисная платформа абонентского доступа MC1000-PX Справочник команд CLI 185*

# *32.14 show voice-port test-status sip-username*

Команда показывает информацию о состоянии тестирования абонентских портов на модуле FXS-72.

#### **Синтаксис**

show voice-port test-status sip-username <WORD> [PAR]

#### **Параметры**

< WORD > – имя sip-пользователя, длинной до 21 символа.

[PAR] – тестируемый параметр (если не указан, то тестируются все параметры):

- battery напряжение питания и вызывное напряжение;
- voltage сторонние напряжения;
- $-$  resistance сопротивление;
- $-$  сарасі $\tance$  емкость.

#### **Командный режим**

ROOT

#### **Пример**

msan> show voice-port test-status sip-username s12p00

State test voice-port for slot 12

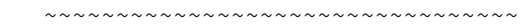

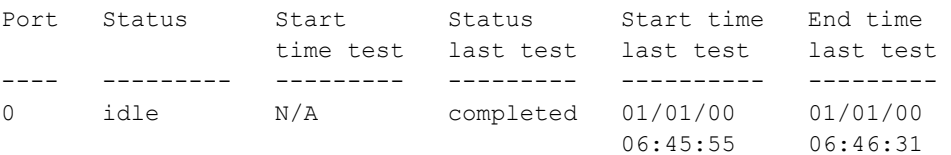

# 33 FXS: КОНФИГУРИРОВАНИЕ СЕТЕВЫХ ПАРАМЕТРОВ ПЛАТЫ FXS-72

# 33.1 ip gateway

Данной командой устанавливается IP-адрес сетевого шлюза по умолчанию, то есть шлюза, на который пересылается весь трафик, не попадающий ни под одно статическое правило маршрутизации.

Использование отрицательной формы команды (no) удаляет IP-адрес сетевого шлюза по умолчанию.

#### Синтаксис

ip gateway <ip address>

no ip gateway

#### Параметры

<ip address> - IP-адрес сетевого шлюза, задается в виде AAA.BBB.CCC.DDD, где каждая часть принимает значения [0..255].

#### Командный режим

**CONFIGURE** 

#### Пример

msan(config)# ip gateway 192.168.0.1

# 33.2 ip dns

Данной командой устанавливается IP-адрес DNS-сервера. Для использования локального DNS необходимо указать в поле IP-адрес 127.0.0.1.

Использование отрицательной формы команды (no) удаляет IP-адрес DNS-сервера.

#### Синтаксис

ip dns <ip address>

no ip dns

#### Параметры

<ip address> - IP-адрес заданного сервера, задается в виде AAA,BBB,CCC,DDD, где каждая часть принимает значения [0..255].

#### Командный режим

CONFIGURE

#### Пример

msan(config)# ip dns 127.0.0.1

# 33.3 route add

Команда для добавления статического маршрута.

#### Синтаксис

route add <IP> <MASK> <GATEWAY> <INTERFACE>

#### Параметры

<IP> - IP-сеть или IP-адрес назначения, задается в виде AAA.BBB.CCC.DDD, где каждая часть принимает значения [0..255];

<MASK> - маска подсети. Если параметр <IP> задан как IP-адрес, то нужно использовать маску подсети 255.255.255.255;

<GATEWAY> - IP-адрес сетевого шлюза, через который будут маршрутизироваться пакеты к заданной сети (либо IP-адресу), задается в виде AAA.BBB.CCC.DDD, где каждая часть принимает значения [0..255];

<INTERFACE> - имя интерфейса, принимает значения:

- common общий интерфейс;
- rtp интерфейс для передачи RTP-трафика;
- sig интерфейс для передачи трафика SIP.

#### Командный режим

**CONFIGURE** 

#### Пример

msan(config)# route add 192.168.0.1 255.255.255.0 192.168.25.24 common

# 33.4 route del

Команда для удаления статического маршрута.

#### Синтаксис

route del <number>

#### Параметры

<number> - номер статического маршрута, принимает значения [0..19].

#### Командный режим

**CONFIGURE** 

#### Пример

msan(config)# route del 0

# 33.5 no route

Команда для удаления всех статических маршрутов.

## Синтаксис

no route

## Параметры

Команда не содержит аргументов.

## Командный режим

**CONFIGURE** 

## Пример

msan(config)# no route

# **34 FXS: КОНФИГУРАЦИЯ ИНТЕРФЕЙСОВ СЕРВИСОВ SIG, RTP, COMMON ДЛЯ МОДУЛЕЙ FXS-72**

В данной главе описываются настройки интерфейсов сервисов RTP, SIG и COMMON для модулей FXS-72.

# *34.1 service-interfaces rtp enable*

Данной командой разрешается использование интерфейса сервиса RTP.

Использование отрицательной формы команды (no) устанавливает значение по умолчанию.

#### **Синтаксис**

**[no]** service-interfaces rtp enable <SLOT>

#### **Параметры**

<SLOT> – диапазон слотов, принимает значения [0..15], all. Задается перечислением через «,», либо указывается диапазон через «-».

#### **Значение по умолчанию**

Использование интерфейса запрещено (no enable).

#### **Командный режим**

**CONFIGURE** 

#### **Пример**

msan(config)# service-interfaces rtp enable 12

# *34.2 service-interfaces rtp vid*

Команда устанавливает идентификатор VLAN для RTP-интерфейса.

Использование отрицательной формы команды (no) устанавливает значение по умолчанию.

#### **Синтаксис**

service-interfaces rtp vid <SLOT> <VID>

no service-interfaces rtp vid <SLOT>

#### **Параметры**

<VID> – идентификатор VLAN, принимает значения [1..4095, none];

<SLOT> – диапазон слотов, принимает значения [0..15], all. Задается перечислением через «,», либо указывается диапазон через «-».

#### **Значение по умолчанию**

По умолчанию идентификатор VLAN – 0.

#### **Командный режим**

#### **CONFIGURE**

### Пример

msan(config)# service-intefaces rtp vid 5 12

# 34.3 service-interfaces rtp broadcast

Команда для установки широковещательного IP-адреса в подсети интерфейса сервиса RTP.

Использование отрицательной формы команды (no) устанавливает значения по умолчанию.

### Синтаксис

service-interfaces rtp broadcast < SLOT > <ADDRESS> no service-interfaces rtp broadcast < SLOT >

#### Параметры

<ADDRESS> - широковещательный IP-адрес, задается в виде AAA.BBB.CCC.DDD, где каждая часть принимает значения [0..255].

<SLOT > - слотоместо в крейте, значения [0 .. 15].

#### Значение по умолчанию

Значение не задано.

#### Командный режим

**CONFIGURE** 

#### Пример

msan(config)# service-interfaces rtpbroadcast 3 192.168.25.28

#### Расшифровка

Установлен широковещательный IP-адрес 192.168.25.28 в подсети заданного интерфейса.

# 34.4 service-interfaces rtp ip

Команда для установки IP-адреса и маски подсети для интерфейса сервиса RTP.

Использование отрицательной формы команды (no) устанавливает значения по умолчанию.

## Синтаксис

service-interfaces rtp ip < SLOT > <IP ADDRESS> [MASK]

no service-interfaces rtp ip < SLOT >

#### Параметры

<IP ADDRESS> - IP-адрес интерфейса, задается в виде AAA.BBB.CCC.DDD, где каждая часть принимает значения [0..255];

[MASK] - маска подсети, используемая для интерфейса, задается в виде AAA.BBB.CCC.DDD, где каждая часть принимает значения [0..255]. Если параметр [MASK] опустить, по умолчанию будет использоваться маска 255.255.255.0;

<SLOT > - слотоместо в крейте, значения [0 .. 15].

#### **Значение по умолчанию**

Значение не задано.

#### **Командный режим**

CONFIGURE

### **Пример**

msan(config)# service-interfaces rtp ip 2 192.168.44.14

### **Расшифровка**

Для конфигурируемого интерфейса установлен IP-адрес 192.168.44.14, маска подсети 255.255.255.0.

# *34.5 service-interfaces rtp dhcp*

Команда выставляет флаг, что настройки для интерфейса сервиса RTP будут получены по DHCP. Использование отрицательной формы команды (no) отменяет получение настроек для интерфейса по DHCP.

#### **Синтаксис**

[no] service-intefaces rtp dhcp <SLOT>

#### **Параметры**

< SLOT > – слотоместо в крейте, значения [0 .. 15].

#### **Командный режим**

CONFIGURE

#### **Пример**

msan(config)# service-interfaces rtp dhcp 12

# *34.6 service-interfaces rtp dhcp-gateway*

Данной командой задается, что будет использоваться адрес сетевого шлюза по умолчанию, полученный по DHCP. Использование отрицательной формы команды (no) отменяет установленное правило.

#### **Синтаксис**

[no] service-interfaces rtp dhcp-gateway <SLOT>

#### **Параметры**

< SLOT > – слотоместо в крейте, значения [0 .. 15].

#### **Командный режим**

CONFIGURE

#### **Пример**

msan(config)# service-interfaces rtp dhcp-gateway 1

# 34.7 service-interfaces rtp qos-cos

Команда настраивает приоритет 802.1р конфигурируемого интерфейса сервиса RTP.

Использование отрицательной формы команды (no) устанавливает значение по умолчанию.

#### Синтаксис

service-interfaces rtp qos-cos <SLOT> <COS>

no service-interfaces rtp qos-cos <SLOT>

### Параметры

<COS> - приоритет 802.1р, принимает значения [0..7];

<SLOT> - номер слота в крейте, принимает значения [0..15].

#### Значение по умолчанию

Значение не задано.

#### Командный режим

**CONFIGURE** 

## Пример

msan(config)# service-interfaces rtp qos-cos 1 3

#### Расшифровка

Для конфигурируемого интерфейса установлен приоритет 802.1р.

# 34.8 service-interfaces sig enable

Данной командой разрешается использование интерфейса сервиса сигнализации SIP.

Использование отрицательной формы команды (no) устанавливает значение по умолчанию.

#### Синтаксис

[no] service-interfaces SIG enable <SLOT>

#### Параметры

<SLOT> - диапазон слотов, принимает значения [0..15], all. Задается перечислением через «,», либо указывается диапазон через «-».

#### Значение по умолчанию

Использование интерфейса запрещено (no enable).

#### Командный режим

**CONFIGURE** 

#### Пример

```
msan(config)# service-interfaces sig enable 12
```
# 34.9 service-interfaces sig vid

Команда устанавливает идентификатор VLAN для интерфейса сигнализации.

Использование отрицательной формы команды (no) устанавливает значение по умолчанию.

#### Синтаксис

service-intefaces sig vid <SLOT> <VID>

no service-intefaces sig vid <SLOT>

### Параметры

<VID> - идентификатор VLAN, принимает значения [1..4095, none];

<SLOT> - диапазон слотов, принимает значения [0..15], all. Задается перечислением через «,», либо указывается диапазон через «-».

#### Значение по умолчанию

По умолчанию идентификатор VLAN - 0.

#### Командный режим

**CONFIGURE** 

## Пример

msan(config)# service-interfaces sig vid 5 12

#### 34.10 service-interfaces sig broadcast

Команда для установки широковещательного IP-адреса в подсети интерфейса сервиса сигнализации. Использование отрицательной формы команды (no) устанавливает значения по умолчанию.

## Синтаксис

service-interfaces sig broadcast < SLOT > <ADDRESS> no service-interfaces sig broadcast < SLOT >

#### Параметры

<ADDRESS> - широковещательный IP-адрес, задается в виде AAA.BBB.CCC.DDD, где каждая часть принимает значения [0..255].

<SLOT > - слотоместо в крейте, значения [0 .. 15].

#### Значение по умолчанию

Значение не задано.

#### Командный режим

CONFIGURE

#### Пример

msan(config)# service-interfaces sigbroadcast 3 192.168.25.28

#### Расшифровка

Установлен широковещательный IP-адрес 192.168.25.28 в подсети заданного интерфейса.

#### 34.11 service-interfaces sig ip

Команда для установки IP-адреса и маски подсети для интерфейса сервиса сигнализации.

Использование отрицательной формы команды (no) устанавливает значения по умолчанию.

#### Синтаксис

service-interfaces sig ip < SLOT > <IP\_ADDRESS> [MASK]

no service-interfaces sig ip < SLOT >

#### Параметры

<IP ADDRESS> - IP-адрес интерфейса, задается в виде AAA.BBB.CCC.DDD, где каждая часть принимает значения [0..255];

[MASK] - маска подсети, используемая для интерфейса, задается в виде AAA.BBB.CCC.DDD, где каждая часть принимает значения [0..255]. Если параметр [MASK] опустить, по умолчанию будет использоваться маска 255.255.255.0.

<SLOT > - слотоместо в крейте, значения [0 .. 15].

#### Значение по умолчанию

Значение не задано.

#### Командный режим

**CONFIGURE** 

#### Пример

msan(config)# service-interfaces sigip2 192.168.44.14

#### Расшифровка

Для конфигурируемого интерфейса установлен IP-адрес 192.168.44.14, маска подсети 255.255.255.0.

#### service-interfaces sig dhcp 34.12

Команда выставляет флаг, что настройки для интерфейса сервиса сигнализации будут получены по DHCP.

Использование отрицательной формы команды (no) отменяет получение настроек для интерфейса по DHCP.

#### Синтаксис

[no] service-interfaces sig dhcp <SLOT>

#### Параметры

<SLOT > - слотоместо в крейте, значения [0 .. 15].

## Командный режим

**CONFIGURE** 

### Пример

msan(config)# service-interfaces sigdhcp 12

#### 34.13 service-interfaces sig dhcp-gateway

Данной командой задается, что будет использоваться адрес сетевого шлюза по умолчанию, полученный по DHCP.

Использование отрицательной формы команды (no) отменяет установленное правило.

## Синтаксис

[no] service-interfaces sig dhcp-gateway <SLOT>

#### Параметры

<SLOT > - слотоместо в крейте, значения [0 .. 15].

#### Командный режим

**CONFIGURE** 

#### Пример

msan(config)# service-interfaces sigdhcp-gateway 1

#### service-interfaces sig qos-cos 34.14

Команда настраивает приоритет 802.1р конфигурируемого интерфейса сервиса сигнализации. Использование отрицательной формы команды (no) устанавливает значение по умолчанию.

#### Синтаксис

service-interfaces sig qos-cos <SLOT> <COS>

no service-interfaces sig qos-cos <SLOT>

#### Параметры

<COS> - приоритет 802.1р, принимает значения [0..7];

<SLOT> - номер слота в крейте, принимает значения [0..15].

#### Значение по умолчанию

Значение не задано.

#### Командный режим

**CONFIGURE** 

#### Пример

msan(config)# service-interfaces siggos-cos 1 3

## Расшифровка

Для конфигурируемого интерфейса установлен приоритет 802.1р.

#### 34.15 service-interfaces common broadcast

Команда для установки широковещательного IP-адреса в подсети интерфейса сервиса COMMON.

Использование отрицательной формы команды (no) устанавливает значения по умолчанию.

#### Синтаксис

service-interfaces common broadcast < SLOT > <ADDRESS> no service-interfaces common broadcast < SLOT >

#### Параметры

<ADDRESS> - широковещательный IP-адрес, задается в виде AAA.BBB.CCC.DDD, где каждая часть принимает значения [0..255].

<SLOT > - слотоместо в крейте, значения [0 .. 15].

#### Значение по умолчанию

Значение не задано.

#### Командный режим

**CONFIGURE** 

#### Пример

msan(config)# service-interfaces common broadcast 3 192.168.25.28

#### Расшифровка

Установлен широковещательный IP-адрес 192.168.25.28 в подсети заданного интерфейса.

#### 34.16 service-interfaces common ip

Команда для установки IP-адреса и маски подсети для интерфейса сервиса COMMON.

Использование отрицательной формы команды (no) устанавливает значения по умолчанию.

#### Синтаксис

```
service-interfaces common ip < SLOT > <IP_ADDRESS> [MASK]
no service-interfaces common ip < SLOT >
```
## Параметры

<IP ADDRESS> - IP-адрес интерфейса, задается в виде AAA.BBB.CCC.DDD, где каждая часть принимает значения [0..255];

[MASK] - маска подсети, используемая для интерфейса, задается в виде AAA.BBB.CCC.DDD, где каждая часть принимает значения [0..255]. Если параметр [MASK] опустить, по умолчанию будет использоваться маска 255.255.255.0;

<SLOT > – слотоместо в крейте, значения [0 .. 15].

#### Значение по умолчанию

Значение не задано.

#### Командный режим

**CONFIGURE** 

## Пример

msan(config)# service-interfaces common ip 2 192.168.44.14

### Расшифровка

Для конфигурируемого интерфейса установлен IP-адрес 192.168.44.14, маска подсети 255.255.255.0.

#### 34.17 service-interfaces common dhcp

Команда выставляет флаг, что настройки для интерфейса сервиса COMMON будут получены по DHCP.

Использование отрицательной формы команды (no) отменяет получение настроек для интерфейса по DHCP.

#### Синтаксис

[no] service-interfaces common dhcp <SLOT>

## Параметры

<SLOT > - слотоместо в крейте, значения [0 .. 15].

#### Командный режим

**CONFIGURE** 

#### Пример

msan(config)# service-interfaces common dhcp 12

#### service-interfaces common dhcp-gateway 34.18

Данной командой задается, что будет использоваться адрес сетевого шлюза по умолчанию, полученный по DHCP.

Использование отрицательной формы команды (no) отменяет установленное правило.

#### Синтаксис

Inol service-interfaces common dhcp-gateway <SLOT>

#### Параметры

<SLOT > - слотоместо в крейте, значения [0 .. 15].

#### Командный режим

**CONFIGURE** 

## Пример

msan(config)# service-interfaces common dhcp-gateway 1

#### 34.19 service-interfaces common qos-cos

Команда настраивает приоритет 802.1р конфигурируемого интерфейса сервиса COMMON. Использование отрицательной формы команды (no) устанавливает значение по умолчанию.

## Синтаксис

service-interfaces common qos-cos <SLOT> <COS>

no service-interfaces common gos-cos <SLOT>

#### Параметры

<COS> - приоритет 802.1р, принимает значения [0..7];

<SLOT> - номер слота в крейте, принимает значения [0..15].

#### Значение по умолчанию

Значение не задано.

#### Командный режим

**CONFIGURE** 

#### Пример

msan(config)# service-interfaces common gos-cos 1 3

#### Расшифровка

Для конфигурируемого интерфейса установлен приоритет 802.1р.

#### show service-interfaces configuration slot 34.20

Команда показывает текущие настройки интерфейсов сервисов COMMON, RTP, SIG:

#### Синтаксис

show service-interfaces configuration slot < SLOT >

## Параметры

<SLOT > - слотоместо в крейте, значения [0 .. 15].

## Командный режим

**ROOT** 

## Пример

msan> show service-interfaces configuration slot 0-5

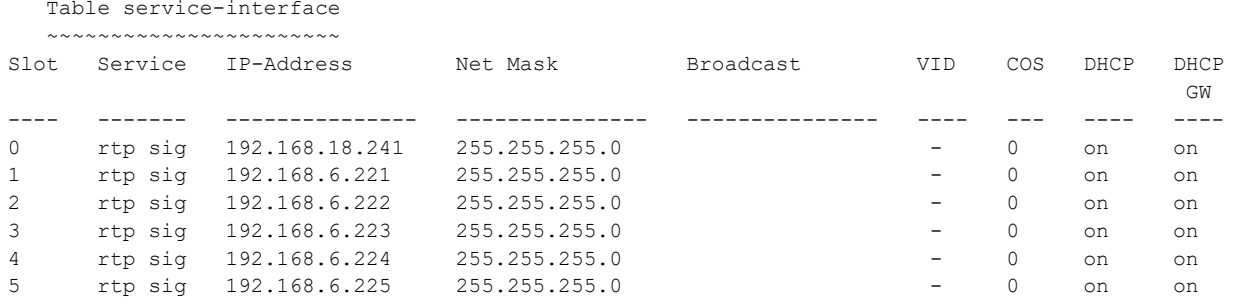

# **35 FXS: КОНФИГУРИРОВАНИЕ ПРОФИЛЕЙ ГОЛОСОВЫХ ПОРТОВ МОДУЛЕЙ FXS-72**

В данной главе описываются настройки голосовых портов для модулей FXS-72 SIP. Режим доступен из режима FXS-72 CONFIGURE.

Для перехода в режим LINE-PROFILE необходимо выполнить следующие команды:

```
msan> enable
msan# configure 
msan(config)# voice-profile <profile_name>
msan(config-if)#
```
где <profile\_name> – имя профиля, строка длиной до 15 символов.

# *35.1 [voice-profile](http://red.eltex.loc/projects/voip-msan/wiki/Msan_user_guide_cli_voice_port)*

Данная команда позволяет перейти в режим настройки профиля голосовых портов.

#### **Синтаксис**

voice-profile <WORD>

#### **Параметры**

<WORD> – имя профиля, строка длиной до 15 символов.

#### **Командный режим**

**CONFIGURE** 

#### **Пример**

```
msan(config)# voice-profile profile_1
msan(config-if)#
```
# *35.2 default voice-profile*

Команда для установки настроек заданного профиля по умолчанию.

## **Синтаксис**

default voice-profile <WORD>

#### **Параметры**

<WORD> – имя профиля, строка длиной до 15 символов.

#### **Командный режим**

ROOT

#### **Пример**

msan# default voice-profile profile\_1

# *35.3 cid mode*

Командой устанавливается режим определения номера вызывающего абонента.

Использование отрицательной формы команды (no) устанавливает значение по умолчанию.

#### **Синтаксис**

cid mode <MODE>

no cid mode

### **Параметры**

<MODE> – режим определения номера вызывающего абонента:

- off не использовать определение номера вызывающего абонента;
- russian определение номера вызывающего абонента методом «Российский АОН». Выдача номера осуществляется после снятия аппаратом абонента трубки, по запросу от него частотой 500 Гц;
- dtmf определение номера вызывающего абонента методом DTMF. Выдача номера осуществляется между первым и вторым звонком на линии двухчастотными DTMF посылками;
- fsk-bell202 определение номера и имени вызывающего абонента методом FSK по стандарту bell202. Выдача номера осуществляется между первым и вторым звонком на линии потоком данных с частотной модуляцией;
- fsk-v23 определение номера и имени вызывающего абонента методом FSK по стандарту ITU-T V.23. Выдача номера осуществляется между первым и вторым звонком на линии потоком данных с частотной модуляцией.

#### **Значение по умолчанию**

Не использовать определение номера вызывающего абонента.

#### **Командный режим**

VOICE-PROFILE

#### **Пример**

msan(config-if)# cid mode dtmf

# *35.4 cid hide-name*

Команда включает передачу информации АОН без имени в режимах fsk-bell202, fsk-v23.

Использование отрицательной формы команды (no) отключает передачу информации АОН без имени в режимах fsk-bell202, fsk-v23.

## **Синтаксис**

[no] cid hide-name

#### **Командный режим**

VOICE-PROFILE

#### **Пример**

msan(config-if)# cid hide-name

## *35.5 cid hide-date*

Команда включает передачу информации АОН без времени и даты абонента в режимах fsk-bell202, fsk-v23.

Использование отрицательной формы команды (no) устанавливает значение по умолчанию.

#### **Синтаксис**

[no] cid hide-date

#### **Значение по умолчанию**

Выключена передача информации АОН без времени и даты абонента в режимах fsk-bell202, fsk-v23.

#### **Командный режим**

VOICE-PROFILE

#### **Пример**

msan(config-if)# cid hide-date

## *35.6 taxophone*

Командой устанавливается режим таксофона для порта.

Использование отрицательной формы команды (no) устанавливает значение по умолчанию.

#### **Синтаксис**

taxophone <MODE>

no taxophone

#### **Параметры**

<MODE> – режим таксофона для порта:

- off порт работает в обычном режиме;
- polarity-pulse режим таксофона с переполюсовкой. Осуществляется переполюсовка полярности питания в линии при ответе абонента и возврат полярности при отбое;
- 16k-pulse режим таксофона без переполюсовки. Генерация тарифных импульсов частотой 16 кГц;
- 12k-pulse режим таксофона без переполюсовки. Генерация тарифных импульсов частотой 12 кГц.

#### **Значение по умолчанию**

Порт работает в обычном режиме.

#### **Командный режим**

VOICE-PROFILE

#### **Пример**

msan(config-if)# taxophone polarity-pulse

# *35.7 flashtime*

Команда устанавливает границы длительности импульса Flash (мс).

Использование отрицательной формы команды (no) устанавливает значение по умолчанию.

## **Синтаксис**

flashtime < MINIMUM> <MAXIMUM>

no flashtime

## **Параметры**

<MINIMUM> – нижняя граница длительности импульса Flash, принимает значения [70..1000] мс;

<MAXIMUM> – верхняя граница длительности импульса Flash, принимает значения [< MINIMUM>.. 1000] мс.

#### **Значение по умолчанию**

min 200, max 600

## **Командный режим**

VOICE-PROFILE

#### **Пример**

msan(config-if)# flashtime 70 1000

# *35.8 receive-gain*

Команда устанавливает громкость на прием голоса, усиление/ослабление уровня сигнала, принятого от взаимодействующего шлюза и выдаваемого в динамик телефонного аппарата.

Использование отрицательной формы команды (no) устанавливает значение по умолчанию.

## **Синтаксис**

receive-gain <GAIN>

no receive-gain

## **Параметры**

<GAIN> - усиление/ослабление уровня сигнала (дБ), принимает значения [-230 .. 20]\*0.1дБ.

#### **Значение по умолчанию**

-70

## **Командный режим**

VOICE-PROFILE

## **Пример**

msan(config-if)# receive-gain -100

## *35.9 transmit-gain*

Команда устанавливает громкость на передачу голоса, усиление/ослабление уровня сигнала принятого с микрофона телефонного аппарата.

Использование отрицательной формы команды (no) устанавливает значение по умолчанию.

#### **Синтаксис**

transmit-gain <GAIN>

no transmit-gain

#### **Параметры**

<GAIN> – усиление/ослабление уровня сигнала (дБ), принимает значения [-170..60 ]\*0.1дБ.

#### **Значение по умолчанию**

 $\Omega$ 

#### **Командный режим**

VOICE-PROFILE

#### **Пример**

msan(config-if)# transmit-gain 20

# *35.10 call-transfer*

Команда для установки режима передачи вызова.

Использование отрицательной формы команды (no) устанавливает значение по умолчанию.

#### **Синтаксис**

call-transfer <MODE>

no call-transfer

#### **Параметры**

<MODE> – режим использования функции flash:

- transmit-flash передача flash в канал способом, описанным в конфигурации кодеков (Codecs conf.) в пункте Flash Transfer.). В этом случае посылку flash обрабатывает взаимодействующий шлюз;
- attended на порту включена услуга «Передача вызова» с ожиданием ответа абонента, к которому переводится вызов. В этом случае посылка flash обрабатывается локально шлюзом;
- unattended на порту включена услуга «Передача вызова» без ожидания ответа абонента, к которому переводится вызов. В этом случае посылка flash обрабатывается локально шлюзом и передача вызова осуществляется по окончанию набора номера абонентом;
- off не использовать функцию flash.

#### **Значение по умолчанию**

transmit-flash

## **Командный режим**

VOICE-PROFILE

#### **Пример**

msan(config-if)# call-transfer attended

## *35.11 call-waiting*

Команда включает услугу «Ожидание вызова» (услуга доступна в режиме использования функции flash – call transfer).

Использование отрицательной формы команды (no) отключает услугу «Ожидание вызова».

#### **Синтаксис**

[no] call-waiting

#### **Параметры**

Команда не содержит аргументов.

#### **Командный режим**

VOICE-PROFILE

#### **Пример**

msan(config-if)# call-waiting

## *35.12 rename*

Команда для изменения имени профиля.

Использование отрицательной формы команды (no) устанавливает значение по умолчанию.

#### **Синтаксис**

rename <PROFILE\_NAME>

no rename

#### **Параметры**

<PROFILE\_NAME> – имя профиля, строка длиной до 15 символов.

#### **Значение по умолчанию**

Имя профиля по умолчанию 'profile N', где N – порядковый системный номер профиля (0..15).

#### **Командный режим**

VOICE-PROFILE

#### **Пример**

```
msan(config-if)# rename test
```
# *35.13 cpc*

Командой устанавливается разрешение использовать сигнал CPC (Calling Party Control) перед BUSYтоном.

Использование отрицательной формы команды (no) запрещает использовать сигнал CPC (Calling Party Control) перед BUSY-тоном.

#### **Синтаксис**

[no] cpc

#### **Параметры**

Команда не содержит аргументов.

#### **Значение по умолчанию**

Запрещает использовать сигнал CPC (Calling Party Control) перед BUSY-тоном.

#### **Командный режим**

VOICE-PROFILE

#### **Пример**

msan(config-if)# cpc

# *35.14 cpc-time*

Командой устанавливается длительность сигнала CPC.

Использование отрицательной формы команды (no) устанавливает значение по умолчанию.

## **Синтаксис**

cpc-time <TIME>

no cpc-time

#### **Параметры**

<TIME> – длительность сигнала CPC, принимает значения [200 .. 600] мс.

#### **Значение по умолчанию**

По умолчанию 200 мс.

#### **Командный режим**

VOICE-PROFILE

## **Пример**

msan(config-if)# cpc-time 250

# *35.15 stop-dial*

Команда включает использование кнопки '#' на телефоне для завершения набора номера, иначе '#', набранная с телефонного аппарата, распознается как DTMF-символ. При использовании кнопки '#' для завершения набора номера вызов осуществляется без ожидания таймаута набора следующей цифры.

Использование отрицательной формы команды (no) устанавливает значение по умолчанию, что соответствует значению «выключено».

#### **Синтаксис**

[no] stop-dial

#### **Значение по умолчанию**

'#', набранная с телефонного аппарата, распознается как DTMF-символ.

#### **Командный режим**

VOICE-PROFILE

#### **Пример**

```
msan(config-if)# stop-dial
```
# *35.16 category-rus*

Выбор категории АОН абонента (cpc-rus). При использовании настройки категория АОН передается в поле «from», вместо SIP URI используется TEL URI.

Использование отрицательной формы команды (no) устанавливает значение по умолчанию, что соответствует значению «выключено».

## **Синтаксис**

category-rus <CAT>

no category-rus

#### **Параметры**

< CAT > – категория АОН, принимает значения [1..10].

#### **Значение по умолчанию**

no category-rus

#### **Командный режим**

VOICE-PROFILE

#### **Пример**

msan(config-if)# category-rus 5

# *35.17 category-sipt*

Категория ОКС-7 передается в инкапсулированном в SIP-T сообщении протокола ОКС-7. Данная категория соответствует категории АОН согласно таблице:

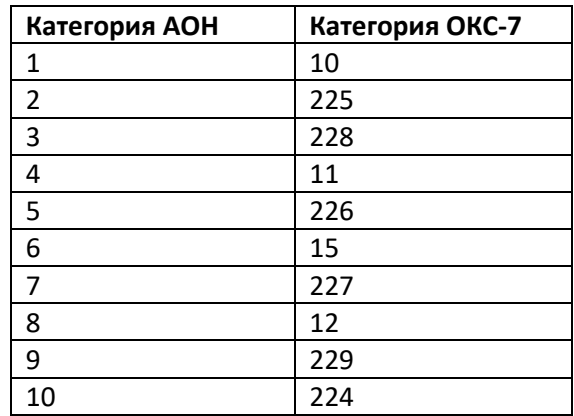

Использование отрицательной формы команды (no) устанавливает значение по умолчанию, что соответствует значению 10.

#### **Синтаксис**

category-sipt <CAT>

no category-sipt

#### **Параметры**

< CAT > – категория ОКС-7, принимает значения [0..255]

#### **Значение по умолчанию**

10

#### **Командный режим**

VOICE-PROFILE

#### **Пример**

msan(config-if)# category-sipt 224

## *35.18 show voice-profile*

Данная команда позволяет просмотреть список имен всех существующих профилей.

#### **Синтаксис**

show voice-profile

#### **Параметры**

Команда не содержит аргументов.

#### **Командный режим**

ROOT

#### **Пример**

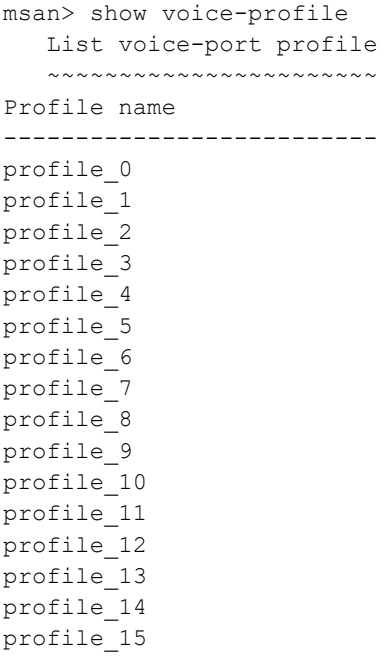

# *35.19 show voice-profile name*

Команда для просмотра настроек заданного профиля.

#### **Синтаксис**

show voice-profile name <WORD>

#### **Параметры**

<WORD> – имя профиля, строка длиной до 15 символов.

#### **Командный режим**

ROOT

#### **Пример**

```
msan> show voice-profile name profile 0
```

```
Settings for the profile 'profile 0'
   ~~~~~~~~~~~~~~~~~~~~~~~~~~~~~~~~~~~~
Attribute Value Value User Def
-------------------------- --------------------- ---- --- 
AOH: fsk-v23
Hide date: \Sigma Disable \starHide name: Disable * 
Min Flashtime(ms): 150 *<br>
Max Flashtime(ms): 600 *
Max Flashtime(ms): 600 *
Gain Receive(0.1 dB): -70 *Gain Transmit(0.1 dB): 0 \starProcess flash: Transmit flash *
Call Waiting: Disable
Taxophone: Disable
Enable CPC: Disable
CPC Time(ms): 200
```
# **36 FXS: КОНФИГУРИРОВАНИЕ ГОЛОСОВЫХ ПОРТОВ ПЛАТЫ FXS-72**

В данной главе описываются настройки голосовых портов платы FXS-72. Режим доступен из режима FXS-72 CONFIGURE.

Для перехода в режим VOICE-PORT необходимо выполнить следующие команды:

```
msan> enable
msan# configure 
msan(config)# voice-port <shelf>/<slot(s)>/<port(s)>
msan(config-if)#
```
где <shelf> – номер корзины, <slot(s)> – диапазон слотов,  $\text{opt(s)}$  – диапазон портов.

## *36.1 voice-port*

Данная команда позволяет перейти в режим конфигурирования заданного диапазона голосовых портов.

#### **Синтаксис**

voice-port <shelf/slots/ports> | all

#### **Параметры**

<shelf/slot/port> – слотоместо в крейте и номер порта, задается в виде shelf/slot/port, где

- $-$  SHELF номер корзины, принимает значения [1..1];
- SLOT номер слота в корзине, принимает значения [0..15]. Можно указать несколько слотов перечислением через «,» либо указать диапазон через «-»;
- PORT номер порта, принимает значения [0..71]. Можно указать несколько портов перечислением через «,» либо указать диапазон через «-».

#### **Командный режим**

CONFIGURE FXS-72

#### **Пример**

```
msan(config)# voice-port 1/5/0-71
msan(config-if)#
```
# *36.2 default voice-port*

Установить настройки голосового порта по умолчанию.

## **Синтаксис**

default voice-port <shelf/slots/ports> | all

## Параметры

<shelf/slot/port> - слотоместо в крейте и номер порта, задается в виде shelf/slot/port, где

- $-$  SHELF номер корзины, принимает значения [1..1];
- SLOT номер слота в корзине, принимает значения [0..15]. Можно указать несколько слотов перечислением через «,» либо указать диапазон через «-»;
- PORT номер порта, принимает значения [0..71]. Можно указать несколько портов перечислением через «,» либо указать диапазон через «-».

#### Командный режим

**ROOT** 

#### Пример

```
msan# default voice-port 1/5/0-71
```
## 36.3 cid mode

Команда установки режима определения номера вызывающего абонента.

Использование отрицательной формы команды (no) устанавливает значения профиля, к которому привязан порт.

#### Синтаксис

cid mode <MODE>

no cid mode

#### Параметры

<MODE> - режим определения номера вызывающего абонента:

- off не использовать определение номера вызывающего абонента;
- russian определение номера вызывающего абонента методом «Российский АОН». Выдача номера осуществляется после снятия аппаратом абонента трубки по запросу от него частотой 500 Гц:
- dtmf определение номера вызывающего абонента методом DTMF. Выдача номера осуществляется между первым и вторым звонком на линии двухчастотными DTMF посылками;
- fsk-bell202 определение номера и имени вызывающего абонента методом FSK по стандарту bell202. Выдача номера осуществляется между первым и вторым звонком на линии потоком данных с частотной модуляцией:
- fsk-v23 определение номера и имени вызывающего абонента методом FSK по стандарту ITU-T V.23. Выдача номера осуществляется между первым и вторым звонком на линии потоком данных с частотной модуляцией.

#### Командный режим

VOICE-PORT

#### Пример

```
msan(config-if)# cid mode fsk-bell202
```
# *36.4 cid hide-name*

Команда включает/выключает передачу информации АОН без имени в режимах fsk-bell202, fsk-v23.

Использование отрицательной формы команды (no) устанавливает значения профиля, к которому привязан порт.

#### **Синтаксис**

cid hide-name <ACT>

no cid hide-name

#### **Параметры**

<ACT> – назначаемое действие:

- disable выключить;
- $-$  enable включить.

#### **Пример**

msan(config-if)# cid hide-name enable

# *36.5 cid hide-date*

Команда включает/выключает передачу информации АОН без времени и даты абонента в режимах fsk-bell202, fsk-v23.

Использование отрицательной формы команды (no) устанавливает значения профиля, к которому привязан порт.

## **Синтаксис**

cid hide-date <ACT>

no cid hide-date

#### **Параметры**

<ACT> – назначаемое действие:

- disable выключить;
- enable включить.

#### **Значение по умолчанию**

Значение профиля, к которому привязан порт.

#### **Командный режим**

VOICE-PORT

#### **Пример**

```
msan(config-if)# cid hide-date enable
```
# *36.6 taxophone*

Команда устанавливает режим таксофона для порта.

Использование отрицательной формы команды (no) устанавливает значение профиля, к которому привязан порт.

## **Синтаксис**

taxophone <MODE>

no taxophone

## **Параметры**

<MODE> – режим таксофона для порта:

- off порт работает в обычном режиме;
- polarity-pulse режим таксофона с переполюсовкой. Осуществляется переполюсовка полярности питания в линии при ответе абонента и возврат полярности при отбое;
- 16k-pulse режим таксофона без переполюсовки. Генерация тарифных импульсов частотой 16 кГц;
- 12k-pulse режим таксофона без переполюсовки. Генерация тарифных импульсов частотой 12 кГц.

## **Значение по умолчанию**

Значение профиля, к которому привязан порт.

## **Командный режим**

VOICE-PORT

## **Пример**

```
msan(config-if)# taxophone off
```
# *36.7 flashtime*

Команда устанавливает границы длительности импульса Flash (мс).

Использование отрицательной формы команды (no) устанавливает значение профиля, к которому привязан порт.

## **Синтаксис**

flashtime < MINIMUM> <MAXIMUM>

no flashtime

## **Параметры**

<MINIMUM> – нижняя граница длительности импульса Flash, принимает значения [70..1000] мс;

<MAXIMUM> – верхняя граница длительности импульса Flash, принимает значения [< MINIMUM>.. 1000] мс.

#### **Значение по умолчанию**

Значение профиля, к которому привязан порт.

#### **Командный режим**

LINE-PROFILE

#### **Пример**

msan(config-if)# flashtime 70 1000

## *36.8 receive-gain*

Команда устанавливает громкость на прием голоса, усиление/ослабление уровня сигнала, принятого от взаимодействующего шлюза и выдаваемого в динамик телефонного аппарата.

Использование отрицательной формы команды (no) устанавливает значение профиля, к которому привязан порт.

#### **Синтаксис**

receive-gain <GAIN>

no receive-gain

#### **Параметры**

<GAIN> – усиление/ослабление уровня сигнала (дБ), принимает значения [-230 .. 20].

#### **Значение по умолчанию**

Значение профиля, к которому привязан порт.

#### **Командный режим**

VOICE-PORT

#### **Пример**

msan(config-if)# receive-gain -100

# *36.9 transmit-gain*

Устанавливает громкость на передачу голоса, усиление/ослабление уровня сигнала, принятого с микрофона телефонного аппарата.

Использование отрицательной формы команды (no) устанавливает значение профиля, к которому привязан порт.

#### **Синтаксис**

transmit-gain <GAIN>

no transmit-gain

#### **Параметры**

<GAIN> – усиление/ослабление уровня сигнала (дБ), принимает значения [-170..60].

#### **Значение по умолчанию**

Значение профиля, к которому привязан порт.

## **Командный режим**

LINE-PROFILE

## **Пример**

msan(config-if)# transmit-gain 20

# *36.10 call-transfer*

Команда для установки режима использования функции flash (короткий отбой).

Использование отрицательной формы команды (no) устанавливает значение профиля, к которому привязан порт.

## **Синтаксис**

call-transfer <MODE>

no call-transfer

## **Параметры**

<MODE> – режим использования функции flash:

- transmit-flash передача flash в канал способом, описанным в конфигурации кодеков (Codecs conf.) в пункте Flash Transfer.). В этом случае посылку flash обрабатывает взаимодействующий шлюз;
- attended на порту включена услуга «Передача вызова» с ожиданием ответа абонента, к которому переводится вызов. В этом случае посылка flash обрабатывается локально шлюзом;
- unattended на порту включена услуга «Передача вызова» без ожидания ответа абонента, к которому переводится вызов. В этом случае посылка flash обрабатывается локально шлюзом и передача вызова осуществляется по окончанию набора номера абонентом;
- off не использовать функцию flash.

## **Значение по умолчанию**

Значение профиля, к которому привязан порт.

## **Командный режим**

VOICE-PORT

## **Пример**

msan(config-if)# call-transfer attended

# *36.11 call-waiting*

Включает услугу «Ожидание вызова» (услуга доступна в режиме использования функции flash – call transfer).

Использование отрицательной формы команды (no) устанавливает значение профиля, к которому привязан порт.
# **Синтаксис**

call-waiting <ACT>

no call-waiting

# **Параметры**

<ACT> – назначаемое действие:

- disable выключить;
- enable включить.

# **Командный режим**

VOICE-PORT

# **Пример**

msan(config-if)# call-waiting enable

# *36.12 set-profile*

Командой порту/группе портов назначается профиль.

Использование отрицательной формы команды (no) устанавливает значение по умолчанию.

# **Синтаксис**

set-profile <NAME>

no set-profile

# **Параметры**

<NAME> – имя профиля, строка длиной до 15 символов.

# **Значение по умолчанию**

По умолчанию назначен профиль 'profile\_0'.

# **Командный режим**

VOICE-PORT

# **Пример**

```
msan(config-if)# set-profile profile_1
```
# *36.13 cpc*

Командой устанавливается разрешение использовать сигнал CPC (Calling Party Control) перед BUSYтоном.

Использование отрицательной формы команды (no) устанавливает значение профиля, к которому привязан порт.

# **Синтаксис**

cpc <ACT>

no cpc

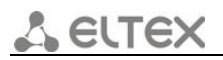

# **Параметры**

<ACT> – назначаемое действие:

- disable выключить;
- enable включить.

# **Значение по умолчанию**

Значение профиля, к которому привязан порт.

# **Командный режим**

VOICE-PORT

# **Пример**

msan(config-if)# cpc enable

# *36.14 cpc-time*

Командой устанавливается длительность сигнала CPC.

Использование отрицательной формы команды (no) устанавливает значение профиля, к которому привязан порт.

# **Синтаксис**

cpc-time <TIME>

no cpc-time

# **Параметры**

<TIME> – длительность сигнала CPC, принимает значения [200 .. 600] мс.

# **Значение по умолчанию**

По умолчанию 200 мс.

# **Командный режим**

VOICE-PORT

# **Пример**

msan(config-if)# cpc-time 250

# *36.15 alt-dial*

Командой задается альтернативный абонентский номер. Данный номер будет являться альтернативным АОН-ом абонента и отображаться на определителе номера вызываемого абонента (передается в URI поля from при работе по протоколу SIP).

Использование отрицательной формы команды (no) удаляет альтернативный абонентский номер.

# **Синтаксис**

alt-dial <PHONE\_NUMBER>

no alt-dial

# Параметры

<PHONE NUMBER> - телефонный номер, строка длиной до 20 символов: а-z, A-Z, #, \*, 0-9.

# Командный режим

VOICE-PORT

# Пример

msan(config-if)# alt-dial 9555

#### 36.16 *authentication name*

Команда для установки имени пользователя для аутентификации. Используется при работе по протоколу SIP, когда в меню SIP выбран режим раздельной аутентификации (Authentication - user defined).

Использование отрицательной формы команды (no) удаляет установленное имя пользователя для аутентификации.

Если выбран диапазон портов, тогда <NAME> будет использоваться как базовый адрес, для генерации имен с шагом +1 (нумерация должна быть целочисленной). Работает аналогично sip-user name.

# Синтаксис

authentication name <NAME>

no authentication name

# Параметры

<NAME> - имя пользователя, строка длиной до 20 символов.

# Командный режим

**VOICE-PORT** 

# Пример

msan(config-if)# authentication name TEST

#### 36.17 authentication name-as-phone

Данная команда устанавливает в качестве имени пользователя для аутентификации номера абонентов.

Использование отрицательной формы команды(no) удаляет установленное имя пользователя для аутентификации.

# Синтаксис

[no] authentication name-as-phone

# Параметры

Команда не содержит аргументов.

# **Командный режим**

VOICE-PORT

# **Пример**

msan(config-if)# authentication name-as-phone

# *36.18 authentication password*

Командой устанавливается пароль для аутентификации. Используется при работе по протоколу SIP, когда в меню SIP выбран режим раздельной аутентификации (Authentication – user defined).

Использование отрицательной формы команды (no) удаляет пароль.

# **Синтаксис**

authentication password <PASS>

no authentication password

# **Параметры**

<PASS> – пароль для аутентификации, строка длиной до 20 символов.

# **Командный режим**

VOICE-PORT

# **Пример**

msan(config-if)# authentication password password

# *36.19 hotnumber*

Команда для установки номера, на который осуществляется вызов при использовании услуги «горячая/теплая линия».

Использование отрицательной формы команды (no) удаляет установленный номер для услуги «горячая/теплая линия».

# **Синтаксис**

hotnumber <PHONE\_NUMBER>

no hotnumber

# **Параметры**

<PHONE NUMBER> – телефонный номер, строка длиной до 20 символов: a-z, A-Z, #,  $*$ , 0-9.

# **Командный режим**

VOICE-PORT

# **Пример**

```
msan(config-if)# hotnumber 8858
```
# *36.20 sip-username*

Команда для установки абонентского номера.

Использование отрицательной формы команды (no) удаляет абонентский номер, назначенный интерфейсу.

Если выбран диапазон портов, тогда < PHONE\_NUMBER > будет использоваться как базовый адрес, для генерации имен с шагом +1 (имя должно быть целочисленным).

# **Синтаксис**

sip-username <WORD>

no sip-username

# **Параметры**

<WORD> – телефонный номер, строка длиной до 20 символов: a-z, A-Z, #, \*, 0-9.

#### **Командный режим**

VOICE-PORT

# **Пример**

msan(config-if)# sip-username 1235

# *36.21 clir*

Командой включается услуга «запрет предоставления номера абонента» (Анти-АОН).

Использование отрицательной формы команды (no) выключает услугу Анти-АОН.

# **Синтаксис**

[no] clir

# **Значение по умолчанию**

Услуга Анти-АОН выключена.

# **Командный режим**

VOICE-PORT

# **Пример**

msan(config-if)# clir

# **Расшифровка**

Услуга Анти-АОН включена.

# *36.22 shutdown*

Данной командой отключается конфигурируемый интерфейс.

Использование отрицательной формы команды включает конфигурируемый интерфейс.

# **Синтаксис**

[no] shutdown

# **Значение по умолчанию**

Интерфейс включен.

# **Командный режим**

VOICE-PORT

# **Пример**

msan(config-if)# shutdown

# **Расшифровка**

Конфигурируемый интерфейс выключен.

# *36.23 stop-dial*

Команда включает использование кнопки '#' на телефоне для завершения набора номера, иначе '#', набранная с телефонного аппарата, распознается как DTMF-символ. При использовании кнопки '#' для завершения набора номера, вызов осуществляется без ожидания таймаута набора следующей цифры.

Использование отрицательной формы команды (no) устанавливает значение по умолчанию, что соответствует значению выключено.

# **Синтаксис**

[no] stop-dial

# **Значение по умолчанию**

'#', набранная с телефонного аппарата, распознается как DTMF-символ.

# **Командный режим**

VOICE-PORT

# **Пример**

```
msan(config-if)# stop-dial
```
# *36.24 category-rus*

Выбор категории АОН абонента (cpc-rus). При использовании настройки категория АОН передается в поле «from», вместо SIP URI используется TEL URI.

Использование отрицательной формы команды (no) устанавливает значение по умолчанию, что соответствует значению выключено.

# **Синтаксис**

category-rus <CAT>

no category-rus

# **Параметры**

< CAT > – категория АОН, принимает значения [1..10]

# **Значение по умолчанию**

no category-rus

# **Командный режим**

VOICE- PORT

# **Пример**

msan(config-if)# category-rus 5

# *36.25 category-sipt*

Категория ОКС-7 передается в инкапсулированном в SIP-T сообщении протокола ОКС-7. Данная категория соответствует категории АОН согласно таблице:

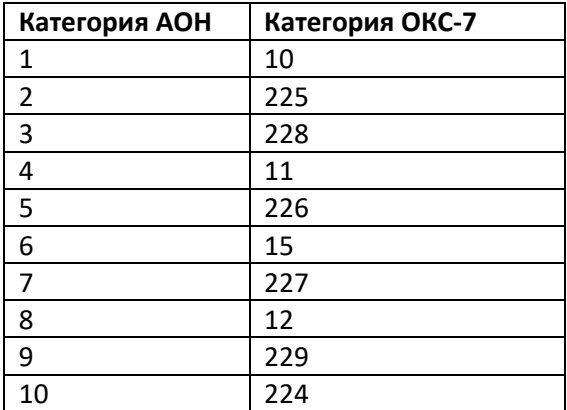

Использование отрицательной формы команды (no) устанавливает значение по умолчанию, что соответствует значению 10.

# **Синтаксис**

category-sipt <CAT>

no category-sipt

# **Параметры**

< CAT > – категория ОКС-7, принимает значения [0..255]

# **ELTEX**

# **Значение по умолчанию**

10

# **Командный режим**

VOICE-PORT

# **Пример**

msan(config-if)# category-sipt 224

# *36.26 sip-port*

Командой устанавливается локальный UDP-порт, используемый при работе порта по протоколу SIP.

Использование отрицательной формы команды (no) устанавливает значение по умолчанию.

# **Синтаксис**

sip-port <PORT> no sip-port

# **Параметры**

<PORT> – номер порта, принимает значения [0 .. 65535].

# **Значение по умолчанию**

 $\Omega$ 

# **Командный режим**

VOICE-PORT

# **Пример**

msan(config-if)# sip-port 25

# *36.27 hottimeout*

Командой устанавливается таймаут задержки в секундах перед автоматическим набором номера при использовании услуги «теплая линия».

Использование отрицательной формы команды (no) устанавливает значение по умолчанию.

# **Синтаксис**

hottimeout <timeout>

no hottimeout

# **Параметры**

<timeout> – таймаут, принимает значения [0..300] секунд.

# **Значение по умолчанию**

 $\Omega$ 

# **Командный режим**

VOICE-PORT

# **Пример**

msan(config-if)# hottimeout 50

# *36.28 show voice-port other-configuration*

Показать настройки Hot timeout, Hot number, Authentication name, CLIR, Stop Dial, Alternate number для указанного диапазона портов.

# **Синтаксис**

show voice-port other-configuration <SHELF/SLOTS/PORTS>

# **Параметры**

<shelf/slot/port> – слотоместо в крейте и номер порта, задается в виде shelf/slot/port, где

- $-$  SHELF номер корзины, принимает значения  $[1..1]$ ;
- SLOT номер слота в корзине, принимает значения [0..15]. Можно указать несколько слотов перечислением через «,» либо указать диапазон через «-»;
- PORT номер порта, принимает значения [0..71]. Можно указать несколько портов перечислением через «,» либо указать диапазон через «-».

Например, 1/0/2 или 1/0-3/23,34-56 или 1/0/0-71,1/3/9-45,67-70,1/5-8/1,5,8,9,34-71 или all (т.е. все порты на всех слотах).

# **Командный режим**

ROOT

# **Пример**

msan> show voice-port other-configuration 1/12/0-1

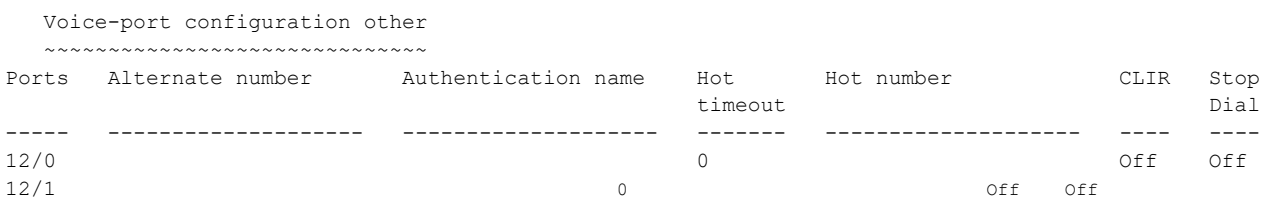

# *36.29 show voice-port other-configuration sip-username*

Показать настройки Hot timeout, Hot number, Authentication name, CLIR, Stop Dial, Alternate number для указанного абонента.

# **Синтаксис**

show voice-port other-configuration sip-username <WORD>

# **Параметры**

< WORD > – имя sip-пользователя, длиной до 21 символа.

# **Командный режим**

ROOT

# **Пример**

msan> show voice-port other-configuration sip-username tester

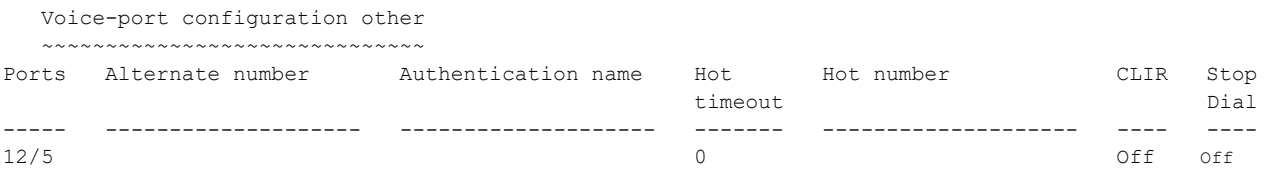

# *36.30 show voice-port profile-configuration*

Показать настройки, входящие в профиль для указанного диапазона портов.

#### **Синтаксис**

show voice-port profile-configuration <SHELF/SLOTS/PORTS>

#### **Параметры**

<shelf/slot/port> – слотоместо в крейте и номер порта, задается в виде shelf/slot/port, где

- $-$  SHELF номер корзины, принимает значения [1..1];
- SLOT номер слота в корзине, принимает значения [0..15]. Можно указать несколько слотов перечислением через «,» либо указать диапазон через «-»;
- PORT номер порта, принимает значения [0..71]. Можно указать несколько портов перечислением через «,» либо указать диапазон через «-».

Например, 1/0/2 или 1/0-3/23,34-56 или 1/0/0-71,1/3/9-45,67-70,1/5-8/1,5,8,9,34-71 или all (т.е. все порты на всех слотах).

# **Командный режим**

ROOT

# **Пример**

```
msan> show voice-port profile-configuration 1/12/0-1
```
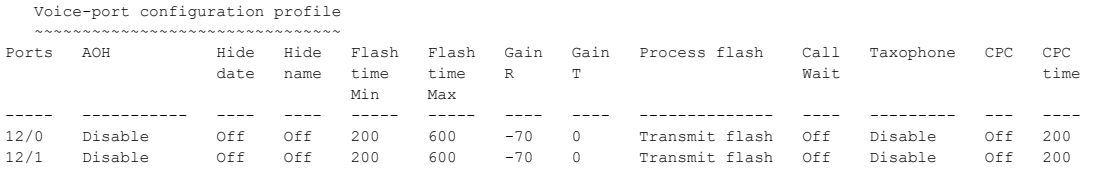

# *36.31 show voice-port profile-configuration sip-username*

Показать настройки, входящие в профиль для указанного абонента.

# **Синтаксис**

```
show voice-port profile-configuration < WORD >
```
#### **Параметры**

< WORD > – имя sip-пользователя, длиной до 21 символа.

#### **Командный режим**

ROOT

# **Пример**

msan> show voice-port profile-configuration sip-username tester

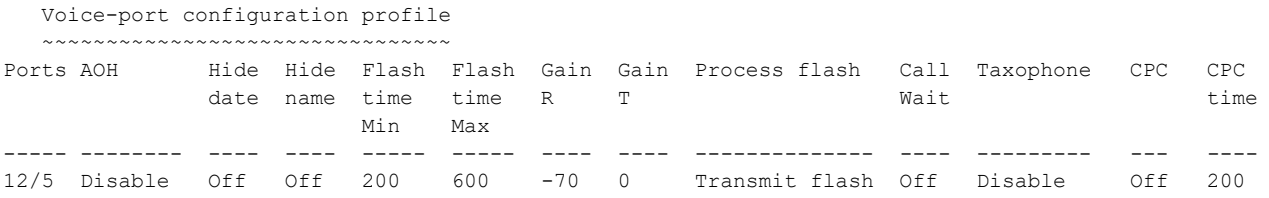

# *36.32 show voice-port main-configuration*

Показать настройки Phone, User name, Profile name, SIP port, State для указанного диапазона портов.

# **Синтаксис**

show voice-port main-configuration <SHELF/SLOTS/PORTS>

#### **Параметры**

<shelf/slot/port> – слотоместо в крейте и номер порта, задается в виде shelf/slot/port, где

- $-$  SHELF номер корзины, принимает значения [1..1];
- SLOT номер слота в корзине, принимает значения [0..15]. Можно указать несколько слотов перечислением через «,» либо указать диапазон через «-»;
- PORT номер порта, принимает значения [0..71]. Можно указать несколько портов перечислением через «,» либо указать диапазон через «-».

Например, 1/0/2 или 1/0-3/23,34-56 или 1/0/0-71,1/3/9-45,67-70,1/5-8/1,5,8,9,34-71 или all (т.е. все порты на всех слотах).

# **Командный режим**

ROOT

#### **Пример**

msan> show voice-port main-configuration 1/12/0-1

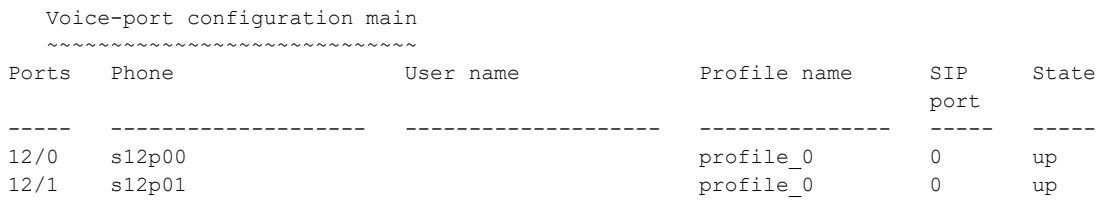

# *36.33 show voice-port main-configuration sip-username*

Показать настройки Phone, User name, Profile name, SIP port, State для указанного абонента.

# **Синтаксис**

show voice-port main-configuration < WORD >

# **Параметры**

< WORD > – имя sip-пользователя, длиной до 21 символа.

# **Командный режим**

ROOT

# 37 FXS: КОНФИГУРИРОВАНИЕ ПЛАТЫ FXS-72 SIP

В данной главе описываются настройки платы FXS-72 SIP. Режим доступен из режима CONFIGURE.

# 37.1 sip-dialing immediate

Данной командой включаются режим отправки INVITE без набора номера по факту снятия трубки абонентом. Режим используется при организации выноса V5.2-AN для того, чтобы немедленно осуществить занятие на плате TMG и информировать сторону LE о том, что абонент снял трубку для осуществления корректной процедуры занятия линии. Использование отрицательной формы команды (no) выключает режим.

# Синтаксис

[no] sip-dialing immediate

# Параметры

Команда не содержит аргументов.

# Командный режим

**CONFIGURE** 

# Пример

msan(config)# sip-dialing immediate

# 37.2 dialplan rules

Команда для установки правил маршрутизации с помощью регулярных выражений.

Использование отрицательной формы команды (no) удаляет установленное правило маршрутизации.

# Синтаксис

dialplan rules number <number><rules>

no dialplan rules <number>

# Параметры

- $-$  <number> номер поля правил;
- <rules> поле для записи правил маршрутизации при помощи регулярных выражений (до 50 символов), задается в виде:

правило1| правило2|..| правилоN

правило= L{значение} S{значение} prefix@optional

где

- $L L$ -таймер,
- S S-таймер (таймера внутри правил могут быть опущены, в этом случае используются глобальные значения таймеров, указанные перед круглыми скобками),

# **LELTE**

- *prefix* префиксная часть правила,
- @optional опциональная часть правила (может быть опущена).

# Синтаксис регулярных выражений:

Префиксная часть правила:

- | логическое ИЛИ используется для разделения правил;
- $-$  X или x любая цифра от 0 до 9, равнозначно диапазону [0-9];
- 0 9 цифры от 0 до 9;
- $-$  \* символ \*;
- $-$  # CUMBO  $\frac{\text{#}}{\text{#}}$
- [] указание диапазона (через тире), либо перечисление (без пробелов, запятых и прочих символов между цифрами), например:

диапазон [1-5] - 1,2,3,4 или 5;

перечисление [138] - 1,3 или 8;

диапазон и перечисление [0-9\*#] - от 0 до 9, а также \* и #.

- {min,max} указание количества повторений символа, стоящего перед скобками, диапазона или символов \*#:
- min минимальное количество повторений,
- $-$  max максимальное.

 ${max}$  – равнозначно  ${0, max}$ ;

 $\{min\}$  – равнозначно  $\{min, inf.\}$ .

Пример: 5{2,5} - цифру 5 можно набрать от двух до пяти раз. Равнозначно записи 55 | 555 | 5555 | 55555)

. - спецсимвол «точка» указывает на возможность повторения предшествующей перед данным символом цифры, диапазона или символов \*# от нуля до бесконечности раз. Равнозначно записи  $\{0.\}$ 

Пример: 5x.\* - х в данном правиле может либо отсутствовать вообще, либо присутствовать сколько угодно раз. Равнозначно записи 5\* | 5x\* | 5xx\* | 5xxx\* | ...

- + повторение предшествующей перед символом "+" цифры, диапазона или символов \*# от одного до бесконечности раз. Равнозначно записи {1,}
- <: > модификация номера. Цифры и символы \*# до двоеточия заменяются на те, что указаны после двоеточия. Модификация позволяет удалять - <xx:>, добавлять - <: xx>, либо замещать - <xx:xx> цифры и символы.
- ! блокировка набора. Указывается в конце правила и определяет, что набор номеров, соответствующих шаблону, будет заблокирован.
- , выдавать сигнал "Ответ станции". При выходе на межгород (в офисных станциях на город) привычно слышать КПВ, что можно реализовать вставкой запятой в нужную позицию последовательности цифр.

Пример: 8,x. - после набора цифры 8 абоненту будет выдан сигнал «Ответ станции».

Опциональная часть правила (может быть опущена):

- host{nature:X}:port маршрутизация по IP-адресу. Использование порта актуально только для протокола SIP. В случае если @host:port не указан, вызовы маршрутизируются через SIP-proxy.
- При работе по протоклу SIP-часть {nature:X} не используется, ее нужно задавать только при работе по протоколу SIP-T.Nature определяет тип номера вызываемого абонента, если:

X=0, то тип Unknown

X=1, то Subscriber

X=2, то National

X=3. To Inernational

Пример: 1xxxx@192.168.16.13:5062 - все пятизначные наборы, начинающиеся с 1, маршрутизируются по IP-адресу 192.168.16.13 на порт 5062.

 $\{picture; x, xx\}$  – набор кода группы перехвата. Через запятую можно указать несколько групп перехвата.

Пример: \*8@{pickup:1} - код \*8 используется для первой группы перехвата.

Таймеры:

- S таймер включается, если набор соответствует одному из правил, но возможно, что продолжение набора приведет к соответствию с другим правилом;
- L таймер включается, если шлюз определяет, что, по крайней мере, еще одну цифру необходимо набрать, чтобы соответствовать любому из правил диалплана.

Значения таймеров могут быть назначены как для всего плана маршрутизации, так и для определённого правила. Значения таймеров может быть указано для всех шаблонов в плане маршрутизации, в этом случае значения перечислены до открывающейся круглой скобки.

Если эти значения указаны только в одной из последовательностей, то действуют только для неё.

#### Командный режим

**CONFIGURE** 

# Пример

```
msan (confia)#
dialplan rules 1 "[1-7]xxxxx@192.168.16.234|0x|0xx|*xx#|#xx#|*#xx#"
msan(config)# dialplan rules 2 "|L15 S5 8xxxxx| *xx * x + #"
```
# 37.3 no dialplan

Сбрасывает все правила маршрутизации к значению по умолчанию.

# Синтаксис

no dialplan

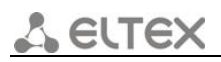

# **Параметры**

Команда не содержит аргументов.

# **Командный режим**

CONFIGURE

# **Пример**

msan(config)# no dialplan

# *37.4 digitmap-timers*

Командой устанавливаются таймеры набора номера.

Использование отрицательной формы команды (no) устанавливает значение по умолчанию.

# **Синтаксис**

digitmap-timers <TIMER> <MSEC>

no digitmap-timers <TIMER>

# **Параметры**

<TIMER> – тип таймера:

- T-timer таймер ожидания набора первой цифры номера, при отсутствии набора в течение установленного времени, абоненту будет выдан сигнал «занято» и прекращен прием набора номера.
- Z-timer таймер ожидания набора полного номера. Запускается после набора первой цифры номера и определяет время, в течение которого должен быть набран весь номер;
- S-timer S-таймер включается, если набор соответствует одному из правил, но возможно, что продолжение набора приведет к соответствию с другим правилом;
- L-timer L-таймер включается, если шлюз определяет, что, по крайней мере, еще одну цифру необходимо набрать, чтобы соответствовать любому из правил диалплана;
- wait-answer-timer таймаут ожидания ответа абонента. Если абонент не отвечает в течение данного времени, то вызов отбивается.

# <MSEC> – значения таймера:

- для T-timer, Z-timer диапазон значений [10 .. 300] мс;
- $-$  для S-timer, L-timer диапазон значений  $[1..60]$  мс;
- для wait-answer-timer диапазон значений [40 .. 300] мс.

# **Значение по умолчанию**

T-timer 300, Z-timer 300, S-timer 8, L-timer 15, wait-answer-timer 300

# **Командный режим**

**CONFIGURE** 

# **Пример**

msan(config)# digitmap-timers T-timer 300

# *37.5 device-name*

Команда для назначения имени устройству. Используется при передаче сообщений на SYSLOGсервер для возможности идентификации устройства.

Использование отрицательной формы команды (no) устанавливает значение по умолчанию.

# **Синтаксис**

device-name <NAME>

no device-name

# **Параметры**

<NAME> – имя устройства, строка длиной до 15 символов.

# **Значение по умолчанию**

fxs72

# **Командный режим**

**CONFIGURE** 

# **Пример**

msan(config)# device-name test

# *37.6 sipt-prefix enable*

Команда позволяет в качестве префикса станции использовать значение, назначенное командой «sipt-prefix value». Данный префикс добавляется к номеру абонента в его начало и влияет на тип номера: при наличии префикса тип номера абонента будет «national», при отсутствии – «subscriber» (Передается в параметре CgPN). Параметр используется только при работе по протоколу SIP-T. Использование отрицательной формы команды (no) устанавливает значение по умолчанию.

# **Синтаксис**

[no] sipt-prefix enable

# **Значение по умолчанию**

Префикс не используется

# **Командный режим**

**CONFIGURE** 

# **Пример**

msan(config)# sipt-prefix enable

# *37.7 sipt-prefix value*

Команда позволяет настроить префикс станции. Параметр используется только при работе по протоколу SIP-T

Использование отрицательной формы команды (no) устанавливает значение по умолчанию.

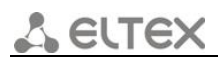

# **Синтаксис**

sipt-prefix value <VALUE>

no sipt-prefix value

# **Параметры**

<VALUE> – префикс, строка из цифр длиной до 50 символов.

#### **Значение по умолчанию**

Нет значения.

# **Командный режим**

CONFIGURE

# **Пример**

msan(config)# sipt-prefix value 383

# *37.8 voice service sip*

Данная команда позволяет перейти в режим конфигурирования сигнализации модулей FXS SIP. Подробное описание командного режима SIP приведено в разделе [38.](#page-242-0)

# **Синтаксис**

voice service sip

# **Параметры**

Команда не содержит аргументов.

# **Командный режим**

# CONFIGURE

# **Пример**

```
msan(config)# voice service sip 
msan(config-fxs-sip-signalling)#
```
# *37.9 voice service voip*

Команда для перехода в меню конфигурирования VoIP-части модулей FXS SIP.

Данная команда позволяет перейти в режим конфигурирования VoIP-части модулей FXS SIP.

# **Синтаксис**

voice service voip

# **Параметры**

Команда не содержит аргументов.

# **Командный режим**

CONFIGURE

# **Пример**

msan(config)# voice service voip

# *37.10 vapi*

Команда разрешает отладку библиотеки VAPI. Использование отрицательной формы команды (no) устанавливает значение по умолчанию.

# **Синтаксис**

[no] vapi

# **Параметры**

Команда не содержит аргументов.

# **Значение по умолчанию**

Отладка библиотеки VAPI выключена.

# **Командный режим**

**CONFIGURE** 

# **Пример**

msan(config)# vapi

# *37.11 app error*

Команда разрешает передачу на Syslog-сервер аварийных сообщений приложения. Использование отрицательной формы команды (no) устанавливает значение по умолчанию.

# **Синтаксис**

[no] app error

# **Параметры**

Команда не содержит аргументов.

# **Значение по умолчанию**

Передача аварийных сообщений приложения на Syslog-сервер выключена.

# **Командный режим**

**CONFIGURE** 

# **Пример**

msan(config)# app error

# *37.12 app info*

Команда разрешает передачу на Syslog-сервер информационных сообщений приложения.

Использование отрицательной формы команды (no) устанавливает значение по умолчанию.

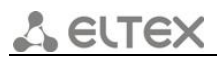

# **Синтаксис**

[no] app info

# **Параметры**

Команда не содержит аргументов.

# **Значение по умолчанию**

Передача информационных сообщений приложения на Syslog-сервер выключена.

# **Командный режим**

**CONFIGURE** 

# **Пример**

msan(config)# app info

# *37.13 app debug*

Команда разрешает передачу отладочных сообщений приложения на Syslog-сервер.

Использование отрицательной формы команды (no) устанавливает значение по умолчанию.

# **Синтаксис**

[no] app debug

# **Параметры**

Команда не содержит аргументов.

# **Значение по умолчанию**

Передача отладочных сообщений приложения на Syslog-сервер выключена.

# **Командный режим**

**CONFIGURE** 

# **Пример**

msan(config)# app debug

# *37.14 app warning*

Команда разрешает передачу на Syslog-сервер предупреждающих сообщений приложения. Использование отрицательной формы команды (no) устанавливает значение по умолчанию.

# **Синтаксис**

[no] app warning

# **Параметры**

Команда не содержит аргументов.

#### **Значение по умолчанию**

Передача предупреждающих сообщений приложения на Syslog-сервер выключена.

#### **Командный режим**

**CONFIGURE** 

# **Пример**

msan(config)# app warning

# *37.15 syslog run*

Команда для включения Syslog при запуске устройства.

Использование отрицательной формы команды (no) устанавливает значение по умолчанию.

# **Синтаксис**

[no] syslog run

# **Параметры**

Команда не содержит аргументов.

# **Значение по умолчанию**

При запуске устройства Syslog выключен.

# **Командный режим**

**CONFIGURE** 

# **Пример**

msan(config)# syslog run

# *37.16 debug-level sip*

Команда для установки уровня отладки протокола SIP.

Использование отрицательной формы команды (no) устанавливает значение по умолчанию.

# **Синтаксис**

debug-level sip <LEVEL>

no debug-level sip

# **Параметры**

<LEVEL> – уровень отладки протокола SIP, принимает значения [-1 .. 9].

# **Значение по умолчанию**

3

# **Командный режим**

**CONFIGURE** 

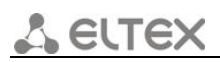

# **Пример**

msan(config)# debug-level sip 3

# *37.17 debug-level vapi*

Команда устанавливает уровень отладки библиотеки VAPI.

Использование отрицательной формы команды (no) устанавливает значение по умолчанию.

# **Синтаксис**

debug-level vapi <AB>

no debug-level vapi

# **Параметры**

<AB> – уровень отладки библиотеки VAPI, где

- $-$  А принимает значения  $[0..6]$ , (Lib level);
- $-$  В принимает значения  $[1..5]$ , (APP level).

#### **Значение по умолчанию**

 $A = 0, B = 5$ 

# **Командный режим**

**CONFIGURE** 

# **Пример**

```
msan(config)# debug-level vapi 22
```
# *37.18 trace-out*

Команда устанавливает направление вывода syslog-информации.

Использование отрицательной формы команды (no) устанавливает значение по умолчанию.

# **Синтаксис**

trace-out <TYPE>

no trace-out

# **Параметры**

<TYPE> – направление вывода Syslog-информации:

- stdout использовать стандартный поток вывода (консоль);
- syslog-server использовать syslog-сервер;
- off не выводить syslog-информацию.

# **Значение по умолчанию**

disable

# **Командный режим**

**CONFIGURE** 

# **Пример**

msan(config)# msan(config-fxs)# trace-out stdout

# *37.19 syslog server*

Команда для установки IP-адреса Syslog-сервера.

Использование отрицательной формы команды (no) устанавливает значение по умолчанию.

# **Синтаксис**

syslog server <IP\_address>

no syslog server

# **Параметры**

<IP\_address> – IP-адрес Syslog-сервера.

# **Командный режим**

**CONFIGURE** 

# **Пример**

msan(config)# syslog server 172.165.254.21

# *37.20 syslog port*

Команда для установки порта Syslog-сервера.

Использование отрицательной формы команды (no) устанавливает значение по умолчанию.

# **Синтаксис**

syslog port <PORT>

no syslog port

# **Параметры**

<PORT> – порт для входящих сообщений Syslog-сервера, принимает значения [1 .. 65535].

# **Значение по умолчанию**

По умолчанию установлен порт 514.

# **Командный режим**

**CONFIGURE** 

# **Пример**

msan(config)# syslog port 214

#### 37.21 show voice-port logging-configuration

Команда показывает текущие настройки для модулей FXS72SIP:

- Device name имя устройства для идентификации, используется при передаче сообщений на Syslog-сервер;
- Debuging VAPI lib уровень отладки библиотеки VAPI;
- Send to Syslog info message передача на Syslog-сервер информационных сообщений приложения:
- Send to Syslog warning message передача на Syslog-сервер предупреждающих сообщений приложения;
- Send to Syslog error message передача на Syslog-сервер аварийных сообщений приложения;
- Send to Syslog debug message передача на Syslog-сервер отладочных сообщений приложения;
- Autorun syslog при установленном флаге включать Syslog при запуске устройства;
- Level debuging VAPI уровень отладки VAPI со стороны приложения;
- Level debuging SIP уровень отладки протокола SIP;
- IP-address syslog-server IP-адрес Syslog-сервера;
- Port syslog-server порт для входящих сообщений Syslog-сервера (по умолчанию 514);
- Trace out направление вывода syslog-информации.

# Синтаксис

show voice-port logging-configuration

#### Параметры

Команда не содержит аргументов.

#### Командный режим

**ROOT** 

# Пример

msan> show voice-port logging-configuration

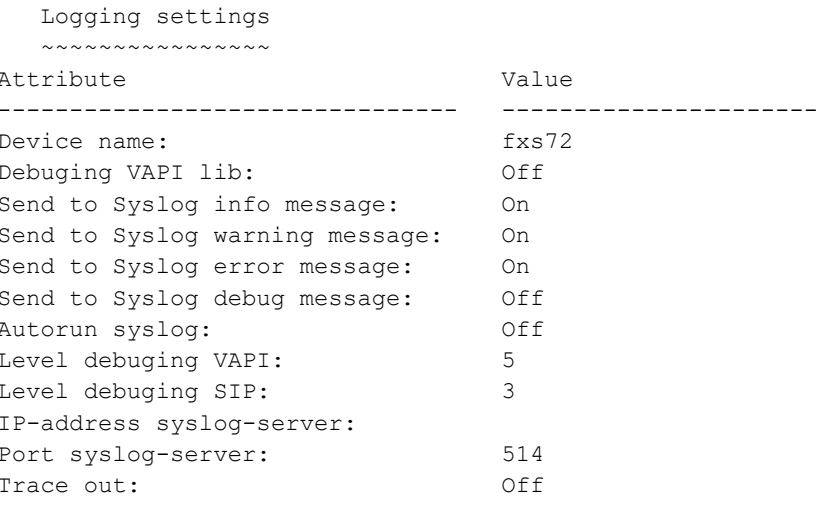

# *37.22 show voice-port dialplan-configuration*

Команда показывает текущие настройки плана нумерации для модулей FXS72SIP.

#### **Синтаксис**

show voice-port dialplan -configuration

#### **Параметры**

Команда не содержит аргументов.

#### **Командный режим**

ROOT

#### **Пример**

msan> show voice-port dialplan-configuration

```
 Dialplan settings
   ~~~~~~~~~~~~~~~~~
Attribute Value 
-------------------- -------------------------------------------------- 
DigitMap Timers: 
Start(T) timer: 15
Duration(Z) timer: 60 
Short(S) timer: 8
Long(L) timer: 15
Dial Plan Rules: 
String rules 1: x+|*xx#|#xx#|*#xx#|*xx*x+#
```
# *37.23 show voice-port route-configuration*

Команда показывает текущие настройки маршрутизации для модулей FXS72SIP.

# **Синтаксис**

show voice-port route-configuration

#### **Параметры**

Команда не содержит аргументов.

#### **Командный режим**

ROOT

#### **Пример**

msan# show voice-port route-configuration

 Route table ~~~~~~~~~~~

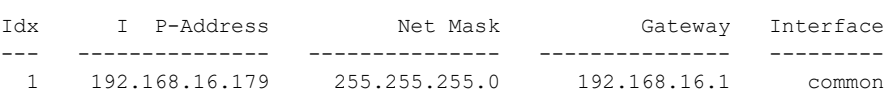

# *37.24 show voice-port network-configuration*

Команда показывает текущие сетевые настройки для модулей FXS72SIP.

# **Синтаксис**

show voice-port network-configuration

# **Параметры**

Команда не содержит аргументов.

# **Командный режим**

ROOT

# **Пример**

msan# show voice-port network-configuration

 Network settings ~~~~~~~~~~~~~~~~ Attribute **Value** -------------------------- -------------------------------- Gateway: IP-address DNS: 127.0.0.1 SORM user:

# <span id="page-242-0"></span>38 FXS: КОНФИГУРАЦИЯ SIP СИГНАЛИЗАЦИИ НА МОДУЛЯХ FXS-72. **PEЖИM SIP SIGNALLING**

В данной главе описываются настройки SIP-протокола для модулей FXS. Режим доступен из режима FXS-72.

Для перехода в режим SIP SIGNALLING необходимо выполнить следующие команды:

```
msan> enable
msan# configure
msan(config)# voice service sip
msan(config-fxs-sip-signalling)#
```
# 38.1 default service sip

Данной командой устанавливаются настройки протокола SIP по умолчанию.

# Синтаксис

default service sip

# Командный режим

**ROOT** 

# Пример

msan# default service sip

# 38.2 callwaiting-ringback

Команда определяет выдачу сообщения 180 либо 182 при поступлении второго вызова на порт с активной услугой Call waiting. Используется для индикации вызывающему абоненту (посредством выдачи сигнала «КПВ» определенной тональности) информации о том, что его вызов поставлен в очередь и ожидает ответа. Вызывающий шлюз в зависимости от того, какое сообщении принял (180 Ringing, 182 Queued) генерирует либо стандартное «КПВ» (180 Ringing), либо отличное от стандартного (182 Queued). Использование отрицательной формы команды (no) устанавливает значение по умолчанию.

# Синтаксис

callwaiting-ringback <ACT>

no callwaiting-ringback

# Параметры

<ACT> - назначаемое действие:

- ringing генерировать сообщения 180 Ringing;
- queued генерировать сообщения 182 Queued.

# Значение по умолчанию

Ringing

# **Командный режим**

SIP SIGNALLING

# **Пример**

msan(config-fxs-sip-signalling)# callwaiting-ringback ringing

# *38.3 remote-ringback*

Команда определяет, требуется ли шлюзу выдавать сигнал «Контроль посылки вызова» («КПВ») при поступлении входящего вызова. Использование отрицательной формы команды (no) устанавливает значение по умолчанию.

# **Синтаксис**

remote-ringback <ACT>

no remote-ringback

# **Параметры**

<ACT> – назначаемое действие:

- disable при поступлении входящего вызова шлюз не будет генерировать сигнал «КПВ»;
- ringback-with-ringing при поступлении входящего вызова шлюз будет генерировать сигнал «КПВ» и передавать его взаимодействующему шлюзу в разговорном тракте. Проключение разговорного тракта будет осуществлено вместе с передачей по протоколу SIP сообщения «180 ringing»;
- ringback-with-progress при поступлении входящего вызова шлюз будет генерировать сигнал «КПВ» и передавать его взаимодействующему шлюзу в разговорном тракте. Проключение разговорного тракта будет осуществлено вместе с передачей по протоколу SIP сообщения «183 progress».

# **Значение по умолчанию**

disable

# **Командный режим**

SIP SIGNALLING

# **Пример**

msan(config-fxs-sip-signalling)# remote-ringback disable

# *38.4 proxy-mode*

Командой назначается режим работы с SIP-сервером (SIP-proxy). Использование отрицательной формы команды (no) устанавливает значение по умолчанию.

# **Синтаксис**

proxy-mode <ACT>

no proxy-mode

# **Параметры**

<ACT> – назначаемое действие:

- parking режим резервирования SIP-proxy без контроля основного SIP-proxy;
- homing режим резервирования SIP-proxy с контролем основного SIP-proxy.

#### **Значение по умолчанию**

Режим резервирования SIP-proxy без контроля основного SIP-proxy.

#### **Командный режим**

SIP SIGNALLING

#### **Пример**

msan(config-fxs-sip-signalling)# proxy-mode homing

# *38.5 dtmf-mime-type*

Командой устанавливается тип расширения MIME, используемый для передачи DTMF в сообщениях INFO-протокола SIP.

Использование отрицательной формы команды (no) устанавливает значение по умолчанию.

# **Синтаксис**

dtmf-mime-type <TYPE>

no dtmf-mime-type

# **Параметры**

<TYPE> – тип расширения:

- $-$  dtmf DTMF передается в расширении application/dtmf (\* и # передаются как числа 10 и 11);
- $-$  dtmf-relay DTMF передается в расширении application/dtmf-relay (\* и # передаются как символы \* и #);
- $-$  audio DTMF передается в расширении audio/telephone-event (\* и # передаются как числа 10 и 11).

#### **Значение по умолчанию**

dtmf-relay

#### **Командный режим**

SIP SIGNALLING

# **Пример**

msan(config-fxs-sip-signalling)# dtmf-mime-type dtmf

# **A ELTE**

# 38.6 hflash-mime-type

Команда для определения типа расширения MIME, используемого для передачи Flash в сообщениях INFO-протокола SIP.

Использование отрицательной формы команды (no) устанавливает значение по умолчанию.

# Синтаксис

hflash-mime-type <TYPE>

no hflash-mime-type

# Параметры

<TYPE> - тип расширения:

- dtmf передавать в расширении MIME, настроенном в параметре DTMF MIME Type. При этом, если используется application/dtmf-relay, то flash передается как signal=hf, если используется application/dtmf или audio/telephone-event, то flash передается как число 16;
- hook-flash flash передается в расширении Application/Hook Flash (как signal=hf);
- broadsoft flash передается в расширении Application/Broadsoft (как event flashhook). Используется в случае, если необходимо передать импульс flash на встречную сторону без обновления параметров сессии.

#### Значение по умолчанию

hook-flash

#### Командный режим

**SIP SIGNALLING** 

# Пример

msan(config-fxs-sip-signalling)# hflash-mime-type broadsoft

# 38.7 100rel

Командой определяется использование надежных предварительных ответов (RFC3262).

Использование отрицательной формы команды (no) устанавливает значение по умолчанию.

# Синтаксис

100rel <ACT>

no 100rel

# Параметры

<ACT> - назначаемое действие:

- supported поддержка использования надежных предварительных ответов;
- required требование использовать надежные предварительные ответы;
- off не использовать надежные предварительные ответы.

#### Значение по умолчанию

supported

# Командный режим

**SIP SIGNALLING** 

# Пример

msan(config-fxs-sip-signalling)# 100rel required

# 38.8 transport

Команда для определения выбора протокола транспортного уровня, используемого для передачи сообщений SIP.

Использование отрицательной формы команды (no) устанавливает значение по умолчанию.

# Синтаксис

transport <ACT>

no transport

# Параметры

<ACT> - назначаемое действие:

- udp-preffered использовать UDP и TCP-протоколы, но UDP обладает более высоким приоритетом;
- tcp-preffered использовать UDP и TCP-протоколы, но TCP обладает более высоким приоритетом;
- udp использовать только UDP-протокол;
- tcp использовать только TCP-протокол.

# Значение по умолчанию

udp-preffered

# Командный режим

**SIP SIGNALLING** 

# Пример

msan(config-fxs-sip-signalling)# transport udp-preffered

# 38.9 home-test-mode

Командой устанавливается способ тестирования основного прокси (с помощью сообщений OPTIONS, REGISTER, либо INVITE) в зависимости от установленной настройки в режиме резервирования homing.

Использование отрицательной формы команды (no) устанавливает значение по умолчанию.

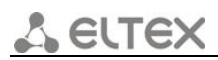

# Синтаксис

home-test-mode <ACT>

no home-test-mode

# Параметры

<ACT> - назначаемое действие:

- invite тестировать с помощью сообщений INVITE;
- options тестировать с помощью сообщений OPTIONS;
- register тестировать с помощью сообщений REGISTER.  $\equiv$  .

#### Значение по умолчанию

invite

# Командный режим

**SIP SIGNALLING** 

#### Пример

msan(config-fxs-sip-signalling)# home-test-mode invite

#### 38.10 *authentication*

Команда для установки режима аутентификации для абонентов устройства.

Использование отрицательной формы команды (no) устанавливает значение по умолчанию (выключено).

# Синтаксис

authentication < MODE>

no authentication

# Параметры

< MODE> - режим аутентификации:

- global выполнять аутентификацию на SIP-сервере с общим именем и паролем для всех абонентов;
- user-defined выполнять аутентификацию на SIP-сервере с раздельным именем и паролем для каждого абонента. Имя и пароль назначаются портам в настройках меню voice-port shelf/slots/ports.

# Значение по умолчанию

disable

# Командный режим

SIP SIGNALLING

# Пример

msan(config-fxs-sip-signalling)# authentication global

# *38.11 register-retry-interval*

Команда для установки интервала повтора попыток регистрации на SIP-сервере в случае, если предыдущая попытка была неуспешной (например, от сервера был получен ответ «403 forbidden»).

Использование отрицательной формы команды (no) устанавливает значение по умолчанию.

# **Синтаксис**

register-retry-interval <TIME>

no register-retry-interval

#### **Параметры**

<TIME> – интервал повтора попыток регистрации, принимает значения [10 .. 3600] секунд.

#### **Значение по умолчанию**

30 секунд

# **Командный режим**

SIP SIGNALLING

# **Пример**

msan(config-fxs-sip-signalling)# register-retry-interval 200

# *38.12 keepalive-time*

Команда для установки периода между передачами контрольных сообщений OPTIONS или REGISTER в миллисекундах.

Использование отрицательной формы команды (no) устанавливает значение по умолчанию.

#### **Синтаксис**

keepalive-time <TIME>

no keepalive-time

#### **Параметры**

<TIME> – интервал повтора попыток регистрации, принимает значения [0 .. 120000] миллисекунд.

#### **Значение по умолчанию**

60000 миллисекунд

#### **Командный режим**

msan(config-fxs-sip-signalling)# keepalive-time 15000

# . eure

# *38.13 udp-mtu*

Команда для установки максимального размера данных протокола SIP в байтах, передаваемых посредством транспортного протокола UDP (согласно RFC3261 рекомендовано использовать значение 1300). Если размер данных протокола SIP превысит установленное значение (данная ситуация возможна, например, при использовании qop-аутентификации), то в качестве транспортного протокола будет использоваться протокол ТСР. Данный параметр применим только для режима udp (preferred), tcp.

Использование отрицательной формы команды (no) устанавливает значение по умолчанию.

# **Синтаксис**

udp-mtu <MTU>

no udp-mtu

#### **Параметры**

<MTU> – размер MTU, принимает значения [1300 .. 1450].

#### **Значение по умолчанию**

Значение MTU по умолчанию 1300.

#### **Командный режим**

SIP SIGNALLING

#### **Пример**

msan(config-fxs-sip-signalling)# udp-mtu 1400

# *38.14 expires*

Команда для установки периода времени для перерегистрации.

Использование отрицательной формы команды (no) устанавливает значение по умолчанию.

# **Синтаксис**

expires <TIME>

no expires

#### **Параметры**

<TIME> – период времени для перерегистрации, принимает значения [10 .. 345600] секунд.

#### **Командный режим**

SIP SIGNALLING

#### **Пример**

```
msan(config-fxs-sip-signalling)# expires 200
```
# *38.15 username*

Команда для определения имени пользователя для аутентификации в режиме global.

Использование отрицательной формы команды (no) устанавливает значение по умолчанию.

# **Синтаксис**

username <NAME>

no username

# **Параметры**

<NAME> – имя пользователя для аутентификации в режиме global, строка до 20 символов.

#### **Командный режим**

SIP SIGNALLING

# **Пример**

msan(config-fxs-sip-signalling)# username test

# *38.16 password*

Команда для установки пароля для аутентификации в режиме global. Использование отрицательной формы команды (no) устанавливает значение по умолчанию.

# **Синтаксис**

password <PASSWORD>

no password

# **Параметры**

<PASSWORD> – пароль для аутентификации в режиме global, cтрока до 20 символов.

# **Значение по умолчанию**

По умолчанию – password.

# **Командный режим**

SIP SIGNALLING

# **Пример**

msan(config-fxs-sip-signalling)# password test

# *38.17 proxy-address*

Команда для установки сетевого адреса SIP-proxy.

Использование отрицательной формы команды (no) удаляет сетевой адрес SIP-proxy.

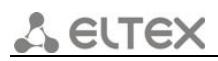

# **Синтаксис**

proxy-address <NUMBER\_PROXY> <IP[:PORT]>

no proxy-address

# **Параметры**

<NUMBER\_PROXY> – номер прокси, принимает значения [0 .. 4];

<IP[:PORT]> – сетевой адрес, задается в виде AAA.BBB.CCC.DDD: port, где AAA, BBB, CCC, DDD принимает значения [0..255], через двоеточие можно указать порт.

#### **Значение по умолчанию**

Если порт не указан, то по умолчанию принимается значение порта 5060.

#### **Командный режим**

SIP SIGNALLING

#### **Пример**

msan(config-fxs-sip-signalling)# proxy-address 2 172.125.12.35

# *38.18 regrar-address*

Команда для установки сетевого адреса сервера регистрации.

Использование отрицательной формы команды (no) устанавливает значение по умолчанию.

# **Синтаксис**

regrar-address <NUMBER\_REGRAR> <IP> [PORT]

no regrar-address

# **Параметры**

<NUMBER\_REGRAR> – номер прокси, принимает значения [0 .. 4];

<IP[:PORT]> – сетевой адрес, задается в виде AAA.BBB.CCC.DDD: port, где AAA, BBB, CCC, DDD принимает значения [0..255], через двоеточие можно указать порт.

#### **Значение по умолчанию**

Если порт не указан, то по умолчанию принимается значение порта – 5060.

#### **Командный режим**

SIP SIGNALLING

# **Пример**

msan(config-fxs-sip-signalling)# regrar-address 4 172.125.25.21

# *38.19 p-rtp-stat*

Команда включает передачу статистики о вызове. В сообщении BYE, либо ответе 200 ОК на него добавляется заголовок P-RTP-Stat, содержащий данные о вызове.

Использование отрицательной формы команды (no) устанавливает значение по умолчанию.
### **Синтаксис**

[no] p-rtp-stat

### **Параметры**

Команда не содержит аргументов.

### **Значение по умолчанию**

Статистика о вызове выключена.

### **Командный режим**

SIP SIGNALLING

### **Пример**

msan(config-fxs-sip-signalling)# p-rtp-stat

# *38.20 remove-inactive-media-sdp*

Команда выключает передачу неактивных медиаданных в SDP (согласно RFC 3264 информация о неактивных медиа не должна удаляться из SDP), необходимо для стыковки с ISKRATEL SI3000.

Использование отрицательной формы команды (no) устанавливает значение по умолчанию.

### **Синтаксис**

[no] remove-inactive-media-sdp

### **Параметры**

Команда не содержит аргументов.

### **Значение по умолчанию**

Передача неактивных медиаданных в SDP включена.

### **Командный режим**

SIP SIGNALLING

### **Пример**

msan(config-fxs-sip-signalling)# remove-inactive-media-sdp

# *38.21 short-mode*

Команда разрешает использование сокращенных имен полей в заголовке протокола SIP.

Использование отрицательной формы команды (no) устанавливает значение по умолчанию.

### **Синтаксис**

[no] short-mode

### **Параметры**

Команда не содержит аргументов.

### **Значение по умолчанию**

Использование сокращенных имен полей в заголовке протокола SIP запрещено.

### **Командный режим**

SIP SIGNALLING

### **Пример**

msan(config-fxs-sip-signalling)# short-mode

### *38.22 send-domain*

Команда позволяет использовать SIP-домен в Reguest URI. В этом случае SIP-домен будет передаваться в Reguest URI запросов «REGISTER», «INVITE», «SUBSCRIBE», «NOTIFY», «OPTIONS». Не применяется в запросах «OPTIONS», используемых для контроля основного SIP-сервера в режиме proxy-mode homing.

Использование отрицательной формы команды (no) устанавливает значение по умолчанию.

### **Синтаксис**

[no] send-domain

### **Параметры**

Команда не содержит аргументов.

### **Значение по умолчанию**

Использование домена при регистрации запрещено.

### **Командный режим**

SIP SIGNALLING

### **Пример**

msan(config-fxs-sip-signalling)# send-domain

# *38.23 replaces-disable*

Команда запрещает использование тега «*replaces»* при выполнении услуги Call Transfer (передача вызова). При использовании тега «*replaces»* во время выполнения услуги шлюз формирует заголовок refer-to, в который, помимо адреса абонента, которому переводится вызов, добавляет тег replaces, содержащий DIALOG ID (Call-ID, to-tag, from-tag) замещаемого вызова. Вариант использования «replaces» предпочтителен при работе с использованием SIP-сервера, поскольку чаще всего не требует установления нового диалога между SIP-сервером и абонентом, которому переводится вызов.

Использование отрицательной формы команды (no) устанавливает значение по умолчанию, что соответствует значению включено, т.е. использовать тег.

### **Синтаксис**

[no] replaces-disable

### **Параметры**

Команда не содержит аргументов.

### **Значение по умолчанию**

Разрешено использование тега «*replaces»* при выполнении услуги Call Transfer.

### **Командный режим**

SIP SIGNALLING

### **Пример**

msan(config-fxs-sip-signalling)# replaces-disable

# *38.24 inbound-proxy*

Команда разрешает принимать входящие вызовы только от SIP-proxy. При активированной функции для вызовов, принятых с адреса, отличного от SIP-proxy, будет создано перенаправление на адрес proxy (используется ответ «305 Use proxy», в котором указан адрес требуемого сервера).

Использование отрицательной формы команды (no) устанавливает значение по умолчанию, что соответствует значению выключено.

### **Синтаксис**

[no] inbound-proxy

### **Параметры**

Команда не содержит аргументов.

### **Значение по умолчанию**

Принимать входящие вызовы со всех хостов.

### **Командный режим**

SIP SIGNALLING

### **Пример**

msan(config-fxs-sip-signalling)# inbound-proxy

# *38.25 outbound-proxy*

Команда разрешает в любом случае использовать SIP-proxy для исходящих вызовов.

Использование отрицательной формы команды (no) устанавливает значение по умолчанию.

### **Синтаксис**

[no] outbound-proxy <ACT>

### **Параметры**

<ACT> – назначаемое действие:

- disable не использовать, исходящие вызовы маршрутизируются согласно плану нумерации;
- enable использовать, для исходящих вызовов в любом случае используется SIPproxy;
- busytone использовать с выдачей «Занято»*,* для исходящих вызовов в любом случае используется SIP-proxy. Если по каким-то причинам абонентский порт не зарегистрирован, то при подъёме трубки на этом порту будет выдаваться сигнал «занято».

### **Значение по умолчанию**

Функция не используется.

### **Командный режим**

SIP SIGNALLING

### **Пример**

msan(config-fxs-sip-signalling)# outbound-proxy enable

# *38.26 user-phone-tag*

Команда разрешает использовать тег User = Phone в SIP URI.

Использование отрицательной формы команды (no) устанавливает значение по умолчанию, что соответствует значению «выключено».

### **Синтаксис**

[no] user-phone-tag

### **Параметры**

Команда не содержит аргументов.

### **Значение по умолчанию**

Запрещено использовать тег User = Phone в SIP URI.

### **Командный режим**

SIP SIGNALLING

### **Пример**

msan(config-fxs-sip-signalling)# user-phone-tag

# *38.27 escape-hash-uri*

Команда устанавливает разрешение на передачу знака фунта («решетку») в SIP URI как escape последовательность «%23», иначе как символ «#».

Если используется тег User=Phone в SIP URI, то знак фунта («решетка») всегда передается как символ «#» независимо от настройки Escape hash uri.

Использование отрицательной формы команды (no) устанавливает значение по умолчанию, что соответствует значению «выключено», то есть не передавать.

### **Синтаксис**

[no] escape-hash-uri

#### **Параметры**

Команда не содержит аргументов.

#### **Значение по умолчанию**

Запрещена передача знака фунта («решетки») в SIP URI как escape последовательность «%23». Решетка передается как символ «#».

#### **Командный режим**

SIP SIGNALLING

### **Пример**

msan(config-fxs-sip-signalling)# escape-hash-uri

# *38.28 ringback*

Команда устанавливает разрешение осуществлять выдачу сигнала «Контроль посылки вызова» при приеме сообщения «183 Progress». При использовании данной настройки шлюз не будет генерировать сигнал «КПВ» локальному абоненту в случае, если разговорный тракт на момент получения сообщения 183 уже проключен, либо сообщение 183 содержит описание сессии SDP для проключения разговорного тракта.

Использование отрицательной формы команды (no) устанавливает значение по умолчанию, что соответствует значению выключено.

### **Синтаксис**

[no] ringback

### **Параметры**

Команда не содержит аргументов.

#### **Значение по умолчанию**

Не осуществлять выдачу сигнала «Контроль посылки вызова» при приеме сообщения «183 Progress».

### **Командный режим**

SIP SIGNALLING

```
msan(config-fxs-sip-signalling)# ringback
```
# *38.29 invite-initial-timeout*

Команда для установки SIP-таймера Т1 – интервала между посылкой первого INVITE и второго при отсутствии ответа на первый в мс. Для последующих INVITE (третьего, четвертого и т.д.) данный интервал увеличивается вдвое (например, при значении 300 мс, второй INVITE будет передан через 300 мс, третий – через 600 мс, четвертый – через 1200 мс и т.д.).

Использование отрицательной формы команды (no) устанавливает значение по умолчанию.

### **Синтаксис**

invite-initial-timeout < TIME >

no invite-initial-timeout

### **Параметры**

< TIME > – таймаут, принимает значения [100 .. 1000] мс.

### **Значение по умолчанию**

500 мс

### **Командный режим**

SIP SIGNALLING

### **Пример**

```
msan(config-fxs-sip-signalling)# invite-initial-timeout 300
```
# *38.30 invite-total-timeout*

Командой устанавливается общий таймаут передачи сообщений INVITE в мс. По истечении данного таймаута определяется, что направление недоступно. Используется для ограничения ретрансляций сообщений INVITE, в том числе для определения доступности SIP-proxy.

Использование отрицательной формы команды (no) устанавливает значение по умолчанию.

### **Синтаксис**

invite-total-timeout < TIME >

no invite-total-timeout

### **Параметры**

< TIME > – таймаут, принимает значения [1000 .. 39000] мс.

### **Значение по умолчанию**

32000 мс

### **Командный режим**

SIP SIGNALLING

msan(config-fxs-sip-signalling)# invite-total-timeout 1000

# *38.31 sip-domain*

Командой задается SIP-домен. Используется для передачи в параметре «host» схемы SIP URI полей from и to.

Использование отрицательной формы команды (no) устанавливает значение по умолчанию.

### **Синтаксис**

sip-domain < NAME >

no sip-domain

### **Параметры**

< NAME > – имя домена, строка до 20 символов.

### **Значение по умолчанию**

Не задан

### **Командный режим**

SIP SIGNALLING

### **Пример**

msan(config-fxs-sip-signalling)# sip-domain eltex

# *38.32 reg-delay*

Командой задается время задержки между регистрациями соседних портов модуля FXS. По умолчанию 500 мс. Увеличенное время может потребоваться, когда шлюз работает через SBC, который при большом количестве запросов REGISTER может на время заблокировать прием сообщений с IP-адреса шлюза либо занести его в черный список.

Использование отрицательной формы команды (no) устанавливает значение по умолчанию.

### **Синтаксис**

reg-delay < VALUE >

no reg-delay

### **Параметры**

< VALUE > – задержка между регистрациями соседних портов, значение [0-5000].

### **Значение по умолчанию**

500

### **Командный режим**

SIP SIGNALLING

```
msan(config-fxs-sip-signalling)# reg-delay 200
```
# *38.33 rfc4028 enable*

Командой настраивается поддержка таймеров SIP-сессий (RFC 4028). Во время разговорной сессии должны передаваться запросы UPDATE (если встречный шлюз указал их поддержку) либо re-INVITE для контроля соединения

Использование отрицательной формы команды (no) устанавливает значение по умолчанию.

### **Синтаксис**

[no] rfc4028 enable

### **Значение по умолчанию**

Таймер используется.

### **Командный режим**

SIP SIGNALLING

### **Пример**

msan(config-fxs-sip-signalling)# rfc4028 enable

# *38.34 rfc4028 min-se*

Команда задает минимальный интервал проверки работоспособности соединения.

Использование отрицательной формы команды (no) устанавливает значение по умолчанию.

### **Синтаксис**

rfc4028 min-se <VALUE>

no rfc4028 min-se

### **Параметры**

< VALUE > – значение минимального интервала [90..1800], с.

### **Значение по умолчанию**

120

### **Командный режим**

SIP SIGNALLING

### **Пример**

```
msan(config-fxs-sip-signalling)# rfc4028 min-se 190
```
# *38.35 rfc4028 se*

Команда задает период времени в секундах, по истечении которого произойдет принудительное завершение сессии, в случае если сессия не будет во время обновлена.

Использование отрицательной формы команды (no) устанавливает значение по умолчанию.

### **Синтаксис**

rfc4028 se <VALUE>

no rfc4028 se

### **Параметры**

< VALUE > – значение минимального интервала [90..80000], с.

### **Значение по умолчанию**

Сессия не ограничена.

### **Командный режим**

SIP SIGNALLING

### **Пример**

msan(config-fxs-sip-signalling)# rfc4028 se 1800

# *38.36 keepalive mode*

Команда задает режим поддержания активной сессии при работе через NAT.

Использование отрицательной формы команды (no) устанавливает значение по умолчанию.

### **Синтаксис**

keepalive mode { notify|options|crlf}

no keepalive mode

### **Параметры**

- options использовать в качестве сообщения поддержания активной сессии запрос OPTIONS;
- notify использовать в качестве сообщения поддержания активной сессии уведомление NOTIFY;
- CRLF использовать в качестве сообщения поддержания активной сессии специальный запрос CRLF.

#### **Значение по умолчанию**

Выключено

#### **Командный режим**

SIP SIGNALLING

#### **Пример**

msan(config-fxs-sip-signalling)# keepalive mode notify

# *38.37 keepalive interval*

Команда задает период передачи сообщений поддержания активной сессии в секундах.

Использование отрицательной формы команды (no) устанавливает значение по умолчанию.

### **Синтаксис**

keepalive interval <TIME>

no keepalive interval

#### **Параметры**

<TIME> – период передачи сообщений для поддержания активной сессия, принимает значения [30..120] секунд.

#### **Значение по умолчанию**

30

### **Командный режим**

SIP SIGNALLING

### **Пример**

msan(config-fxs-sip-signalling)# keepalive interval 40

### *38.38 conference mode*

Команда задает режим сбора конференции.

Использование отрицательной формы команды (no) устанавливает значение по умолчанию.

### **Синтаксис**

conference mode {local|remote}

no conference mode

#### **Параметры**

- *local* конференция собирается локально на устройстве. Разговорные потоки микшируются на модуле FXS;
- *remote* конференция собирается на сервере конференций. Разговорные потоки микшируются на сервере.

#### **Значение по умолчанию**

local

### **Командный режим**

SIP SIGNALLING

### **Пример**

```
msan(config-fxs-sip-signalling)# conference mode remote
```
# *38.39 conference server*

Команда задает имя сервера конференции при использовании режима Remote.

Использование отрицательной формы команды (no) устанавливает значение по умолчанию.

### **Синтаксис**

conference server <VALUE>

no conference server

### **Параметры**

<VALUE> – строка до 80 символов.

### **Значение по умолчанию**

conf

### **Командный режим**

SIP SIGNALLING

### **Пример**

msan(config-fxs-sip-signalling)# conference server conference-ims

# *38.40 ims enable*

Позволяет использовать управление услугами (simulation services) при помощи IMS (3GPP TS 24.623).

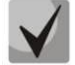

**Устройство поддерживает неявную (implicit) подписку на услуги IMS, при таком варианте подписки запросы SUBSCRIBE после регистрации абонентов шлюзом не отправляются, обрабатываются только NOTIFY-запросы, принятые от IMS, с помощью которых происходит управление услугами.**

**При включенной настройке IMS Enable не обрабатываются параметры call-transfer, сall-waiting и hotnumber/hottimeout в настройках абонентских портов, поскольку услугами управляет IMS-сервер.**

Использование отрицательной формы команды (no) устанавливает значение по умолчанию.

### **Синтаксис**

[no] ims enable

### **Значение по умолчанию**

Выключено

### **Командный режим**

SIP SIGNALLING

### **Пример**

```
msan(config-fxs-sip-signalling)# ims enable
```
# *38.41 ims conference/hotline/cw/hold/ct*

Команда задает имя, передаваемое в XCAP вложении для управления соответствующей услугой.

- conference имя, передаваемое в XCAP вложении для управления услугой «Трехсторонняя конференция»;
- hotline имя, передаваемое в XCAP-вложении для управления услугой «Горячая линия»;
- cw имя, передаваемое в XCAP-вложении для управления услугой «Ожидание вызова»;
- hold имя, передаваемое в XCAP-вложении для управления услугой «Удержание вызова»;
- ct имя, передаваемое в XCAP-вложении для управления услугой «Передача вызова».

Использование отрицательной формы команды (no) устанавливает значение по умолчанию.

### **Синтаксис**

ims {conference|hotline|cw|hold|ct} <VALUE>

[no] ims {conference|hotline|cw|hold|ct}

### **Параметры**

<VALUE> – строка до 30 символов.

#### **Значение по умолчанию**

- конференция three-party-conference;
- $1$  горячая линия hot-line-service;
- ожидание вызова call-waiting;
- удержание вызова call-hold;
- передача вызова explicit-call-transfer.

### **Командный режим**

SIP SIGNALLING

### **Пример**

msan(config-fxs-sip-signalling)# ims conference 3way

### *38.42 changeover-options*

Команда включает режим перехода на резерв при неответе на сообщение OPTIONS, плата перерегистрируется на адресе резервного сервера.

Использование отрицательной формы команды (no) устанавливает значение по умолчанию.

### **Синтаксис**

[no] changeover-options

#### **Значение по умолчанию**

Выключено

#### **Командный режим**

SIP SIGNALLING

#### **Пример**

msan(config-fxs-sip-signalling)# changeover-options

### *38.43 show voice-port proxy-configuration*

Команда показывает текущие настройки прокси-серверов и серверов регистрации для модулей FXS72SIP.

#### **Синтаксис**

show voice-port proxy-configuration

#### **Параметры**

Команда не содержит аргументов.

#### **Командный режим**

ROOT

#### **Пример**

msan> show voice-port proxy-configuration

```
 Proxy settings
   ~~~~~~~~~~~~~~
Number Proxy Registrar
        ------ -------------------------- -------------------------- 
\Omega
```
# *38.44 show voice-port sip-configuration*

Команда показывает текущие настройки SIP протокола для модулей FXS72SIP.

### **Синтаксис**

show voice-port sip-configuration

#### **Параметры**

Команда не содержит аргументов.

#### **Командный режим**

ROOT

### **Пример**

msan> show voice-port sip-configuration

```
 SIP settings
   ~~~~~~~~~~~~
Attribute Value Value
-------------------------------- ---------------------- 
Proxy mode: 0ff
```
*Мультисервисная платформа абонентского доступа MC1000-PX Справочник команд CLI 265*

# **A** ELTEX

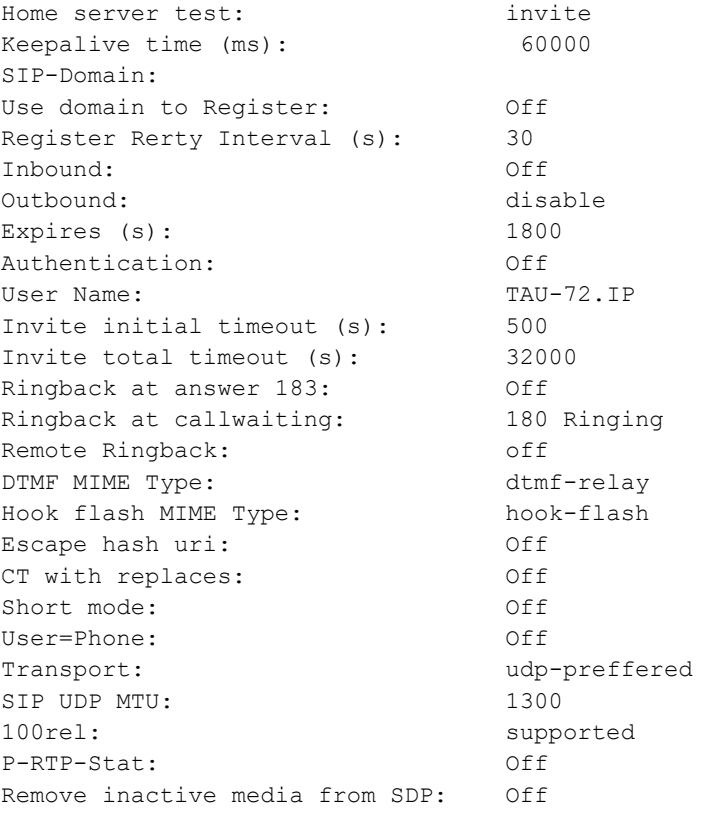

# **39 FXS: КОНФИГУРАЦИЯ VOIP МОДУЛЕЙ FXS72SIP**

В данной главе описываются настройки VoIP для модулей FXS. Режим доступен из режима CONFIGURE.

Для перехода в режим VoIP необходимо выполнить следующие команды:

```
msan> enable 
msan# configure 
msan(config)# voice service voip 
msan(config-fxs-sip-voip)#
```
# *39.1 default service voip*

Командой устанавливаются значения параметров VoIP по умолчанию.

### **Синтаксис**

default service voip

### **Командный режим**

ROOT

### **Пример**

msan# default service voip

# *39.2 fax-direction*

Команда для установки направления вызова, при котором детектировать тоны факса, после чего осуществлять переход на кодек факса.

Использование отрицательной формы команды (no) устанавливает значения по умолчанию.

### **Синтаксис**

fax-direction <VAL>

no fax-direction

### **Параметры**

<VAL> – назначаемое действие:

- both детектируются тоны как при передаче факса, так и при приеме. При передаче факса детектируется сигнал CNG FAX с абонентской линии. При приеме факса детектируется сигнал V.21 с абонентской линии;
- caller детектируются тоны только при передаче факса. При передаче факса детектируется сигнал CNG FAX с абонентской линии;
- callee детектируются тоны только при приеме факса. При приеме факса детектируется сигнал V.21 с абонентской линии;
- none отключает детектирование тонов факса, но не запрещает передачу факса (не будет инициироваться переход на кодек факса, но данный переход может быть сделан встречным шлюзом).

# eure

### **Значение по умолчанию**

both

### **Командный режим**

VOIP

### **Пример**

msan(config-fxs-sip-voip)# fax-direction none

### *39.3 codec-order*

Команда для установки кодеков и порядка, в котором они будут использоваться при установлении соединения.

Использование отрицательной формы команды (no) устанавливает значения по умолчанию.

### **Синтаксис**

codec-order <CODEC\_ORDER>

no codec-order

### **Параметры**

<CODEC\_ORDER> – список используемых кодеков. Указываются через запятую без пробелов. Первый кодек получит наивысший приоритет, последний соответственно низший.

Возможные кодеки: g711a, g711u, g729, g723, g726-32.

### **Значение по умолчанию**

g711a, g711u

### **Командный режим**

VOIP

### **Пример**

msan(config-fxs-sip-voip)# codec-order g711a,g711u,g729,g723, g726-32

# *39.4 codec-packettime g711*

Команда для установки количества миллисекунд речи, передаваемых в одном речевом пакете протокола RTP для кодека G711.

Использование отрицательной формы команды (no) устанавливает значения по умолчанию.

### **Синтаксис**

codec-packettime g711 < TIME >

no codec-packettime g711

### **Параметры**

< TIME > – время, принимает значения: 10, 20, 30, 40, 50, 60 мс.

#### **Значение по умолчанию**

20 мс

### **Командный режим**

VOIP

### **Пример**

```
msan(config-fxs-sip-voip)# codec-packettime g711 50
```
# *39.5 codec-packettime g729*

Команда для установки количества миллисекунд (мс) речи, передаваемых в одном речевом пакете протокола RTP для кодека G729.

Использование отрицательной формы команды (no) устанавливает значения по умолчанию.

### **Синтаксис**

codec-packettime g729 < TIME >

no codec-packettime g729

### **Параметры**

< TIME > – время, принимает значения: 10, 20, 30, 40, 50, 60, 70, 80 мс.

### **Значение по умолчанию**

20 мс

### **Командный режим**

VOIP

### **Пример**

msan(config-fxs-sip-voip)# codec-packettime g729 80

# *39.6 codec-packettime g723*

Команда для установки количества миллисекунд (мс) речи, передаваемых в одном речевом пакете протокола RTP для кодека G723.1.

Использование отрицательной формы команды (no) устанавливает значения по умолчанию.

### **Синтаксис**

codec-packettime g723 < TIME >

no codec-packettime g723

### **Параметры**

< TIME > – время, принимает значения: 30, 60, 90 мс.

### **Значение по умолчанию**

30 мс

### **Командный режим**

VOIP

### **Пример**

msan(config-fxs-sip-voip)# codec-packettime g723 60

# *39.7 codec-packettime g726*

Команда для установки количества миллисекунд речи, передаваемых в одном речевом пакете протокола RTP для кодека G726-32.

Использование отрицательной формы команды (no) устанавливает значения по умолчанию.

### **Синтаксис**

codec-packettime g726 < TIME >

no codec-packettime g726

### **Параметры**

< TIME > – время, принимает значения: 10, 20, 30 мс.

### **Значение по умолчанию**

20 мс

### **Командный режим**

VOIP

### **Пример**

msan(config-fxs-sip-voip)# codec-packettime g726 30

# *39.8 dtmf-mode*

Командой устанавливается метод передачи сигналов DTMF. Передача DTMF во время установленной сессии используется для донабора.

Использование отрицательной формы команды (no) устанавливает значения по умолчанию.

### **Синтаксис**

dtmf-mode <MODE>

no dtmf-mode

### **Параметры**

<MODE> – метод передачи DTMF-сигналов:

- inband внутриполосно, в речевых пакетах RTP;
- rfc2833 согласно рекомендации RFC2833 в качестве выделенной нагрузки в речевых пакетах RTP; принимаются DTMF-сигналы в формате rfc2833 с типом нагрузки, предложенным устройством MSAN (настроенным на устройстве).
- rfc2833-peer-pt согласно рекомендации RFC2833 в качестве выделенной нагрузки в речевых пакетах RTP. Позволяет принимать DTMF-сигналы в формате rfc2833 с типом нагрузки, предложенным взаимодействующим шлюзом. Используется для совместимости со шлюзами, некорректно поддерживающими рекомендацию rfc3264;
- info внеполосно. По протоколу SIP используются сообщения INFO, при этом вид передаваемых сигналов DTMF будет зависеть от типа расширения MIME.

#### **Значение по умолчанию**

rfc2833

#### **Командный режим**

VOIP

#### **Пример**

```
msan(config-fxs-sip-voip)# dtmf-mode info
```
# *39.9 flash-mode*

Команда для установки метода передачи короткого отбоя flash. Передача flash абонентским портом через IP-сеть возможна только если на нем настроен режим использования функции flash – Transmit flash.

Использование отрицательной формы команды (no) устанавливает значения по умолчанию.

### **Синтаксис**

flash-mode <MODE>

no flash-mode

### **Параметры**

<MODE> – метод передачи короткого отбоя Flash:

- $-$  disabled передача flash запрещена;
- rfc2833 передача flash осуществляется согласно рекомендации RFC2833 в качестве выделенной нагрузки в речевых пакетах RTP;
- info передача flash осуществляется методами протоколов SIP. По протоколу SIP используются сообщения INFO, при этом вид передаваемого сигнала flash будет зависеть от типа расширения MIME.

### **Значение по умолчанию**

rfc2833

### **Командный режим**

VOIP

### **Пример**

```
msan(config-fxs-sip-voip)# flash-mode info
```
# *39.10 fax-mode*

Команда для определения основного протокола/кодека, используемого при передаче факса.

Использование отрицательной формы команды (no) устанавливает значения по умолчанию.

### **Синтаксис**

fax-mode <TYPE>

no fax-mode

### **Параметры**

<TYPE> – тип кодека:

- g711a использование кодека G.711A для передачи факса. Переключение на кодек g711a осуществляется по детектированию соответствующих тонов;
- g711u использование кодека G.711U для передачи факса. Переключение на кодек g711u осуществляется по детектированию соответствующих тонов;
- t38 использование протокола Т.38 для передачи факса. Переключение на Т.38 осуществляется по детектированию соответствующих тонов.

### **Значение по умолчанию**

g711u

### **Командный режим**

VOIP

### **Пример**

```
msan(config-fxs-sip-voip)# fax-mode g711a
```
# *39.11 slave-faxtransfer*

Командой устанавливается резервный протокол/кодек, используемый при передаче факса. Переход на данный кодек осуществляется, если встречная сторона не поддерживает приоритетный.

Использование отрицательной формы команды (no) устанавливает значения по умолчанию.

### **Синтаксис**

slave-faxtransfer <TYPE>

no slave-faxtransfer

### **Параметры**

<TYPE> – тип кодека:

- g711a использование кодека G.711A для передачи факса. Переключение на кодек G.711A осуществляется по детектированию соответствующих тонов;
- g711u использование кодека G.711U для передачи факса. Переключение на кодек G.711U осуществляется по детектированию соответствующих тонов;
- t38 использование протокола Т.38 для передачи факса. Переключение на Т.38 осуществляется по детектированию соответствующих тонов.
- none не использовать резервный кодек.

#### **Значение по умолчанию**

none

### **Командный режим**

VOIP

### **Пример**

msan(config-fxs-sip-voip)# slave-faxtransfer G.711A

### *39.12 modem-mode*

Командой определяется переход в режим Voice band data (по рекомендации V.152). В режиме VBD шлюз выключает детектор активности речи (VAD) и генератор комфортного шума (CNG), что необходимо при установлении модемного соединения.

Использование отрицательной формы команды (no) устанавливает значения по умолчанию.

### **Синтаксис**

modem-mode <MODE>

no modem-mode

### **Параметры**

<MODE> – переход в режим Voice band data:

- off не детектировать сигналы модема;
- g711a-vbd использование кодека G.711A при передаче данных по модемному соединению. Переключение на кодек G.711A в режим VBD осуществляется по детектированию тона CED;
- g711u-vbd использование кодека G.711U при передаче данных по модемному соединению. Переключение на кодек G.711U в режим VBD осуществляется по детектированию тона CED;
- g711a-rfc3108 использование кодека G.711A при передаче данных по модемному соединению. При переходе в режим передачи модема по протоколу SIP эхокомпенсация и VAD выключаются при помощи атрибутов, описанных в рекомендации RFC3108:

a=silenceSupp:off - - - -

a=ecan:fb off -;

- g711u-rfc3108 использование кодека G.711U при передаче данных по модемному соединению. При переходе в режим передачи модема по протоколу SIP, эхокомпенсация и VAD выключаются при помощи атрибутов, описанных в рекомендации RFC3108:
	- a=silenceSupp:off - -
	- $\blacksquare$  a=ecan:fb off -;
- g711a-nse использование кодека G.711U для передачи факса. Переключение на кодек G.711U осуществляется по детектированию соответствующих тонов;
- g711u-nse использование протокола Т.38 для передачи факса. Переключение на Т.38 осуществляется по детектированию соответствующих тонов.

### **Значение по умолчанию**

g711a-vbd

#### **Командный режим**

VOIP

### **Пример**

msan(config-fxs-sip-voip)# modem-mode G.711U-NSE

### *39.13 nlp-disable*

Командой устанавливается разрешение на использование эхоподавления с выключенным нелинейным процессором NLP. В случае, когда уровни сигналов на передаче и приеме сильно различаются, слабый сигнал может быть подавлен нелинейным процессором NLP. Для предотвращения подавления используется данный режим работы эхокомпенсаторов.

Использование отрицательной формы команды (no) устанавливает значения по умолчанию, что соответствует значению выключено.

### **Синтаксис**

[no] nlp-disable

### **Параметры**

Команда не содержит аргументов.

### **Значение по умолчанию**

Использование эхоподавления с включенным нелинейным процессором NLP.

### **Командный режим**

VOIP

### **Пример**

msan(config-fxs-sip-voip)# nlp-disable

# *39.14 fax-bitrate*

Команда для установки максимальной скорости факса (9600, 14400). Данная настройка влияет на возможности шлюза работать с высокоскоростными факсимильными аппаратами. Если факсимильные аппараты поддерживают передачу на скорости 14400, а на шлюзе настроено ограничение 9600, то максимальная скорость соединения между факсимильными аппаратами не сможет превысить 9600 бод. Если, наоборот, факсимильные аппараты поддерживают передачу на скорости 9600, а на шлюзе настроено ограничение 14400, то данная настройка не окажет никакого влияния на взаимодействие, максимальная скорость будет определяться возможностями факсимильных аппаратов.

Использование отрицательной формы команды (no) устанавливает значения по умолчанию.

### **Синтаксис**

fax-bitrate <VAL>

no fax-bitrate

### **Параметры**

<VAL> – максимальная скорость факса, принимает значения 9600, 14400.

#### **Значение по умолчанию**

14440 бод

### **Командный режим**

VOIP

### **Пример**

```
msan(config-fxs-sip-voip)# fax-bitrate 14400
```
# *39.15 fax-datagram*

Команда для установки максимального размера дейтаграммы. Значение равное 0 означает, что по протоколу SIP-атрибут T38MaxDatagram передаваться не будет. Используйте значение 0 для взаимодействия со шлюзами, не поддерживающими значения дейтаграммы 272 байта и выше. Данный параметр определяет максимальное количество байт, передаваемых в пакете протокола Т.38.

Использование отрицательной формы команды (no) устанавливает значения по умолчанию.

### **Синтаксис**

fax-datagram <DATAGRAM>

no fax-datagram

### **Параметры**

<DATAGRAM> – максимальный размер дейтаграммы, принимает значения [0, 272 .. 512] байт.

### **Значение по умолчанию**

512 байт

### **Командный режим**

VOIP

### **Пример**

```
msan(config-fxs-sip-voip)# fax-datagram 0
```
# *39.16 payloadtype dtmf*

Командой устанавливается тип динамической нагрузки, используемой для передачи пакетов по RFC2833. Рекомендация RFC2833 определяет передачу сигналов DTMF и Flash посредством RTPпротокола. Данный параметр должен согласовываться с аналогичным параметром взаимодействующего шлюза.

Использование отрицательной формы команды (no) устанавливает значения по умолчанию.

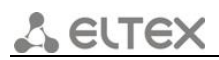

### **Синтаксис**

payloadtype dtmf <TYPE>

no payloadtype dtmf

### **Параметры**

<TYPE> – тип динамической нагрузки, принимает значения [96 .. 127].

### **Значение по умолчанию**

96

### **Командный режим**

VOIP

### **Пример**

```
msan(config-fxs-sip-voip)# payloadtype dtmf 120
```
# *39.17 payloadtype cisco-nse*

Командой устанавливается тип динамической нагрузки, используемой для передачи пакетов NSE. Использование отрицательной формы команды (no) устанавливает значения по умолчанию.

### **Синтаксис**

payloadtype cisco-nse <TYPE>

no payloadtype cisco-nse

### **Параметры**

<TYPE> – тип динамической нагрузки, принимает значения [96 .. 127].

### **Значение по умолчанию**

100

### **Командный режим**

VOIP

### **Пример**

msan(config-fxs-sip-voip)# payloadtype cisco-nse 120

# *39.18 payloadtype g726*

Командой устанавливается тип динамической нагрузки, используемой для передачи кодека G.726. Использование отрицательной формы команды (no) устанавливает значения по умолчанию.

### **Синтаксис**

payloadtype g726 <TYPE> no payloadtype g726

### **Параметры**

<TYPE> – тип динамической нагрузки, принимает значения [96 .. 127].

#### **Значение по умолчанию**

102

### **Командный режим**

VOIP

### **Пример**

```
msan(config-fxs-sip-voip)# payloadtype g726-32 122
```
# *39.19 silence-detection*

Команда включает использование детектора активности речи (VAD) и подавление тишины (SSup). Детектор активности речи позволяет отключать передачу разговорных пакетов RTP в моменты молчания, тем самым уменьшая нагрузку в сети передачи данных.

Использование отрицательной формы команды (no) устанавливает значения по умолчанию, что соответствует значению выключено.

### **Синтаксис**

[no] silence-detection

### **Параметры**

Команда не содержит аргументов.

### **Значение по умолчанию**

Выключено использование детектора активности речи (VAD) и подавление тишины (SSup).

### **Командный режим**

VOIP

### **Пример**

```
msan(config-fxs-sip-voip)# silence-detection
```
# *39.20 echo-canceller*

Данной командой включается использование эхоподавления.

Использование отрицательной формы команды (no) устанавливает значения по умолчанию, что соответствует значению выключено.

### **Синтаксис**

[no] echo-canceller

### **Параметры**

Команда не содержит аргументов.

### **Значение по умолчанию**

Эхоподавление выключено.

#### **Командный режим**

VOIP

### **Пример**

```
msan(config-fxs-sip-voip)# echo-canceller
```
### *39.21 comfort-noise-generation*

Команда включает использование генератора комфортного шума. Используется совместно с настройкой Silence detection (VAD), поскольку формирование пакетов комфортного шума осуществляется только в моменты обнаруженных речевых пауз.

Использование отрицательной формы команды (no) устанавливает значения по умолчанию, что соответствует значению выключено.

### **Синтаксис**

[no] comfort-noise-generation

### **Параметры**

Команда не содержит аргументов.

#### **Значение по умолчанию**

Выключено использование генератора комфортного шума.

### **Командный режим**

VOIP

### **Пример**

msan(config-fxs-sip-voip)# comfort-noise-generation

# *39.22 playout-delay*

Команда для установки параметров джиттер-буфера.

Использование отрицательной формы команды (no) устанавливает значения по умолчанию.

### **Синтаксис**

playout-delay <PARAM> <VAL>

no playout-delay <PARAM>

### **Параметры**

<PARAM> – настраиваемый параметр, принимает значения:

- fax milliseconds размер фиксированного джиттер-буфера, используемого в режиме передачи факса или модема;
- minimum milliseconds размер фиксированного джиттер-буфера либо нижняя граница (минимальный размер) адаптивного джиттер-буфера;
- maximum milliseconds верхняя граница (максимальный размер) адаптивного джиттер-буфера в миллисекундах;
- deletion-threshold milliseconds порог немедленного удаления пакетов в миллисекундах. При росте буфера и превышении задержки пакета свыше данной границы пакеты немедленно удаляются.

<VAL> – значение параметра:

- для *fax milliseconds*, диапазон значений [0..200] мс;
- для *minimum milliseconds*, диапазон значений [0..200] мс;
- для *maximum milliseconds*, диапазон значений [*minimum milliseconds* .. 200] мс;
- для *deletion-threshold milliseconds*, диапазон значений [*maximum milliseconds* .. 500] мс.

### **Значение по умолчанию**

playout-delayfax 0

playout-delayminimum 0

playout-delaymaximum 200

### **playout-delaydeletion-threshold 500Командный режим**

VOIP

### **Пример**

msan(config-fxs-sip-voip)#playout-delay fax 1

# *39.23 playout-delay mode*

Команда для установки режима работы джиттер-буфера.

Использование отрицательной формы команды (no) устанавливает значения по умолчанию.

### **Синтаксис**

playout-delay mode <MODE>

no playout-delay mode

### **Параметры**

<MODE> – режим работы джитер-буфера:

- adaptive адаптивный режим работы;
- fixed фиксированный режим работы.

### **Значение по умолчанию**

adaptive

### **Командный режим**

VOIP

### **Пример**

msan(config-fxs-sip-voip)# playout-delay mode adaptive

# *39.24 playout-delay deletion-mode*

Команда для установки режима адаптации буфера. Определяет, каким образом будут удаляться пакеты при адаптации буфера к нижней границе.

Использование отрицательной формы команды (no) устанавливает значения по умолчанию.

#### **Синтаксис**

playout-delay deletion-mode <MODE>

no playout-delay deletion-mode

#### **Параметры**

<MODE> – режим адаптации буфера:

- soft используется интеллектуальная схема выбора пакетов для удаления, превысивших порог;
- hard пакеты, задержка которых превысила порог, немедленно удаляются.

#### **Значение по умолчанию**

soft

#### **Командный режим**

VOIP

#### **Пример**

msan(config-fxs-sip-voip)# playout-delay deletion-mode soft

### *39.25 protocol rtcp timer*

Команда для установки периода времени в секундах, через который устройство отправляет контрольные пакеты по протоколу RTCP.

Отрицательная форма команды (no) выключает использование протокола RTCP.

#### **Синтаксис**

protocol rtcp timer <TIME>

no protocol rtcp timer

#### **Параметры**

<TIME> – период времени, принимает значения [5 .. 65535] секунд.

#### **Значение по умолчанию**

Выключено.

### **Протокол RTCP не используется Командный режим**

VOIP

### **Пример**

msan(config-fxs-sip-voip)# protocol rtcp timer 500

# *39.26 protocol rtcp period*

Команда для настройки функции контроля состояния разговорного тракта. Определяет количество интервалов времени (RTCP timer), в течение которого ожидаются пакеты протокола RTCP со встречной стороны. При отсутствии пакетов в заданном периоде времени установленное соединение разрушается с причиной разъединения – cause 3 no route to destination. Значение контрольного периода определяется по формуле: RTCP timer\* RTCP control period секунд.

Использование отрицательной формы команды (no) выключает контроль по протоколу RTCP.

### **Синтаксис**

protocol rtcp period <COUNT>

no protocol rtcp period

### **Параметры**

<COUNT> – количество интервалов времени, принимает значения [2 .. 65535].

#### **Значение по умолчанию**

Выключено.

### **Командный режим**

VOIP

### **Пример**

msan(config-fxs-sip-voip)# protocol rtcp period 10

# *39.27 protocol rtcp xr*

Команда для настройки функции формирования контрольных пакетов RTCP Extended Reports в соответствии с RFC 3611.

Использование отрицательной формы команды (no) выключает функцию формирования контрольных пакетов RTCP Extended Reports.

### **Синтаксис**

[no] protocol rtcp xr

### **Значение по умолчанию**

Выключено.

### **Командный режим**

VOIP

### **Пример**

msan(config-fxs-sip-voip)# protocol rtcp xr

# *39.28 protocol verify-remote-media*

Командой включается контроль принимаемого медиатрафика. Для установленного соединения данная функция контролирует принимаемый медиатрафик (речевой трафик, факс Т38), в случае если он поступает с хоста либо порта, не указанного при обмене по сигнализации SIP – отбрасывает его.

Использование отрицательной формы команды (no) устанавливает значения по умолчанию, что соответствует значению выключено.

### **Синтаксис**

[no] protocol verify-remote-media

### **Параметры**

Команда не содержит аргументов.

#### **Значение по умолчанию**

Выключен контроль принимаемого медиатрафика.

### **Командный режим**

VOIP

### **Пример**

msan(config-fxs-sip-voip)# protocol verify-remote-media

### *39.29 protocol*

Команда для установки типа сервиса для SIP-пакетов и RTP-пакетов. Конфигурируются все 8 бит поля Diffserv (из которых битами DSCP являются старшие 6) передаваемого в заголовке протокола IP, значение параметра записывается в десятичной системе счисления. Используемые значения приведены в таблице ниже.

Использование отрицательной формы команды (no) устанавливает значения по умолчанию.

Таблица 5 – Значения поля «тип сервиса для RTP/SIP пакетов» (Diffserv)

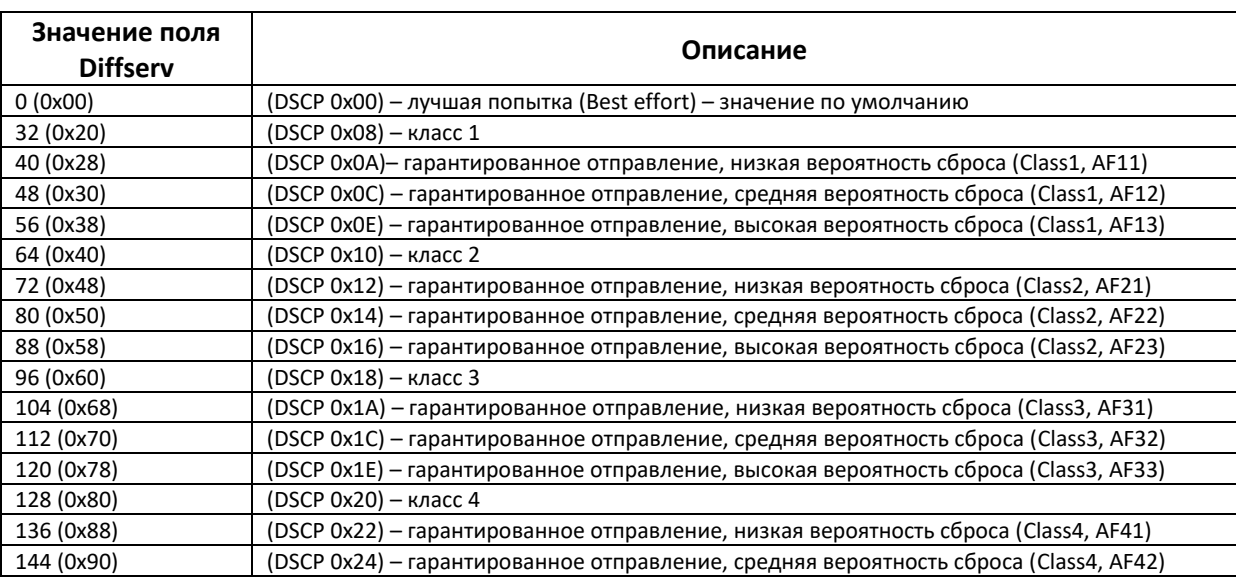

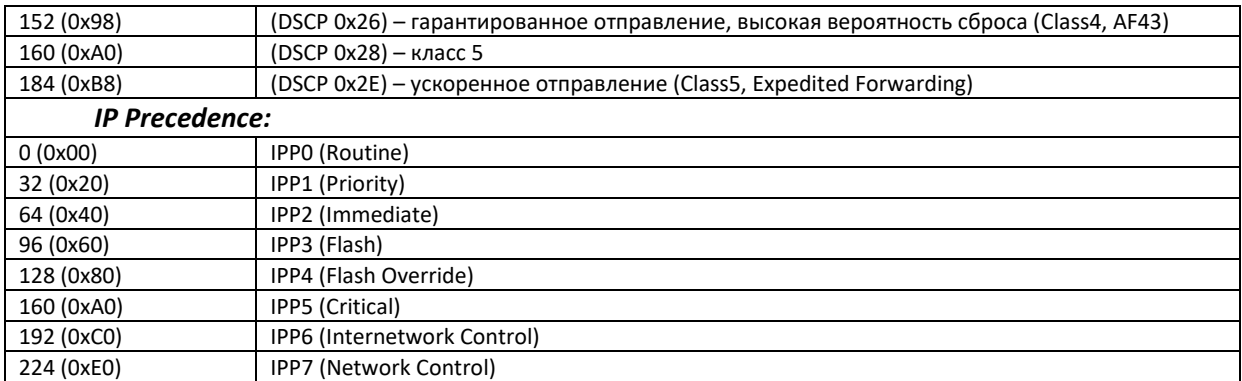

#### **Синтаксис**

protocol <PARAM> <TYPE>

no protocol <PARAM>

#### **Параметры**

<PARAM> – настраиваемый параметр:

- sip-diffserv задается тип сервиса для SIP-пакетов;
- diffserv задается тип сервиса для RTP-пакетов.

<TYPE> – тип сервиса, принимает значения от [0..255].

#### **Значение по умолчанию**

sip-diffserv 104

diffserv 184

### **Командный режим**

VOIP

### **Пример**

```
msan(config-fxs-sip-voip)# protocol sip-diffserv 0
```
# *39.30 protocol intrcp-port-range*

Команда для установки диапазона сетевых портов, используемых для передачи перехваченного трафика – СОРМирование.

Использование отрицательной формы команды (no) устанавливает значения по умолчанию.

### **Синтаксис**

protocol intrcp-port-range <MIN> <MAX>

no protocol intrcp-port-range

### **Параметры**

<MIN> – нижняя граница диапазона портов, используемых для передачи перехваченного трафика (функция СОРМирования), всегда четная, принимает значения [1024 .. 65535];

<MAX> – верхняя граница диапазона портов, используемых для передачи перехваченного трафика (функция СОРМирования), принимает значения [<MIN> .. 65535].

### **Значение по умолчанию**

min = 50000, max = 50100

### **Командный режим**

VOIP

### **Пример**

msan(config-fxs-sip-voip)# protocol intrcp-port-range 1024 2024

### *39.31 protocol sip-rtp-port-range*

Команда для установки диапазона сетевых портов, используемых для работы протокола переноса речевой информации – RTP.

Использование отрицательной формы команды (no) устанавливает значения по умолчанию.

### **Синтаксис**

protocol sip-rtp-port-range <MIN> <MAX>

no protocol sip-rtp-port-range

### **Параметры**

<MIN> – нижняя граница диапазона RTP-портов при работе по протоколу SIP, принимает значения [1024 .. 65535];

<MAX> – верхняя граница диапазона RTP-портов при работе по протоколу SIP, принимает значения [<MIN> .. 65535].

### **Значение по умолчанию**

min = 35002, max = 40000

### **Командный режим**

VOIP

### **Пример**

msan(config-fxs-sip-voip)# protocol sip-rtp-port-range 20000 30000

# *39.32 show voice-port voip-configuration*

Команда показывает текущие настройки voip-сервиса для модулей FXS72SIP.

### **Синтаксис**

show voice-port voip-configuration

### **Параметры**

Команда не содержит аргументов.

### **Командный режим**

ROOT

msan> show voice-port voip-configuration

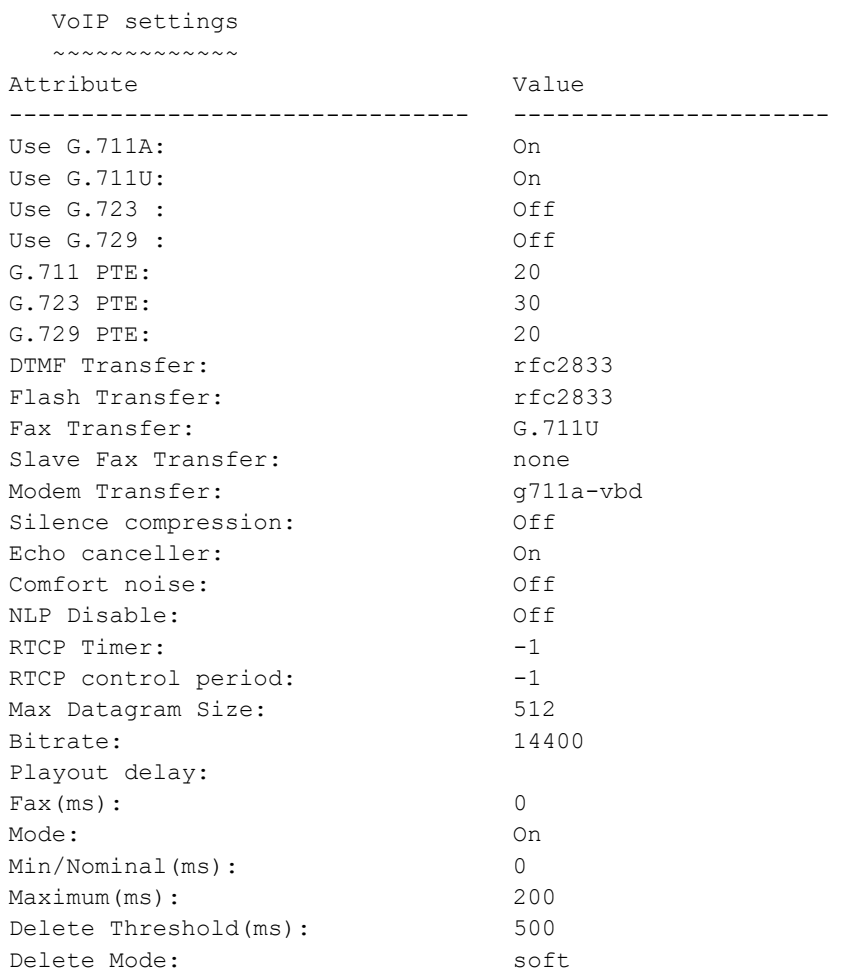

# **40 TMG: МОНИТОРИНГ TMG-16**

В данной главе описываются команды мониторинга для модулей TMG-16.

# *40.1 show e1-framer info*

Данная команда позволяет посмотреть информацию о субмодулях E1.

### **Синтаксис**

show e1-framer info

### **Параметры**

Команда не содержит аргументов.

### **Командный режим**

ROOT

### **Пример**

```
msan> show e1-framer info
```

```
 E1 framer info
    ~~~~~~~~~~~~~~
# Name Submodule 
-- --------------- 
0 none 
1 QFALC_v3.1 
2 none 
3 QFALC_v3.1
```
# *40.2 show e1-interfaces counters*

Данная команда позволяет посмотреть информацию по счетчикам потоков E1. Без параметров выводит информацию по всем потокам.

### **Синтаксис**

show e1-interfaces counters [STREAM]

### **Параметры**

[STREAM] – номер потока E1, принимает значения [0 .. 15]. Можно указать несколько потоков перечислением через «,», либо указать диапазон через «-».

### **Командный режим**

ROOT

msan> show e1-interfaces counters

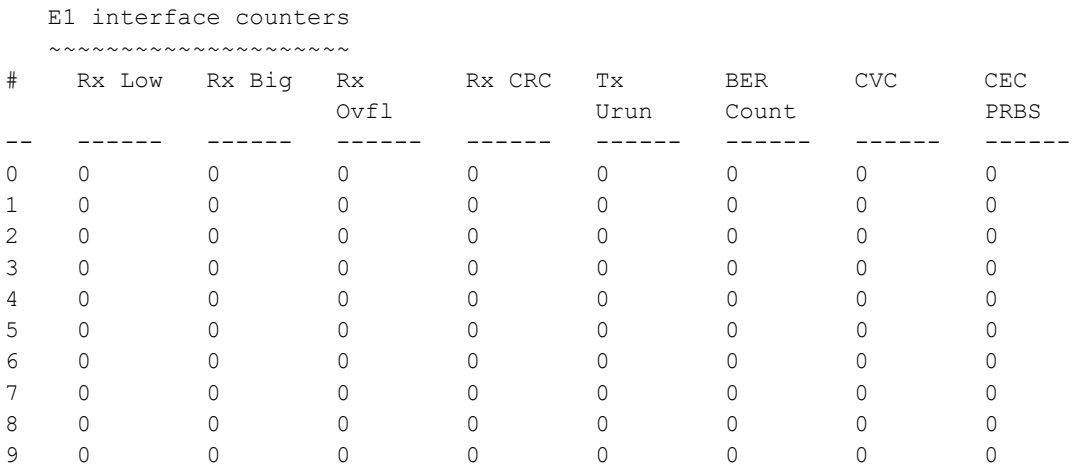

# *40.3 show e1-interfaces status detailed*

Данная команда позволяет посмотреть информацию о состоянии каналов в потоке E1.

### **Синтаксис**

show e1-interfaces status detailed <STREAM>

### **Параметры**

<STREAM> – номер потокa E1, принимает значения [0 .. 15]. Можно указать несколько потоков перечислением через «,», либо указать диапазон через «-».

#### **Командный режим**

#### ROOT

#### **Пример**

msan> show e1-interfaces status detailed 1

```
 E1 interface channels status
```
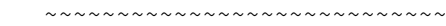

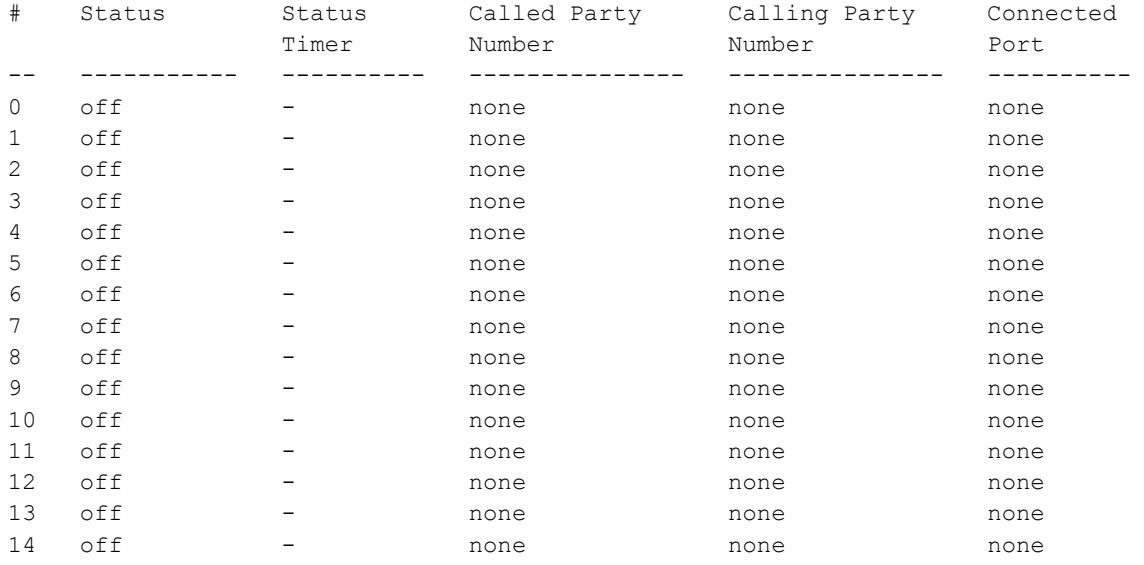

*Мультисервисная платформа абонентского доступа MC1000-PX Справочник команд CLI 287*

# **A ELTEX**

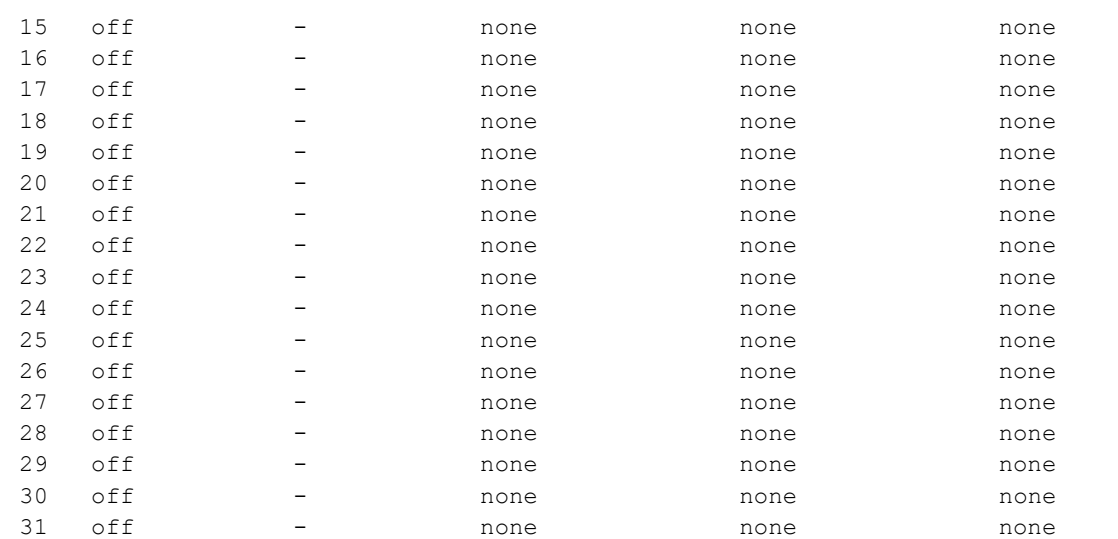

# *40.4 show e1-interfaces status*

Данная команда позволяет посмотреть информацию о состоянии потоков E1. Без параметров выводит информацию по всем потокам.

### **Синтаксис**

show e1-interfaces status [STREAM]

### **Параметры**

[STREAM] – номер и/или диапазон потоков E1 от 0 до 15. (0,3-10).

#### **Командный режим**

ROOT

#### **Пример**

msan> show e1-interfaces status

```
 E1 interface status
 ~~~~~~~~~~~~~~~~~~~
```
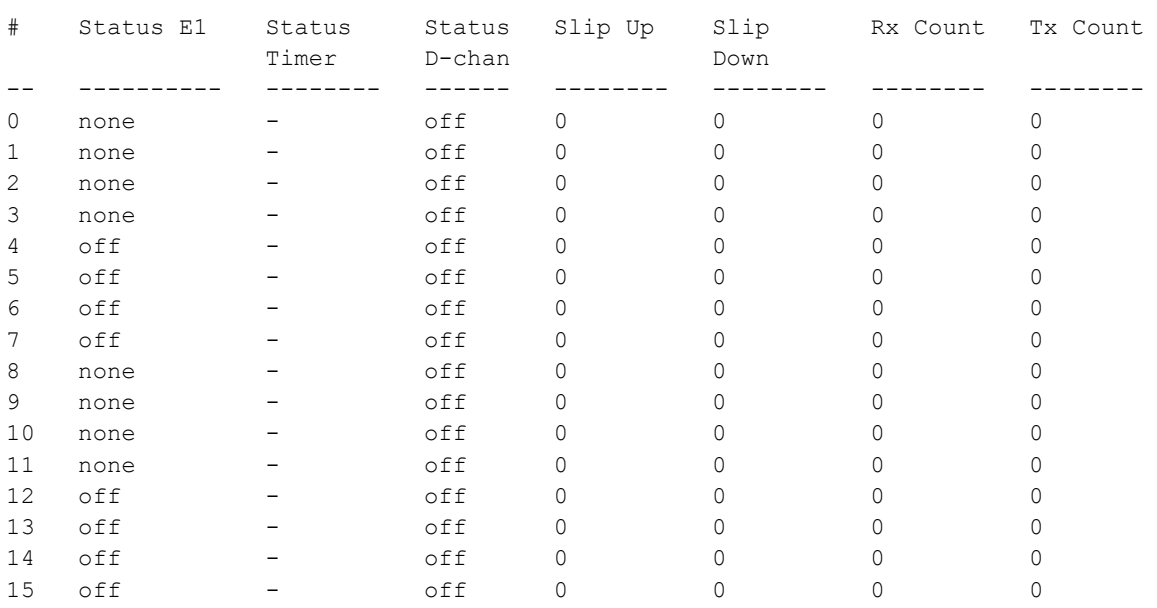
# *40.5 show v52an-interface status l3address*

Данная команда позволяет посмотреть информацию о состоянии портов интерфейса v52an.

#### **Синтаксис**

show v52an-interface status l3address <L3ADDR>

#### **Параметры**

<L3ADDR> – диапазон l3-адресов.

#### **Командный режим**

ROOT

#### **Пример**

msan> show v52an-interface status l3address 20-30

V5.2-AN interface status l3address

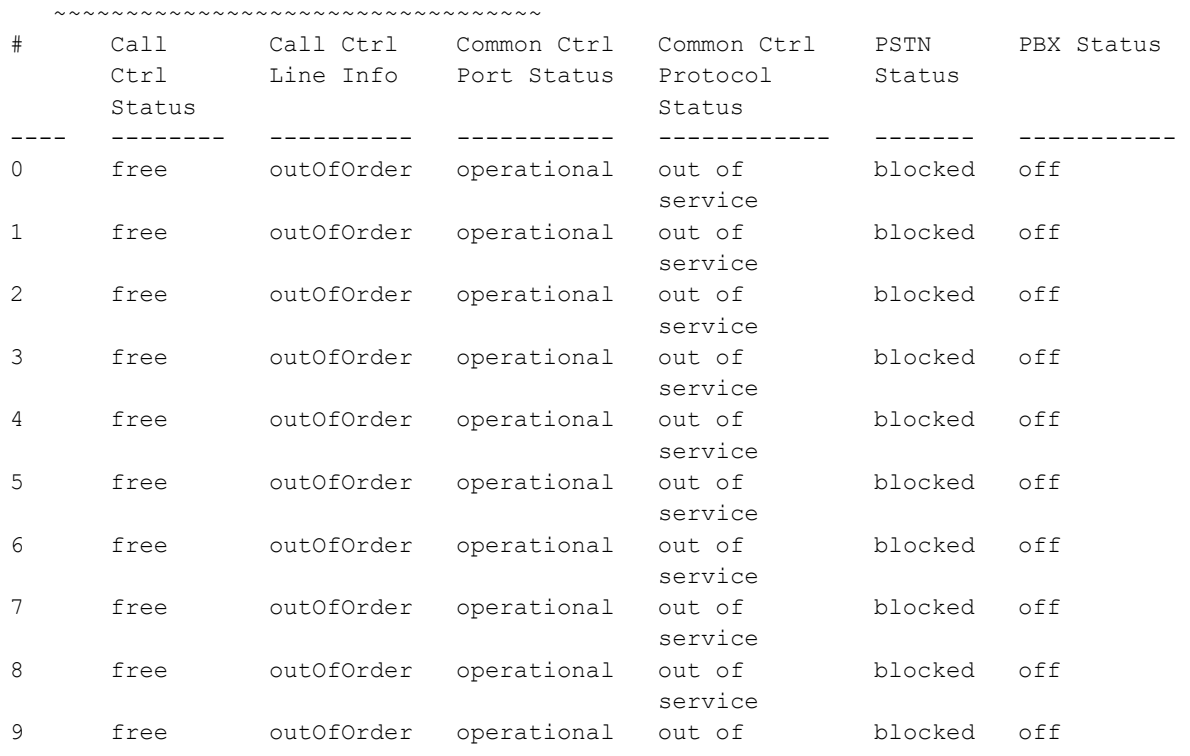

# *40.6 show v52an-interface status*

Данная команда позволяет посмотреть информацию о состоянии интерфейса v52an.

#### **Синтаксис**

show v52an-interface status

#### **Параметры**

Команда не содержит аргументов.

#### **Командный режим**

ROOT

#### **Пример**

```
msan> show v52an-interface status 
   V5.2-AN interface status
   ~~~~~~~~~~~~~~~~~~~~~~~~
# Status Duration of 
                 status 
-- ----------- ------------ 
0 down 00:13:01
```
# *40.7 show voip-module status*

Данная команда позволяет посмотреть информацию о VoIP-модулях.

### **Синтаксис**

show voip-module status

#### **Параметры**

Команда не содержит аргументов.

#### **Командный режим**

ROOT

#### **Пример**

msan> show voip-module status

 VoIP submodule info ~~~~~~~~~~~~~~~~~~~

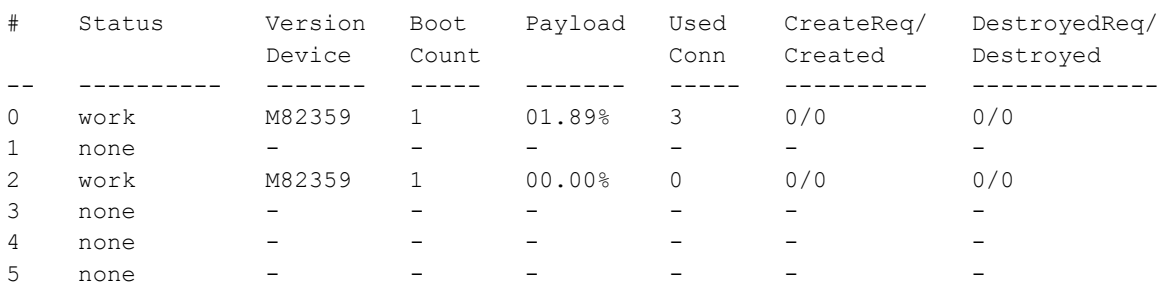

## *40.8 show voip-module channels network-status*

Данная команда позволяет посмотреть информацию о состоянии каналов VoIP-модуля: отображаются сетевые параметры устройств, использующих данный канал.

#### **Синтаксис**

show voip-module channels network-status <MODULE\_IDX>

#### **Параметры**

<MODULE\_IDX> – номер VoIP-модуля, принимает значения [0-5].

#### **Командный режим**

ROOT

#### **Пример**

```
msan> show voip-module channels network-status 2
```
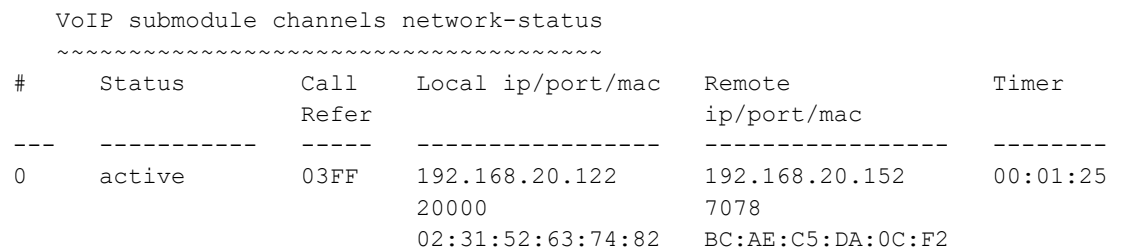

## *40.9 show voip-module channels pstn-status*

Данная команда позволяет посмотреть информацию о телефонном состоянии каналов VoIP-модуля: отображаются абонентские номера устройств, использующих данный канал.

#### **Синтаксис**

show voip-module channels pstn-status <MODULE\_IDX>

#### **Параметры**

<MODULE\_IDX> – номер VoIP-модуля, принимает значения [0-5].

#### **Командный режим**

ROOT

#### **Пример**

msan> show voip-module channels pstn-status 2

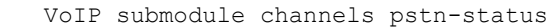

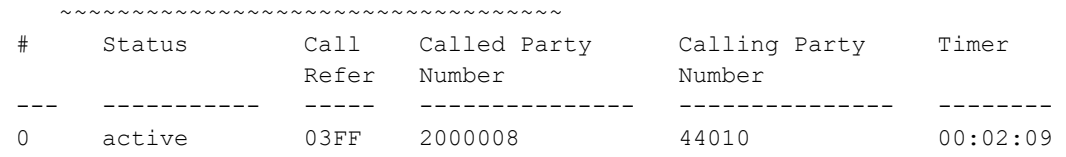

# *40.10 show sip-user status*

Данная команда позволяет посмотреть информацию о состоянии регистрации SIP-пользователей.

#### **Синтаксис**

show sip-user status

#### **Параметры**

Команда не содержит аргументов.

#### **Командный режим**

ROOT

# ELTEX

#### **Пример**

msan# show sip-user status

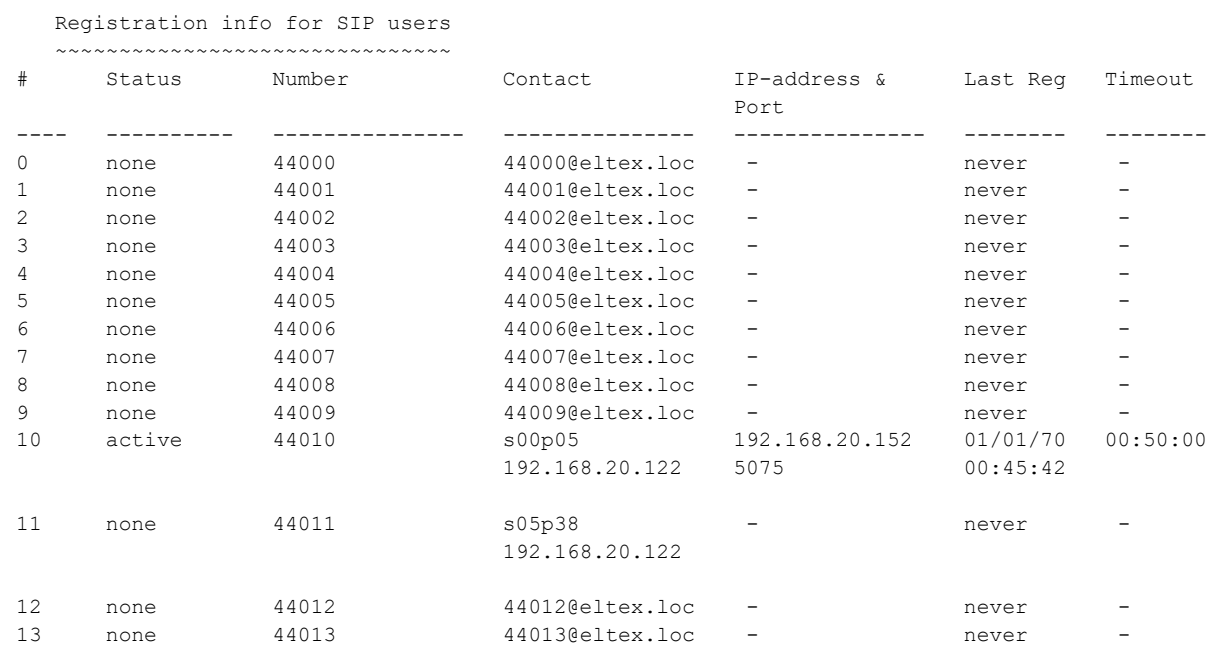

# *40.11 show sip-user status active*

Данная команда позволяет посмотреть информацию о состоянии зарегистрированных в данный момент SIP-пользователях.

#### **Синтаксис**

show sip-user status active

#### **Параметры**

Команда не содержит аргументов.

#### **Командный режим**

#### ROOT

#### **Пример**

msan# show sip-user status active

Registration info for SIP users

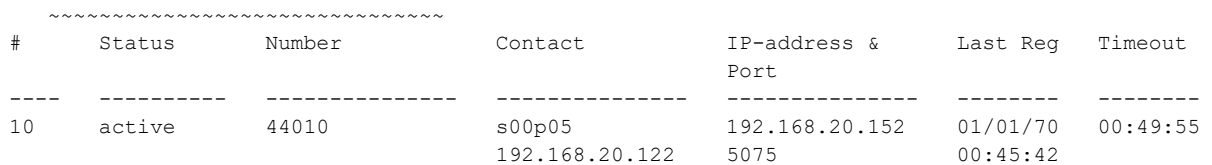

# *40.12 show sip-user status name*

Данная команда позволяет посмотреть информацию о состоянии регистрации SIP-пользователя с определенным именем.

#### **Синтаксис**

show sip-user status name <WORD>

#### **Параметры**

<WORD> – имя пользователя длинной до 21 символа.

#### **Командный режим**

ROOT

#### **Пример**

msan# show sip-user status name s05p38

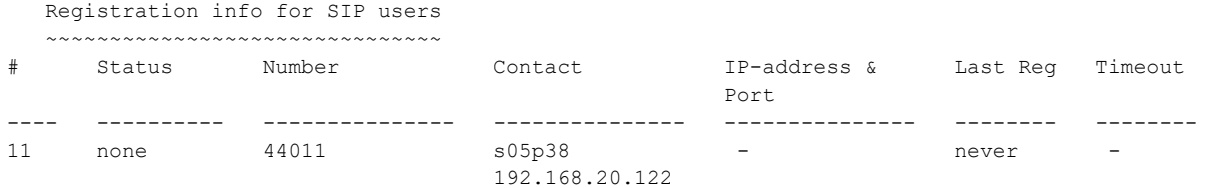

# *40.13 show sip-user status number*

Данная команда позволяет посмотреть информацию о состоянии регистрации SIP-пользователя с определенным телефонным номером.

#### **Синтаксис**

show sip-user status number <WORD>

#### **Параметры**

<WORD> – телефонный номер длинной 1 до 15 целых чисел.

#### **Командный режим**

ROOT

### **Пример**

msan# show sip-user status number 44015

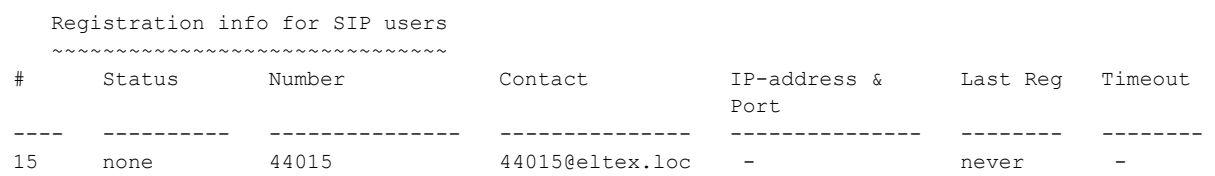

# **41 TMG: КОНФИГУРИРОВАНИЕ TMG-16**

# *41.1 tmg*

Команда для перехода в режим управления платой TMG-16.

#### **Синтаксис**

tmg

#### **Параметры**

Команда не содержит аргументов.

#### **Командный режим**

ROOT

#### **Пример**

msan# tmg (tmg)#

# *41.2 config*

Команда для перехода в режим конфигурирования параметров платы TMG-16.

### **Синтаксис**

config

### **Параметры**

Команда не содержит аргументов.

#### **Командный режим**

TMG

```
(tmg)# config
Entering configuration mode.
(tmg-config)#
```
# **42 TMG: ГРУППОВОЕ РЕДАКТИРОВАНИЕ ПАРАМЕТРОВ АБОНЕНТСКИХ ПОРТОВ**

# *42.1 sip-user number*

Команда для установки нумерации абонентам SIP.

### **Синтаксис**

sip-user number <NUMBER> voice-port < SHELF/SLOT/PORT > [print|no-print]

#### **Параметры**

<NUMBER> – номер абонента, строка длинной не более 15 цифр;

< SHELF/SLOT/PORT > – слотоместо в крейте и номер порта, задается в виде SHELF/SLOT/PORT, где

- $-$  SHELF номер корзины, принимает значения [1..1];
- SLOT номер слота в корзине, принимает значения [0..15]. Можно указать несколько слотов перечислением через «,» либо указать диапазон через «-»;
- PORT номер порта, принимает значения [0..71]. Можно указать несколько портов перечислением через «,» либо указать диапазон через «-»;

#### [print|no-print] – флаг:

- print выводить детальную информацию;
- no-print не выводить информацию.

#### **Командный режим**

TMG

#### **Пример**

```
msan(tmg)# sip-user number
msan(tmg)# sip-user number 5000 voice-port 1/2/0-5
SIP-User[0]. Set number '5000'
SIP-User[1]. Set number '5001'
SIP-User[2]. Set number '5002'
SIP-User[3]. Set number '5003'
SIP-User[4]. Set number '5004'
SIP-User[5]. Set number '5005'
```
# *42.2 sip-user v52an-l3addr*

Команда для указания на порте L3-адреса для интерфейса V5.2.

#### **Синтаксис**

sip-user v52an-l3addr <L3ADDR> voice-port <SHELF/SLOT/PORT>

# . ELTE)

### **Параметры**

<L3ADDR> – L3-адрес абонента для абонентского интерфейса V5.2, принимает значения [0..4095];

< SHELF/SLOT/PORT > – слотоместо в крейте и номер порта, задается в виде SHELF/SLOT/PORT, где

- $-$  SHELF номер корзины, принимает значения [1..1];
- SLOT номер слота в корзине, принимает значения [0..15]. Можно указать несколько слотов перечислением через «,» либо указать диапазон через «-»;
- PORT номер порта, принимает значения [0..71]. Можно указать несколько портов перечислением через «,» либо указать диапазон через «-».

#### **Командный режим**

TMG

```
msan(tmg)# sip-user number
```

```
msan(tmg)# sip-user number 5000 voice-port 1/2/0-5
SIP-User[0]. Set number '5000'
SIP-User[1]. Set number '5001'
SIP-User[2]. Set number '5002'
SIP-User[3]. Set number '5003'
SIP-User[4]. Set number '5004'
SIP-User[5]. Set number '5005'
msan(tmg)# sip-user name voice-port 1/2/0-5 
SIP-User[0]. Set regname 's02p00'
SIP-User[1]. Set regname 's02p01'
SIP-User[2]. Set regname 's02p02'
SIP-User[3]. Set regname 's02p03'
SIP-User[4]. Set regname 's02p04'
SIP-User[5]. Set regname 's02p05'
msan(tmg)# sip-user v52an-l3addr 0 voice-port 1/2/0-5 
SIP-User[0]. Set v52l3addr '0'
SIP-User[1]. Set v52l3addr '1'
SIP-User[2]. Set v52l3addr '2'
SIP-User[3]. Set v52l3addr '3'
SIP-User[4]. Set v52l3addr '4'
SIP-User[5]. Set v52l3addr '5'
msan(tmg)#
```
# 43 TMG: НАСТРОЙКА ПОТОКОВ F1

# 43.1 e1

Команда для перехода в режим конфигурирования заданного потока E1.

#### Синтаксис

e1<E1 INDEX>

#### Параметры

<E1 INDEX> - номер потока E1, принимает значения [0-15].

#### Командный режим

**TMG CONFIGURE** 

#### Пример

```
(tmq-config)# e1 0
Entering E1-stream mode.
(tmq-config-e1-if)#
```
# 43.2 alarm

Команда для установки индикации аварий конфигурируемого потока E1.

#### Синтаксис

alarm <ACT>

#### Параметры

<ACT> - назначаемое действие:

- on включить индикацию аварий данного потока E1;
- $\equiv$ off - выключить индикация аварий данного потока E1.

#### Значение по умолчанию

off

#### Командный режим

TMG E1

```
(tmg-config-el-if)# alarm off
E1[0]. Set Alarm-Indication 'off'
```
# *43.3 remalarm*

Команда для установки индикации при удаленной аварии на конфигурируемом потоке E1.

#### **Синтаксис**

remalarm

#### **Параметры**

<ACT> – назначаемое действие:

- $-$  on включить индикацию при удаленной аварии на данном потоке E1;
- off выключить индикацию при удаленной аварии на данном потоке E1.

#### **Значение по умолчанию**

off

#### **Командный режим**

TMG E1

#### **Пример**

```
(tmg-config-e1-if)# remalarm off
E1[14]. Set RemAlarm-Indication 'off'
```
# *43.4 crc4*

Команда для установки контроля CRC4 конфигурируемого потока E1.

#### **Синтаксис**

crc4 <ACT>

#### **Параметры**

<ACT> – назначаемое действие:

- on включить контроль CRC4 данного потока E1;
- off выключить контроль CRC4 данного потока E1.

#### **Значение по умолчанию**

off

#### **Командный режим**

TMG E1

```
(tmg-config-e1-if)# crc4 off
E1[14]. Set CRC4 'off'
```
# *43.5 disabled*

Команда для выключения потока из работы.

#### **Синтаксис**

disabled

#### **Параметры**

Команда не содержит аргументов.

#### **Значение по умолчанию**

Выключен.

#### **Командный режим**

TMG E1

#### **Пример**

```
(tmg-config-e1-if)# disabled 
E1[14]. Set line 'off'
```
# *43.6 enabled*

Команда для включения потока в работу.

#### **Синтаксис**

enabled

#### **Параметры**

Команда не содержит аргументов.

#### **Значение по умолчанию**

Выключен.

#### **Командный режим**

TMG E1

#### **Пример**

```
(tmg-config-e1-if)# enabled 
E1[14]. Set line 'on'
```
# *43.7 equalizer*

Команда для включения/выключения усиления сигнала потока E1.

#### **Синтаксис**

equalizer <ACT>

ELTE)

### **Параметры**

<ACT> – назначаемое действие:

- on включить контроль CRC4 данного потока E1;
- off выключить контроль CRC4 данного потока E1.

#### **Значение по умолчанию**

off

#### **Командный режим**

TMG E1

#### **Пример**

```
(tmg-config-e1-if)# equalizer on
E1[14]. Set equalizer 'on'
```
# *43.8 linecode*

Команда для установки на конфигурируемом потоке линейного кодирования AMI или HDB3.

#### **Синтаксис**

linecode <type>

#### **Параметры**

<type> – тип линейного кодирования:

 $-$  AMI;

HDB3.

#### **Значение по умолчанию**

HDB3

#### **Командный режим**

TMG E1

#### **Пример**

```
(tmg-config-e1-if)# linecode HDB3 
E1[14]. Set line_code 'hdb3'
```
# *43.9 show*

Команда для просмотра конфигурации данного потока.

#### **Синтаксис**

show

#### **Параметры**

Команда не содержит аргументов.

#### Командный режим

TMG<sub>E1</sub>

#### Пример

```
(tmq-config-e1-if)# show
'E1: PHYS' [14]:
                         line
                                      'off'
                                      'hdb3'
                         code
                                       'off'
                         ea
                                      'off'
                         crc
                                      'SIG PRI USER' (1)
                         sig
                                    'off'
                         alarm_ind
                         rem alarm ind 'off'
                         slipTO
                                     '15min'
                         slipIND
                                      'off'
```
#### 43.10 slipIND

Команда для установки индикации об аварии в случае возникновения проскальзывания в приемном тракте.

#### Синтаксис

slipIND <ACT>

#### Параметры

<ACT> - назначаемое действие:

- оп включить индикацию об аварии в случае возникновения проскальзывания в приемном тракте;
- off выключить индикацию об аварии в случае возникновения проскальзывания в приемном тракте.

#### Значение по умолчанию

 $\bigcap_{i=1}^{n}$ 

#### Командный режим

TMG<sub>E1</sub>

#### Пример

(tmg-config-e1-if)# slipIND off E1[14]. Set Slip inication 'off'

#### 43.11 **slipTO**

Команда для установки периодичности опроса параметров потока у платы. Если на данном потоке обнаружилось проскальзывание, то в течение данного таймаута станция будет сигнализировать об аварии.

#### Синтаксис

slipTO <TIMEOUT>

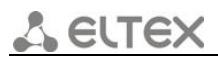

### **Параметры**

<TIMEOUT> – периодичность опроса параметров, принимает значения: 5sec, 10sec, 20sec, 30sec, 45sec, 1min, 2min, 3min, 5min, 10min, 15min, 30min, 1hour, 2hour, 6hour.

#### **Значение по умолчанию**

15min

#### **Командный режим**

TMG E1

### **Пример**

(tmg-config-e1-if)# slipTO 10min E1[14]. Set Slip timeout variant '9'

# **44 TMG: НАСТРОЙКА СЕТЕВЫХ ПАРАМЕТРОВ**

# *44.1 network*

Команда для перехода в режим конфигурирования сетевых параметров.

#### **Синтаксис**

network

#### **Параметры**

Команда не содержит аргументов.

#### **Командный режим**

TMG CONFIGURE

#### **Пример**

```
(tmg-config)# network 
Entering Network mode.
(tmg-config-network)#
```
# *44.2 set gateway*

Командой устанавливается IP-адрес шлюза по умолчанию.

#### **Синтаксис**

set gateway <GATEWAY>

#### **Параметры**

<GATEWAY> – IP-адрес, задается в виде AAA.BBB.CCC.DDD, где каждая часть принимает значения [0..255].

#### **Значение по умолчанию**

0.0.0.0

#### **Командный режим**

TMG NETWORK

#### **Пример**

```
(tmg-config-network)# set gateway 192.168.70.7
Network. Set gateway '192.168.70.7'
```
# *44.3 set ip*

Командой устанавливается IP-адрес.

#### **Синтаксис**

set ip <IPADDR>

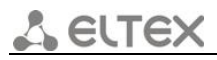

#### **Параметры**

<IPADDR> – IP-адрес, задается в виде AAA.BBB.CCC.DDD, где каждая часть принимает значения [0..255].

#### **Значение по умолчанию**

192.168.1.2

#### **Командный режим**

TMG NETWORK

#### **Пример**

```
msan(tmg-config-network)#set ip 192.168.1.220
Network. Set ipaddr '192.168.1.220'
```
#### *44.4 set mask*

Командой устанавливается маска подсети.

#### **Синтаксис**

set ip <NETMASK>

#### **Параметры**

<NETMASK> – маска подсети, задается в виде AAA.BBB.CCC.DDD, где каждая часть принимает значения [0..255].

#### **Значение по умолчанию**

255.255.255.0

#### **Командный режим**

#### TMG NETWORK

#### **Пример**

```
msan(tmg-config-network)# set mask 255.255.255.240
Network. Set netmask '255.255.255.240'
```
## *44.5 set rtp\_vlan*

Командой назначается VLAN для передачи речевого трафика.

#### **Синтаксис**

set rtp\_vlan <RTP\_VLAN>

#### **Параметры**

<RTP\_VLAN> – название VLAN, принимает значения:

- VLAN1, VLAN2, VLAN3, VLAN4;
- $-$  NO VLAN VLAN не назначена.

#### **Значение по умолчанию**

NO\_VLAN

#### **Командный режим**

TMG NETWORK

#### **Пример**

```
(tmg-config-network)# set rtp_vlan vlan1
Network. Set rtp_vlan '1'
```
# *44.6 set sig\_vlan*

Командой назначается VLAN для сигнального трафика SIP/H323.

#### **Синтаксис**

set sig\_vlan <SIG\_VLAN>

#### **Параметры**

<SIG\_VLAN> – название VLAN, принимает значения:

- VLAN1, VLAN2, VLAN3, VLAN4;
- NO\_VLAN VLAN не назначена.

#### **Значение по умолчанию**

NO\_VLAN

#### **Командный режим**

TMG NETWORK

#### **Пример**

```
(tmg-config-network)# set sig_vlan no_VLAN 
Network. Set sig_vlan '0'
```
# *44.7 set vlan cos*

Командой назначается приоритет 802.1р заданной VLAN.

#### **Синтаксис**

set vlan cos <VLAN> <COS>

#### **Параметры**

<VLAN> – название VLAN, принимает значения: VLAN1, VLAN2, VLAN3, VLAN4;

<COS> – уровень приоритета, принимает значения [0..7].

#### **Значение по умолчанию**

 $COS: 0$ 

### **Командный режим**

TMG NETWORK

#### **Пример**

```
(tmg-config-network)# set vlan cos VLAN1 1
Network. Set vlan_cos '1'
```
# *44.8 set vlan dhcp*

Командой устанавливается/отменяется получение настроек для заданной VLAN по DHCP.

#### **Синтаксис**

set vlan dhcp <VLAN> <ACT>

#### **Параметры**

<VLAN> – название VLAN, принимает значения: VLAN1, VLAN2, VLAN3, VLAN4;

<ACT> – назначаемое действие:

- on разрешить получение настроек по DHCP;
- off запретить получение настроек по DHCP.

#### **Значение по умолчанию**

off

#### **Командный режим**

TMG NETWORK

#### **Пример**

```
(tmg-config-network)# set vlan dhcp VLAN1 off
Network. Set vlan dhcp '0'
```
# *44.9 set vlan enable*

Командой устанавливается/отменяется использование заданной VLAN.

#### **Синтаксис**

```
set vlan enable <VLAN> <ACT>
```
#### **Параметры**

<VLAN> – название VLAN, принимает значения: VLAN1, VLAN2, VLAN3, VLAN4;

<ACT> – назначаемое действие:

- on использовать VLAN;
- off не использовать VLAN.

#### **Значение по умолчанию**

no

#### **Командный режим**

TMG NETWORK

#### **Пример**

```
(tmg-config-network)# set vlan enable VLAN1 off
Network. Set vlan ena '0'
```
# *44.10 set vlan id*

Командой назначается идентификатор для данной VLAN.

#### **Синтаксис**

set vlan id <VLAN> <VID>

#### **Параметры**

<VLAN> – название VLAN, принимает значения: VLAN1, VLAN2, VLAN3, VLAN4;

<VID> – идентификационный номер VLAN, принимает значения [0 .. 4095].

#### **Значение по умолчанию**

 $\Omega$ 

#### **Командный режим**

TMG NETWORK

#### **Пример**

```
(tmg-config-network)# set vlan id VLAN1 2
Network. Set vlan_id '2'
```
# *44.11 set vlan ip*

Командой устанавливается IP-адрес интерфейса VLAN.

#### **Синтаксис**

set vlan ip <VLAN>

#### **Параметры**

<VLAN> – название VLAN, принимает значения VLAN1, VLAN2, VLAN3, VLAN4;

<IP> – IP-адрес, задается в виде AAA.BBB.CCC.DDD, где каждая часть принимает значения [0..255].

#### **Значение по умолчанию**

0.0.0.0

#### **Командный режим**

TMG NETWORK

```
(tmg-config-network)# set vlan ip VLAN1 192.168.0.5
Network. Set vlan ip '192.168.0.5'
```
#### set vlan mask 44.12

Командой устанавливается маска сети, используемая для интерфейса данной VLAN.

#### Синтаксис

set vlan mask <VLAN> <MASK>

#### Параметры

<VLAN> - название VLAN, принимает значения VLAN1, VLAN2, VLAN3, VLAN4;

<MASK> - маска подсети, задается в виде AAA.BBB.CCC.DDD, где каждая часть принимает значения [0..255].

#### Значение по умолчанию

 $0.0.0.0$ 

#### Командный режим

**TMG NETWORK** 

#### Пример

```
(tmg-config-network)# set vlan mask VLAN1 255.255.255.0
Network. Set vlan mask '255.255.255.0'
```
#### set vlan dns auto 44.13

Командой устанавливается/отменяется получение адресов DNS-серверов по DHCP для заданной VI AN

#### Синтаксис

set vlan dns auto

#### Параметры

<VLAN> - название VLAN, принимает значения VLAN1, VLAN2, VLAN3, VLAN4;

<ACT> - назначаемое действие:

- on разрешить получение адресов DNS-серверов по DHCP;
- off запретить получение адресов DNS-серверов по DHCP.  $\,$

#### Значение по умолчанию

off

#### Командный режим

**TMG NFTWORK** 

```
(tmg-config-network)# set vlan dns auto VLAN1 off
Network. Set vlan_dns '0'
```
# *44.14 set vlan ntp\_dhcp*

Командой устанавливается/отменяется получение IP-адреса SNTP-сервера динамически для заданной VLAN.

#### **Синтаксис**

set vlan ntp\_dhcp <VLAN> <ACT>

#### **Параметры**

<VLAN> – название VLAN, принимает значения: VLAN1, VLAN2, VLAN3, VLAN4;

<ACT> – назначаемое действие:

- on разрешить получение IP-адреса SNTP-сервера динамически для заданной VLAN;
- off запретить получение IP-адреса SNTP-сервера динамически для заданной VLAN.

#### **Значение по умолчанию**

off

#### **Командный режим**

TMG NETWORK

#### **Пример**

```
(tmg-config-network)# set vlan ntp_dhcp VLAN1 off
Network. Set vlan_ntp '0'
```
## *44.15 show*

Команда используется для просмотра сетевых параметров.

#### **Синтаксис**

show

#### **Параметры**

Команда не содержит аргументов.

#### **Командный режим**

TMG NETWORK

(tmg-config-network)# show Network. Request info. 'NETWORK SETTINGS':

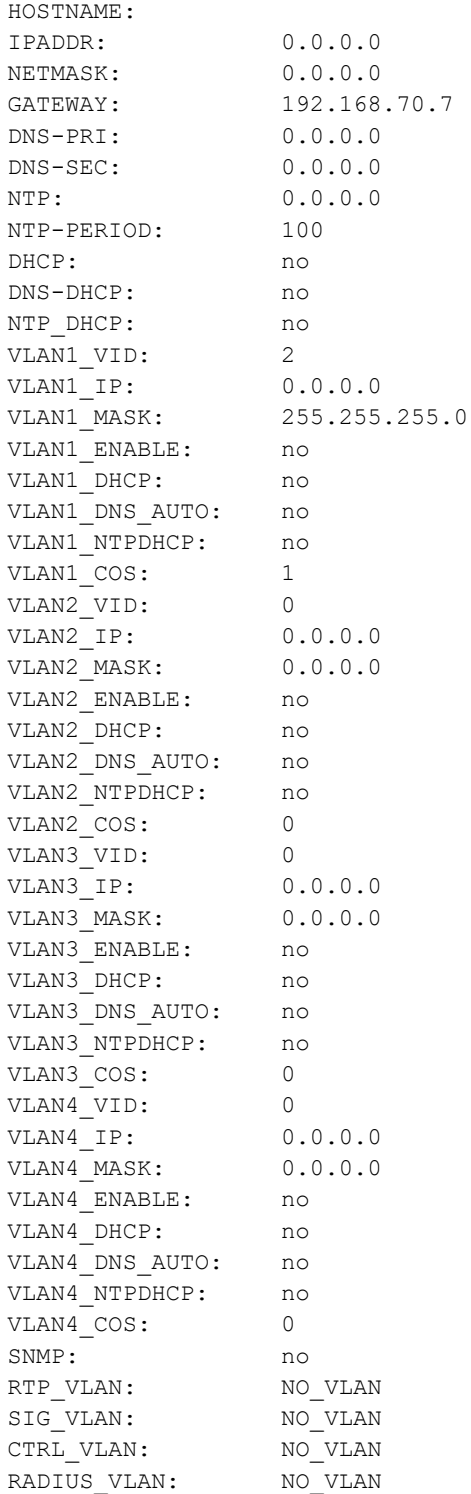

# **45 TMG: УПРАВЛЕНИЕ SIP-ИНТЕРФЕЙСАМИ**

# *45.1 new sipt-interface*

Команда для создания нового интерфейс SIP-T.

#### **Синтаксис**

new sipt-interface

#### **Параметры**

Команда не содержит аргументов.

#### **Командный режим**

TMG CONFIGURE

#### **Пример**

```
msan(tmg-config)# new sipt-interface 
NEW 'SIP/SIPT INTERFACE' [01]: successfully created
```
# *45.2 delete sipt-interface*

Команда для удаления интерфейсов SIP.

### **Синтаксис**

delete sipt-interface <OBJECT\_INDEX>

#### **Параметры**

<OBJECT\_INDEX> – номер интерфейса SIP.

#### **Командный режим**

TMG CONFIGURE

#### **Пример**

(tmg-config)# delete sipt-interface 0

# *45.3 count sipt-interface*

Данная команда позволяет просмотреть количество интерфейсов SIP.

#### **Синтаксис**

count sipt-interface

#### **Параметры**

Команда не содержит аргументов.

#### **Командный режим**

TMG CONFIGURE

```
(tmg-config)# count sipt-interface 
'SIP/SIPT INTERFACE' count [01]
```
# **46 TMG: НАСТРОЙКА ДИАПАЗОНА UDP-ПОРТОВ**

# *46.1 ports range*

Команда для установки диапазона UDP-портов, используемых для передачи разговорного трафика (RTP) и данных по протоколу Т.38.

#### **Синтаксис**

ports range <RANGE\_PORT>

#### **Параметры**

<RANGE\_PORT> – количество UDP-портов, используемых для передачи разговорного трафика (RTP) и данных по протоколу Т.38, принимает значения [1 .. 65535].

#### **Значение по умолчанию**

10000

#### **Командный режим**

TMG CONFIGURE

#### **Пример**

(tmg-config)# ports range 500

# *46.2 ports start*

Командой устанавливается начальный UDP-порт, используемый для передачи разговорного трафика (RTP) и данных по протоколу Т.38.

#### **Синтаксис**

ports start

#### **Параметры**

<START\_PORT> – начальный UDP-порт, принимает значения [1024 .. 65535].

#### **Значение по умолчанию**

20000

#### **Командный режим**

TMG CONFIGURE

#### **Пример**

(tmg-config)# ports range 1026

# *46.3 ports show*

Команда для просмотра конфигурации UDP-портов.

#### **Синтаксис**

ports show

#### **Параметры**

Команда не содержит аргументов.

#### **Командный режим**

TMG CONFIGURE

#### **Пример**

(tmg-config)# ports show Ports. Request info. 'PORTS SETTINGS': start: 20000

range: 10000

# **47 TMG: НАСТРОЙКА SIP-ИНТЕРФЕЙСА**

# *47.1 sip configuration*

Команда для перехода в режим редактирования общих настроек SIP/SIP-T.

### **Синтаксис**

sip configuration

### **Параметры**

Команда не содержит аргументов.

#### **Командный режим**

TMG CONFIGURE

### **Пример**

```
(tmg-config)# sip configuration 
Entering SIP/SIP-T/SIP-I/SIP-profile config mode.
(tmg-config-sip-general)#
```
# *47.2 port*

Командой устанавливается порт, на котором работает клиент.

### **Синтаксис**

port <NUMBER>

#### **Параметры**

<NUMBER> – номер порта сервера, принимает значения [1..65535].

#### **Значение по умолчанию**

5060

#### **Командный режим**

TMG SIP

## **Пример**

```
(tmg-config-sip-general)# port 5061 
SIPT-Config. Set port '5061'
```
# *47.3 save\_database*

Командой устанавливается/отменяется сохранение информации о зарегистрированных абонентах в энергонезависимую память шлюза.

Необходимо для сохранения базы данных зарегистрированных абонентов в случае если устройство будет перезагружено по питанию или из-за сбоя. В случае перезагрузки из web либо CLI шлюз независимо от данной настройки сохранит текущую базу данных в энергонезависимую память.

#### **Синтаксис**

save\_database <ACT>

#### **Параметры**

<ACT> – назначаемое действие:

- on сохранить информацию о зарегистрированных абонентах в энергонезависимую память шлюза;
- off не сохранять информацию о зарегистрированных абонентах в энергонезависимую память шлюза.

#### **Значение по умолчанию**

off

#### **Командный режим**

TMG SIP

#### **Пример**

```
(tmg-config-sip-general)# save_database off
SIPT-Config. Set database '0'
```
## *47.4 show*

Команда для просмотра общей конфигурации SIP-T.

#### **Синтаксис**

show

#### **Параметры**

Команда не содержит аргументов.

#### **Командный режим**

TMG SIP

```
(tmg-config-sip-general)# show 
SIPT-Config. Get info
'SIP/SIPT CONFIG' :
```
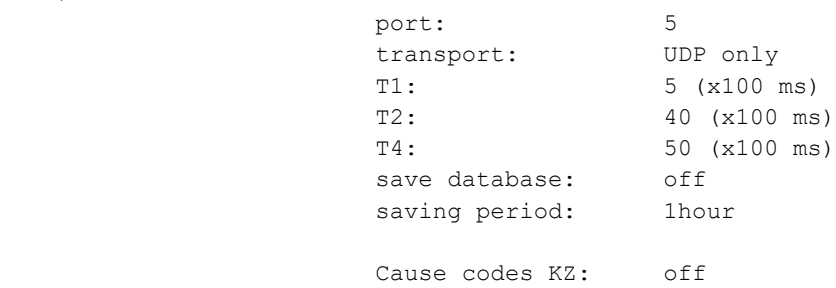

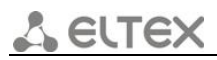

# *47.5 t1*

Командой устанавливается SIP-таймер T1.

#### **Синтаксис**

t1<T1\_TIMER>

#### **Параметры**

<T1\_TIMER> – период времени, принимает значения [0..255] × 100 миллисекунд.

#### **Значение по умолчанию**

5 (x100 ms)

#### **Командный режим**

TMG SIP

#### **Пример**

```
(tmg-config-sip-general)# t1 5 
SIPT-Config. Set t1_timer '5'
```
# *47.6 t2*

Командой устанавливается SIP-таймер T2.

#### **Синтаксис**

t2 <T2\_TIMER>

#### **Параметры**

 $\le$  T2 TIMER> – период времени, принимает значения  $[0..255] \times 100$  миллисекунд.

#### **Значение по умолчанию**

40 (x100 ms)

#### **Командный режим**

TMG SIP

#### **Пример**

```
(tmg-config-sip-general)# t2 40
SIPT-Config. Set t2_timer '40'
```
# *47.7 t4*

Командой устанавливается SIP-таймер T4.

### **Синтаксис**

t4<T4\_TIMER>

#### **Параметры**

 $\le$ Т4 TIMER> – период времени, принимает значения  $[0..255] \times 100$  миллисекунд.

#### **Значение по умолчанию**

50 (x100 ms)

#### **Командный режим**

TMG SIP

#### **Пример**

```
(tmg-config-sip-general)# t4 50
SIPT-Config. Set t4_timer '50'
```
# *47.8 transport*

Командой устанавливается протокол транспортного уровня, используемый для приема и передачи сообщений SIP.

#### **Синтаксис**

transport <TRANSPORT>

#### **Параметры**

<TRANSPORT> – протокол транспортного уровня:

- UDP-only только протокол UDP;
- UDP-prefer UDP и TCP, отправка пакетов более 1300 байт по TCP, менее 1300 байт по UDP;
- TCP-prefer UDP и TCP, отправка по TCP. В случае если не удалось установить соединение по TCP, отправка производится по UDP;
- TCP-only только протокол ТСP.

#### **Значение по умолчанию**

UDP-only

#### **Командный режим**

TMG SIP

#### **Пример**

```
(tmg-config-sip-general)# transport UDP-only 
SIPT-Config. Set transport '0'
```
# *47.9 write\_timeout*

Команда для установки периода обновления данных в базе архива.

#### **Синтаксис**

write\_timeout <TIMEOUT>

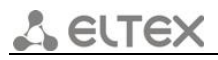

#### **Параметры**

<TIMEOUT> – период обновления, принимает значения: 1hour, 2hours, 4hours, 6hours, 8hours, 12hours, 16hours.

#### **Значение по умолчанию**

1hour

#### **Командный режим**

TMG SIP

#### **Пример**

```
(tmg-config-sip-general)# write_timeout 1hour 
SIPT-Config. Set wr_timeout '0'
```
# *47.10 sip interface*

Команда для перехода в режим конфигурирования параметров интерфейса SIP/SIP-T.

#### **Синтаксис**

sip interface <SIPT\_INDEX>

#### **Параметры**

<SIPT\_INDEX> – номер интерфейса SIP/SIP-T, принимает значения [0..63].

#### **Командный режим**

TMG CONFIGURE

#### **Пример**

(tmg-config)# sip interface 0 Entering SIPT-mode. (tmg-config-sip/sipt/sipi-if)#

# *47.11 show*

Команда для просмотра информации о интерфейсе SIP-T.

#### **Синтаксис**

show

#### **Параметры**

Команда не содержит аргументов.

#### **Командный режим**

TMG SIP INTERFACE

```
msan(tmg-config-sip/sipt/sipi-if)# show 
SIPT-Interface[0]. Request info.
'SIP/SIPT INTERFACE' [00]: id[01] 
                   name: SIP-interface00
                   mode: SIP-Profile 
                    codecs:
\overline{0} :
                            codec: G.711-A
                            ptype: 8
                           pte: 20
                    max active: 0
                    VAD/CNG: off
                   Source verify: off
                   Echo cancel: voice (default)
                   Gain RX: 0
                   Gain TX: 0
                    DSCP RTP: 0
                   DSCP SIG: 0
                   RTCP period: 0
                   RTCP control: 0
                   RTP loss timeout: off
                   DTMF MODE: inband
                   DTMF PType: 101
                   DTMF MIMETYPE: application/dtmf
                    Session Expires: off
                   Inband and 183+SDP: off
                   Rport: off
                   Reliable 1xx resp: off
                   NAT (comedia) off
                   Upper-registration:
                           enable: yes
                        ipaddr:port: 192.168.1.22:5080
                           expires: 120
                          sipdomain: 192.168.1.22
                           options: yes [120]
                    STUN-use: no 
                   STUN-ip: 0.0.0.0 
                    STUN-port: 3478 
                    STUN-period: 60 
                    FAX-detect: no detecting
                   FAX-mode: T38 
                   T38-BitRate: 14400
                   T38-RateMgmt: transferredTCF
                    T38-FillBitRem: off
                   T38-Redundancy: 1
                   T38-PTE: 30
 VBD: off
                    Jitter buffer adaptive mode
                      minimum size: 0 ms
                     initial size: 0 ms
```
*Мультисервисная платформа абонентского доступа MC1000-PX Справочник команд CLI 319*

```
 maximum size: 200 ms
deletion mode: soft
deletion threshold: 500 ms<br>adaptation period: 10000 ms
adaptation period:
adjustment mode: non-immediate
size for VBD: 0
```
# *47.12 codec disable*

Команда для установки кодека, используемого для передачи голосовых данных.

#### **Синтаксис**

codec disable <CODEC\_IDX>

#### **Параметры**

<CODEC\_IDX> – номер кодека, принимает значения [0..4].

#### **Командный режим**

TMG SIP INTERFACE

#### **Пример**

```
(tmg-config-sip/sipt/sipi-if)# codec disable 0
SIPT-Interface[0]. Set disable '0'
```
## *47.13 codec pte*

Команда для установки время пакетизации для заданного кодека.

#### **Синтаксис**

codec pte <CODEC\_IDX> <PTE>

#### **Параметры**

<CODEC\_IDX> – номер кодека, принимает значения [0..4];

<PTE> – время пакетизации (мс), принимает значения [10, 20, 30, 40, 50, 60, 70, 80, 90].

#### **Значение по умолчанию**

30

#### **Командный режим**

TMG SIP INTERFACE

```
(tmg-config-sip/sipt/sipi-if)# codec pte 0 20
SIPT-Interface[0]. Set pte '0'
```
#### 47.14 codec ptype

Команда для установки типа нагрузки для заданного кодека.

#### Синтаксис

codec ptype <CODEC IDX> <PTYPE>

#### Параметры

<CODEC\_IDX> - номер кодека, принимает значения [0..4];

<PTYPE> - тип нагрузки, принимает значения: [0 .. 127] или 'static'.

#### Значение по умолчанию

 $G.711A: 8$ 

 $G.711U: 0$ 

 $G.729:$ 18

 $G.723.1: 4$ 

G.726-32: 102

#### Командный режим

TMG SIP INTERFACE

#### Пример

```
(tmg-config-sip/sipt/sipi-if)# codec ptype 0 8
SIPT-Interface[0]. Set ptype '0'
```
#### codec set 47.15

Командой устанавливается кодек для SIP-Т интерфейса.

#### Синтаксис

codec set <CODEC IDX> <CODEC>

#### Параметры

<CODEC IDX> - номер кодека, принимает значения [0..4];

<CODEC> - кодек, принимает значения: G.711-U, G.711-A, G.729, G.723.1\_5.3, G.723.1\_6.3, G.726.

#### Значение по умолчанию

G.711-A, G.711-U

#### Командный режим

**TMG SIP INTERFACE** 

```
(tmg-config-sip/sipt/sipi-if)# codec set 0 G.711-A
SIPT-Interface[0]. Set codec '0'
```
# *47.16 DSCP RTP*

Команда для установки идентификатора DSCP для RTP-трафика.

#### **Синтаксис**

DSCP RTP <NUMBER>

#### **Параметры**

<NUMBER> – идентификатор DSCP, принимает значения [0..63].

#### **Командный режим**

TMG SIP INTERFACE

#### **Пример**

```
(tmg-config-sip/sipt/sipi-if)# DSCP RTP 0
SIPT-Interface[0]. Set DSCP_RTP '0'
```
# *47.17 DTMF mime type*

Командой устанавливается тип расширения MIME, используемый для передачи DTMF в сообщениях INFO-протокола SIP.

#### **Синтаксис**

DTMF mime type <TYPE>

#### **Параметры**

<TYPE> – уровень SIP-INFO, принимает значения:

- $-$  application/dtmf DTMF передается в расширении application/dtmf (\* и # передаются как числа 10 и 11);
- $-$  application/dtmf-relay DTMF передается в расширении application/dtmf-relay (\* и # передаются как символы \* и #).

#### **Значение по умолчанию**

application/dtmf

#### **Командный режим**

TMG SIP INTERFACE

#### **Пример**

(tmg-config-sip/sipt/sipi-if)# DTMF mime type application/dtmf

# *47.18 DTMF mode*

Командой устанавливается метод передачи сигналов DTMF для заданного интерфейса.

## **Синтаксис**

DTMF mode <MODE>

#### Параметры

<MODE> - режим DTMF, принимает значения:

- Inband внутриполосно, в речевых пакетах RTP;
- RFC2833 согласно рекомендации RFC2833 в качестве выделенной нагрузки в речевых пакетах RTP;
- SIP-INFO внеполосно. По протоколу SIP используются сообщения INFO, при этом вид передаваемых сигналов DTMF будет зависеть от типа расширения MIME.

#### Значение по умолчанию

inhand

#### Командный режим

**TMG SIP INTERFACE** 

#### Пример

```
(tmg-config-sip/sipt/sipi-if)# DTMF mode inband
SIPT-Interface[0]. Set DTMF type '0'
```
#### 47.19 ecan

Командой устанавливается режим эхокомпенсации.

#### Синтаксис

ecan <ECAN>

#### Параметры

<ECAN> - режим эхокомпенсации, принимает значения:

- voice эхокомпенсаторы включены;
- nlp-off-voice эхокомпенсаторы включены в голосовом режиме, нелинейный процессор NLP выключен. В случае, когда уровни сигналов на передаче и приеме сильно различаются, слабый сигнал может быть подавлен нелинейным процессором NLP. Для того чтобы этого не происходило, используйте данный режим работы эхокомпенсаторов;
- modem эхокомпенсаторы включены в режиме работы модема (фильтрация постоянной составляющей сигнала выключена, контроль процессором NLP выключен, генератор комфортного шума выключен);
- off не использовать эхокомпенсацию.

#### Значение по умолчанию

voice

#### Командный режим

TMG SIP INTERFACE

```
(tmg-config-sip/sipt/sipi-if)# ecan voice
SIPT-Interface[0]. Set ECAN MODE '1'
```
# *47.20 fax detection*

Команда для установки режима детектирования факсов.

#### **Синтаксис**

fax detection <DETECTION>

#### **Параметры**

<DETECTION> – режим детектирования факсов, принимает значения:

- no не детектировать факсы;
- callee только на принимающей стороне;
- caller только на передающей стороне;
- callee and caller на принимающей и передающей стороне.

#### **Значение по умолчанию**

no

#### **Командный режим**

TMG SIP INTERFACE

#### **Пример**

```
(tmg-config-sip/sipt/sipi-if)# fax detection no 
SIPT-Interface[0]. Set fax_det '0'
```
# *47.21 fax mode*

Команда для установки режима, используемого при передаче факса.

#### **Синтаксис**

fax mode <MODE>

#### **Параметры**

<MODE> – режим передачи факса, принимает значения:

- T38 использование протокола Т.38 для передачи факса;
- G.711 использование кодека G.711 для передачи факса;
- $-$  T38 and G.711 использование протокола Т.38 либо кодека G.711 для передачи факса.

#### **Значение по умолчанию**

T38

#### **Командный режим**

TMG SIP INTERFACE

```
(tmg-config-sip/sipt/sipi-if)# fax mode T38 
SIPT-Interface[0]. Set fax_mode '1'
```
### *47.22 gain rx*

Команда для установки громкости на прием голоса, усиление/ослабление уровня сигнала, принятого от взаимодействующего шлюза и выдаваемого в динамик телефонного аппарата, подключенного к шлюзу SMG.

#### **Синтаксис**

gain rx <GAIN>

#### **Параметры**

<GAIN> – уровень громкости на прием голоса, принимает значения [-140;60] \*0.1 Db.

#### **Значение по умолчанию**

 $\overline{0}$ 

#### **Командный режим**

TMG SIP INTERFACE

#### **Пример**

```
(tmg-config-sip/sipt/sipi-if)# gain rx 0
SIPT-Interface[0]. Set gain_rx '0'
```
### *47.23 gain tx*

Команда для установки громкости на передачу голоса, усиление/ослабление уровня сигнала, принятого с микрофона телефонного аппарата, подключенного к шлюзу SMG и передаваемого на взаимодействующий шлюз.

#### **Синтаксис**

gain tx <GAIN>

#### **Параметры**

<GAIN> – уровень громкости на прием голоса, принимает значения [-140;60] \*0.1 dB.

#### **Значение по умолчанию**

 $\overline{0}$ 

#### **Командный режим**

TMG SIP INTERFACE

```
(tmg-config-sip/sipt/sipi-if)# gain tx 0
SIPT-Interface[0]. Set gain_tx '0'
```
### *47.24 jitter adaptation period*

Команда для установки периода адаптации джиттер-буфера к нижней границе.

#### **Синтаксис**

jitter adaptation period <JT\_AP>

#### **Параметры**

<JT\_AP> – период адаптации джиттер-буфера, принимает значения [1000 .. 65535] миллисекунд.

#### **Значение по умолчанию**

10000

#### **Командный режим**

TMG SIP INTERFACE

#### **Пример**

```
(tmg-config-sip/sipt/sipi-if)# jitter adaptation period 10000
SIPT-Interface[0]. Set jitter_ap '10000'
```
### *47.25 jitter adjust mode*

Команда для установки режима подстройки джиттер-буфера:

#### **Синтаксис**

```
jitter adjust mode <JT_AM>
```
#### **Параметры**

<JT\_AM> – режим подстройки джиттер-буфера, принимает значения:

- non-immediate плавный;
- immediately моментальный.

#### **Значение по умолчанию**

non-immediate

#### **Командный режим**

TMG SIP INTERFACE

```
(tmg-config-sip/sipt/sipi-if)# jitter adjust mode non-immediate 
SIPT-Interface[0]. Set jitter_am '0'
```
### *47.26 jitter deletion mode*

Команда для установки режима адаптации буфера. Определяет, каким образом будут удаляться пакеты при адаптации буфера к нижней границе.

#### **Синтаксис**

jitter deletion mode <JT\_DM>

#### **Параметры**

<JT\_DM> – режим адаптации буфера, принимает значения:

- soft используется интеллектуальная схема выбора пакетов для удаления, превысивших порог;
- hard пакеты, задержка которых превысила порог, немедленно удаляются.

#### **Значение по умолчанию**

soft

#### **Командный режим**

TMG SIP INTERFACE

#### **Пример**

```
(tmg-config-sip/sipt/sipi-if)# jitter deletion mode soft 
SIPT-Interface[0]. Set jitter dm '0
```
### *47.27 jitter deletion threshold*

Команда для установки порога немедленного удаления пакетов. При росте буфера и превышении задержки пакета свыше данной границы пакеты немедленно удаляются.

#### **Синтаксис**

```
jitter deletion threshold <JT_DT>
```
#### **Параметры**

<JT\_DT> – допустимое время задержки пакета, при котором пакеты не удаляются, принимает значения [0..500] миллисекунд.

#### **Значение по умолчанию**

500 ms

#### **Командный режим**

TMG SIP INTERFACE

```
(tmg-config-sip/sipt/sipi-if)# jitter deletion threshold 500
SIPT-Interface[0]. Set jitter_dt '500'
```
### *47.28 jitter init*

Команда для установки начального значения адаптивного джиттер-буфера.

#### **Синтаксис**

iitter init <JT\_INIT>

#### **Параметры**

<JT\_INIT> – начальное значение адаптивного джиттер-буфера, принимает значения [0-200] миллисекунд.

#### **Значение по умолчанию**

 $\Omega$ 

#### **Командный режим**

TMG SIP INTERFACE

#### **Пример**

```
(tmg-config-sip/sipt/sipi-if)# jitter init 0 
SIPT-Interface[0]. Set jitter_init '0'
```
### *47.29 jitter max*

Команда для установки верхней границы (максимальный размер) адаптивного джиттер-буфера.

#### **Синтаксис**

jitter max <JT\_MAX>

#### **Параметры**

<JT\_MAX> – верхняя граница адаптивного джиттер-буфера, принимает значения [0..200] миллисекунд.

#### **Значение по умолчанию**

200 ms

#### **Командный режим**

TMG SIP INTERFACE

#### **Пример**

```
(tmg-config-sip/sipt/sipi-if)# jitter max 200
SIPT-Interface[0]. Set jitter_max '200'
```
### *47.30 jitter min*

Команда для установки нижней границы (минимальный размер) адаптивного джиттер-буфера.

#### **Синтаксис**

jitter min <JT\_MIN>

<JT\_MIN> – нижняя граница адаптивного джиттер-буфера, принимает значения [0..200] миллисекунд.

#### **Значение по умолчанию**

 $\Omega$ 

#### **Командный режим**

TMG SIP INTERFACE

#### **Пример**

```
(tmg-config-sip/sipt/sipi-if)# jitter min 0
SIPT-Interface[0]. Set jitter_min '0'
```
### *47.31 jitter mode*

Команда для установки режима работы джиттер-буфера.

#### **Синтаксис**

jitter mode <JT\_MODE>

#### **Параметры**

<JT\_MODE> *–* режим работы джиттер-буфера, принимает значения:

- adaptive *–* адаптивный;
- non-adaptive *–* фиксированный.

#### **Значение по умолчанию**

adaptive mode

#### **Командный режим**

TMG SIP INTERFACE

#### **Пример**

```
(tmg-config-sip/sipt/sipi-if)# jitter mode adaptive 
SIPT-Interface[0]. Set jitter mode '0'
```
### *47.32 jitter vbd*

Команда для установки фиксированного размера буфера для передачи данных в режиме VBD.

#### **Синтаксис**

jitter vbd <JT\_VBD>

#### **Параметры**

<JT\_VBD> *–* размер буфера для передачи данных в режиме VBD, принимает значения [0..200] миллисекунд.

# **ELTE**

#### **Значение по умолчанию**

 $\Omega$ 

#### **Командный режим**

TMG SIP INTERFACE

#### **Пример**

```
(tmg-config-sip/sipt/sipi-if)# jitter vbd 0
SIPT-Interface[0]. Set jitter_vbd '0'
```
### *47.33 max\_active*

Команда для установки максимального числа активных подключений для интерфейса.

#### **Синтаксис**

max\_active <MAX\_ACTIVE>

#### **Параметры**

<MAX\_ACTIVE> *–* максимальное число активных подключений, принимает значения [0..65535].

#### **Значение по умолчанию**

 $\Omega$ 

#### **Командный режим**

TMG SIP INTERFACE

#### **Пример**

```
(tmg-config-sip/sipt/sipi-if)# max_active 0
SIPT-Interface[0]. Set max_active '0'
```
### *47.34 name*

Командой устанавливается имя для SIP-интерфейса.

#### **Синтаксис**

name <S\_NAME>

#### **Параметры**

<S\_NAME> *–* имя для SIP-T интерфейса, строка длиной до 31 символа, используются буквы, цифры, символ '\_'.

#### **Значение по умолчанию**

SIP-interface

#### **Командный режим**

TMG SIP INTERFACE

#### **Пример**

```
(tmg-config-sip/sipt/sipi-if)# name test_1
SIPT-Interface[0]. Set name 'test_1'
```
### *47.35 nat*

Команда для включения/выключения NAT.

#### **Синтаксис**

nat <NAT>

#### **Параметры**

<NAT> *–* назначаемое действие:

- on *–* включить NAT;
- off *–* выключить NAT.

#### **Значение по умолчанию**

off

#### **Командный режим**

TMG SIP INTERFACE

#### **Пример**

```
(tmg-config-sip/sipt/sipi-if)# nat off 
SIPT-Interface[0]. Set NAT '0'
```
### *47.36 options*

Команда для включения/отключения функции контроля доступности направления посредством сообщений OPTIONS. При недоступности направления вызов будет осуществлен через резервную транковую группу. Функция также анализирует полученный ответ на сообщение OPTIONS, что позволяет не использовать настроенные в данном направлении возможности 100rel, replaces и timer, если встречная сторона их не поддерживает.

#### **Синтаксис**

options <ACT>

#### **Параметры**

<ACT> *–* назначаемое действие:

- disable *–* отключить;
- enable *–* включить.

#### **Значение по умолчанию**

disable

#### **Командный режим**

TMG SIP INTERFACE

### **Пример**

```
(tmg-config-sip/sipt/sipi-if)# options disable 
SIPT-Interface[0]. Set options '0'
```
### *47.37 options period*

Период контроля направления сообщениями OPTIONS.

#### **Синтаксис**

options period <OPTIONS\_PERIOD>

#### **Параметры**

<OPTIONS\_PERIOD> *–* период времени, принимает значение:

- [30..3600] секунд;
- off *–* не установлено.

#### **Значение по умолчанию**

30

#### **Командный режим**

TMG SIP INTERFACE

#### **Пример**

```
(tmg-config-sip/sipt/sipi-if)# options period 30
SIPT-Interface[0]. Set period_options '30'
```
### *47.38 redirection*

Командой устанавливается/отменяется разрешение на использование переадресации.

#### **Синтаксис**

redirection <ACT>

#### **Параметры**

<ACT> *–* назначаемое действие:

- on *–* установить разрешение;
- off *–* отменить разрешение.

#### **Командный режим**

TMG SIP INTERFACE

```
(tmg-config-sip/sipt/sipi-if)# redirection off
```
### *47.39 refer*

Командой устанавливается/отменяется возможность передачи вызова с использованием REFER.

#### **Синтаксис**

refer <ACT>

#### **Параметры**

<ACT> *–* назначаемое действие:

- on *–* установить возможность передачи вызова с использованием REFER;
- off *–* отменить возможность передачи вызова с использованием REFER.

#### **Командный режим**

TMG SIP INTERFACE

#### **Пример**

```
(tmg-config-sip/sipt/sipi-if)# refer off
SIPT-Interface[0]. Set REFER '0'
```
### *47.40 reg\_expire*

Командой задается период времени для осуществления перерегистрации.

### **Синтаксис**

reg\_expire <REGEXP>

#### **Параметры**

<REGEXP> *–* период времени для переадресации, принимает значения [90 .. 64800].

#### **Командный режим**

TMG SIP INTERFACE

#### **Пример**

```
(tmg-config-sip/sipt/sipi-if)# reg_expire 64000
```
### *47.41 reliable\_1xx\_response*

Команда позволяет включить/выключить опцию, при которой запрос INVITE и предварительные ответы класса 1хх, будут содержать тег require: 100rel, требующий гарантированного подтверждения предварительных ответов.

#### **Синтаксис**

reliable\_1xx\_response <ACT>

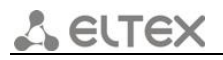

<ACT> *–* назначаемое действие:

- on *–* включить опцию;
- off *–* выключить опцию.

#### **Значение по умолчанию**

off

#### **Командный режим**

TMG SIP INTERFACE

#### **Пример**

```
(tmg-config-sip/sipt/sipi-if)# reliable_1xx_response off
SIPT-Interface[0]. Set reliable_1xx '0'
```
### *47.42 rport*

Командой устанавливается/отменяется передача параметра rport в заголовке VIA сообщения INVITE.

#### **Синтаксис**

rport <ACT>

#### **Параметры**

<ACT> *–* назначаемое действие:

- on *–* передавать параметр rport в заголовке VIA сообщения INVITE;
- off *–* не передавать параметр rport в заголовке VIA сообщения INVITE.

#### **Значение по умолчанию**

off

#### **Командный режим**

TMG SIP INTERFACE

#### **Пример**

```
(tmg-config-sip/sipt/sipi-if)# rport off
SIPT-Interface[0]. Set rport '0'
```
### *47.43 RTCP control*

Команда для установки количества интервалов времени (RTCP period), в течение которого ожидаются пакеты протокола RTCP со встречной стороны.

#### **Синтаксис**

RTCP control <RTCP\_c>

#### **Параметры**

<RTCP\_c> *–* количество интервалов времени, принимает значение [2..255] или 'off'.

#### **Значение по умолчанию**

off

#### **Командный режим**

TMG SIP INTERFACE

#### **Пример**

```
(tmg-config-sip/sipt/sipi-if)# rtcp control 3
SIPT-Interface[0]. Set RTCP_control '3'
```
### *47.44 RTP loss silence*

Команда для установки таймаута ожидания RTP-пакетов при использовании опции подавления пауз. Коэффициент определяет во сколько раз значение больше, чем RTP-loss timeout.

#### **Синтаксис**

RTP loss silence <TIMEOUT>

#### **Параметры**

<TIMEOUT> *–* коэффициент, принимает значения [1..30].

#### **Командный режим**

TMG SIP INTERFACE

#### **Пример**

```
(tmg-config-sip/sipt/sipi-if)# rtp loss silence 1
SIPT-Interface[0]. Set RTP_loss_silence '1'
```
### *47.45 RTP loss timeout*

Команда для установки таймаута ожидания RTP-пакетов.

#### **Синтаксис**

RTP loss timeout <TIMEOUT>

#### **Параметры**

<TIMEOUT> *–* таймаут ожидания RTP-пакетов, принимает значения [10..300] секунд или 'off'.

#### **Значение по умолчанию**

off

#### **Командный режим**

TMG SIP INTERFACE

```
(tmg-config-sip/sipt/sipi-if)# rtp loss timeout off 
SIPT-Interface[0]. Set RTP_loss 'off'
```
### *47.46 sipdomain*

Команда для установки адреса домена регистрации.

#### **Синтаксис**

sipdomain <SIPDOM>

#### **Параметры**

<SIPDOM> *–* адрес домена регистрации, строка длиной до 15 символов.

#### **Командный режим**

TMG SIP INTERFACE

#### **Пример**

```
(tmg-config-sip/sipt/sipi-if)# sipdomain sip1
SIPT-Interface[0]. Set sipdomain 'sip1'
```
### *47.47 src verify*

Командой устанавливается контролировать поступление медиатрафика с IP-адреса и UDP-порта, указанных в описании сеанса связи SDP, или принимать трафик с любого IP-адреса и UDP-порта.

#### **Синтаксис**

src verify <ACT>

#### **Параметры**

<ACT> *–* назначаемое действие:

- on контролировать поступление медиатрафика с IP-адреса и UDP-порта, указанных в описании сеанса связи SDP;
- off принимать трафик с любого IP-адреса и UDP-порта.

#### **Значение по умолчанию**

off

#### **Командный режим**

TMG SIP INTERFACE

#### **Пример**

```
(tmg-config-sip/sipt/sipi-if)# src verify off
SIPT-Interface[0]. Set srcverify '0'
```
### *47.48 STUN ip*

Командой устанавливается IP-адрес STUN-сервера.

#### **Синтаксис**

STUN ip <IPADDR>

<IPADDR> *–* IP-адрес STUN-сервера, задается в виде AAA.BBB.CCC.DDD, где каждая часть принимает значения [0..255].

#### **Значение по умолчанию**

0.0.0.0

#### **Командный режим**

TMG SIP INTERFACE

#### **Пример**

```
(tmg-config-sip/sipt/sipi-if)# STUN ip 192.168.2.2
SIPT-Interface[0]. Set stunip '192.168.2.2'
```
### *47.49 STUN period*

Командой устанавливается интервал между запросами.

#### **Синтаксис**

STUN period <PERIOD>

#### **Параметры**

<PERIOD> *–* интервал между запросами, принимает значения [0, 10..1800].

#### **Значение по умолчанию**

60

#### **Командный режим**

TMG SIP INTERFACE

#### **Пример**

```
(tmg-config-sip/sipt/sipi-if)# STUN period 60
SIPT-Interface[0]. Set stunperiod '60'
```
### *47.50 STUN port*

Командой назначается порт STUN-сервера для отправки запросов.

#### **Синтаксис**

STUN port <PORT>

#### **Параметры**

<PORT> *–* порт STUN-сервера для отправки запросов, принимает значения [1..65535].

#### **Значение по умолчанию**

3478

#### **Командный режим**

TMG SIP INTERFACE

#### **Пример**

```
(tmg-config-sip/sipt/sipi-if)# STUN port 3478
SIPT-Interface[0]. Set stunport '3478'
```
### *47.51 STUN use*

Командой устанавливается/отменяется использование STUN.

#### **Синтаксис**

STUN use <ACT>

#### **Параметры**

<ACT> *–* назначаемое действие:

- yes использовать STUN;
- $-$  no не использовать STUN.

#### **Значение по умолчанию**

no

#### **Командный режим**

TMG SIP INTERFACE

#### **Пример**

```
(tmg-config-sip/sipt/sipi-if)# STUN use yes
SIPT-Interface[0]. Set stunuse '1'
```
### *47.52 t38 bitrate*

Командой устанавливается максимальная скорость передачи факса по протоколу Т.38.

#### **Синтаксис**

t38 bitrate <BITRATE>

#### **Параметры**

<BITRATE> – максимальная скорость передачи факса по протоколу T.38, принимает значения: nolimit, 2400, 4800, 7200, 9600, 12000, 14400.

#### **Значение по умолчанию**

14400

#### **Командный режим**

TMG SIP INTERFACE

#### **Пример**

```
(tmg-config-sip/sipt/sipi-if)# t38 bitrate 14400
SIPT-Interface[0]. Set t38_bitrate '6'
```
### *47.53 t38 fillbitremoval*

Командой устанавливается/отменяется удаление и вставка битов заполнения для данных, не связанных с режимом ЕСМ.

#### **Синтаксис**

t38 fillbitremoval <ACT>

#### **Параметры**

<ACT> – назначаемое действие:

- on разрешить;
- off запретить.

#### **Значение по умолчанию**

off

#### **Командный режим**

TMG SIP INTERFACE

#### **Пример**

```
(tmg-config-sip/sipt/sipi-if)# t38 fillbitremoval off
SIPT-Interface[0]. Set t38_fbr '0'
```
#### *47.54 t38 pte*

Командой устанавливается частота формирования пакетов Т.38.

#### **Синтаксис**

t38 pte <T38\_PTE>

#### **Параметры**

<T38\_PTE> – частота формирования пакетов T.38, принимает значения: 10, 20, 30, 40 миллисекунд.

#### **Значение по умолчанию**

30

#### **Командный режим**

TMG SIP INTERFACE

```
(tmg-config-sip/sipt/sipi-if)# t38 pte 30
SIPT-Interface[0]. Set t38_pte '30'
```
# . ELTE)

### *47.55 t38 ratemgmt*

Командой устанавливается метод управления скоростью передачи данных.

#### **Синтаксис**

t38 ratemgmt <T38\_RATE\_MGMT>

#### **Параметры**

<T38\_RATE\_MGMT> – метод, принимает значения:

- localTCF метод требует, чтобы подстроечный сигнал TCF генерировался приемным шлюзом локально;
- transferredTCF метод требует, чтобы подстроечный сигнал TCF передавался с передающего устройства на приемное.

#### **Значение по умолчанию**

transferredTCF

#### **Командный режим**

TMG SIP INTERFACE

#### **Пример**

```
(tmg-config-sip/sipt/sipi-if)# t38 ratemgmt transferredTCF 
SIPT-Interface[0]. Set t38_rate_mgmt '1'
```
### *47.56 t38 redundancy*

Командой устанавливается/отменяется использование избыточности во фреймах для защиты от ошибок.

#### **Синтаксис**

t38 redundancy <T38\_REDUNDANCY>

#### **Параметры**

<T38\_REDUNDANCY> – назначаемое действие:

- off не использовать избыточные фреймы для защиты от ошибок;
- 1, 2, 3 величина избыточности.

#### **Значение по умолчанию**

1

#### **Командный режим**

TMG SIP INTERFACE

```
(tmg-config-sip/sipt/sipi-if)# t38 redundancy 1
SIPT-Interface[0]. Set t38_redundancy '1'
```
## *47.57 upper-registration enable*

Командой устанавливается/отменяется использование режима upper-регистрации.

#### **Синтаксис**

upper-registration enable <YES\_NO>

#### **Параметры**

<YES\_NO> –

- yes использовать режим upper-регистрации;
- no не использовать режим upper-регистрации.

#### **Значение по умолчанию**

no

#### **Командный режим**

TMG SIP INTERFACE

#### **Пример**

```
msan(tmg-config-sip/sipt/sipi-if)# upper-registration enable yes 
SIPT-Interface[0]. Set upper_reg_enable '1'
```
### *47.58 upper-registration expire*

Командой задаётся время истечения upper-регистрации.

#### **Синтаксис**

upper-registration expire <REG\_EXPIRE>

#### **Параметры**

<REG\_EXPIRE> – время истечения регистрации, задаётся числом от 60 до 64800 секунд.

#### **Значение по умолчанию**

3600

#### **Командный режим**

TMG SIP INTERFACE

#### **Пример**

```
msan(tmg-config-sip/sipt/sipi-if)# upper-registration expire 180
SIPT-Interface[0]. Set upper_reg_expire '180'
```
### *47.59 upper-registration options control*

Командой задаётся использование контроля upper-сервера сообщением SIP OPTIONS.

#### **Синтаксис**

upper-registration options control <YES\_NO>

<YES\_NO>:

- yes использовать контроль сообщением OPTIONS;
- no не использовать контроль сообщением OPTIONS

#### **Значение по умолчанию**

no

#### **Командный режим**

TMG SIP INTERFACE

#### **Пример**

```
msan(tmg-config-sip/sipt/sipi-if)# upper-registration options control yes 
SIPT-Interface[0]. Set upper_reg_options '1'
```
### *47.60 upper-registration options period*

Командой задаётся периодичность контроля upper-сервера сообщением SIP OPTIONS.

#### **Синтаксис**

upper-registration options period <OPTIONS\_PERIOD>

#### **Параметры**

<OPTIONS\_PERIOD>:

- 30-3600 период контроля в секундах;
- off не использовать контроль сообщением OPTIONS.

#### **Значение по умолчанию**

60

### **Командный режим**

TMG SIP INTERFACE

#### **Пример**

```
msan(tmg-config-sip/sipt/sipi-if)# upper-registration options period 90
SIPT-Interface[0]. Set upper_reg_opt_period '90'
```
### *47.61 upper-registration server ipaddr*

Командой задаётся IP-адрес сервера upper-регистрации.

#### **Синтаксис**

upper-registration server ipaddr <IPADDR>

#### **Параметры**

<IPADDR> – IP-адрес, задается в виде AAA.BBB.CCC.DDD, где каждая часть принимает значения [0..255].

#### **Значение по умолчанию**

0.0.0.0

#### **Командный режим**

TMG SIP INTERFACE

#### **Пример**

```
msan(tmg-config-sip/sipt/sipi-if)# upper-registration server ipaddr 192.168.1.22
SIPT-Interface[0]. Set upper_reg_ipaddr '192.168.1.22'
```
### *47.62 upper-registration server port*

Командой задаётся порт сервера upper-регистрации.

#### **Синтаксис**

upper-registration server port <PORT>

#### **Параметры**

<PORT> – порт, задается в виде числа от 1 до 65535.

#### **Значение по умолчанию**

 $\Omega$ 

#### **Командный режим**

TMG SIP INTERFACE

#### **Пример**

```
msan(tmg-config-sip/sipt/sipi-if)# upper-registration server port 5080
SIPT-Interface[0]. Set upper_reg_port '5080'
```
### *47.63 upper-registration sipdomain*

Командой задаётся SIP-домен для upper-регистрации.

#### **Синтаксис**

upper-registration sipdomain <SIP\_DOMAIN>

#### **Параметры**

<SIP\_DOMAIN> – домен в виде строки длиной до 63 символов.

#### **Значение по умолчанию**

Не задан.

#### **Командный режим**

TMG SIP INTERFACE

#### **Пример**

```
msan(tmg-config-sip/sipt/sipi-if)# upper-registration sipdomain eltex.domain
SIPT-Interface[0]. Set sipdomain 'eltex.domain'
```
### *47.64 timer enable*

Командой устанавливается/отменяется использование таймеров SIP-сессий RFC4028.

#### **Синтаксис**

timer enable <ACT>

#### **Параметры**

<ACT> – назначаемое действие:

- yes использовать;
- no не использовать.

#### **Командный режим**

TMG SIP INTERFACE

#### **Пример**

```
(tmg-config-sip/sipt/sipi-if)# timer enable no 
SIPT-Interface[0]. Set Session_Timer '0'
```
### *47.65 timer refresher*

Команда для определения стороны, выполняющей обновление сессии.

#### **Синтаксис**

timer refresher <REFRESHER>

#### **Параметры**

<REFRESHER> – сторона, выполняющая обновление сессии:

uac – клиент;

uas – сервер.

#### **Значение по умолчанию**

uac

#### **Командный режим**

TMG SIP INTERFACE

```
(tmg-config-sip/sipt/sipi-if)# timer refresher uac
SIPT-Interface[0]. Set Session_Refresher '0'
```
### *47.66 timer session expires*

Команда для установки таймаута, по истечению которого произойдет принудительное завершение сессии в случае если сессия не будет во время обновлена.

#### **Синтаксис**

timer session expires <EXPIRES>

#### **Параметры**

<EXPIRES> – таймаут, принимает значения [90-64800] секунд.

#### **Значение по умолчанию**

1800

#### **Командный режим**

TMG SIP INTERFACE

#### **Пример**

(tmg-config-sip/sipt/sipi-if)# timer session expires 90

### *47.67 timer session Min-SE*

Команда для установки минимального интервала контроля состояния сессии. Данный интервал не должен превышать таймаут принудительного завершения сессии "timer session expires".

#### **Синтаксис**

```
timer session Min-SE <MIN_SE>
```
#### **Параметры**

<MIN\_SE> – минимальный интервал контроля состояния сессии, принимает значения [90..32000] секунд.

#### **Командный режим**

TMG SIP INTERFACE

#### **Пример**

(tmg-config-sip/sipt/sipi-if)# timer session Min-SE 90

### *47.68 VAD\_CNG*

Командой включается/отключается детектор активности речи/генератор комфортного шума для интерфейса.

#### **Синтаксис**

VAD\_CNG <ACT>

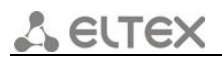

<ACT> – назначаемое действие:

- $-$  on  $-$  включить;
- off отключить.

#### **Значение по умолчанию**

off

#### **Командный режим**

TMG SIP INTERFACE

#### **Пример**

```
(tmg-config-sip/sipt/sipi-if)# VAD_CNG off 
SIPT-Interface[0]. Set VAD_CNG '0'
```
### *47.69 vbd codec*

Командой устанавливается кодек, используемый для передачи данных VBD.

#### **Синтаксис**

vbd codec <VBD\_CODEC>

#### **Параметры**

<VBD\_CODEC> – кодек, принимает значения: G.711-U, G.711-A.

#### **Значение по умолчанию**

G.711-A

#### **Командный режим**

TMG SIP INTERFACE

#### **Пример**

(tmg-config-sip/sipt/sipi-if)# vbd codec G.711-A

### *47.70 vbd*

Командой включается/отключается использование V.152.

#### **Синтаксис**

vbd <ACT>

#### **Параметры**

<ACT> – назначаемое действие:

- $-$  disable отключить использование V.152;
- enable включить использование V.152.

#### **Значение по умолчанию**

off

#### **Командный режим**

TMG SIP INTERFACE

#### **Пример**

```
(tmg-config-sip/sipt/sipi-if)# vbd disable 
SIPT-Interface[0]. Set vbd_ena '0'
```
## *47.71 vbd payload type*

Команда для установки типа нагрузки, используемого для VBD-кодека.

#### **Синтаксис**

vbd payload type <VBD\_PT>

### **Параметры**

<VBD\_PT> – тип нагрузки, принимает значения:

- $-$  static
- $-$  [96..127].

#### **Значение по умолчанию**

static

#### **Командный режим**

TMG SIP INTERFACE

```
(tmg-config-sip/sipt/sipi-if)# vbd payload type static 
SIPT-Interface[0]. Set vbd_pt 'static'
```
# **48 TMG: НАСТРОЙКА SIP-АБОНЕНТОВ**

### *48.1 sip users*

Команда для перехода в режим конфигурирования параметров абонентов SIP.

#### **Синтаксис**

sip users

#### **Параметры**

Команда не содержит аргументов.

#### **Командный режим**

TMG CONFIGURE

#### **Пример**

```
(tmg-config)# sip users
Entering SIP-Users mode.
(tmg-config-sip-users)#
```
### *48.2 add one*

Команда для добавления нового пользователя.

#### **Синтаксис**

add one

#### **Параметры**

Команда не содержит аргументов.

#### **Командный режим**

TMG SIP USERS

#### **Пример**

```
(tmg-config-sip-users)# add one 
NEW 'SIP USER' [144]: successfully created
```
### *48.3 authorization*

Команда для установки режима авторизации пользователей.

### **Синтаксис**

authorization <INDEX> <AUTHMODE>

### **Параметры**

<INDEX> – индекс SIP-абонента;

<AUTHMODE> – режим авторизации:

- None не запрашивать авторизацию;
- register запрашивать при регистрации;
- $-$  register\_and\_invite запрашивать при регистрации и исходящих вызовах.

#### **Значение по умолчанию**

none

#### **Командный режим**

TMG SIP USERS

#### **Пример**

```
(tmg-config-sip-users)# authorization 0 none 
SIP-User[0]. Set auth '0'
```
### *48.4 category*

Команда для установки категории АОН для заданного абонента.

#### **Синтаксис**

category <INDEX> <CATEGORY>

#### **Параметры**

<INDEX> – индекс SIP-абонента, принимает значения [0..1999];

<CATEGORY> – категория АОН-абонента, принимает значения [0..9], nochange.

#### **Значение по умолчанию**

1

#### **Командный режим**

TMG SIP USERS

#### **Пример**

```
(tmg-config-sip-users)# category 5 1
SIP-User[5]. Set category '1'
```
### *48.5 count*

Команда для просмотра количества SIP-абонентов.

#### **Синтаксис**

count

#### **Параметры**

Команда не содержит аргументов.

#### **Командный режим**

TMG SIP USERS

```
(tmg-config-sip-users)# count 
SIP-User. Count 145
```
### *48.6 domain*

Установить SIP-домен для абонента.

#### **Синтаксис**

domain <INDEX><DOMAIN>

#### **Параметры**

<INDEX> – индекс SIP-абонента, принимает значения [0..1999];

<DOMAIN> – имя домена, строка длиной до 15 символов.

#### **Командный режим**

TMG SIP USERS

#### **Пример**

```
(tmg-config-sip-users)# domain 0 test
SIP-User[0]. Set domain 'test'
```
### *48.7 ipaddr*

Команда установки IP-адреса для заданного абонента.

#### **Синтаксис**

Ipaddr <INDEX> <IPADDR>

#### **Параметры**

<INDEX> – индекс SIP-абонента, принимает значения [0..1999];

<IPADDR> – IP-адрес, задается в виде AAA.BBB.CCC.DDD, где каждая часть принимает значения [0..255].

#### **Значение по умолчанию**

0.0.0.0

#### **Командный режим**

TMG SIP USERS

#### **Пример**

```
(tmg-config-sip-users)# ipaddr 0 192.168.0.5 
SIP-User[0]. Set ipaddr '192.168.0.5'
```
### *48.8 login*

Команда для установки имени пользователя и пароля для аутентификации заданному абоненту.

#### **Синтаксис**

login <INDEX> <LOGIN>

<INDEX> – индекс SIP-абонента, принимает значения [0..1999];

<LOGIN> – имя пользователя для аутентификации, строка длиной до 15 символов;

<PASSWORD> – пароль для аутентификации, строка длиной до 15 символов.

#### **Командный режим**

TMG SIP USERS

#### **Пример**

(tmg-config-sip-users)# login 0 user user

### *48.9 name*

Команда для установки имени SIP-абоненту.

#### **Синтаксис**

name <INDEX> <NAME>

#### **Параметры**

<INDEX> – индекс SIP-абонента, принимает значения [0..1999];

<NAME> – имя SIP-абонента, строка длиной до 31 символа, используются буквы, цифры, символ '\_'.

#### **Командный режим**

TMG SIP USERS

#### **Пример**

```
(tmg-config-sip-users)# name 0 sip_1
```
### *48.10 number*

Команда для установки номера SIP-абонента.

#### **Синтаксис**

number <INDEX> <NUMBER>

#### **Параметры**

<INDEX> – индекс SIP-абонента, принимает значения [0..1999];

<NUMBER> – номер SIP-абонента, строка длиной до 15 символов.

#### **Командный режим**

TMG SIP USERS

```
(tmg-config-sip-users)# number 0 123456 
SIP-User[0]. Set number '123456'
```
### *48.11 numberAON*

Установить номер АОН для SIP-абонента.

#### **Синтаксис**

numberAON <INDEX> <NUMBER>

#### **Параметры**

<INDEX> – индекс SIP-абонента, принимает значения [0..1999];

<NUMBER> – номер АОН, строка длиной до 15 символов.

#### **Командный режим**

TMG SIP USERS

#### **Пример**

```
(tmg-config-sip-users)# numberAON 0 123456
SIP-User[0]. Set aonnumber '123456'
```
### *48.12 profile*

Командой назначается SIP-профиль SIP-абоненту.

#### **Синтаксис**

profile <INDEX> <PROFILE>

#### **Параметры**

<INDEX> – индекс SIP-абонента, принимает значения [0..1999];

<PROFILE> – номер SIP-профиля, принимает значения [0..63], none.

#### **Значение по умолчанию**

 $\Omega$ 

#### **Командный режим**

TMG SIP USERS

#### **Пример**

```
(tmg-config-sip-users)# profile 0 none
SIP-User[0]. Set profile 'none'
```
### *48.13 redirection*

Командой устанавливается/отменяется разрешение на использование переадресации для SIPабонента.

#### **Синтаксис**

redirection <INDEX> <REDIRECTION>

<INDEX> – индекс SIP-абонента, принимает значения [0..1999];

<REDIRECTION> – назначаемое действие:

- enable разрешить использовать переадресацию SIP-абонентом;
- disable не разрешать использовать переадресацию SIP-абонентом.

#### **Значение по умолчанию**

disable

#### **Командный режим**

TMG SIP USERS

#### **Пример**

```
(tmg-config-sip-users)# redirection 0 disable 
SIP-User[0]. Set redir '0'
```
### *48.14 refer*

Команда для установки/отмены возможности передачи вызова с использованием REFER.

#### **Синтаксис**

refer <INDEX><REDIRECTION>

#### **Параметры**

<INDEX> – индекс SIP-абонента, принимает значения [0..1999];

<REFER> – назначаемое действие:

- enable передача вызова с использованием REFER разрешена;
- disable передача вызова с использованием REFER запрещена.

#### **Командный режим**

TMG SIP USERS

#### **Пример**

```
(tmg-config-sip-users)# refer 0 disable 
SIP-User[0]. Set refer '0'
```
### *48.15 regname*

Команда для регистрации нового абонента на шлюзе.

#### **Синтаксис**

regname <INDEX> < REGNAME>

#### **Параметры**

<INDEX> – индекс SIP-абонента, принимает значения [0..1999];

<REGNAME> – имя, под которым регистрируется абонент на шлюзе.

#### **Командный режим**

TMG SIP USERS

#### **Пример**

```
(tmg-config-sip-users)# regname 0 s00p00
SIP-User[0]. Set regname 's00p00'
'SIP USER' [00]: 
                  name: Subscriber#000
                  IPaddr: 0.0.0.0 
                  contact: s00p00 
                   SIP domain: 
                   dynamic registration: off 
                  number: 123456 
                  AON number: 123456 
                  AON type number: subscriber
                  profile: not set 
                  category: 1
                  access cat: 0 
                  auth: none 
                  redir: disable 
                  refer: disable 
                  pbxprofile: none 
                  access mode: On 
                  v52 part: none 
                   FXS slot/port: 0/0
```
### *48.16 remove*

Команда для удаления заданного пользователя.

#### **Синтаксис**

remove

#### **Параметры**

<INDEX> – индекс SIP-абонента, принимает значения [0..1999].

#### **Командный режим**

TMG SIP USERS

#### **Пример**

```
(tmg-config-sip-users)# remove 0
```
### *48.17 savedb*

Команда сохранения информации о зарегистрированных абонентах в энергонезависимую память шлюза. Необходимо для сохранения базы данных зарегистрированных абонентов в случае если устройство будет перезагружено по питанию или из-за сбоя. В случае перезагрузки из web либо CLI шлюз независимо от данной настройки сохранит текущую базу данных в энергонезависимую память.

#### **Синтаксис**

savedb

Команда не содержит аргументов.

#### **Командный режим**

TMG SIP USERS

#### **Пример**

```
(tmg-config-sip-users)# savedb
```
### *48.18 show*

Команда для просмотра информации о SIP-абоненте.

#### **Синтаксис**

show <INDEX>

#### **Параметры**

<INDEX> – индекс SIP-абонента, принимает значения [0..1999].

#### **Командный режим**

TMG SIP USERS

#### **Пример**

```
(tmg-config-sip-users)# show 5
'SIP USER' [05]:
```
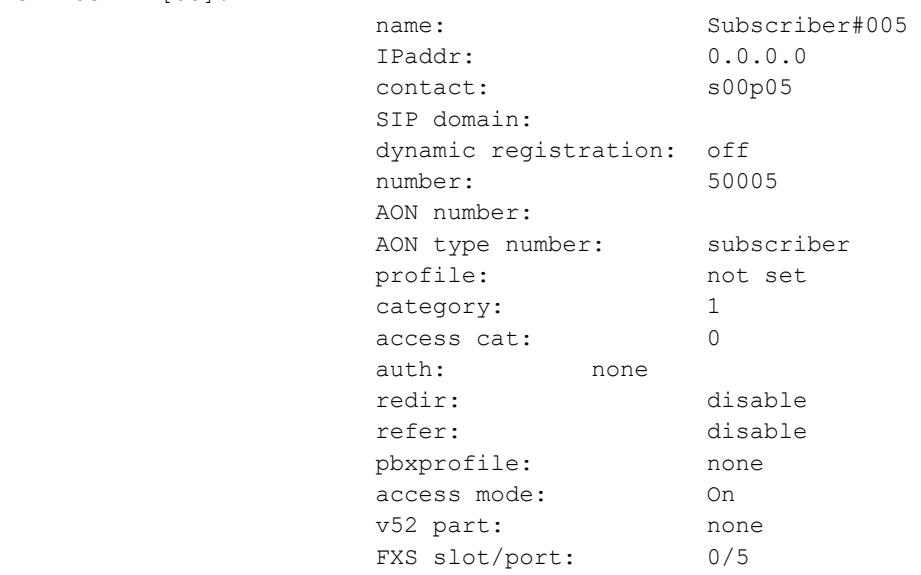

### *48.19 typeAON*

Командой устанавливается тип номера АОН для заданного абонента.

### **Синтаксис**

typeAON <INDEX> <TYPE>

eure

<INDEX> – индекс SIP-абонента, принимает значения [0..1999];

<TYPE> – тип номера АОН:

- subscriber применяется при обслуживании местных вызовов и входящих междугородних вызовов;
- national используется при обслуживании исходящих междугородних вызовов или местных и входящих междугородних вызовов вместо Subscriber;
- international используется на МГ-линиях и ЗСЛ-линиях при обслуживании исходящих международных вызовов;
- unknown тип номера неизвестный;
- network specific тип номера специфичный для данной сети;
- nochange не изменять тип номера.

#### **Значение по умолчанию**

subscriber

#### **Командный режим**

TMG SIP USERS

#### **Пример**

```
(tmg-config-sip-users)# typeAON 0 subscriber 
SIP-User[0]. Set aontype '1'
```
### *48.20 v52l3addr*

Команда для установки L3-адреса заданному SIP-абоненту.

#### **Синтаксис**

v52l3addr <INDEX> <L3ADDR>

#### **Параметры**

<INDEX> – индекс SIP-абонента, принимает значения [0..1999]; <L3ADDR> – L3-адрес, принимает значения [0..4095] или 'none'.

#### **Значение по умолчанию**

none

#### **Командный режим**

TMG SIP USERS

```
(tmg-config-sip-users)# v52l3addr 0 0 
SIP-User[0]. Set v52l3addr '0'
```
# **49 TMG: НАСТРОЙКА СЛУЖБЫ SYSLOG**

### *49.1 syslog*

Команда перехода в режим конфигурирования параметров syslog.

#### **Синтаксис**

syslog

#### **Параметры**

Команда не содержит аргументов.

#### **Командный режим**

TMG CONFIGURE

#### **Пример**

```
(tmg-config)# syslog
Entering syslog mode.
(tmg-config-syslog)#
```
### *49.2 alarm*

Команда для установки приоритета передачи данных об авариях.

#### **Синтаксис**

alarm <ALARM>

#### **Параметры**

<ALARM> – приоритет передачи данных, принимает значения [0..99], 0 – данные передаваться не будут.

#### **Значение по умолчанию**

0

#### **Командный режим**

TMG SYSLOG

#### **Пример**

```
(tmg-config-syslog)# alarm 0
Syslog. Set alarm '0'.
```
### *49.3 calls*

Команда для включения трассирования вызовов с заданным уровнем отладки.

#### **Синтаксис**

calls <CALLS>

<CALLS> – уровень отладки, принимает значения [0..99], 0 – данные передаваться не будут.

#### **Значение по умолчанию**

 $\Omega$ 

#### **Командный режим**

TMG SYSLOG

#### **Пример**

```
(tmg-config-syslog)# calls 0
Syslog. Set calls '0'.
```
### *49.4 hw*

Командой устанавливается передача аппаратных данных потока E1 с заданным уровнем отладки.

#### **Синтаксис**

hw  $\langle$ F1> $\langle$ HW>

#### **Параметры**

- $-$  <E1> номер потока E1, принимает значения [0..15];
- <HW> уровень приоритетности, принимает значения [0..99], 0 данные передаваться не будут.

#### **Командный режим**

TMG SYSLOG

#### **Пример**

```
(tmg-config-syslog)# hw 0 0
Syslog. Set hw '0'.
```
### *49.5 ipaddr*

Команда установки IP-адреса syslog-сервера.

#### **Синтаксис**

Ipaddr <IPADDR>

#### **Параметры**

<IPADDR> – IP-адрес, задается в виде AAA.BBB.CCC.DDD, где каждая часть принимает значения [0..255].

#### **Значение по умолчанию**

0.0.0.0:514

#### **Командный режим**

TMG SYSLOG

#### **Пример**

```
(tmg-config-syslog)# ipaddr 192.168.0.5
Syslog. Set ipaddr '192.168.0.5'.
```
### *49.6 msp*

Команда для включения трассирования ресурсов сигнального процессора MSP с заданным уровнем отладки.

#### **Синтаксис**

msp <MSP>

#### **Параметры**

<MSP> – уровень отладки, принимает значения [0-99], 0 – данные передаваться не будут.

#### **Значение по умолчанию**

 $\Omega$ 

#### **Командный режим**

TMG SYSLOG

#### **Пример**

(tmg-config-syslog)# msp 2

### *49.7 port*

Командой устанавливается номер UDP-порта SYSLOG-сервера.

#### **Синтаксис**

port <PORT>

#### **Параметры**

<PORT> – номер локального UDP-порта, принимает значения [1..65535].

#### **Значение по умолчанию**

514

#### **Командный режим**

TMG SYSLOG

```
(tmg-config-syslog)# port 514
Syslog. Set port '514'.
```
### *49.8 rtp-create*

Командой включается трассирование создания проключений RTP с заданным уровнем отладки, 0 – данные передаваться не будут.

#### **Синтаксис**

rtp-create <RTP>

#### **Параметры**

<RTP> – уровень отладки, принимает значения [0..99], 0 – данные передаваться не будут.

#### **Значение по умолчанию**

 $\Omega$ 

#### **Командный режим**

TMG SYSLOG

#### **Пример**

```
(tmg-config-syslog)# rtp-create 0
Syslog. Set rtp '0'.
```
### *49.9 show*

Команда просмотра информации о конфигурации Syslog.

#### **Синтаксис**

show

#### **Параметры**

Команда не содержит аргументов.

#### **Командный режим**

TMG SYSLOG

```
(tmg-config-syslog)# show
Syslog. Request info.
'SYSLOG':
```

```
 ipaddr: 0.0.0.0:514
 alarms: 0
calls: 0
isup: 0
sipt: 0
q931: 0
rtp: 0
msp: 0
radius: 0
sorm: 0
```
# *49.10 sipt*

Командой включается трассирование сигнализации SIP-T с заданным уровнем отладки.

## **Синтаксис**

sipt <SIPT>

## **Параметры**

<SIPT> – уровень отладки, принимает значения [0..99], 0 – данные передаваться не будут.

### **Значение по умолчанию**

0

## **Командный режим**

TMG SYSLOG

```
(tmg-config-syslog)# sipt 0 
Syslog. Set sipt '0'.
```
# **50 TMG: НАСТРОЙКА АБОНЕНТСКОГО ИНТЕРФЕЙСА V5.2**

# *50.1 v52 an*

Команда для перехода в режим конфигурирования параметров абонентского интерфейса V5.2.

## **Синтаксис**

v52 an

## **Параметры**

Команда не содержит аргументов.

## **Командный режим**

TMG CONFIGURE

## **Пример**

```
(tmg-config)# v52 an 
Entering V5.2-AN mode.
(tmg-config-v5.2an)#
```
# *50.2 interface alarm*

Командой включается/выключается формирования аварийных сообщений о состоянии абонентского интерфейса V5.2.

# **Синтаксис**

```
interface alarm indication <ACT>
```
# **Параметры**

<ACT> – назначаемое действие:

- on включено формирования аварийных сообщений о состоянии абонентского интерфейса V5.2;
- off выключено формирование аварийных сообщений о состоянии абонентского интерфейса V5.2.

## **Значение по умолчанию**

off

# **Командный режим**

TMG V52

```
(tmg-config-v5.2an)# interface alarm indication on
V52-Interface[0]. Set alarm_ind '1'
```
# *50.3 interface apa*

Командой разрешается/запрещается ускоренная разблокировка порта абонентского интерфейса V5.2.

# **Синтаксис**

interface apa <ACT>

#### **Параметры**

<ACT> – назначаемое действие:

- on разрешается ускоренная разблокировка порта абонентского интерфейса V5.2;
- off запрещается ускоренная разблокировка порта абонентского интерфейса V5.2.

#### **Значение по умолчанию**

off

#### **Командный режим**

TMG V52

#### **Пример**

```
(tmg-config-v5.2an)# interface apa on
V52-Interface[0]. Set intf_apa '1'
```
# *50.4 interface apa\_mode*

Командой устанавливается режим ускоренной разблокировки портов.

#### **Синтаксис**

interface apa\_mode <MODE>

#### **Параметры**

<MODE> – режим ускоренной разблокировки портов, принимает значения:

- PSTN/ISDN;
- $-$  PSTN.

#### **Значение по умолчанию**

PSTN&ISDN

#### **Командный режим**

TMG V52

```
(tmg-config-v5.2an)# interface apa_mode PSTN
V52-Interface[0]. Set intf_apa_mode '1'
```
# *50.5 interface auto switchover*

Командой включается/отключается автоматическое переключение между первичным и вторичным трактами.

## **Синтаксис**

interface auto switchover <ACT>

## **Параметры**

<ACT> – назначаемое действие:

- $-$  on  $-$  включить;
- off выключить.

### **Значение по умолчанию**

off

### **Командный режим**

TMG V52

### **Пример**

```
(tmg-config-v5.2an)# interface auto switchover on
V52-Interface[0]. Set intf_auto_switchover '1'
```
# *50.6 interface ccid*

Командой устанавливается номер канала для интерфейса V5.2-AN.

### **Синтаксис**

interface ccid <CCHAN\_ID>

### **Параметры**

<CCHAN\_ID> – номер канала, принимает значения [0..255].

### **Значение по умолчанию**

 $\Omega$ 

### **Командный режим**

TMG V52

```
(tmg-config-v5.2an)# interface ccid 10
V52-Interface[0]. Set intf_ccid '10'
```
# *50.7 interface dtmf dialing*

Командой устанавливается/отменяется возможность передачи номера в LE V5.2 при помощи DTMF.

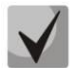

**Рекомендуемое значение «off».** 

## **Синтаксис**

interface dtmf dialing <ACT>

#### **Параметры**

<ACT> – назначаемое действие:

- on разрешить передачу номера в LE V5.2 при помощи DTMF;
- off запретить передачу номера в LE V5.2 при помощи DTMF.

## **Значение по умолчанию**

off

#### **Командный режим**

TMG V52

#### **Пример**

```
(tmg-config-v5.2an)# interface dtmf dialing off
(tmg-config-v5.2an)# interface dtmf dialing on
V52-Interface[0]. Set intf_dtmf_dialing '1'
```
# *50.8 interface id*

Командой устанавливается идентификатор абонентского интерфейса V5.2.

### **Синтаксис**

interface id <INTF\_ID>

#### **Параметры**

<INTF\_ID> – идентификатор абонентского интерфейса, принимает значения [0..255].

#### **Значение по умолчанию**

255

#### **Командный режим**

TMG V52

```
(tmg-config-v5.2an)# interface id 200
```

```
(tmg-config-v5.2an)# interface id 5
V52-Interface[0]. Set intf_id '5'
```
# *50.9 interface l3address range*

Командой устанавливается диапазон L3-адресов для абонентского интерфейса V5.2.

#### **Синтаксис**

interface l3address range <START\_L3> <COUNT>

#### **Параметры**

<START\_L3> – начальный L3-адрес, принимает значения [0..4095];

<COUNT> – количество L3-адресов (диапазон), принимает значения [1..2000].

#### **Значение по умолчанию**

 $\Omega$ 

#### **Командный режим**

TMG V52

## **Пример**

```
(tmg-config-v5.2an)# interface l3address range 0 1 
V52-Interface[0]. Set intf_range_l3addr '0'
```
# *50.10 interface lid*

Командой устанавливается/отменяется разрешение на идентификацию трактов V5.2 (контроль id V5.2).

#### **Синтаксис**

interface lid <ACT>

## **Параметры**

<ACT> – назначаемое действие:

- on разрешить идентификацию трактов V5.2;
- off запретить идентификацию трактов V5.2.

#### **Значение по умолчанию**

off

#### **Командный режим**

TMG V52

```
(tmg-config-v5.2an)# interface lid off
V52-Interface[0]. Set intf_lid '0'
```
# *50.11 interface link add*

Командой устанавливается дополнительный голосовой поток E1 для абонентского интерфейса V5.2.

## **Синтаксис**

interface link add <LINK\_IDX>

## **Параметры**

<LINK\_IDX> – номер дополнительного голосового потока E1 для абонентского интерфейса V5.2, принимает значения [0-15], максимально возможно добавить до 14 дополнительных голосовых потоков.

### **Значение по умолчанию**

0

### **Командный режим**

TMG V52

### **Пример**

```
(tmg-config-v5.2an)# interface link add 3
V52-Interface[0]. Set intf_line_add '3'
```
# *50.12 interface link del*

Командой удаляется дополнительный голосовой поток E1 для абонентского интерфейса V5.2.

### **Синтаксис**

```
interface link add <LINK_IDX>
```
### **Параметры**

<LINK\_IDX> – номер дополнительного голосового потока E1 для абонентского интерфейса V5.2, принимает значения [0-15].

### **Значение по умолчанию**

 $\Omega$ 

### **Командный режим**

TMG V52

```
(tmg-config-v5.2an)# interface link del 3
V52-Interface[0]. Set intf_line_del '3'
```
# *50.13 interface link primary*

Командой устанавливается oсновной сигнальный поток E1 для абонентского интерфейса V5.2.

#### **Синтаксис**

interface link primary <LINK\_IDX>

## **Параметры**

<LINK\_IDX> – номер основного сигнального потока E1 для абонентского интерфейса V5.2, принимает значения [0-15] или 'none'.

#### **Значение по умолчанию**

 $\Omega$ 

#### **Командный режим**

TMG V52

#### **Пример**

```
(tmg-config-v5.2an)# interface link primary 0
```
# *50.14 interface link secondary*

Командой устанавливается резервный сигнальный поток E1 для абонентского интерфейса V5.2.

#### **Синтаксис**

interface link secondary <LINK\_IDX>

#### **Параметры**

<LINK\_IDX> – номер резервного сигнального потока E1 для абонентского интерфейса V5.2, принимает значения [0-15] или 'none'.

#### **Значение по умолчанию**

none

#### **Командный режим**

TMG V52

```
(tmg-config-v5.2an)# interface link secondary none 
V52-Interface[0]. Set intf_link_sec 'none'
V52-Interface[0]. Set intf_link_sec '1'
'V52 INTF' [00]: 
 ID: 5 
                     VariantID: 7 
                    C-Chan ID: 0 
                    LID: off 
                    APA: on 
                    APA mode: PSTN&ISDN 
                    Link primary: 0 
                    Link secondary: 1
```

```
 L3address start: 0 
                           L3address count: 1007 
                            DTMF dialing: off 
                           Restart request: on 
                          Auto swich-over: off 
(tmg-config-v5.2an)#
```
# *50.15 interface restart request*

Командой устанавливается запрос на перезапуск абонентского интерфейса V5.2.

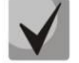

**Рекомендованное значение при стыковке с Si2000: on.**

## **Синтаксис**

interface restart request <ACT>

### **Параметры**

<ACT> – назначаемое действие:

- $-$  on  $-$  включить:
- $-$  off выключить.

### **Значение по умолчанию**

Off

### **Командный режим**

TMG V52

### **Пример**

```
(tmg-config-v5.2an)# interface restart request on
V52-Interface[0]. Set intf_restart_request '1'
```
# *50.16 interface vid*

Командой устанавливается «variant» идентификатор абонентского интерфейса V5.2.

# **Синтаксис**

```
interface vid <VARIANT_ID>
```
### **Параметры**

<VARIANT\_ID> – «variant» идентификатор абонентского интерфейса V5.2, принимает значения [0..255].

### **Значение по умолчанию**

255

# **Командный режим**

TMG V52

## **Пример**

```
(tmg-config-v5.2an)# interface vid 7
V52-Interface[0]. Set intf_vid '7'
```
# *50.17 show interface*

Команда просмотра конфигурации параметров V5.2 текущего потока E1.

### **Синтаксис**

show interface

#### **Параметры**

Команда не содержит аргументов.

#### **Командный режим**

TMG V52

```
(tmg-config-v5.2an)# show interface 
V5.2 Interface[0]. Request info.
'V52 INTF' [00]: 
 ID: 255 
                     VariantID: 255 
                     C-Chan ID: 0 
                     LID: off 
                     APA: off 
                     APA mode: PSTN&ISDN 
                     Link primary: none 
                      Link secondary: none 
                      L3address start: 0 
                     L3address count: 0 
                      DTMF dialing: off 
                     Restart request: off 
                      Auto swich-over: off
```
# **51 TMG: КОНФИГУРИРОВАНИЕ ПАРАМЕТРОВ СИНХРОНИЗАЦИИ**

В данной главе описываются команды конфигурирования параметров синхронизации для модулей TMG-16.

# *51.1 new ext*

Командой добавляется новый внешний источник синхронизации.

## **Синтаксис**

new ext <PRIO> <EXT>

## **Параметры**

< PRIO > – приоритет, принимает значения [0-15];

<EXT> – внешний источник синхронизации, принимает значения [0-1].

## **Командный режим**

TMG SYNC

## **Пример**

msan(tmg-config-sync)# new ext 0 0

# *51.2 new stream*

Командой добавляется новый источник синхронизации от потока Е1.

### **Синтаксис**

```
new stream <STREAM> <PRIO>
```
# **Параметры**

<STREAM> – поток Е1, принимает значения [0-15];

<PRIO> – приоритет, принимает значения [0-15].

### **Командный режим**

TMG SYNC

### **Пример**

```
msan(tmg-config-sync)# new stream 0 0
```
# *51.3 remove*

Командой удаляется источник синхронизации.

# **Синтаксис**

remove <SOURCE>

# **Параметры**

<SOURCE> – порядковый номер источника синхронизации в списке, принимает значения [0-15].

# **Командный режим**

TMG SYNC

### **Пример**

msan(tmg-config-sync)# remove 0

# *51.4 show*

Команда для просмотра настроек синхронизации модуля TMG-16.

## **Синтаксис**

show

## **Параметры**

Команда не содержит аргументов.

### **Командный режим**

TMG SYNC

### **Пример**

```
msan(tmg-config-sync)# show 
Sync. Request info.
'SYNC_INFO': 
                  timeout up: 5
                  timeout down: 5
```
# *51.5 timeout*

Командой устанавливаются таймауты потери и возврата сигнала.

### **Синтаксис**

timeout <PARAM> <TIMEOUT>

### **Параметры**

<PARAM> – таймауты потери и возврата сигнала:

- up таймаут возврата временной интервал, в течение которого должен быть активен вновь появившийся синхросигнал от более приоритетного источника, до того как на него будет осуществлено переключение;
- down таймаут потери сигнала временной интервал, в течение которого не происходит переключение на менее приоритетный источник синхронизации при пропадании сигнала. Если сигнал восстановится в течение этого интервала, то переключения не произойдет.

<TIMEOUT> – значение таймаута, [0..255] секунд.

# **Командный режим**

TMG SYNC

```
msan(tmg-config-sync)# timeout down 5
```
# **ПРИЛОЖЕНИЕ А. ПРИМЕРЫ КОНФИГУРИРОВАНИЯ**

# *Конфигурирование Management-параметров*

```
msan> enable 
msan# configure 
msan(config)# boot
msan(config-boot)# management vlan 112 (указать нужный номер VLAN)
msan(config-boot)# exitmsan(config)# management ip 192.168.16.110 
msan(config)# management gateway 192.168.16.1 
msan(config)# do commit
msan(config)# do commit boot
msan(config)# do confirm
msan(config)# top
msan#
```
# *Обновление ПО*

### *Обновление ПО*

```
msan> enable
msan# copy tftp://192.168.16.44/firmware.msan fs://firmware
msan# boot system image-alternate unit 1
msan# reload system
```
#### после перезагрузки:

msan> enable msan# boot confirm

# *Перезагрузка модулей FXS-72*

В примере перезагрузка всех 16 модулей FXS72:

```
msan# reload slot 0-15
```
# *Перезагрузка модуля TMG-16*

```
reload slot 0
```
В примере перезагрузка модуля TMG-16 , находящегося в 0 слоте.

# *Конфигурирование плат в корзине*

Пример конфигурирования всех 16 модулей FXS-72, протокол SIP:

```
msan> enable
msan(config)# shelf slot 0-15 fxs72sip 
msan(config)# do commit
msan(config)# do confirm
```
Конфигурирование модуля включает в себя три этапа:

- Конфигурирование сетевых интерфейсов (проброс VLAN на интерфейсы PP4G3X и, если нужно, зеркалирование трафика);
- Настройка абонентских портов;
- Настройка работы MSAN с SSW.

## *Конфигурирование сетевых интерфейсов модулей FXS72 (протокол SIP)*

Передача сигнализации SIP и голосового потока RTP в сети для управления (management vlan). Пример настройки для слота 14:

```
msan> enable
msan# configure 
msan(config)# ip gateway 192.168.16.1
msan(config)# service-interfaces common ip 14 192.168.16.234
msan(config)# do commit
msan(config)# do confirm
msan(config)# top
msan#
```
Передача сигнализации SIP и голосового потока RTP в разных подсетях VLAN. Пример настройки для слота 14, сигнализация SIP передается в 20-й VLAN, RTP поток в 40-й VLAN:

```
msan> enable
msan# configure 
msan(config)# service-interfaces sig enable 14
msan(config)# service-interfaces sig ip 14 192.168.10.234 
msan(config)# service-interfaces sig vid 14 20
msan(config)# service-interfaces rtp enable 14
msan(config)# service-interfaces rtp ip 14 192.168.13.234 
msan(config)# service-interfaces rtp vid 14 40
```
При необходимости добавить статические маршруты для передачи сигнализации SIP и потока RTP в другие подсети:

```
msan(config)# route add 192.168.1.0 255.255.255.0 192.168.10.1 sig
 msan(config)# route add 192.168.1.0 255.255.255.0 192.168.13.1 rtp
```
#### Применить и сохранить конфигурацию:

```
msan(config)# do commit
msan(config)# do confirm
msan(config)# top
msan#
```
Настройка IP-адресов для сетевых интерфейсов нескольких модулей (адреса назначаются по принципу: IP-address next = IP-address + 1). В примере модулю в 0-м слоте будет назначен IP-адрес 192.168.16.220, в первом – 192.168.16.221 и т.д.

```
msan> enable
msan# configure 
msan(config)# ip gateway 192.168.16.1
msan(config)# service-interfaces common ip 0-15 192.168.16.220
msan(config)# do commit
msan(config)# do confirm
msan(config)# top
msan#
```
## *Настройка интерфейсов модулей РР4G3X*

Два модуля (приведено для случая master – unit 1, slave – unit 2):

Включить синхронизацию конфигурации между устройствами в стеке:

```
msan# stack synchronization-enable
msan# configure
```
#### Создать транк для сигнализации SIP:

msan(config)# interface port-channel 1

#### Включить контроль потока:

msan(config-if)# flow-control on

#### Установить скорость:

msan(config-if)# speed 10M full-duplex

#### Выбрать режим группы портов — статический или динамический:

msan(config-if)# mode lacp msan(config-if)# exit

#### Если один модуль, то можно добавить только порты 1/0-6, если два, то и 2/0-6:

```
msan(config)# interface front-port 1/0,2/0
msan(config-if)# speed 10M full-duplex
msan(config-if)# channel-group 1
msan(config-if)# exit
```
#### Создать VLAN для сигнализации SIP:

```
msan(config)# interface vlan 20
msan(config-if)# description SIG_SIP_VLAN
msan(config-if)# tagged port-channel 1
```
#### Добавить в VLAN необходимые слоты (в примере указаны все слоты):

```
msan(config-if)# tagged slot-channel 0-15
msan(config-if)# exit
```
#### Создаем транк для RTP:

```
msan(config)# interface port-channel 2
msan(config-if)# flow-control on
msan(config-if)# speed 10M full-duplex
msan(config-if)# mode lacp
msan(config-if)# exit
msan(config)# interface front-port 1/1,2/1
msan(config-if)# speed 10M full-duplex
msan(config-if)# channel-group 2
msan(config-if)# exit
```
#### Создаем VLAN для RTP:

```
msan(config)# interface vlan 40
msan(config-if)# description RTP_VLAN
msan(config-if)# tagged port-channel 2
```
# **A ELTEX**

#### Добавить в VLAN необходимые слоты (в примере указаны все слоты):

```
msan(config-if)# tagged slot-channel 0-15
msan(config-if)# exit
```
#### Создаем транк для трафика управления:

```
msan(config)# interface port-channel 3
msan(config-if)# flow-control on
msan(config-if)# speed 10M full-duplex
msan(config-if)# mode lacp
msan(config-if)# exit
msan(config)# interface front-port 1/2,2/2
msan(config-if)# speed 10M full-duplex
msan(config-if)# channel-group 3
msan(config-if)# exit
```
#### Создаем VLAN для трафика управления:

```
msan(config)# interface vlan 112
msan(config-if)# description CTL_VLAN
msan(config-if)# tagged port-channel 3
msan(config-if)# top
msan #
```
#### *Настройка зеркалирования трафика на PP4G3X*

msan> enable msan# configure

#### Настраиваем зеркалирование трафика с 14 слота на front-port:

```
msan(config)# mirror rx interface slot-channel 14
msan(config)# mirror rx analyzer front-port 1/2
msan(config)# top
msan #
```
#### *Настройка абонентского профиля*

```
msan> enable
msan# configure 
msan(config)# voice-profile profile_0
msan(config-if)# cid mode fsk-v23 
msan(config-if)# flashtime 150 600
```
#### Настроить обработку «flash» локально:

```
msan(config-if)# call-transfer attended
```
либо передавать на SSW (например, методом SIP INFO. см. Настройка работы MSAN с двумя

## SSW)

```
msan(config-if)# call-transfer transmit-flash
msan(config-if)# do commit
msan(config-if)# do confirm
msan(config-if)# top
msan #
```
# *Настройка абонентских портов для модуля в 0 слоте (назначение абонентских номеров и данных для аутентификации/авторизации)*

```
msan> enable
msan# configure 
msan(config)# voice-port 1/0/0-71 
msan(config-if)# sip-username 9000000 */ sip-user name next = sip-user name + 1 
/*
msan(config-if)# authentication name 9000000
msan(config-if)# no shutdown 
msan(config-if)# set-profile profile_0
msan(config-if)# exit
msan(config)# voice-port 1/0/0 
msan(config-if)# authentication password rYug54Gh 
msan(config-if)# exit 
…
msan(config)# voice-port 1/0/71 
msan(config-if)# authentication password Io78mNgf 
msan(config-if)# do commit
msan(config-if)# do confirm
msan(config-if)# top
msan #
```
# *Настройка работы MSAN с одним SSW (передача DTMF методом RFC 2833, факса по протоколу Т.38)*

```
msan> enable
msan# configure 
msan(config)# voice service sip 
msan(config-fxs-sip-signalling)# proxy-address 1 192.168.16.45
msan(config-fxs-sip-signalling)# regrar-address 1 192.168.16.45
msan(config-fxs-sip-signalling)# proxy-mode parking 
msan(config-fxs-sip-signalling)# authentication user-defined 
msan(config-fxs-sip-signalling)# expires 1800
msan(config-fxs-sip-signalling)# exit
```
#### Прописать план маршрутизации для семизначной нумерации + спецслужбы и коды ДВО:

```
msan(config)# dialplan rules 1 [1-9]xxxxxx|0x|0xx|*xx#|#xx#|*#xx#|*xx*x+#
msan(config)# digitmap-timers S-timer 5
msan(config)# digitmap-timers L-timer 15
msan(config)# digitmap-timers Z-timer 60
msan(config)# digitmap-timers T-timer 15
msan(config)# voice service voip
msan(config-fxs-sip-voip)# codec-order g711a,g711u
msan(config-fxs-sip-voip)# echo-canceller
```
#### Передача DTMF по rfc2833:

msan(config-fxs-sip-voip)# dtmf-mode rfc2833

#### Передача факса по протоколу Т.38:

```
msan(config-fxs-sip-voip)# fax-direction both 
msan(config-fxs-sip-voip)# fax-mode t38
msan(config-fxs-sip-voip)# do commit
msan(config-fxs-sip-voip)# do confirm
msan(config-fxs-sip-voip)# top
msan #
```
# **A ELTEX**

# *Настройка работы MSAN с двумя SSW (основным и резервным) (передача DTMF и FLASH методом SIP INFO, факса по протоколу Т.38, при неудачной попытке по кодеку G.711A)*

msan> enable msan# configure

Прописать план маршрутизации для семизначной нумерации + спецслужбы и коды ДВО:

```
msan(config)# dialplan rules 1 [1-9]xxxxxx|0x|0xx|*xx#|#xx#|*#xx#|*xx*x+#
msan(config)# digitmap-timers S-timer 5
msan(config)# digitmap-timers L-timer 15
msan(config)# digitmap-timers Z-timer 60
msan(config)# digitmap-timers T-timer 15
msan(config)# voice service voip 
msan(config-fxs-sip-voip)# codec-order g711a,g711u
msan(config-fxs-sip-voip)# echo-canceller
```
#### Передача DTMF и FLASH методом SIP INFO:

```
msan(config-fxs-sip-voip)# dtmf-mode info 
msan(config-fxs-sip-voip)# flash-mode info
```
#### Передача факса по протоколу Т.38, резервный кодек факса g711a:

```
msan(config-fxs-sip-voip)# fax-direction both 
msan(config-fxs-sip-voip)# fax-mode t38
msan(config-fxs-sip-voip)# slave-faxtransfer g711a
msan(config-fxs-sip-voip)# exit
msan(config)# voice service sip
msan(config-fxs-sip-signalling)# proxy-address 1 192.168.16.45
msan(config-fxs-sip-signalling)# regrar-address 1 192.168.16.45
msan(config-fxs-sip-signalling)# proxy-address 2 192.168.16.92
msan(config-fxs-sip-signalling)# regrar-address 2 192.168.16.92
msan(config-fxs-sip-signalling)# proxy-mode homing
msan(config-fxs-sip-signalling)# home-test-mode register 
msan(config-fxs-sip-signalling)# dtmf-mime-type dtmf-relay
msan(config-fxs-sip-signalling)# hflash-mime-type hook-flash 
msan(config-fxs-sip-signalling)# authentication user-defined 
msan(config-fxs-sip-signalling)# expires 1800
msan(config-fxs-sip-signalling)# do commit
msan(config-fxs-sip-signalling)# do confirm
msan(config-fxs-sip-signalling)# top
msan#
```
## *Настройка работы MSAN с одним SSW (маршрутизация нумерации 0x|0xx на узел спецслужб с адресом 192.168.16.77 через SSW)*

```
msan> enable
msan# configure 
msan(config)# voice service sip
msan(config-fxs-sip-signalling)# proxy-address 1 192.168.16.45
msan(config-fxs-sip-signalling)# regrar-address 1 192.168.16.45
msan(config-fxs-sip-signalling)# proxy-mode parking 
msan(config-fxs-sip-signalling)# outbound-proxy enable
msan(config-fxs-sip-signalling)# authentication user-defined 
msan(config-fxs-sip-signalling)# expires 1800
msan(config-fxs-sip-signalling)# exit
```
Прописать план маршрутизации для семизначной нумерации + спецслужбы и коды ДВО:

```
msan(config)# dialplan rules 1 [1-9]xxxxxx|0x{1,2}@192.168.16.77|*xx#|#xx#
msan(config)# dialplan rules 2 |*#xx#|*xx*x+#
msan(config)# digitmap-timers S-timer 5
msan(config)# digitmap-timers L-timer 15
msan(config)# digitmap-timers Z-timer 60
msan(config)# digitmap-timers T-timer 15
msan(config)# voice service voip
msan(config-fxs-sip-voip)# codec-order g711a,g711u
msan(config-fxs-sip-voip)# echo-canceller
```
#### Передача DTMF по rfc2833:

msan(config-fxs-sip-voip)# dtmf-mode rfc2833

#### Передача факса по протоколу Т.38:

```
msan(config-fxs-sip-voip)# fax-direction both 
msan(config-fxs-sip-voip)# fax-mode t38
msan(config-fxs-sip-voip)# do commit
msan(config-fxs-sip-voip)# do confirm
msan(config-fxs-sip-voip)# top
msan#
```
*Настройка работы MSAN в режиме upper-регистрации на программном коммутаторе с маршрутизацией локальных вызовов на самом MSAN при недоступности сервера регистрации. Передача голоса в отдельном VLAN.*

Предварительно следует настроить сетевые интерфейсы для плат FXS72 и выполнить проброс VLAN, как это описано в примерах выше.

msan> enable msan(tmg)# config

#### Настроить сетевые параметры платы TMG16:

```
msan# tmg
msan(tmg-config)# network
msan(tmg-config-network)# set ip 192.168.1.20
msan(tmg-config-network)# set mask 255.255.255.0
msan(tmg-config-network)# set vlan id VLAN1 609
msan(tmg-config-network)# set vlan ip VLAN1 192.168.69.20
msan(tmg-config-network)# set vlan mask VLAN1 255.255.255.0
msan(tmg-config-network)# set vlan enable VLAN1 on
msan(tmg-config-network)# set rtp_vlan VLAN1
msan(tmg-config-network)# exit
```
#### Настроить параметры SIP-интерфейса платы TMG16:

```
msan(tmg-config)# sip interface 0
msan(tmg-config-sip/sipt/sipi-if)# codec set 0 G.711-A
msan(tmg-config-sip/sipt/sipi-if)# codec set 1 G.711-U
msan(tmg-config-sip/sipt/sipi-if)# codec set 2 G.729
msan(tmg-config-sip/sipt/sipi-if)# upper-registration server ipaddr 192.168.1.22
msan(tmg-config-sip/sipt/sipi-if)# upper-registration server port 5080
msan(tmg-config-sip/sipt/sipi-if)# upper-registration sipdomain 192.168.1.22
msan(tmg-config-sip/sipt/sipi-if)# upper-registration expire 120
msan(tmg-config-sip/sipt/sipi-if)# upper-registration options control yes
msan(tmg-config-sip/sipt/sipi-if)# upper-registration options period 60
```
# **A** ELTEX

```
msan(tmg-config-sip/sipt/sipi-if)# upper-registration enable yes
msan(tmg-config-sip/sipt/sipi-if)# exit
msan(tmg-config)# exit
```
Настройка внутристанционной нумерации (на примере первых 10 портов платы FXS72 в слоте

#### 13):

```
msan(tmg)# sip-user number 2223300 voice-port 1/13/0-9 print
msan(tmg)# exit
```
#### Настройка портов плат FXS72:

```
msan# config
msan(config)# shelf slot 13 fxs72sip
msan(config)# voice-port 1/13/0-9
msan(config-if)# sip-username 2223300
msan(config-if)# authentication name 2223300
msan(config-if)# set-profile profile_0
msan(config-if)# no shutdown
msan(config)# voice-port 1/13/0
msan(config-if)# authentication password Y42fPJsK
msan(config-if)# exit
...
msan(config)# voice-port 1/13/9
msan(config-if)# authentication password K5KNpBPs
msan(config-if)# exit
```
#### Настройка регистрации плат FXS72 через плату TMG16:

```
msan(config)# voice service sip
msan(config-fxs-sip-signalling)# proxy-address 1 192.168.1.20
msan(config-fxs-sip-signalling)# regrar-address 1 192.168.1.20
msan(config-fxs-sip-signalling)# proxy-mode homing 
msan(config-fxs-sip-signalling)# authentication user-defined 
msan(config-fxs-sip-signalling)# expires 120
msan(config-fxs-sip-signalling)# exit
```
#### Настройка плана нумерации, кодеков и параметров передачи факсов:

```
msan(config)# dialplan rules 1 22233xx|0x|0xx|*xx#|#xx#|*#xx#|*xx*x+#
msan(config)# digitmap-timers S-timer 5
msan(config)# digitmap-timers L-timer 15
msan(config)# digitmap-timers Z-timer 60
msan(config)# digitmap-timers T-timer 15
msan(config)# voice service voip 
msan(config-fxs-sip-voip)# codec-order g711a,g711u,g729
msan(config-fxs-sip-voip)# echo-canceller
msan(config-fxs-sip-voip)# dtmf-mode rfc2833
msan(config-fxs-sip-voip)# fax-direction both 
msan(config-fxs-sip-voip)# fax-mode t38
msan(config-fxs-sip-voip)# exit
msan(config)# exit
```
#### Применение конфигурации:

msan# commit msan# confirm После применения конфигурации можно посмотреть состояние регистраций.

На плате TMG16: msan# show sip-user status active

## По портам платы FXS-72:

msan# show voice-port status 1/13/0-9

### **ТЕХНИЧЕСКАЯ ПОДДЕРЖКА**

Для получения технической консультации по вопросам эксплуатации оборудования ООО «Предприятие «ЭЛТЕКС» вы можете обратиться в Сервисный центр компании:

# Форма обратной связи на сайте: **<https://eltex-co.ru/support/>** Servicedesk: **[https://servicedesk.eltex-co.ru](https://servicedesk.eltex-co.ru/)**

На официальном сайте компании вы можете найти техническую документацию и программное обеспечение для продукции ООО «Предприятие «ЭЛТЕКС», обратиться к базе знаний, оставить интерактивную заявку или проконсультироваться у инженеров Сервисного центра на техническом форуме.

Официальный сайт компании: **<https://eltex-co.ru/>** Технический форум: **<https://eltex-co.ru/forum>** База знаний: **<https://docs.eltex-co.ru/display/EKB/Eltex+Knowledge+Base>** Центр загрузок: **[https://eltex-co.ru/support/downloads](https://eltex-co.ru/support/downloads/)**